# **ADMINISTRATION, COMMERCE AND COMPUTER TECHNOLOGY**

# **SECRETARIAL STUDIES**

**\_\_\_\_\_\_\_\_\_\_\_\_\_\_\_\_\_**

**5712**

**SYNOPTIC TABLE OF EXAMINATIONS PROGRAM ANALYSIS TABLES TABLES OF SPECIFICATIONS INFORMATION ON THE EVALUATION PARTICIPATION EVALUATION FORMS PERFORMANCE EVALUATION FORMS**

# **ADMINISTRATION, COMMERCE AND COMPUTER TECHNOLOGY**

# **SECRETARIAL STUDIES**

**\_\_\_\_\_\_\_\_\_\_\_\_\_\_\_\_\_**

**5712**

**SYNOPTIC TABLE OF EXAMINATIONS PROGRAM ANALYSIS TABLES TABLES OF SPECIFICATIONS INFORMATION ON THE EVALUATION PARTICIPATION EVALUATION FORMS PERFORMANCE EVALUATION FORMS**

© Gouvernement du Québec Ministère de l'Éducation, 2000

ISBN

Legal Deposit−Bibliothèque nationale du Québec, 2000

### **DEVELOPMENT TEAM**

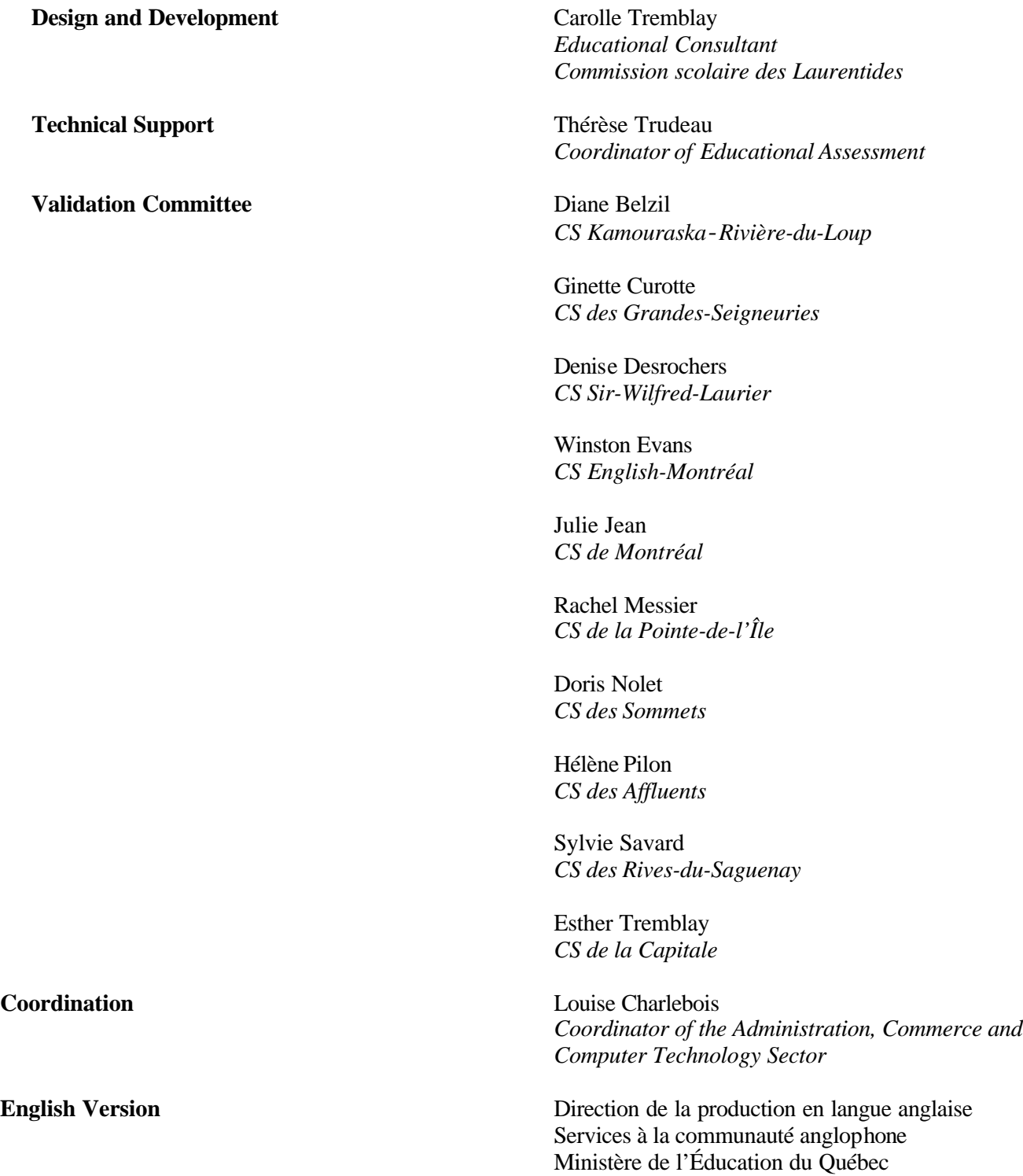

#### **INTRODUCTION**

This document includes program analysis tables and tables of specifications. Most of the tables are accompanied by specific notes (*Information on the Evaluation*) regarding the evaluation of corresponding modules in the *Secretarial Studies* program. This information is intended for those responsible for examinations and is provided when an evaluation form was prepared for an examination under the responsibility of educational institutions. This material must be used to prepare examinations for the certification of studies.

A Synoptic Table of Examinations has also been included in this document.

### 1 SYNOPTIC TABLE

#### **Number of modules:** 26 Secretarial Studies **Duration in hours: 1485 Code: 5712 Credits: 99**

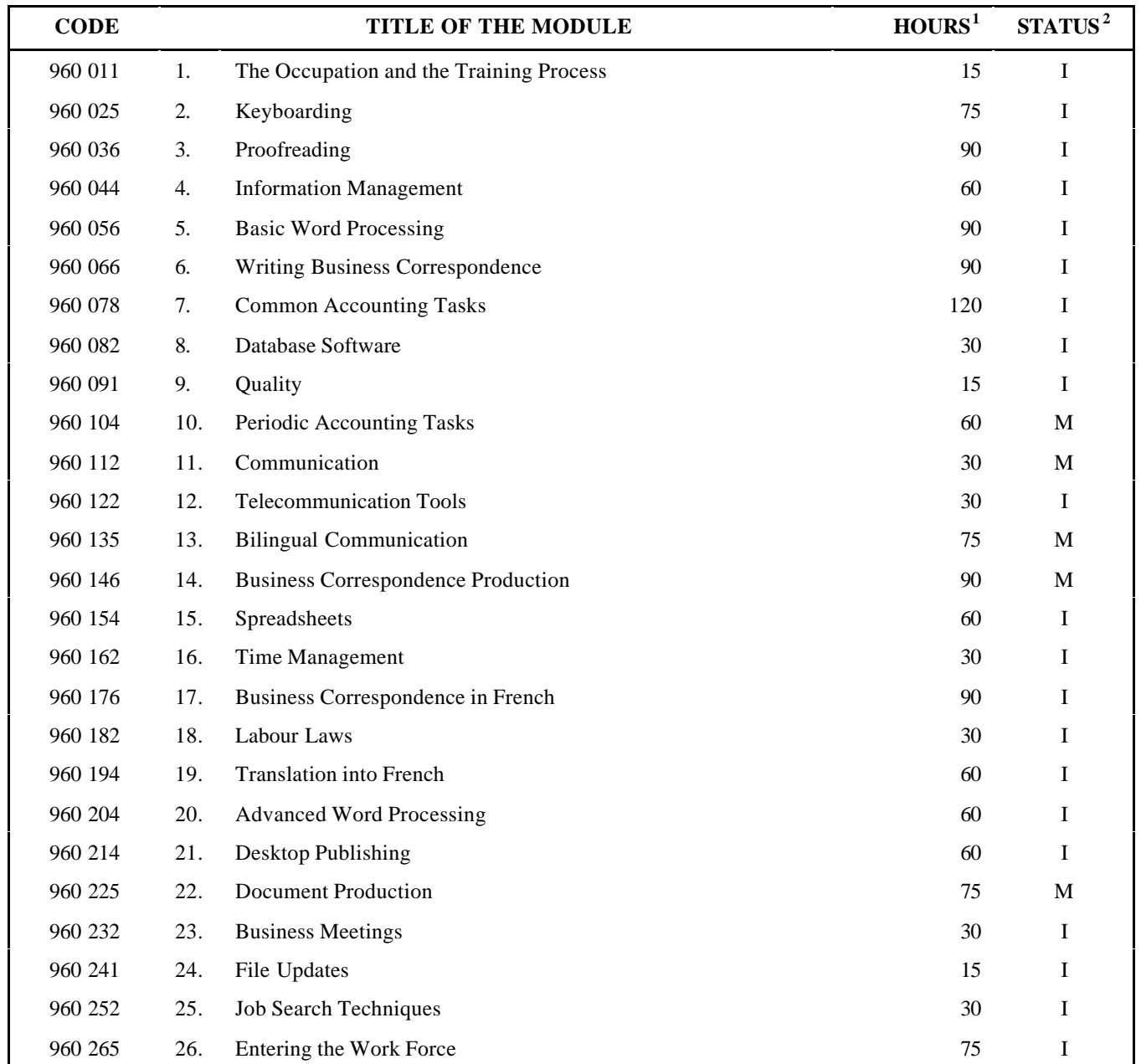

This program leads to a Diploma of Vocational Studies in *Secretarial Studies*.

 $115$  hours = 1 credit

2 Examinations are prepared either by the educational institution (I) or by the Ministère (M).

#### SYNOPTIC TABLE OF EXAMINATIONS FOR THE *SECRETARIAL STUDIES* PROGRAM

Number of modules: 26 Code: 5712<br>Duration (in hours): 1485 Credits: 99

Duration (in hours): 1485

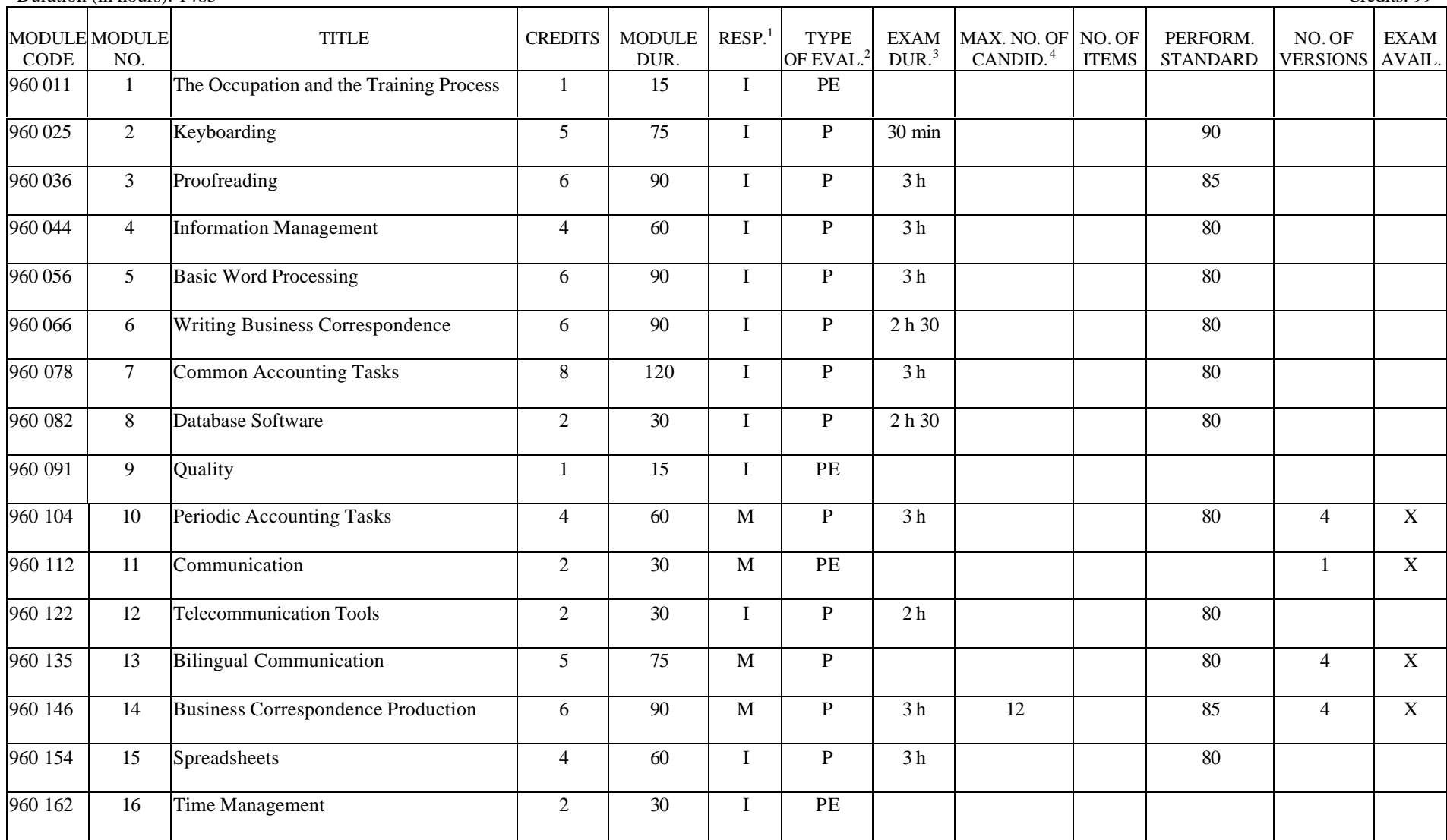

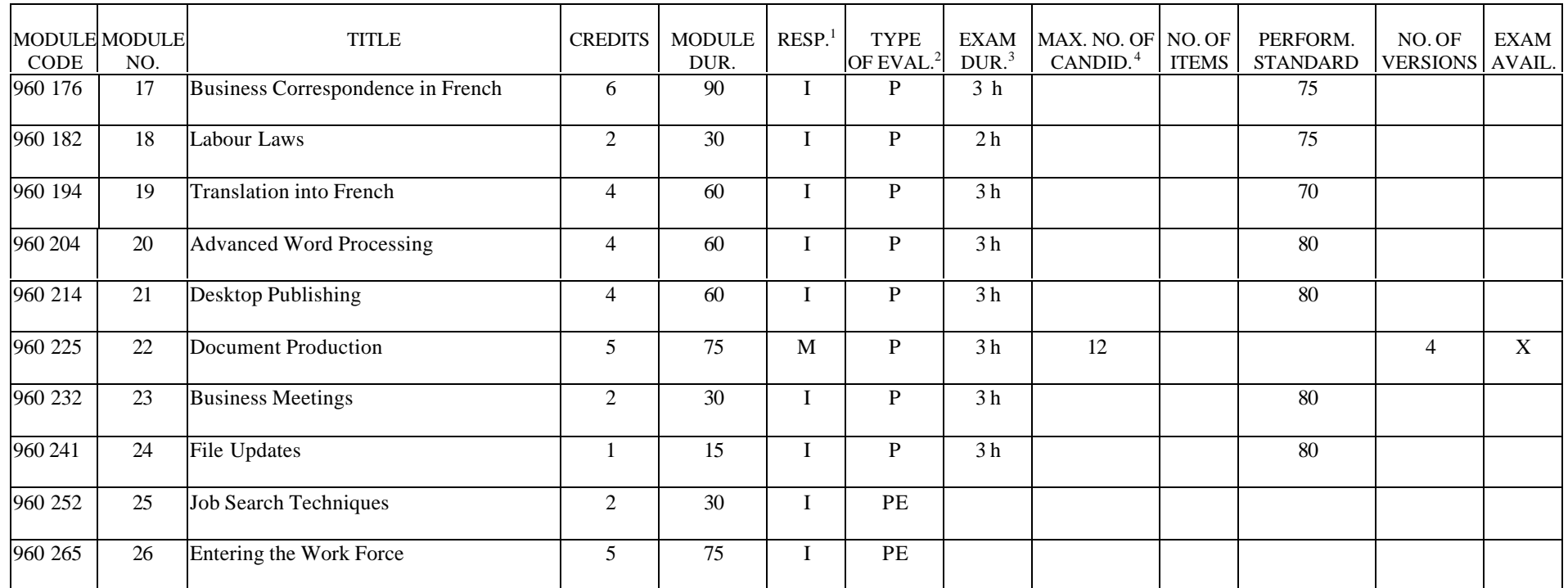

1. I: Examination under the responsibility of the educational institution

M: Examination under the responsibility of the Ministère de l'Éducation

2. P: Practical examination<br>PE: Participation examination

PE: Participation examination

3. Exam Dur.: Duration of the examination for individual candidates or a group of candidates (as a general guideline)

4. Max. no. of candid.: Maximum number of candidates per examiner (as a general guideline)

**PROGRAM:** Secretarial Studies **CODE:** 960 011

**MODULE:** 1 – THE OCCUPATION AND THE TRAINING PROCESS

**PROGRAM ANALYSIS TABLE TABLE OF SPECIFICATIONS INFORMATION ON THE EVALUATION**

**PARTICIPATION EVALUATION FORM**

### **PROGRAM ANALYSIS (SITUATIONAL OBJECTIVE)**

**PROGRAM:** Secretarial Studies **CODE:** 960 011

**MODULE:** 1 – THE OCCUPATION AND THE TRAINING PROCESS

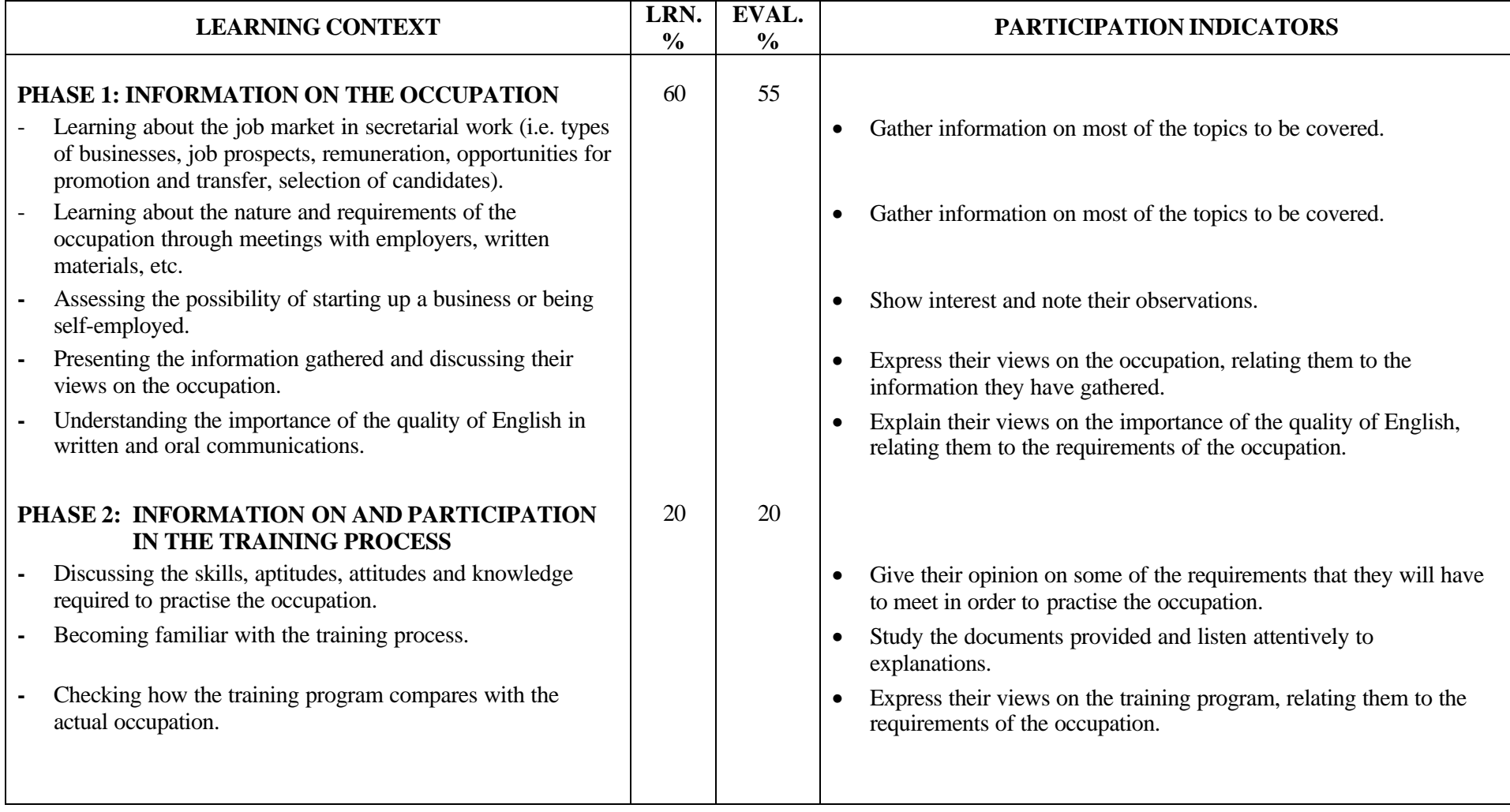

#### **PROGRAM ANALYSIS (SITUATIONAL OBJECTIVE)**

**PROGRAM:** Secretarial Studies **CODE:** 960 011

**MODULE:** 1 – THE OCCUPATION AND THE TRAINING PROCESS

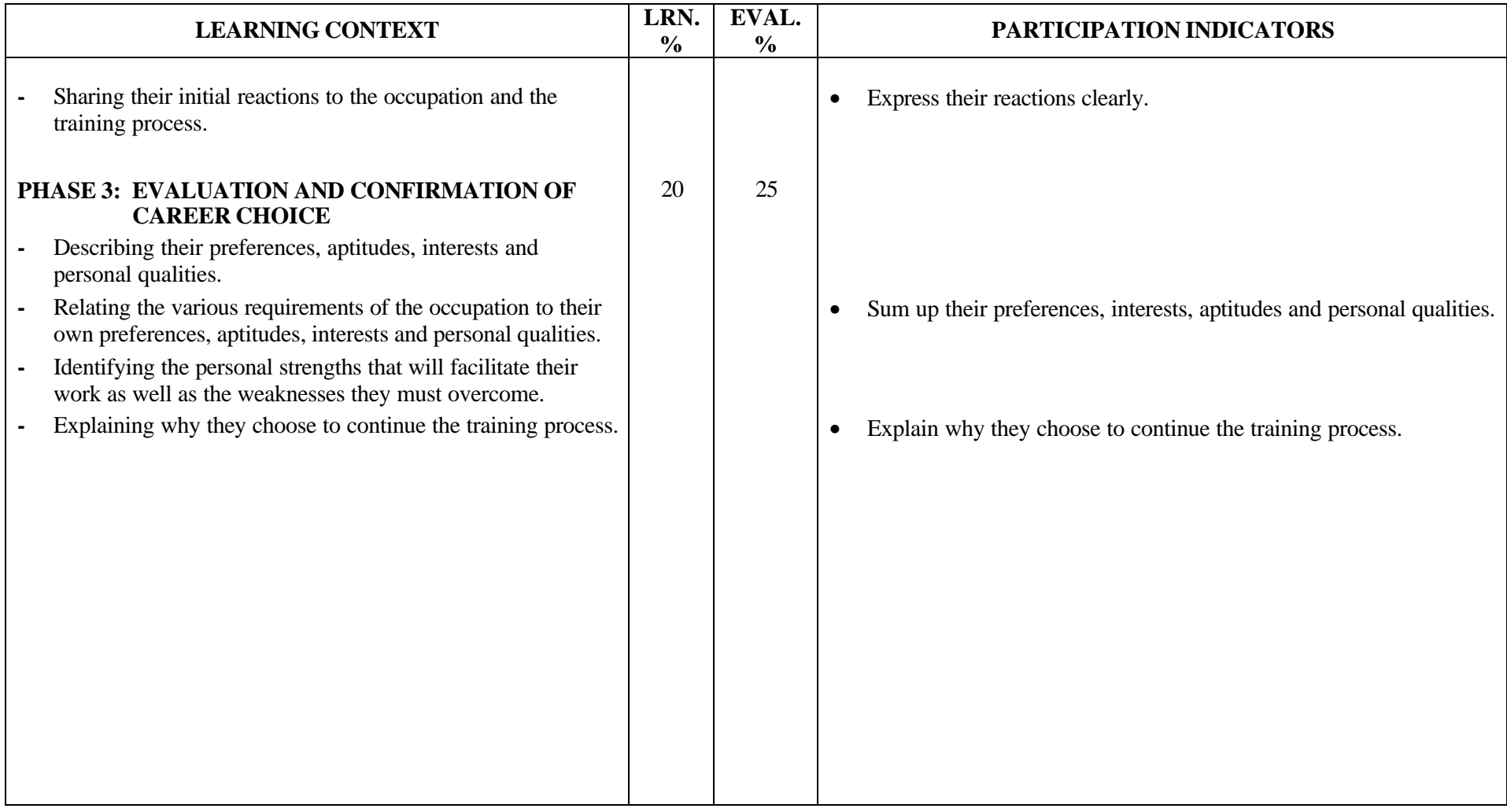

#### **TABLE OF SPECIFICATIONS (SITUATIONAL OBJECTIVE)**

**PROGRAM:** Secretarial Studies **CODE:** 960 011

**MODULE:** 1 – THE OCCUPATION AND THE TRAINING PROCESS

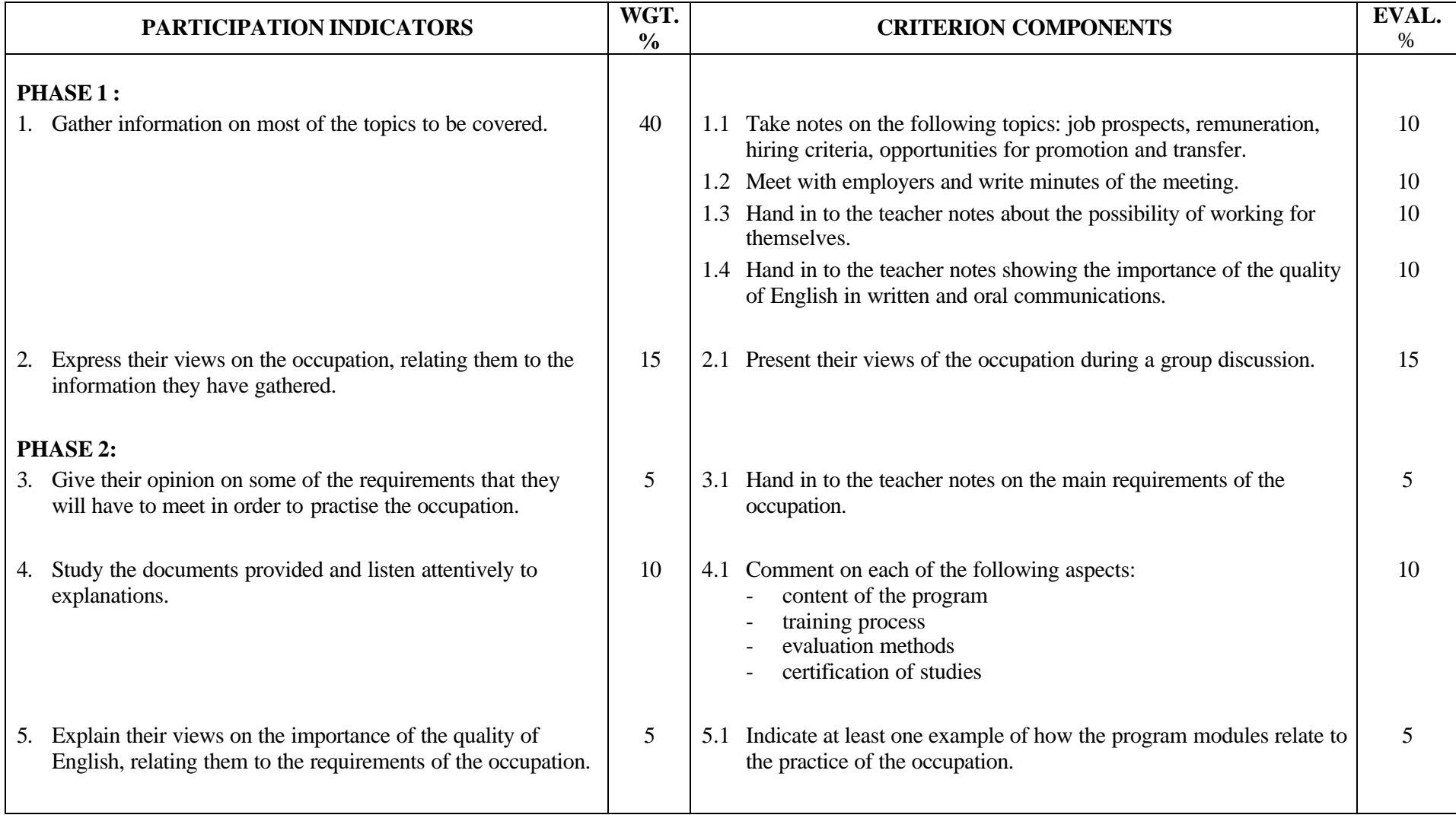

#### **TABLE OF SPECIFICATIONS (SITUATIONAL OBJECTIVE)**

**PROGRAM:** Secretarial Studies **CODE:** 960 011

**MODULE:** 1 – THE OCCUPATION AND THE TRAINING PROCESS

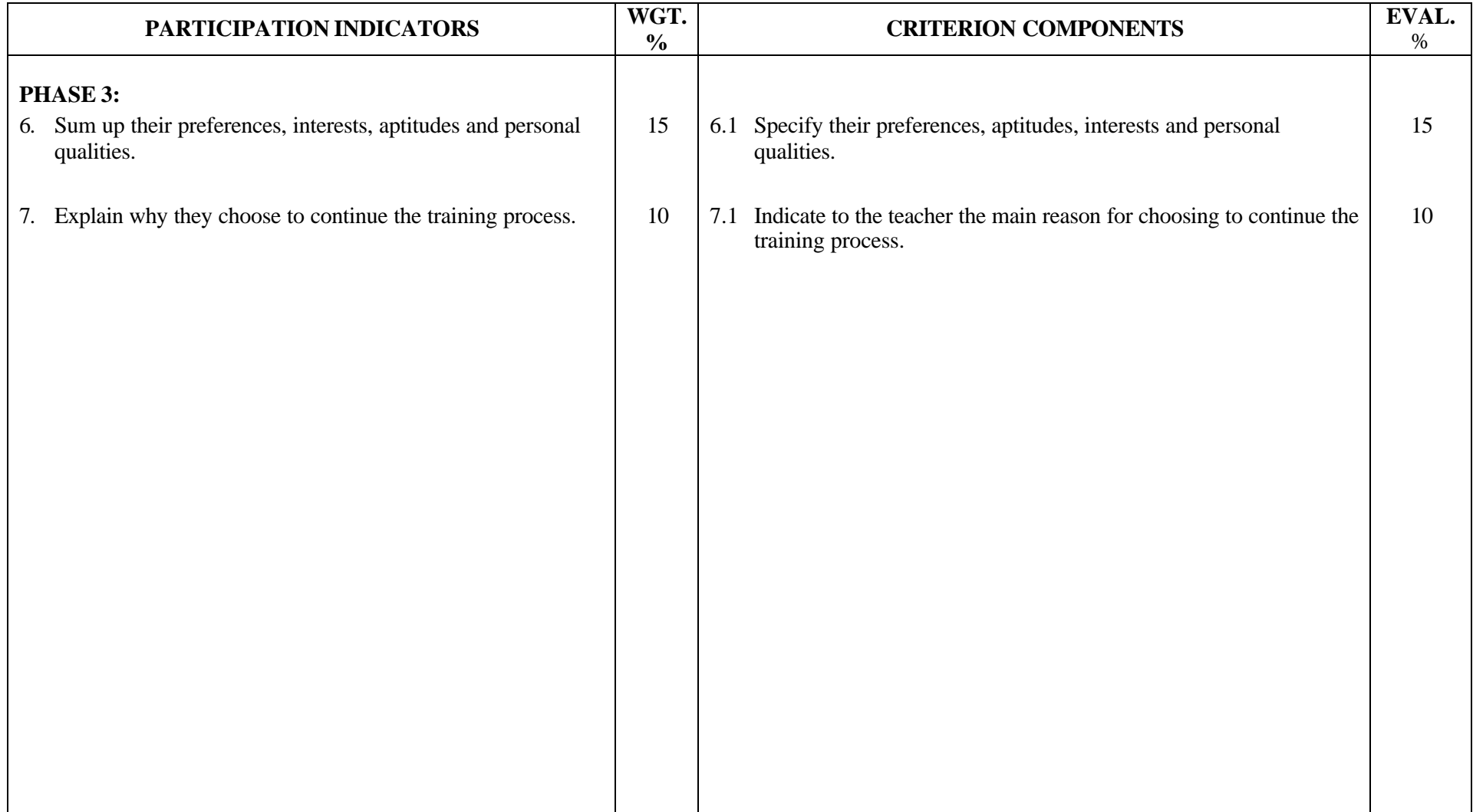

#### **SECRETARIAL STUDIES**

#### **960 011 - THE OCCUPATION AND THE TRAINING PROCESS (MODULE 1)**

#### **INFORMATION ON THE EVALUATION**

Evaluation of the candidates' participation will be based on information gathered at certain times during the learning activities. However, a definitive evaluation by criterion component should be done only at the end of the corresponding phase in the learning situation.

The evaluation should not focus on the accuracy of candidates' perceptions or opinions, but rather on whether they have based their perceptions or opinions on arguments or examples.

#### **PHASE 1: INFORMATION ON THE OCCUPATION**

#### **1. Gather information on most of the topics to be covered.**

During this activity, it is important to clearly indicate the type of information that the candidates must gather and present in a group discussion. Regardless of the medium and conventions used to record the information, the evaluation should not focus on the accuracy, quality or presentation of the information, but rather on the candidates' efforts to compile sufficient pertinent information on the topics to be covered and to organize it so that it can be used during a group discussion.

For criterion components 1.1, 1.2 and 1.3, candidates should provide a sufficient amount of information, without painting a complete and rigorously accurate picture of the situation. For criterion component 1.4, at least three aspects should be presented concerning the importance of the quality of English in written and oral communications.

#### **2. Express their views on the occupation, relating them to the information they have gathered.**

The group meeting should be prepared and handled so that all candidates have the opportunity to express their views.

#### **PHASE 2: INFORMATION ON AND PARTICIPATION IN THE TRAINING PROCESS**

#### **3. Give their opinion on some of the requirements that they will have to meet in order to practise the occupation**.

The usefulness, relevance and validity of some of the skills, aptitudes and knowledge considered requirements for practising the occupation will be discussed. The group discussion should be prepared and handled in such a way that all candidates have the opportunity to express their views.

#### **4. Study the documents provided and listen attentively to explanations.**

During this activity, it is important to clearly indicate the type of information that candidates will gather and present in writing.

#### **5. Explain their views on the importance of the quality of English, relating them to the requirements of the occupation.**

The group discussion should be prepared and handled in such a way that all candidates have the opportunity to express their views.

The candidates should discuss the relevance or usefulness of at least one element of the training program.

#### **PHASE 3: EVALUATION AND CONFIRMATION OF CAREER CHOICE**

#### **6. Sum up their preferences, interests, aptitudes and personal qualities.**

To explain their career choice, candidates must show in their report the connections that exist between at least three selected aspects or requirements of the occupation and their personal preferences, interests and aptitudes. At this stage, the candidates' perceptions need not be objective or accurate.

The evaluation should not focus on how well the report was written. Instead of requiring a written report, the instructor could even prepare a questionnaire and have students fill it out (it should not, however, take the form of a practical knowledge examination). Candidates must have made an effort to include the elements requested. The instructions for preparing the report must clearly define what is meant by preferences, interests and aptitudes.

#### **7. Explain why they choose to continue the training process.**

Candidates should participate actively in the discussion on their career choice with the teacher, indicating the main reason for their choice.

#### **PARTICIPATION EVALUATION FORM**

 $\Gamma$ 

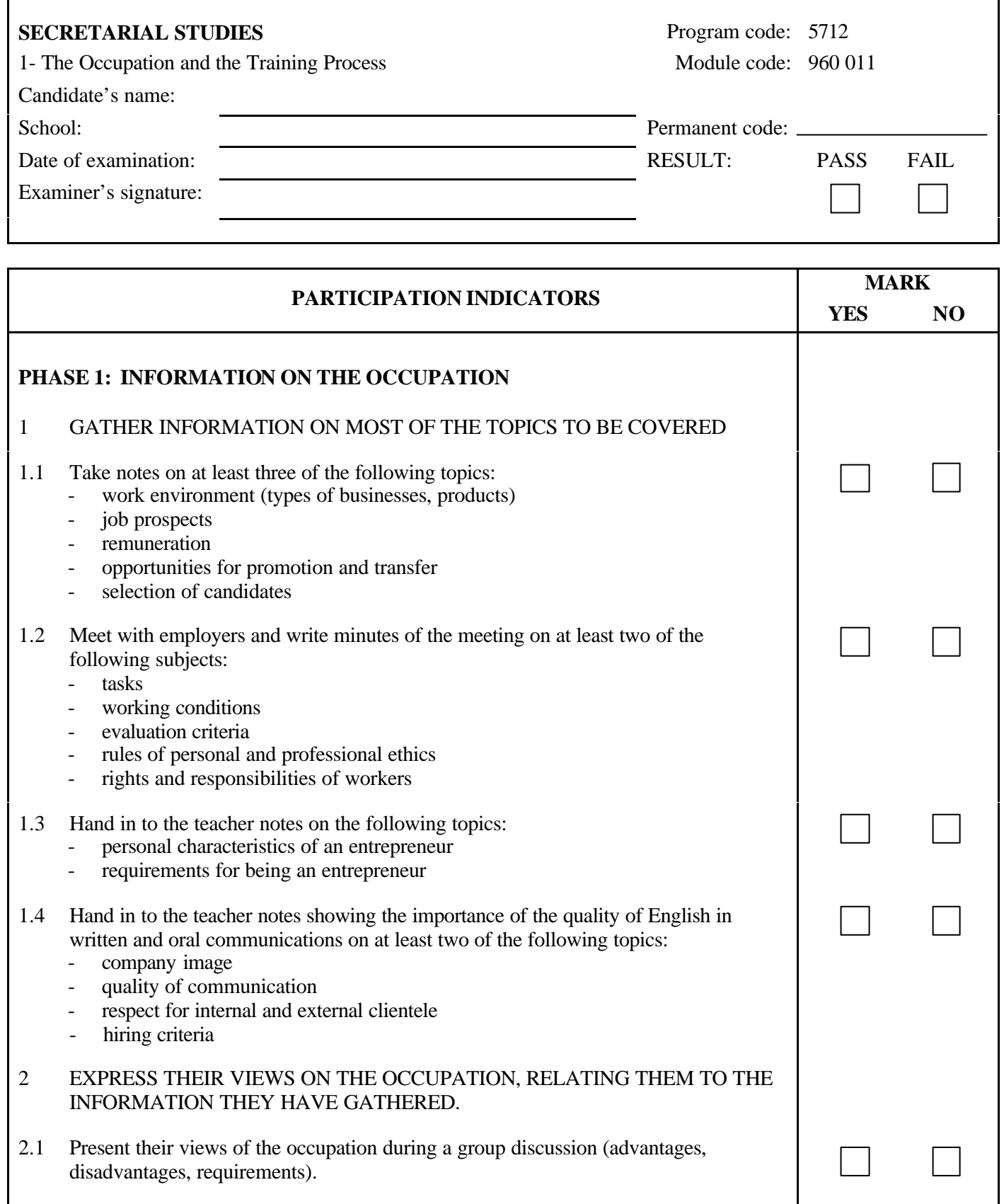

 $\overline{\phantom{a}}$ 

 $960\,011$   $1/2$ 

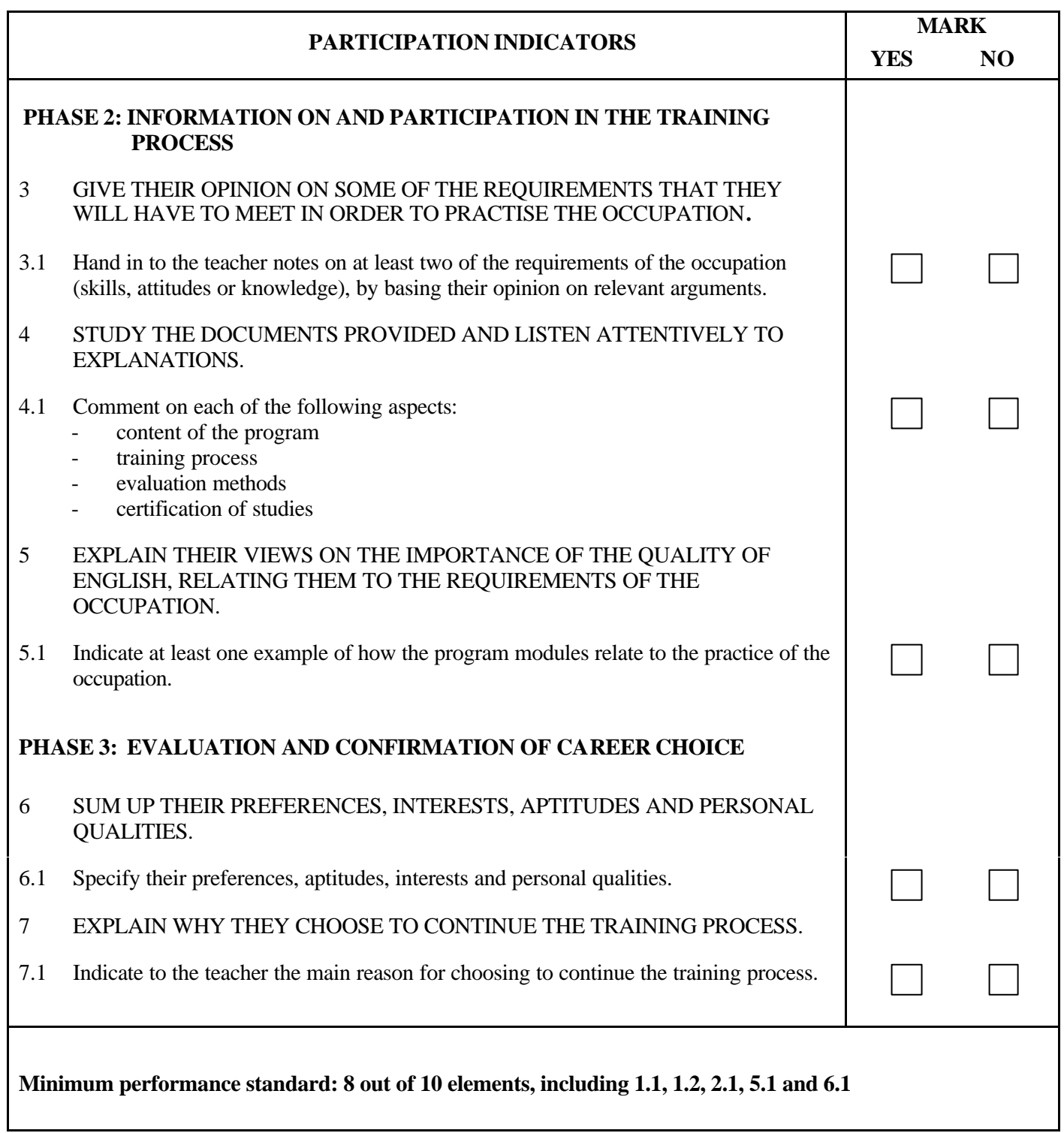

Comments:

**PROGRAM:** Secretarial Studies **CODE:** 960 025

**MODULE:** 2 – KEYBOARDING

## **PROGRAM ANALYSIS TABLES TABLES OF SPECIFICATIONS INFORMATION ON THE EVALUATION PERFORMANCE EVALUATION FORM**

#### **PROGRAM ANALYSIS (BEHAVIOURAL OBJECTIVE)**

**PROGRAM:** Secretarial Studies **CODE:** 960 025

**MODULE:** 2 – KEYBOARDING

#### **EXPECTED BEHAVIOUR:** To apply a keyboarding technique

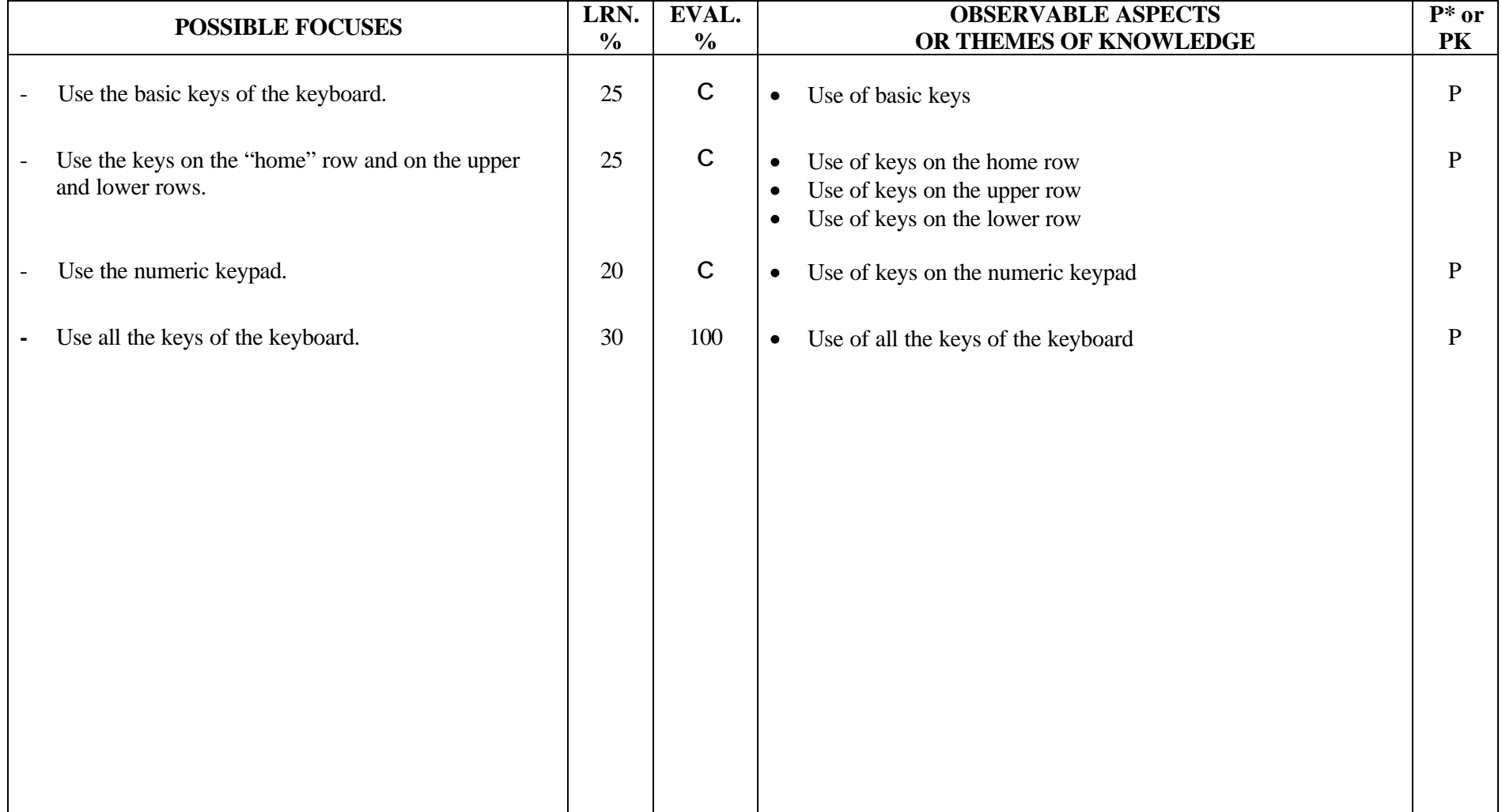

#### **TABLE OF SPECIFICATIONS: PRACTICAL EXAMINATION**

**PROGRAM:** Secretarial Studies **CODE:** 960 025

**MODULE:** 2 – KEYBOARDING

**EXPECTED BEHAVIOUR:** To apply a keyboarding technique

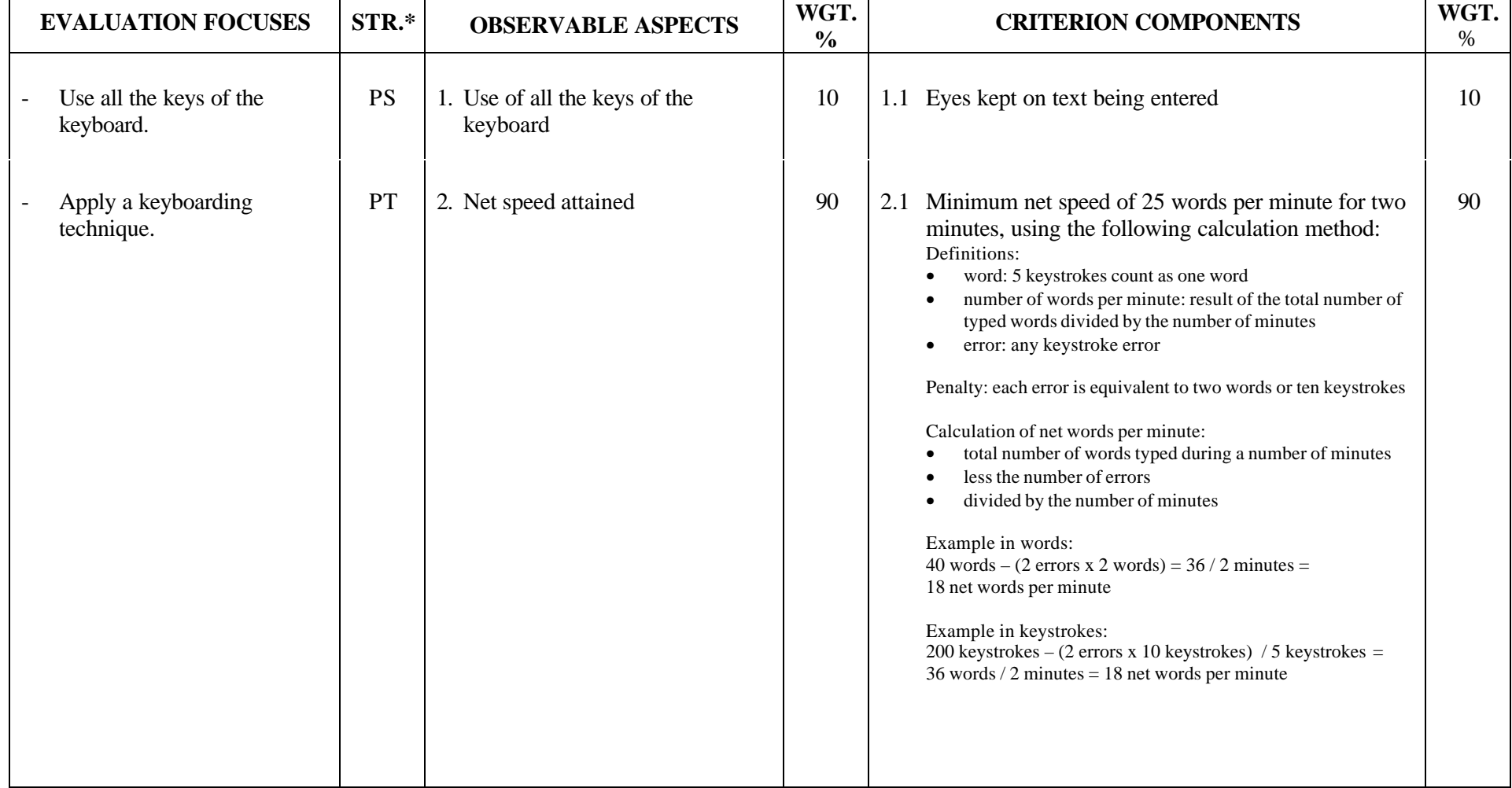

#### **SECRETARIAL STUDIES**

#### **960 025 – KEYBOARDING (MODULE 2)**

#### **INFORMATION ON THE EVALUATION**

#### **1. Objective and Duration of the Examination**

The goal of this examination is to evaluate the candidate's mastery of the keyboard and speed in entering text. The suggested duration is 30 minutes.

#### **2. Procedure**

Candidates will keyboard two texts using a microcomputer. Candidates will be advised that their keyboarding technique will be evaluated throughout the examination.

Candidates will receive two error-free typed texts of 200 words each (or 1000 keystrokes), double-spaced and not requiring any formatting except paragraph indents. Candidates will have two minutes to keyboard each text. Candidates should have approximately 10 minutes of warmup before the examination with different texts than those used for the examination. They will have 5 minutes to read the texts used for the examination before the examination begins. After the signal for the end of the examination has been given, candidates will print their texts and write their name on them.

#### **3. Equipment and Materials**

- computer workstation
- keyboarding or word-processing software
- printer
- two texts of approximately 200 words (1000 keystrokes) each

#### **4. Specifics on the Examination**

After the number of words typed has been calculated, the examiner must take into account keystroke errors in order to determine the number of words per minute according to the calculation method indicated in the Table of Specifications. After having corrected the two texts, the examiner will keep the best of the two for the marking of criterion component 2.1.

#### **PERFORMANCE EVALUATION FORM**

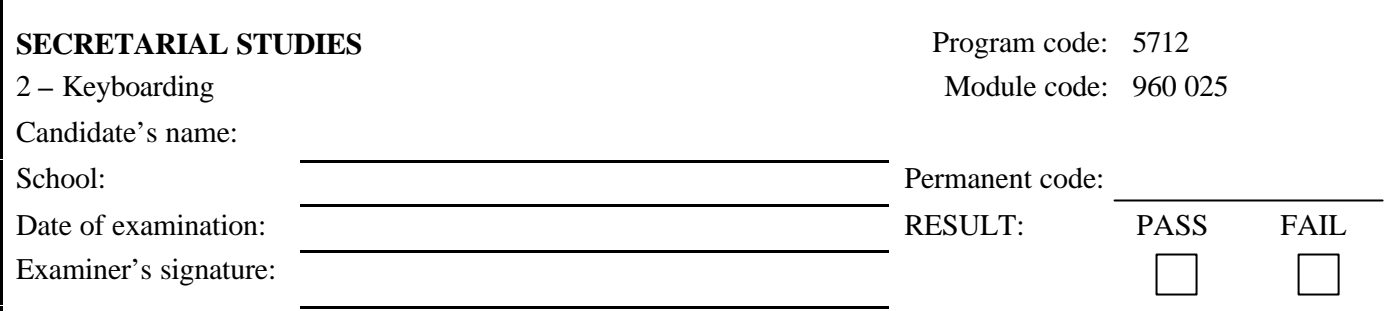

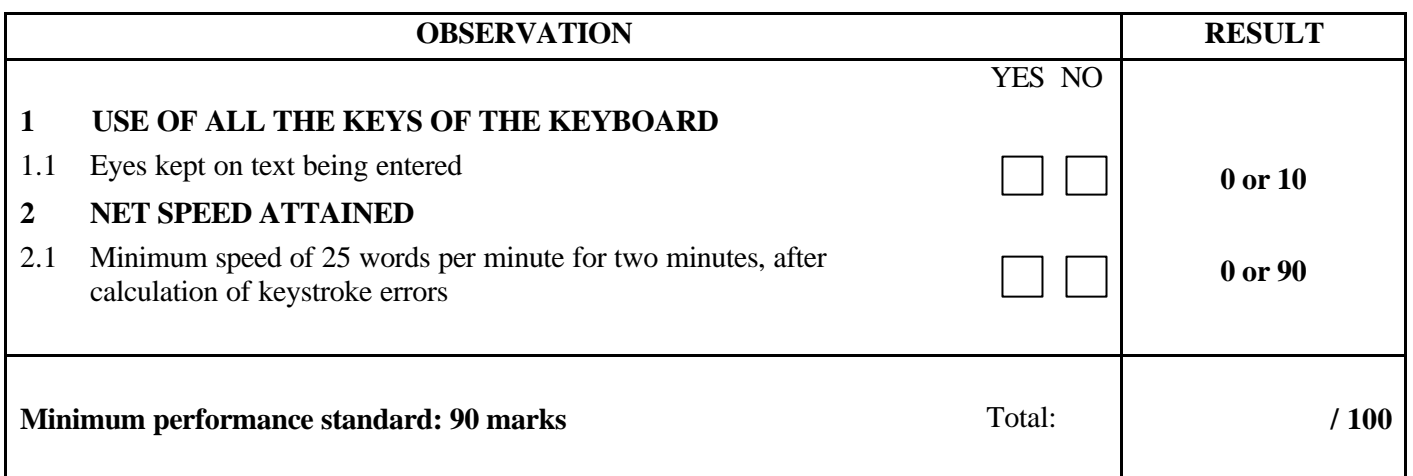

Notes for the examiner:

- Check the appropriate box (YES or NO) for the item observed.
- Circle the number corresponding to the result in the RESULT column; to do so, give either 0 (zero) or full marks (no part marks will be given) for each item to be evaluated.

Comments:

 $\overline{\phantom{a}}$ 

**PROGRAM:** Secretarial Studies **CODE:** 960 036

**MODULE:** 3 – PROOFREADING

#### **PROGRAM ANALYSIS TABLE**

#### **TABLE OF SPECIFICATIONS**

### **INFORMATION ON THE EVALUATION**

#### **PERFORMANCE EVALUATION FORM**

#### **PROGRAM ANALYSIS (BEHAVIOURAL OBJECTIVE)**

**PROGRAM:** Secretarial Studies **CODE:** 960 036

**MODULE:** 3 – PROOFREADING

**EXPECTED BEHAVIOUR:** To proofread business texts

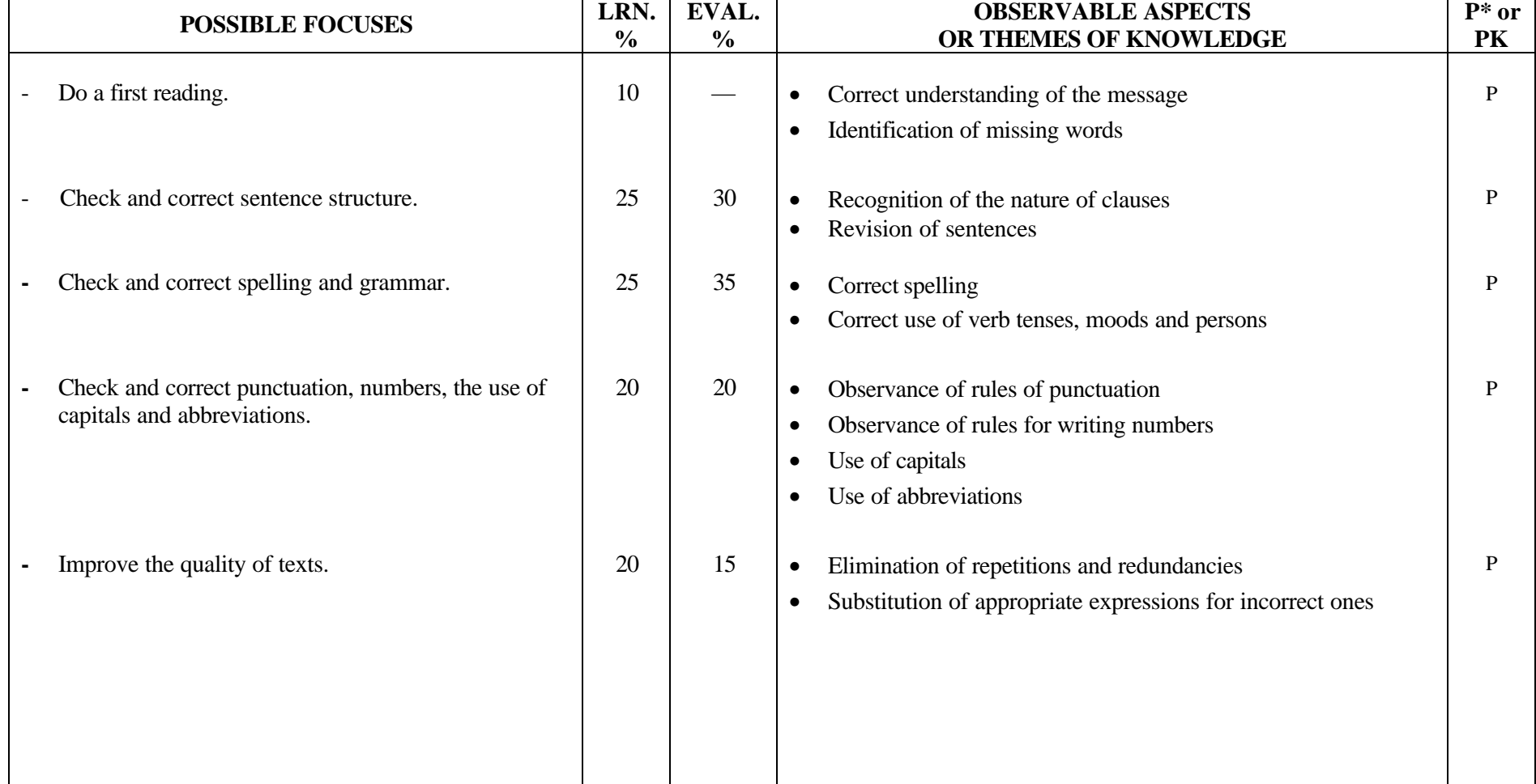

#### **TABLE OF SPECIFICATIONS: PRACTICAL EXAMINATION**

**PROGRAM:** Secretarial Studies **CODE:** 960 036

**MODULE:** 3 – PROOFREADING

**EXPECTED BEHAVIOUR:** To proofread business texts

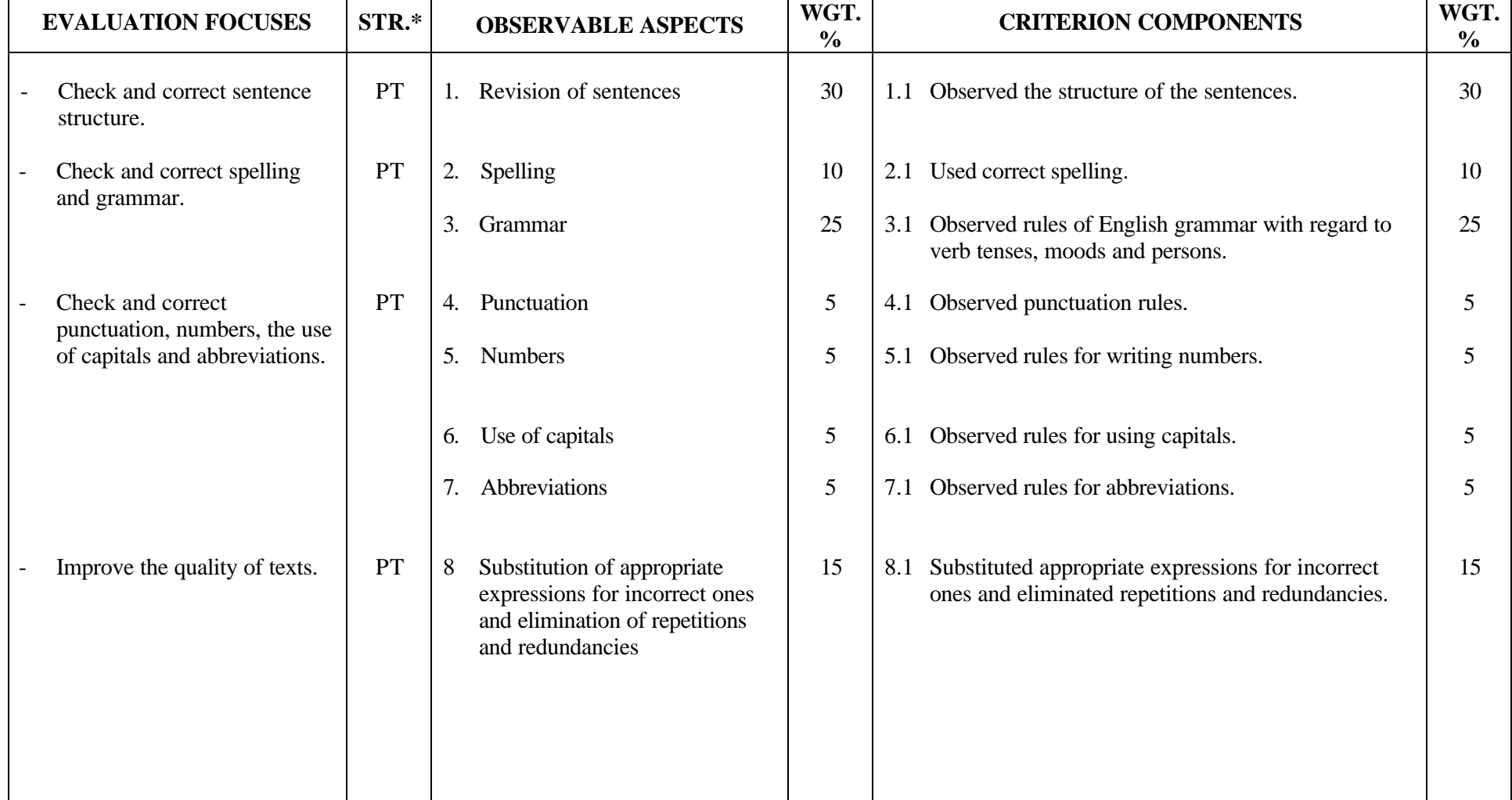

1/1

#### **SECRETARIAL STUDIES**

#### **960 036 – PROOFREADING (MODULE 3)**

#### **INFORMATION ON THE EVALUATION**

#### **1. Objective and Duration of the Examination**

The goal of this examination is to evaluate the candidate's ability to proofread business texts. More than one candidate can be evaluated simultaneously. The suggested duration is three hours.

#### **2. Procedure**

Provide each candidate with a business text approximately two pages long (e.g. business letter, memorandum, official statement, minutes, report). This text should:

- be typed and single spaced
- include relatively common errors in spelling, grammar, syntax and punctuation, miswritten numbers, faulty use of capitals and abbreviations as well as incorrect expressions

Candidates must correct the mistakes in the text. The corrections should be made directly on the work sheet to avoid transcription errors. The text is double or triple spaced on the worksheet to make it easier for candidates to indicate their corrections.

#### **3. Equipment and Materials**

- a business text
- dictionaries
- grammar guides
- reference manuals as well as class notes and the learning guide

#### **4. Specifics on the Examination**

Candidates should be given no information regarding the number or the types of errors in the text; however, they should be told that they do not have to be concerned about formatting. They must do the work without using a computer.

#### **5. Special Instructions for This Examination**

If candidates add mistakes to those already in the text, they should be penalized according to the type of error. For example, if candidates correct all the spelling mistakes, but misspell a correctly spelled word, they should be penalized with regard to criterion component 2.1.

#### **PERFORMANCE EVALUATION FORM**

 $\Gamma$ 

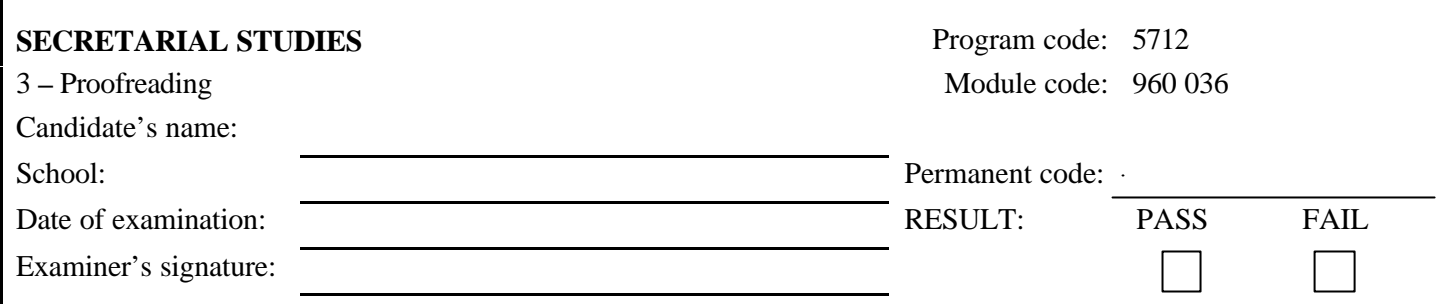

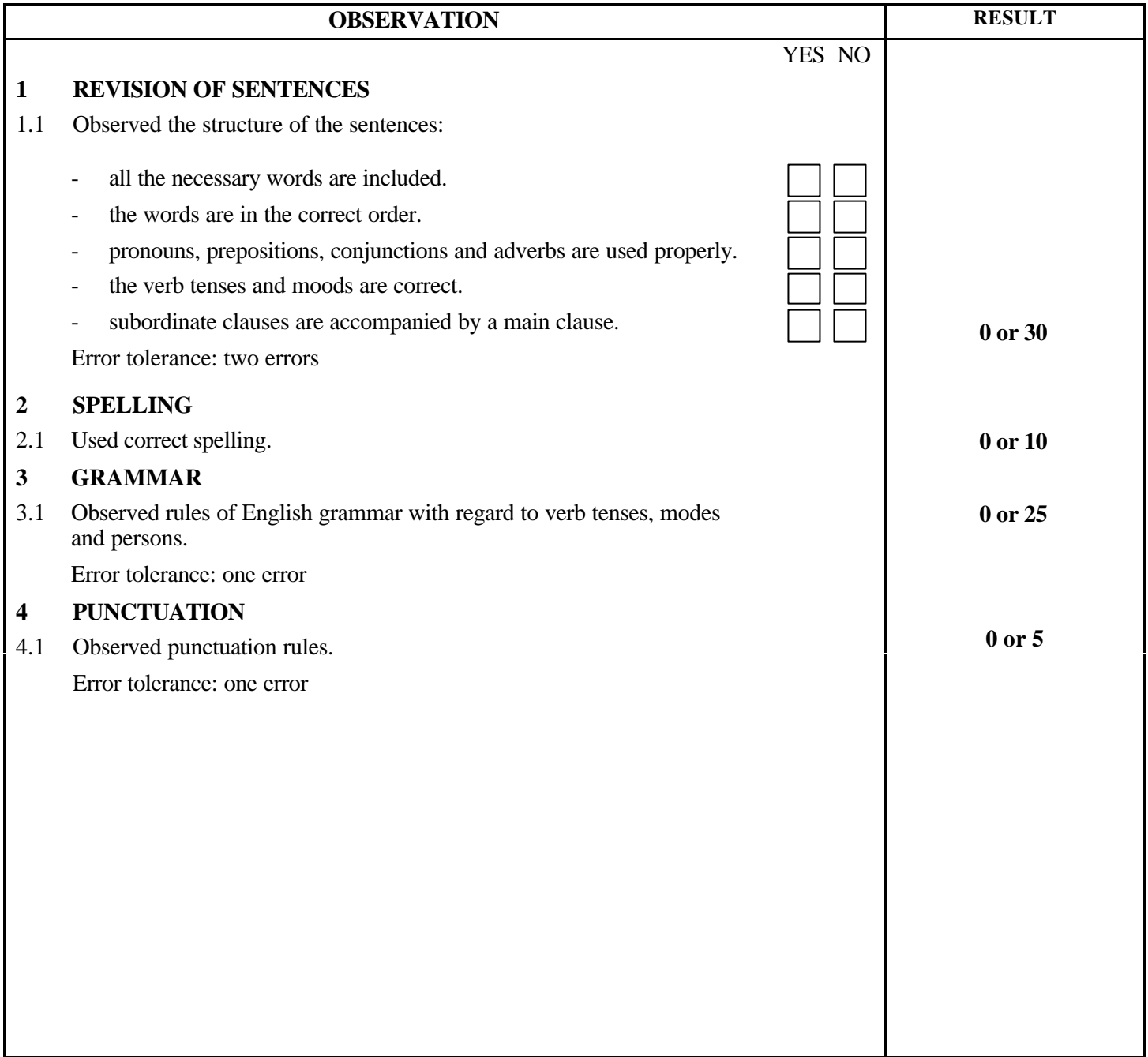

960 036 2/2

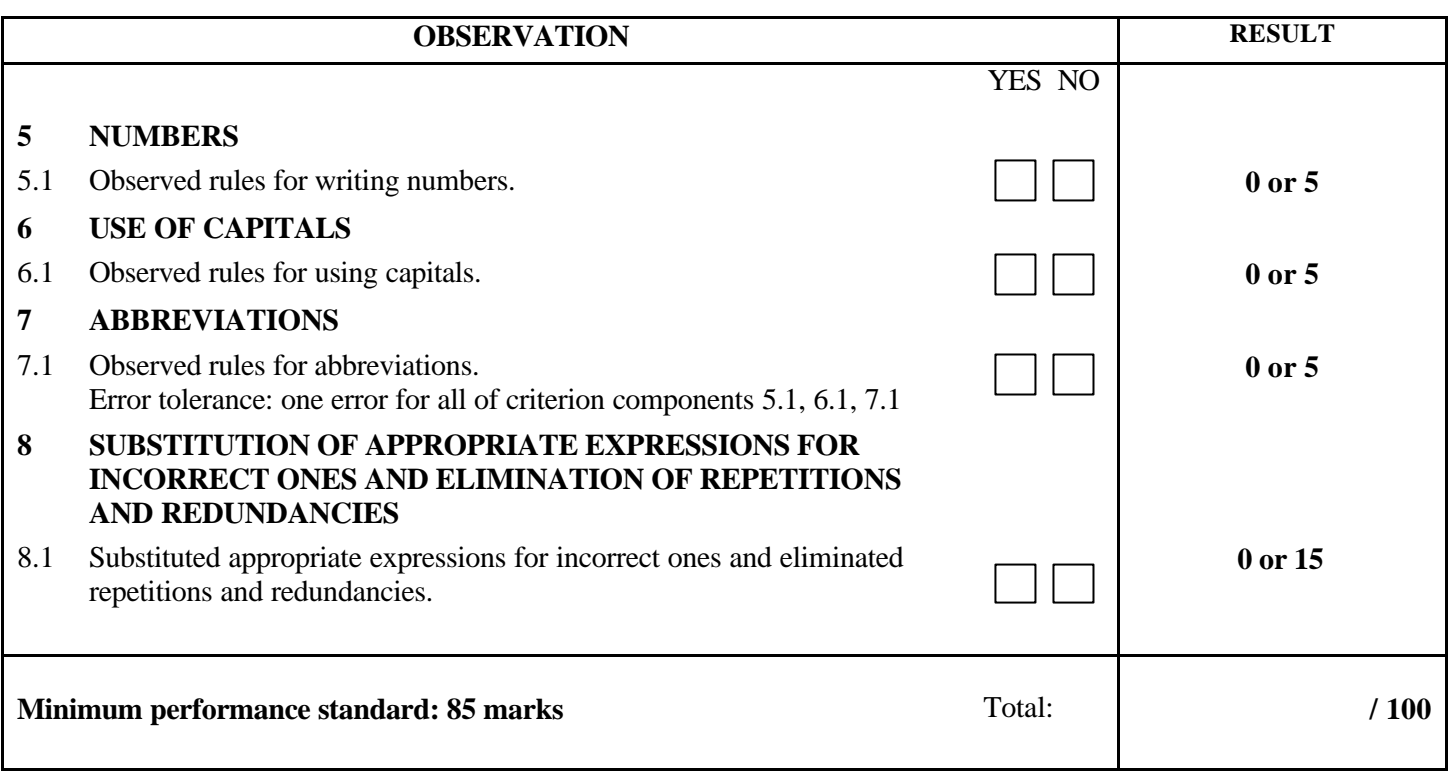

Notes for the examiner:

- Check the appropriate box (YES or NO) for the item observed.
- Circle the number corresponding to the result in the RESULT column. To do so, give either 0 (zero) or full marks (no part marks will be given) for each item to be evaluated.

Comments:

**PROGRAM:** Secretarial Studies **CODE:** 960 044

**MODULE:** 4 – INFORMATION MANAGEMENT

## **PROGRAM ANALYSIS TABLE TABLE OF SPECIFICATIONS INFORMATION ON THE EVALUATION**

#### **PERFORMANCE EVALUATION FORM**

#### **PROGRAM ANALYSIS (BEHAVIOURAL OBJECTIVE)**

**PROGRAM:** Secretarial Studies **CODE:** 960 044

#### **MODULE:** 4 – INFORMATION MANAGEMENT

#### **EXPECTED BEHAVIOUR:** To manage administrative information

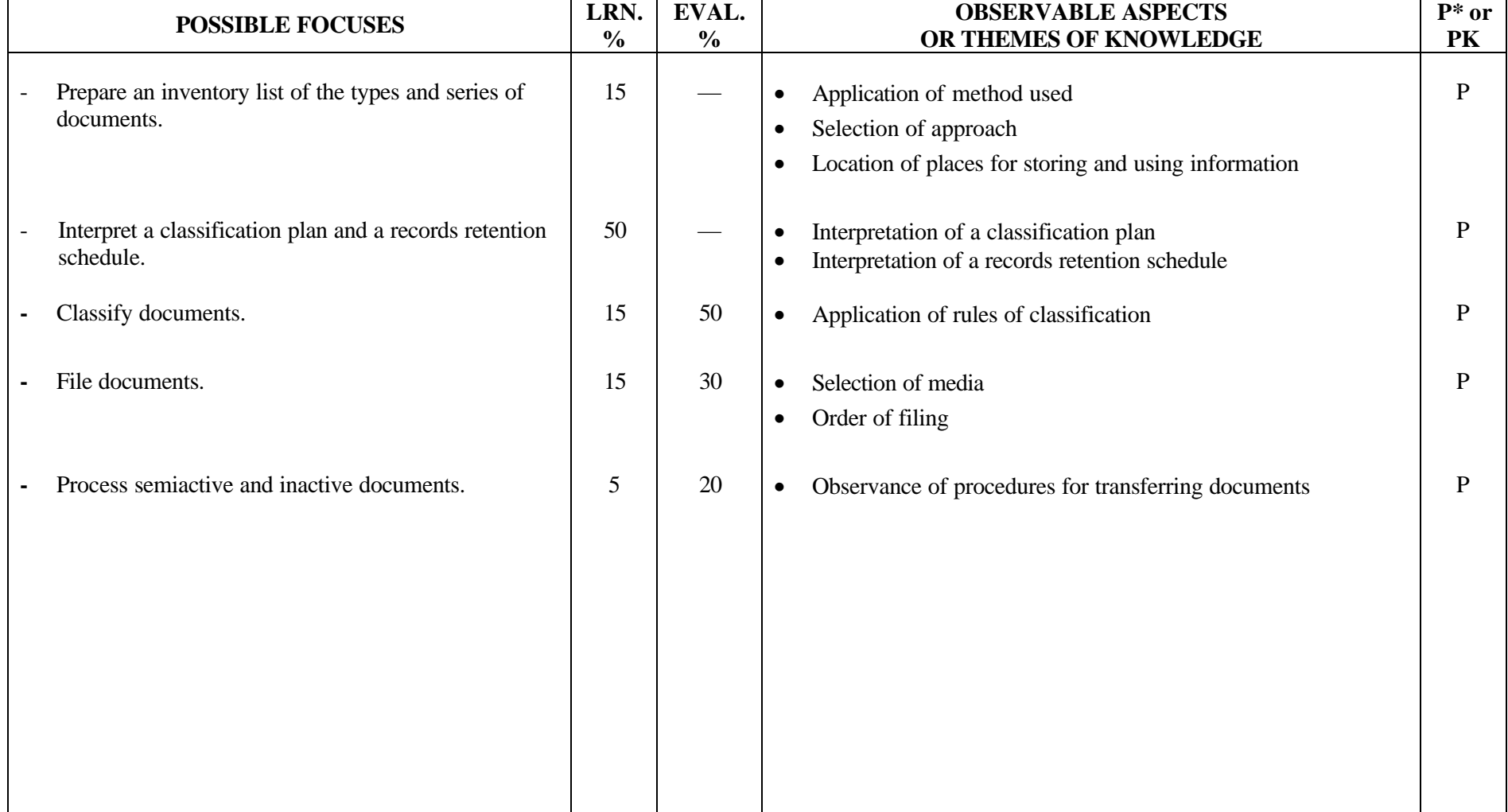

#### **TABLE OF SPECIFICATIONS: PRACTICAL EXAMINATION**

**MODULE:** 4 – INFORMATION MANAGEMENT

**EXPECTED BEHAVIOUR:** To manage administrative information

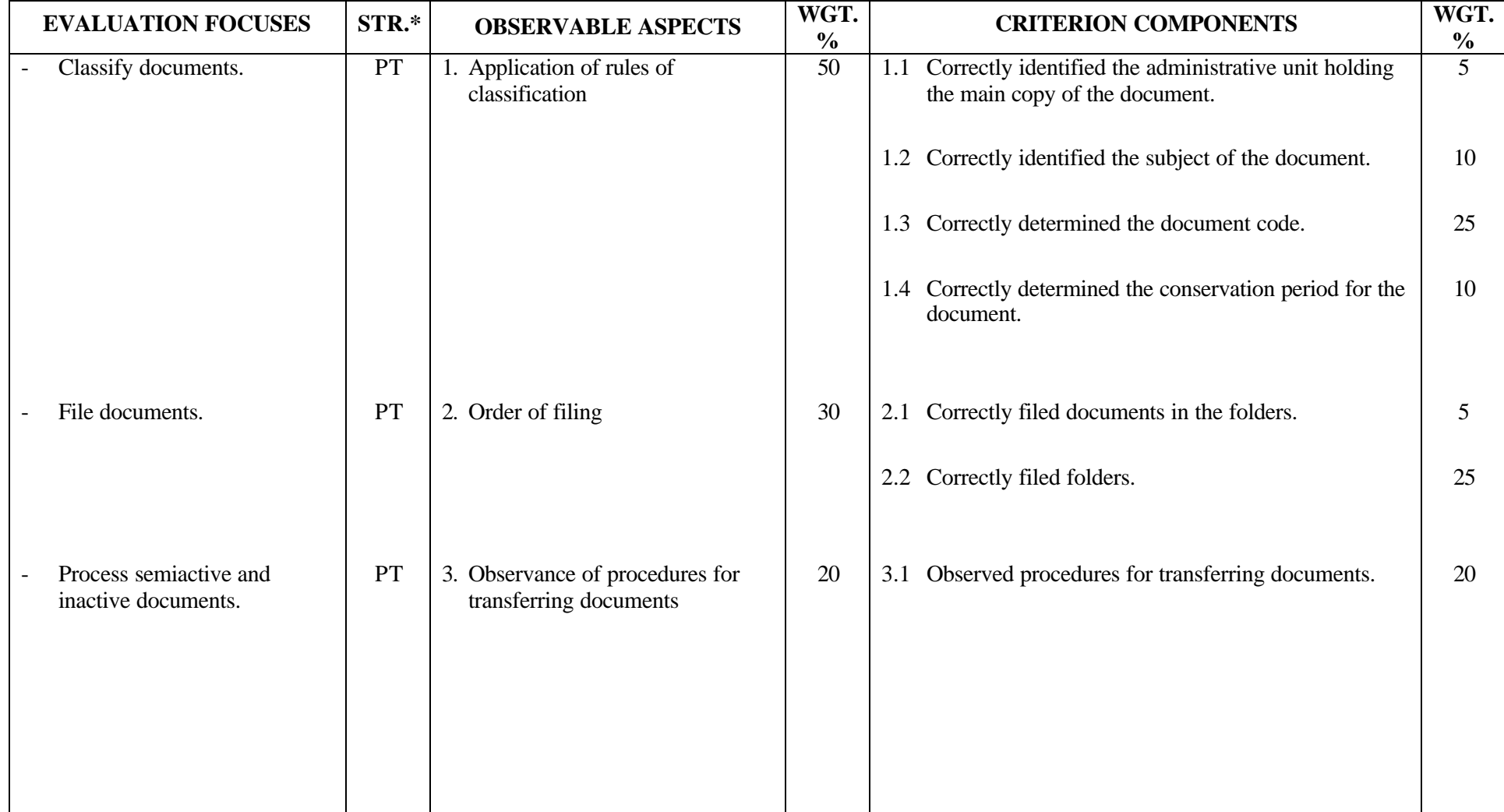

**PROGRAM:** Secretarial Studies **CODE:** 960 044

#### **SECRETARIAL STUDIES**

#### **960 044 – INFORMATION MANAGEMENT (MODULE 4)**

#### **INFORMATION ON THE EVALUATION**

#### **1. Objective and Duration of the Examination**

The goal of this examination is to evaluate the candidate's ability to manage administrative information. More than one candidate can be evaluated simultaneously. The suggested duration is three hours.

#### **2. Procedure**

This examination is divided into three parts:

- A) Classifying Documents
- B) Filing Documents
- C) Processing Semiactive and Inactive Documents

#### **Part A: Classifying Documents**

Each candidate will receive:

- 10 documents
- a learning situation describing the company as well as an organizational chart, a classification plan and a records retention schedule

Candidates will be asked to determine the classification code of each document.

Candidates will be asked to justify their choice in writing by identifying the administrative unit holding the main copy of the document, the subject, the classification code and the conservation period for each document. Candidates should not be penalized more than once for a document. If the answer is not the expected one, but the classification is logical, the candidate should not be penalized.

#### **Part B: Filing Documents**

Each candidate will receive:

- 10 documents with their classification code, different from the ones found in Part A. At least 2 documents will have the same code, but will be for 2 different files.
- 10 folders or photocopies of folders
- 10 labels for the folders

Candidates will be asked to write the code and title of the folder on the label, to place the documents in the folders according to their chronological order and to classify the folders according to the order of filing. If candidates use photocopies of folders, they will be allowed to staple the documents to the appropriate folder (photocopy). Candidates are not expected to use all the folders since two of the folders will contain two documents.

#### **Part C: Processing Semiactive and Inactive Documents**

Each candidate will receive:

- 10 documents with the classification code used in Part B
- a records retention schedule

Candidates will be asked to identify the documents that need to be transferred to the semiactive section and to fill out the transfer slip. The examiner must provide more transfer slips than there are documents to be transferred (for example, five transfer slips for two documents to be transferred).

#### **3. Equipment and Materials**

- description of the company
- organizational chart of the company
- classification plan
- records retention schedule
- set of 10 documents for Part A
- set of 10 documents with their classification codes for Parts B and C
- 10 folders
- 10 labels
- work sheet to justify the classification codes of Part A
- work sheet to transfer documents to the semiactive section
- 5 transfer slips

### **PERFORMANCE EVALUATION FORM**

 $\Gamma$ 

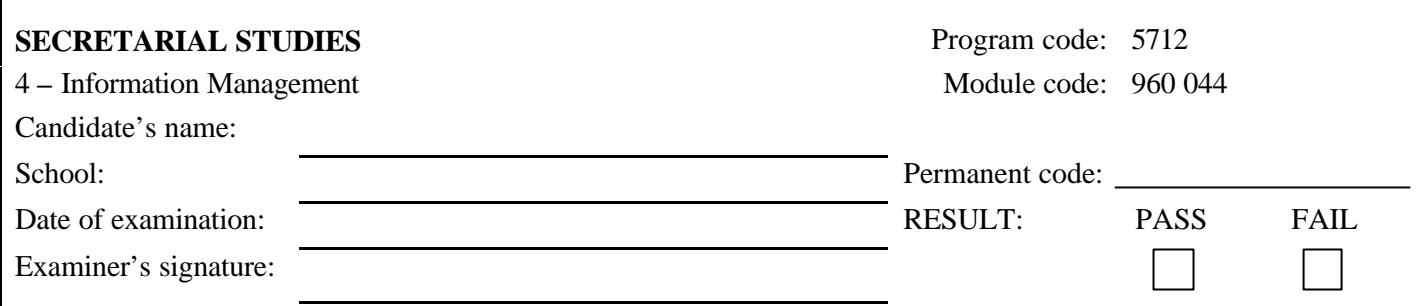

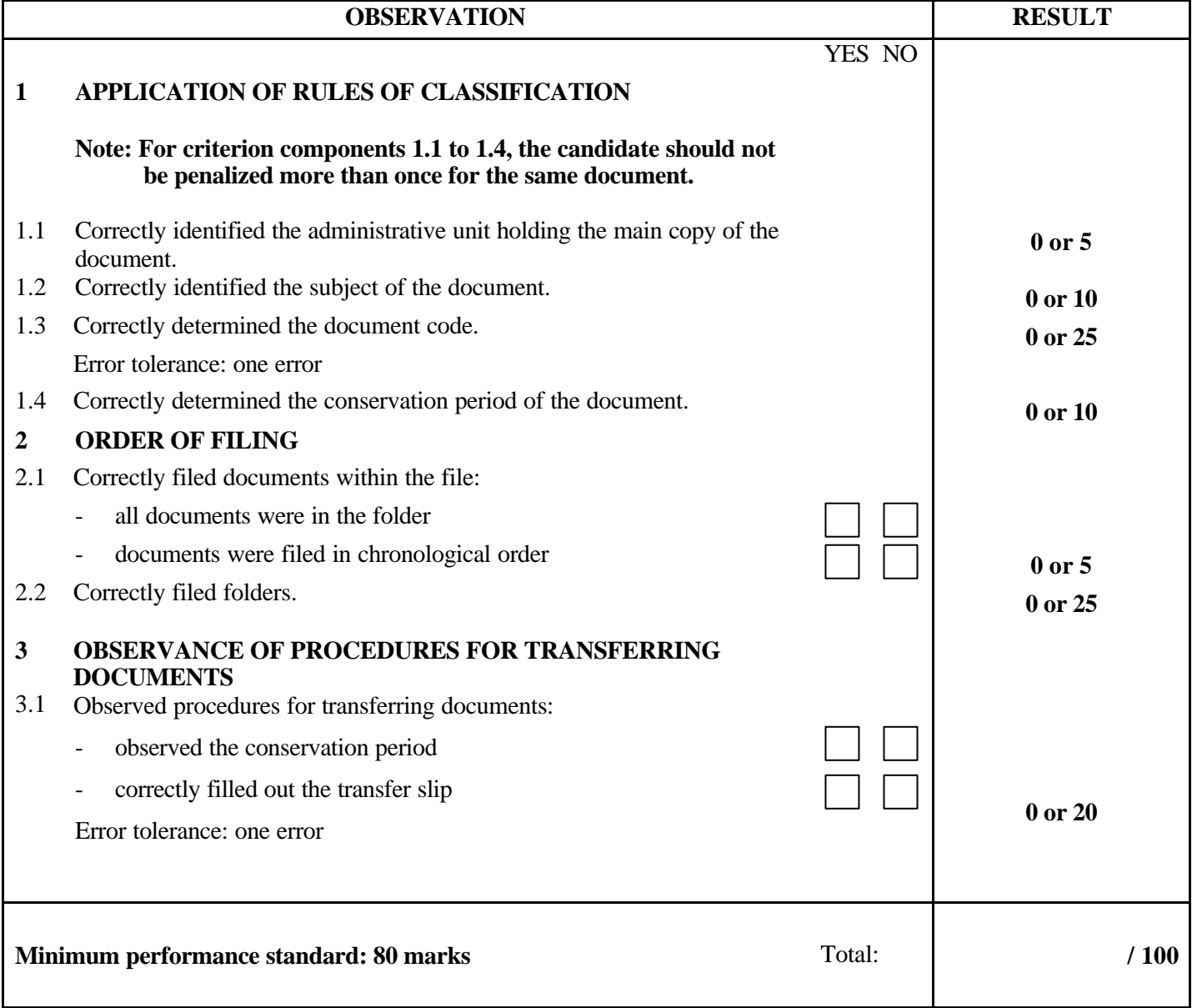
## 960 044 2/2

Notes for the examiner:

- Check the appropriate box (YES or NO) for the item observed.
- Circle the number corresponding to the result in the RESULT column. To do so, give either 0 (zero) or full marks (no part marks will be given) for each item to be evaluated.

Comments:

**PROGRAM:** Secretarial Studies **CODE:** 960 056

**MODULE:** 5 – BASIC WORD PROCESSING

# **PROGRAM ANALYSIS TABLE**

# **TABLE OF SPECIFICATIONS**

# **INFORMATION ON THE EVALUATION**

# **PERFORMANCE EVALUATION FORM**

# **PROGRAM ANALYSIS (BEHAVIOURAL OBJECTIVE)**

**PROGRAM:** Secretarial Studies **CODE:** 960 056

**MODULE:** 5 – BASIC WORD PROCESSING

**EXPECTED BEHAVIOUR:** To use the basic functions of word-processing software

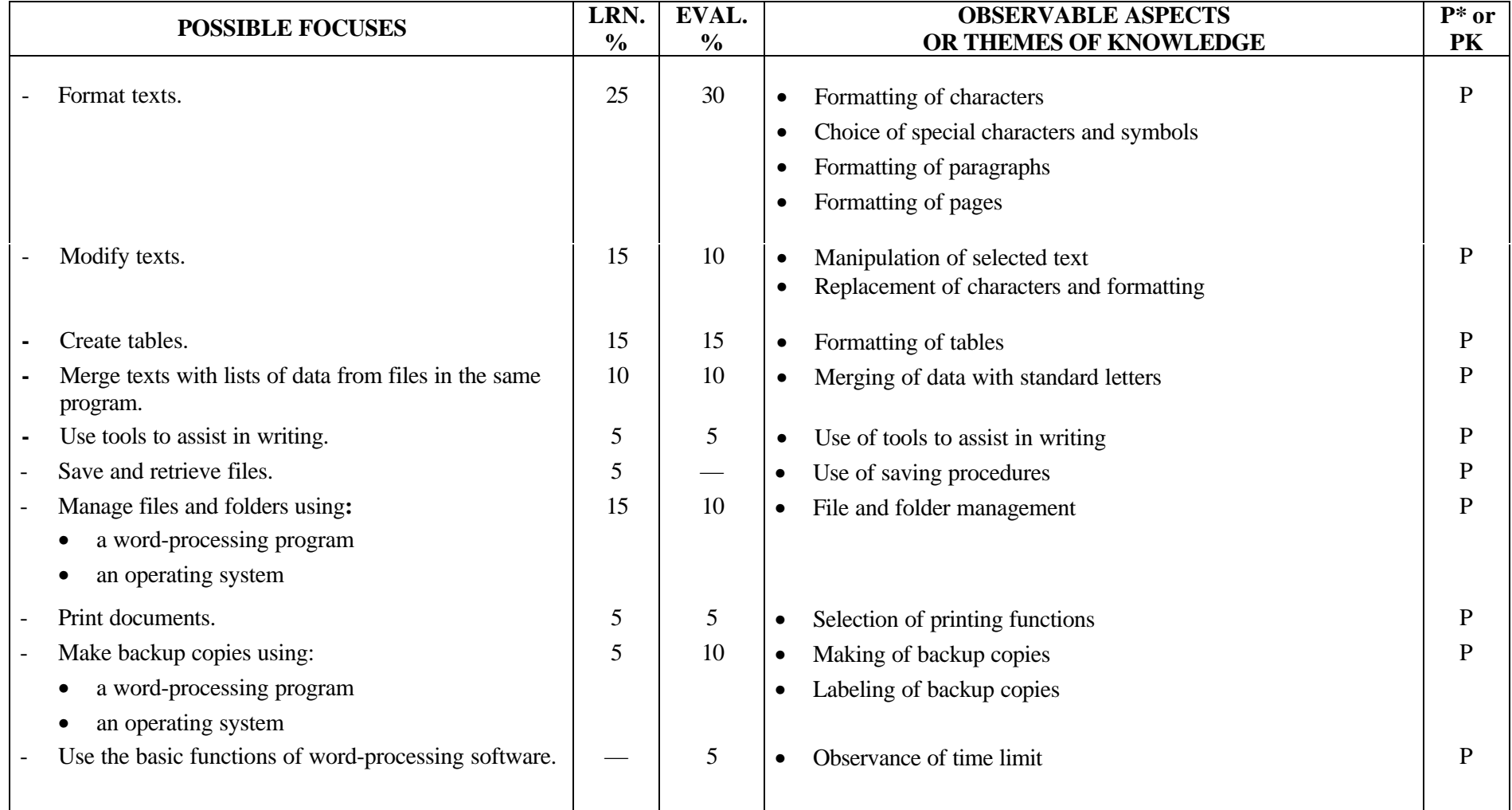

# **TABLE OF SPECIFICATIONS: PRACTICAL EXAMINATION**

**PROGRAM:** Secretarial Studies **CODE:** 960 056

1/2

**MODULE:** 5 – BASIC WORD PROCESSING

**EXPECTED BEHAVIOUR:** To use the basic functions of word-processing software

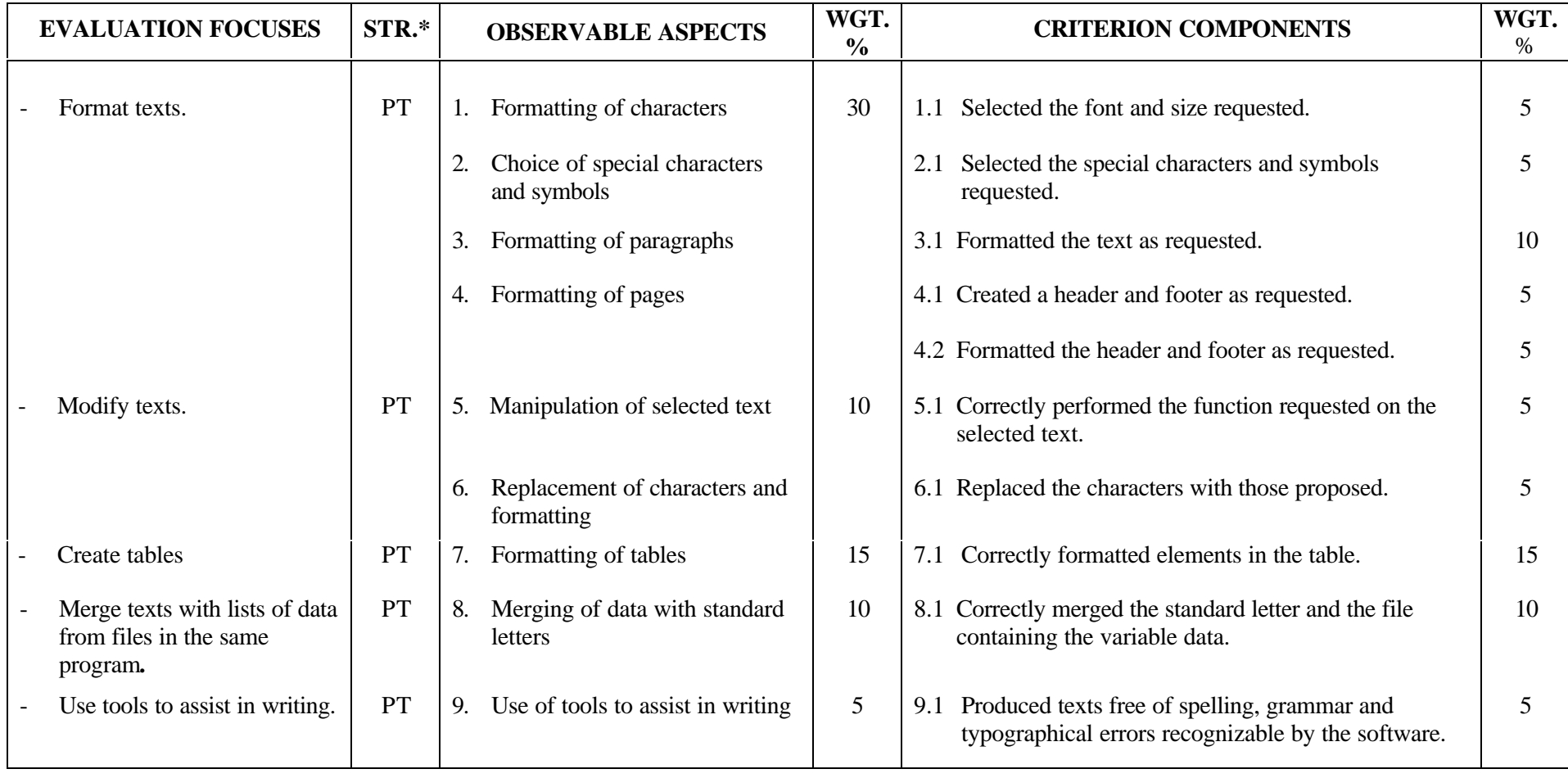

# **TABLE OF SPECIFICATIONS: PRACTICAL EXAMINATION**

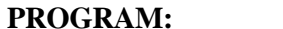

**PROGRAM:** Secretarial Studies **CODE:** 960 056

**MODULE:** 5 – BASIC WORD PROCESSING

**EXPECTED BEHAVIOUR:** To use the basic functions of word-processing software

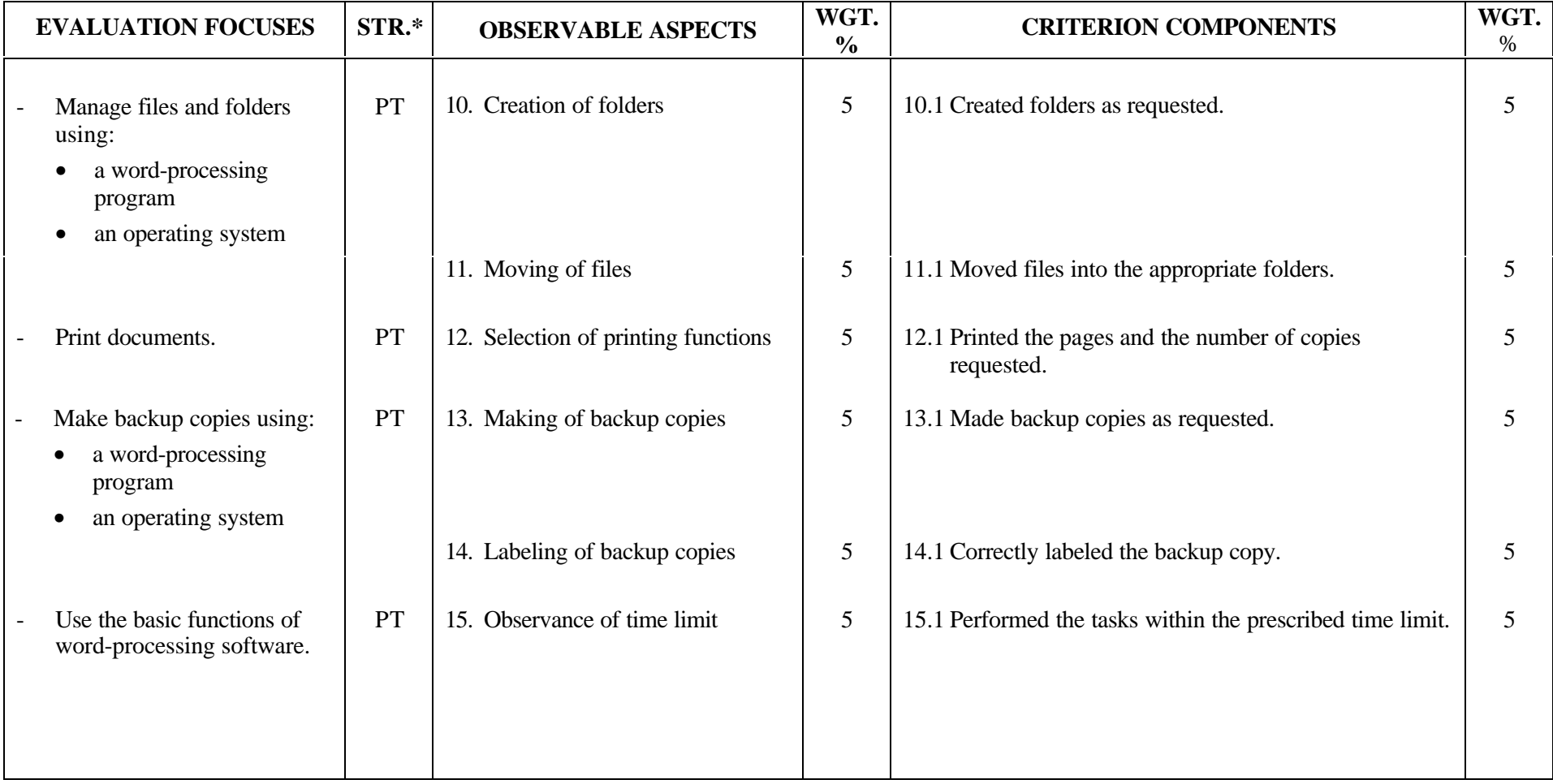

## **SECRETARIAL STUDIES**

## **960 056 – BASIC WORD PROCESSING (MODULE 5)**

## **INFORMATION ON THE EVALUATION**

## **1. Objective and Duration of the Examination**

The goal of this examination is to evaluate the candidate's ability to use basic functions of wordprocessing software. More than one candidate can be evaluated simultaneously. The suggested duration is three hours.

## **2. Procedure**

This examination is divided into four parts:

- A) Formatting and Modifying a Text
- B) Merging Texts
- C) Managing Files and Folders
- D) Making a Backup Copy

## **Part A: Formatting and Modifying a Text**

Each candidate will receive a diskette containing a formatted, three-page text.

Candidates will be asked to modify the text as follows:

- format characters as requested
- select special characters and symbols according to typographical rules learned
- format paragraphs and pages according to instructions
- manipulate selected text
- replace characters and format according to instructions
- use tools to assist in writing
- format a table of a minimum of three columns and five rows using the most common elements (split or merge cells, border, shading, text direction, etc.)

## **Part B: Merging Texts**

Each candidate will receive a diskette containing:

- a standard letter
- a list of data from a file in the same software

Candidates will be asked to personalize the address and the destination of the letter and to insert a date code. Candidates will have to merge the standard letter with the data file.

# **Part C: Managing Files and Folders**

Each candidate will receive a diskette containing 10 to 12 files.

Candidates will be asked to create folders and to move files into the appropriate folders.

# **Part D: Making a Backup Copy**

Each candidate will receive a second diskette for the backup copy.

Candidates will be asked to make and label a backup copy.

# **3. Equipment and Materials**

- microcomputer
- word-processing program
- spell- and grammar-checking software
- dictionaries and grammars
- printer
- diskette containing 10 to 12 documents including a formatted, three-page text, a file containing data and a standard letter
- second diskette and label for the backup file

# **4. Specifics on the Examination**

Candidates will be allowed to print the documents twice for Parts A and B.

# **PERFORMANCE EVALUATION FORM**

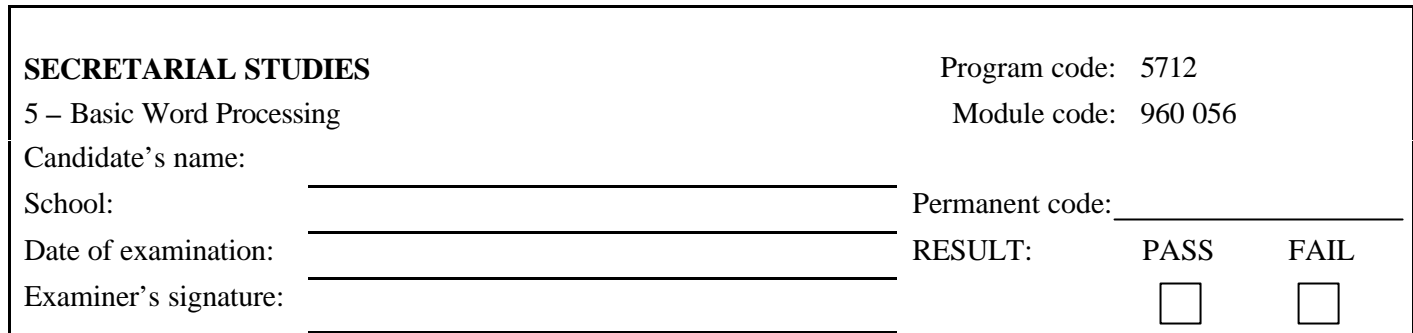

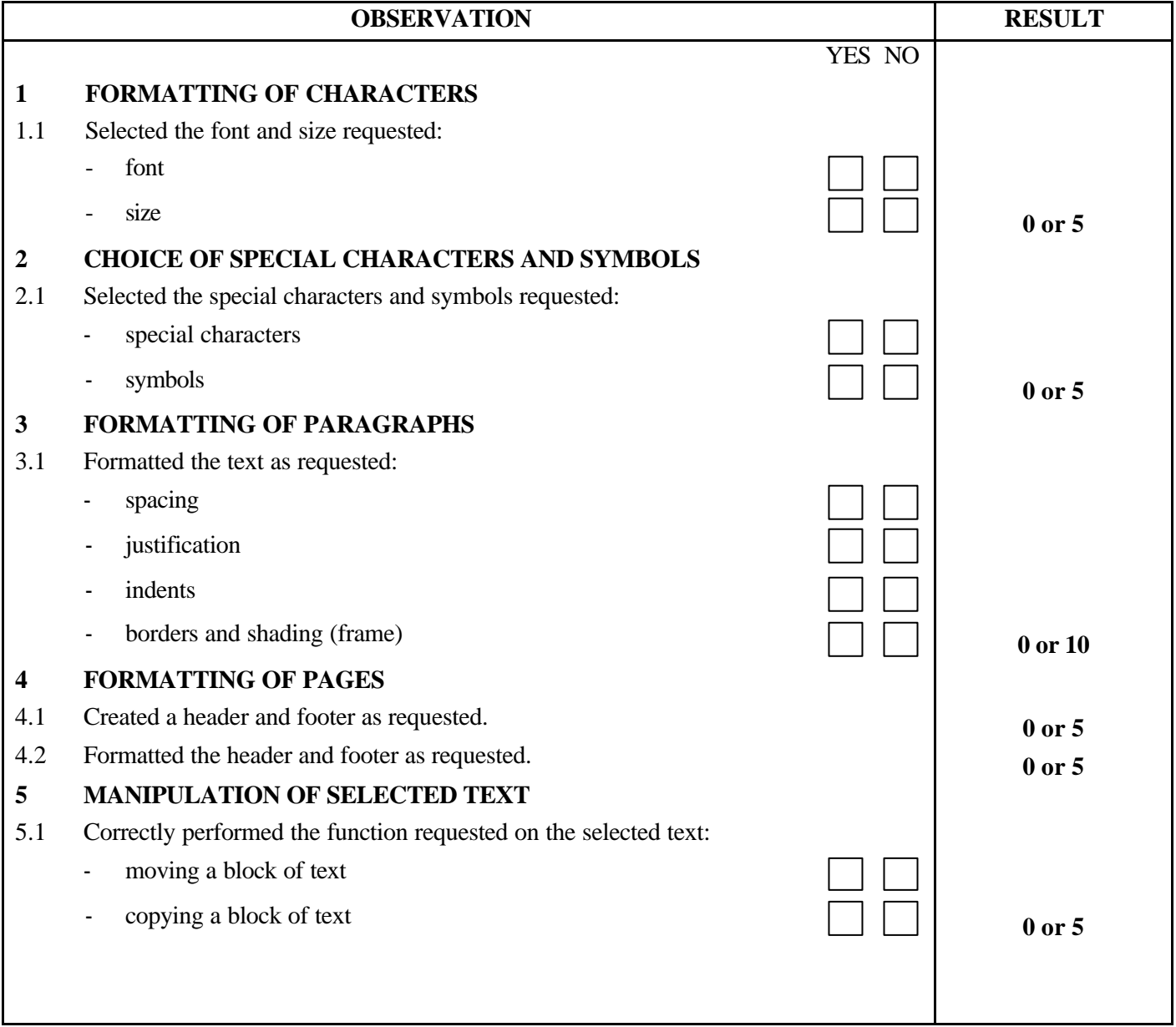

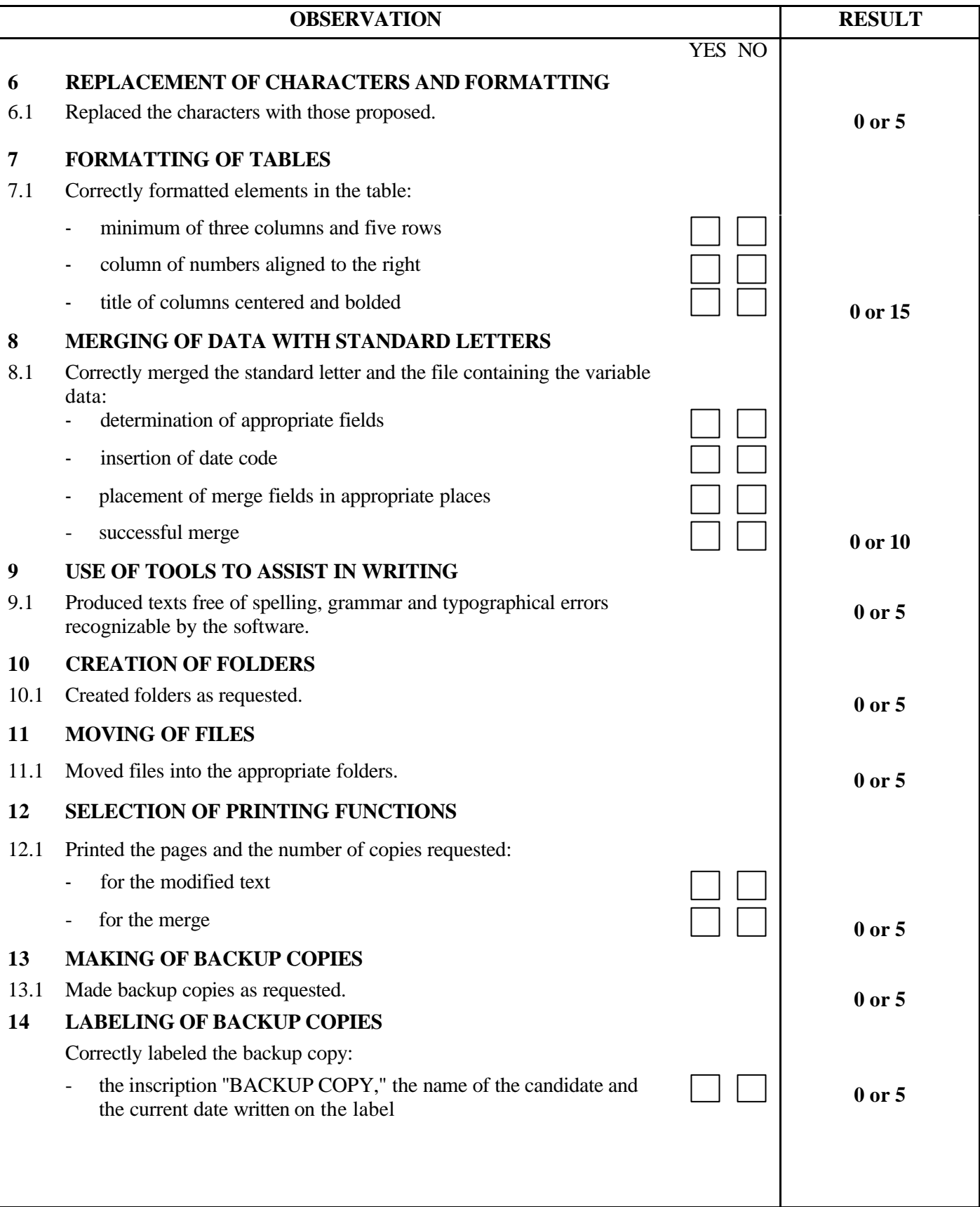

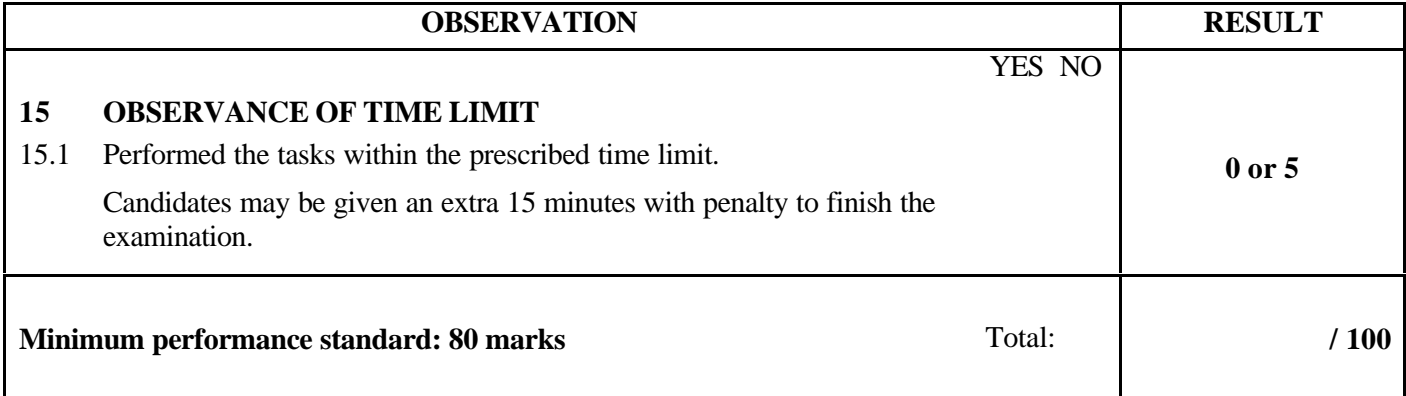

Notes for the examiner:

- Check the appropriate box (YES or NO) for the item observed.
- Circle the number corresponding to the result in the RESULT column. To do so, give either 0 (zero) or full marks (no part marks will be given) for each item to be evaluated.

Comments:

**PROGRAM:**Secretarial Studies

**CODE:** 960 066

**MODULE:**6 – WRITING BUSINESS CORRESPONDENCE

**PROGRAM ANALYSIS TABLE**

**TABLE OF SPECIFICATIONS**

**INFORMATION ON THE EVALUATION**

**PERFORMANCE EVALUATION FORM**

## **PROGRAM ANALYSIS (BEHAVIOURAL OBJECTIVE)**

**PROGRAM:**

Secretarial Studies **CODE:** 960 066

**MODULE:**6 – WRITING BUSINESS CORRESPONDENCE

#### **EXPECTED BEHAVIOUR:**To compose and format business correspondence

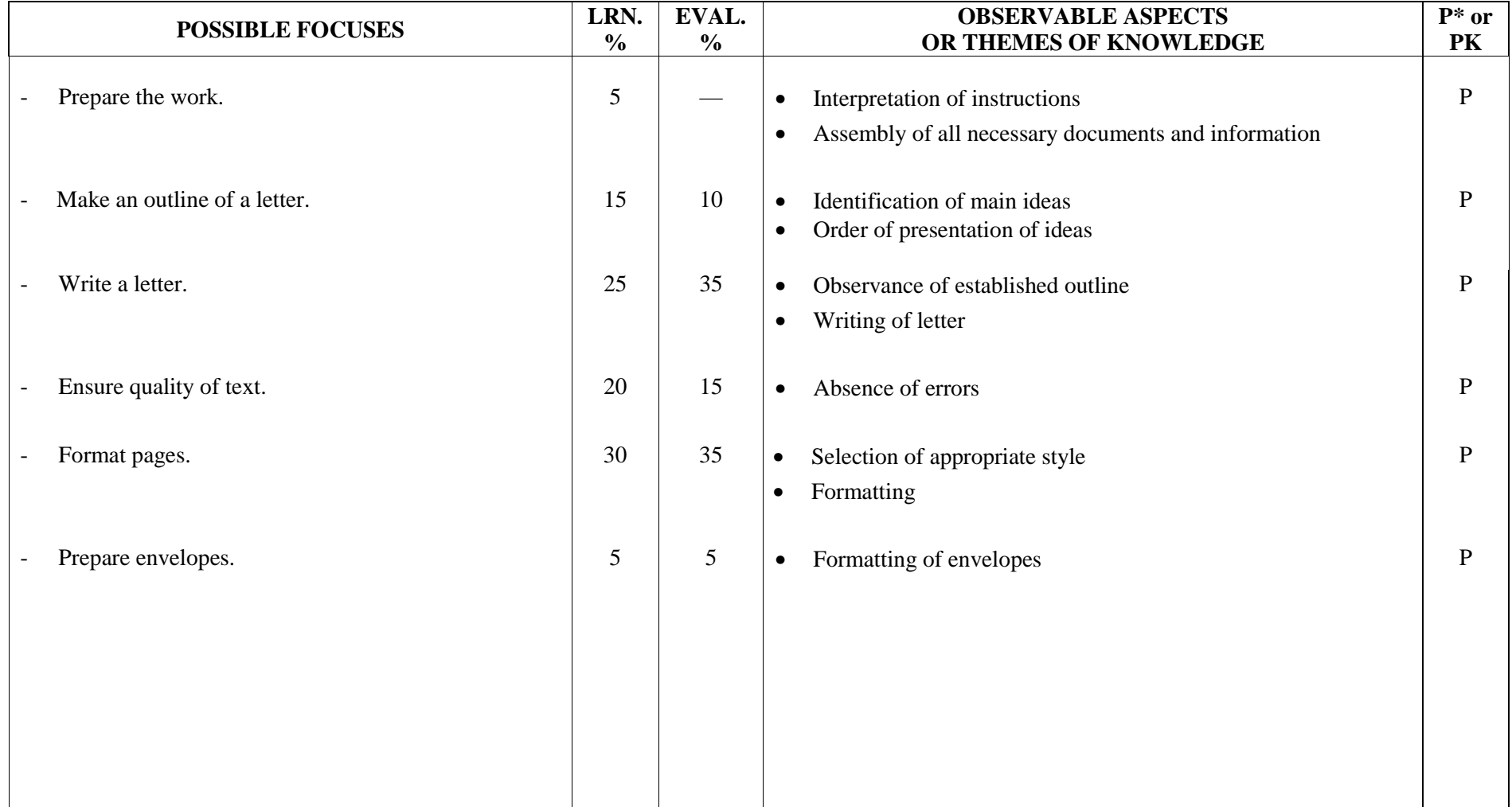

## **TABLE OF SPECIFICATIONS: PRACTICAL EXAMINATION**

**PROGRAM:**

**MODULE:**

Secretarial Studies **CODE:** 960 066

6 – WRITING BUSINESS CORRESPONDENCE

**EXPECTED BEHAVIOUR:**To compose and format business correspondence

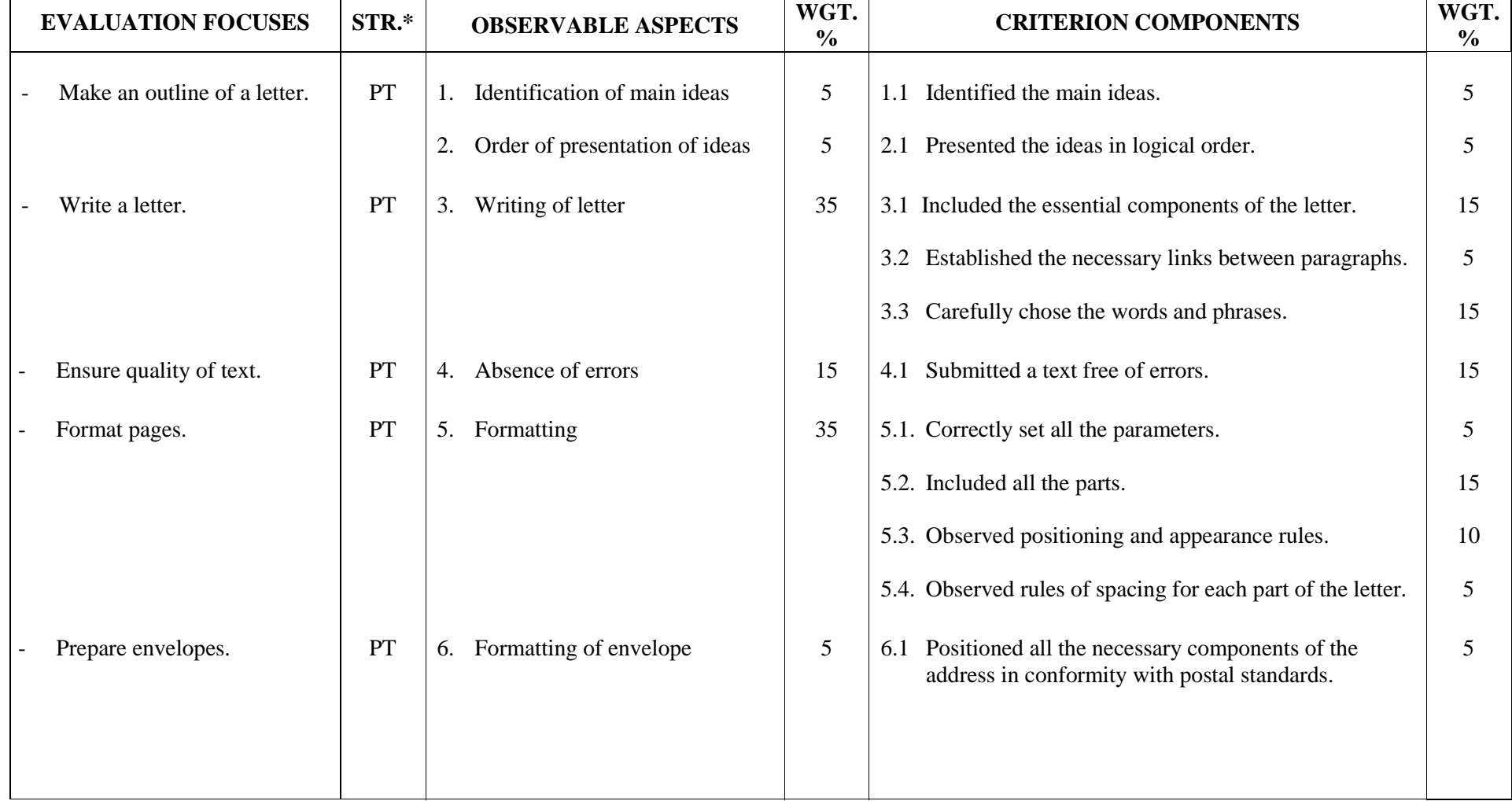

## **SECRETARIAL STUDIES**

## **960 066 – WRITING BUSINESS CORRESPONDENCE (MODULE 6)**

## **INFORMATION ON THE EVALUATION**

## **1. Objective and Duration of the Examination**

The goal of this examination is to evaluate the candidate's ability to compose and format business correspondence. More than one candidate can be evaluated simultaneously. The suggested duration is 2 hours.

## **2. Procedure**

In this examination, candidates will be asked to compose and format a one-page business letter on a microcomputer (request for information, reply to a request for information, acknowledgment of receipt, application for credit, claim, reply to a claim, collection of payment, invitation, reply to an invitation, congratulations).

On the basis of instructions given regarding the letter content, candidates will be asked to prepare an outline of a letter, to write a letter using this outline, to format the letter, to revise the text and to prepare the envelope.

## **3. Equipment and Materials**

- microcomputer
- word-processing software
- spell- and grammar-checking software
- dictionaries and grammars
- printer

## **4. Specifics on the Examination**

The use of dictionaries, grammars and spell- and grammar-checking software will be permitted. The use of reference manuals containing examples of letters will not be allowed.

Candidates will be allowed to print the letter and the envelope twice.

# **PERFORMANCE EVALUATION FORM**

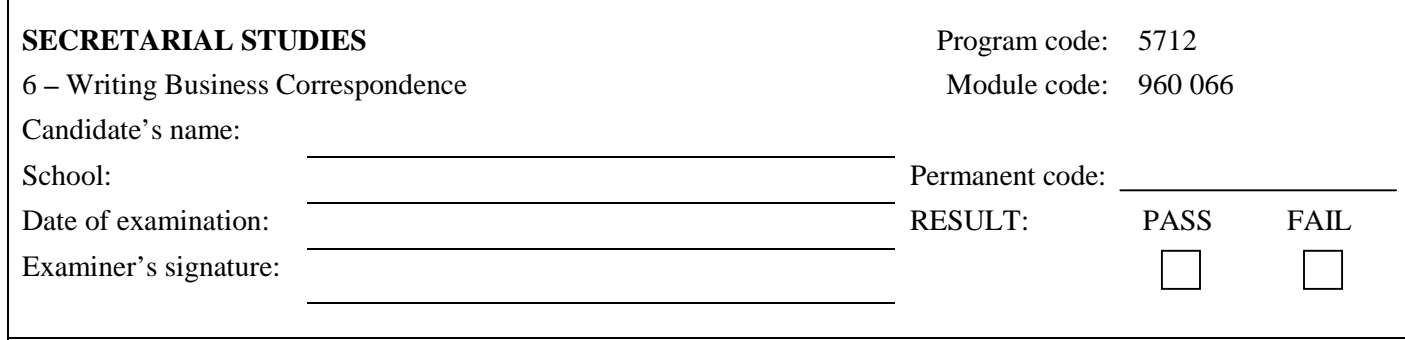

 $\Gamma$ 

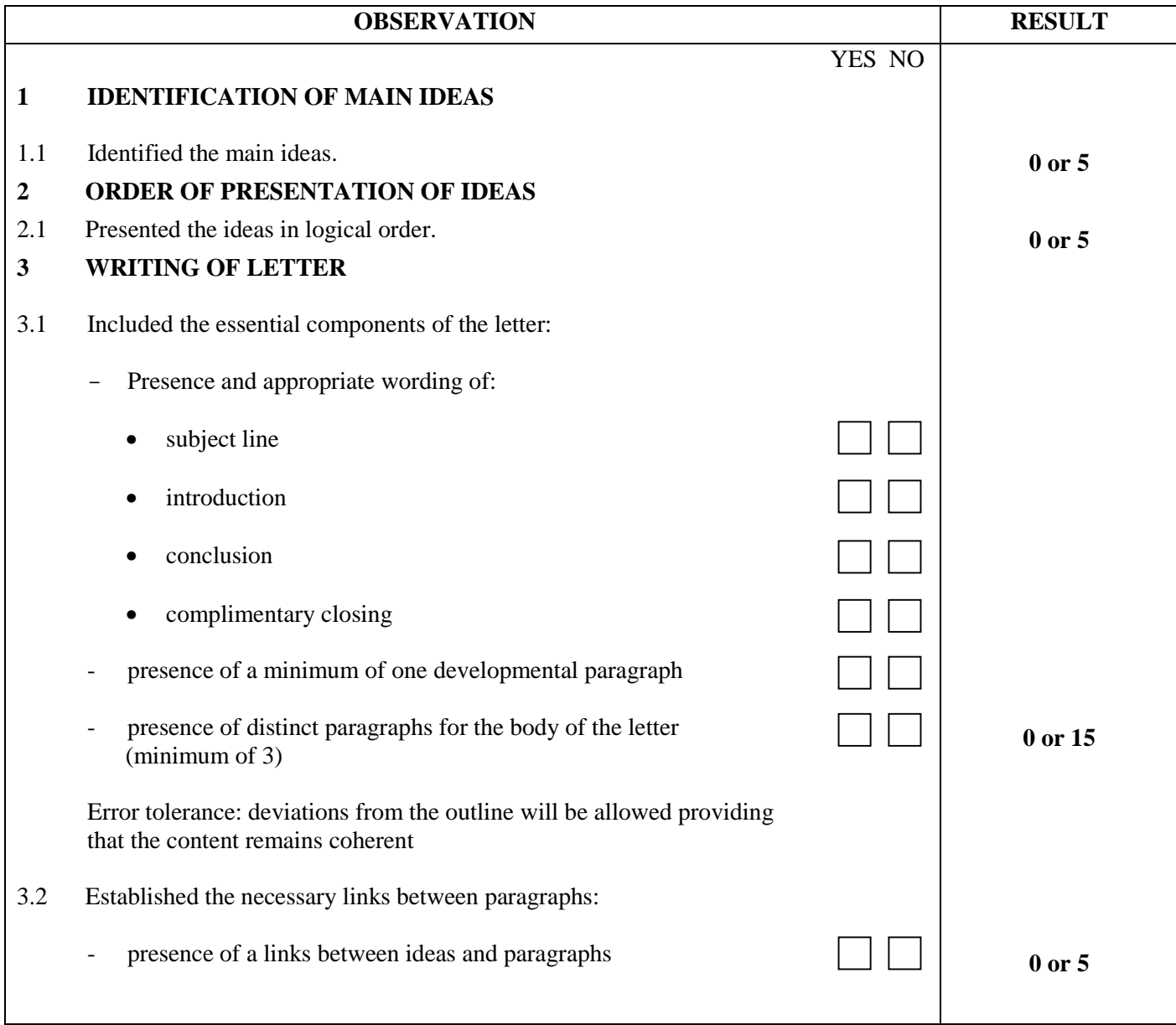

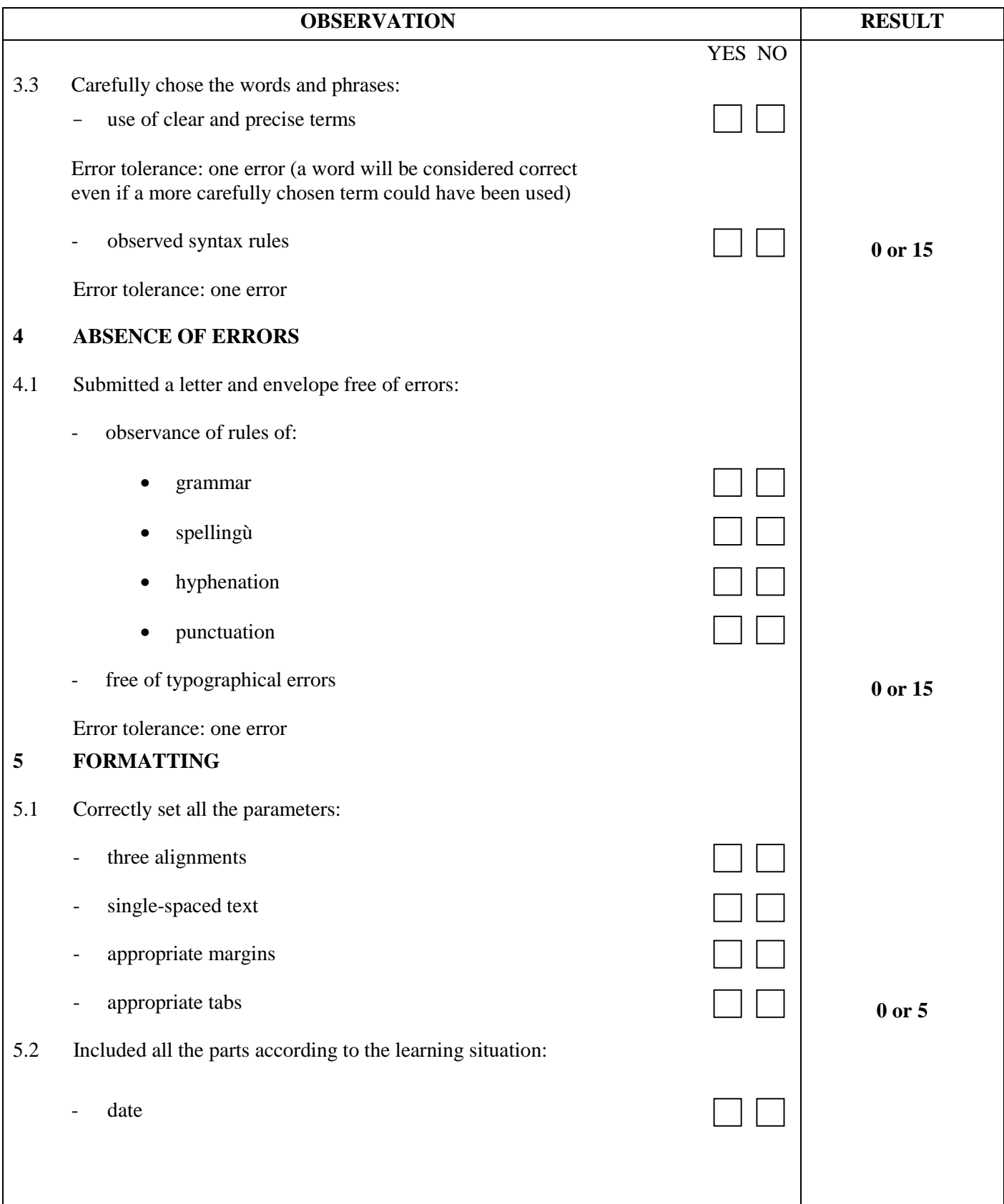

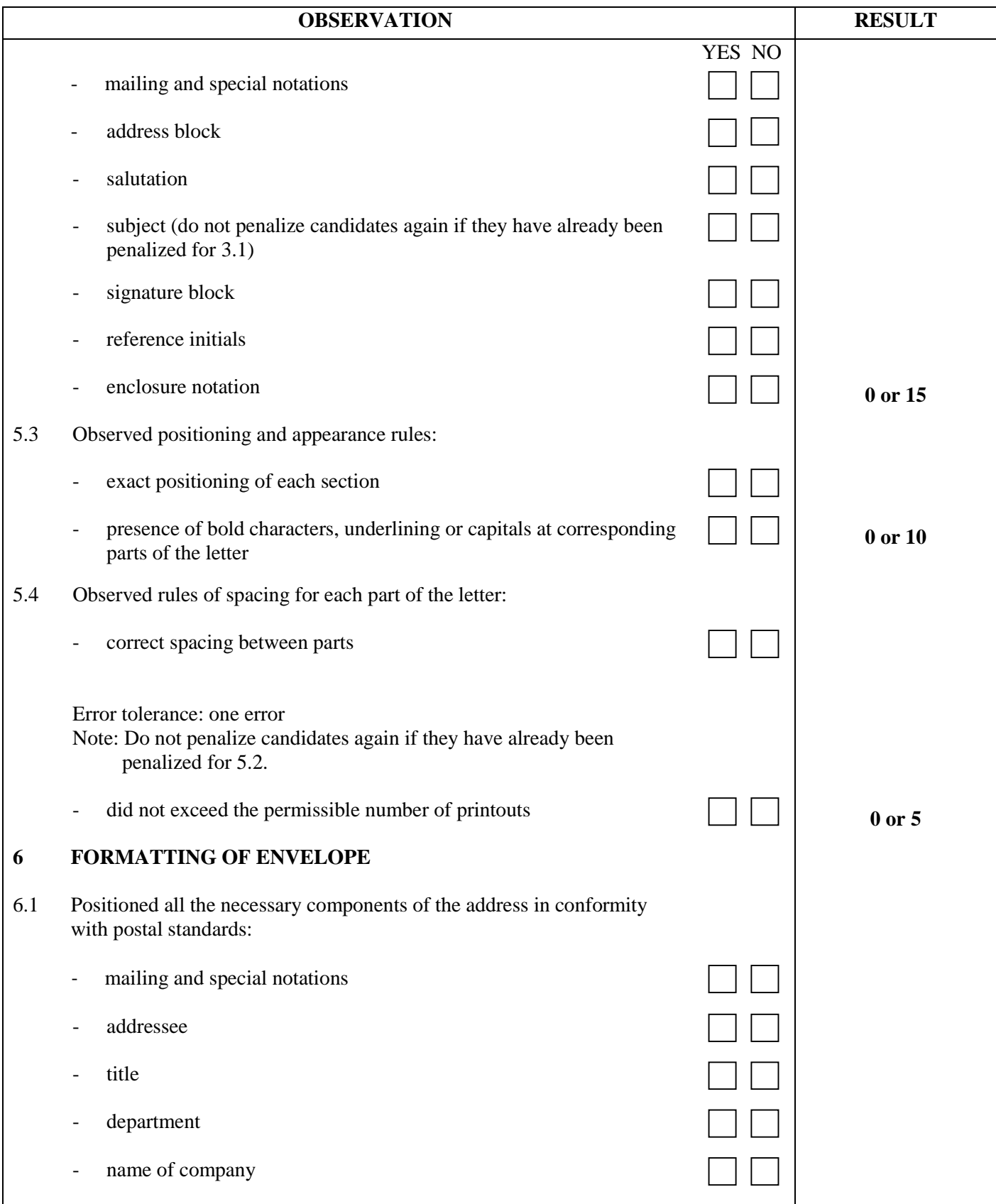

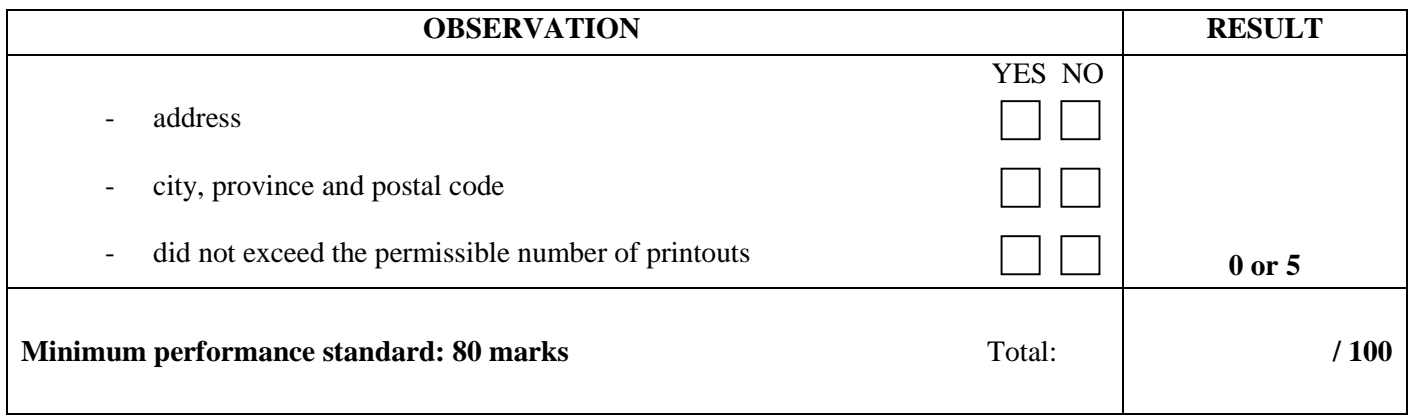

Notes for the examiner:

- Check the appropriate box (YES or NO) for the item observed.
- Circle the number corresponding to the result in the RESULT column. To do so, give either 0 (zero) or full marks (no part marks will be given) for each item to be evaluated.

Comments:

**PROGRAM:** Secretarial Studies **CODE:** 960 078

**MODULE:** 7 – COMMON ACCOUNTING TASKS

**PROGRAM ANALYSIS TABLE**

**TABLE OF SPECIFICATIONS**

**INFORMATION ON THE EVALUATION**

**PERFORMANCE EVALUATION FORM**

# **PROGRAM ANALYSIS (BEHAVIOURAL OBJECTIVE)**

**PROGRAM:** Secretarial Studies **CODE:** 960 078

**MODULE:** 7 – COMMON ACCOUNTING TASKS

**EXPECTED BEHAVIOUR:** To carry out common accounting tasks

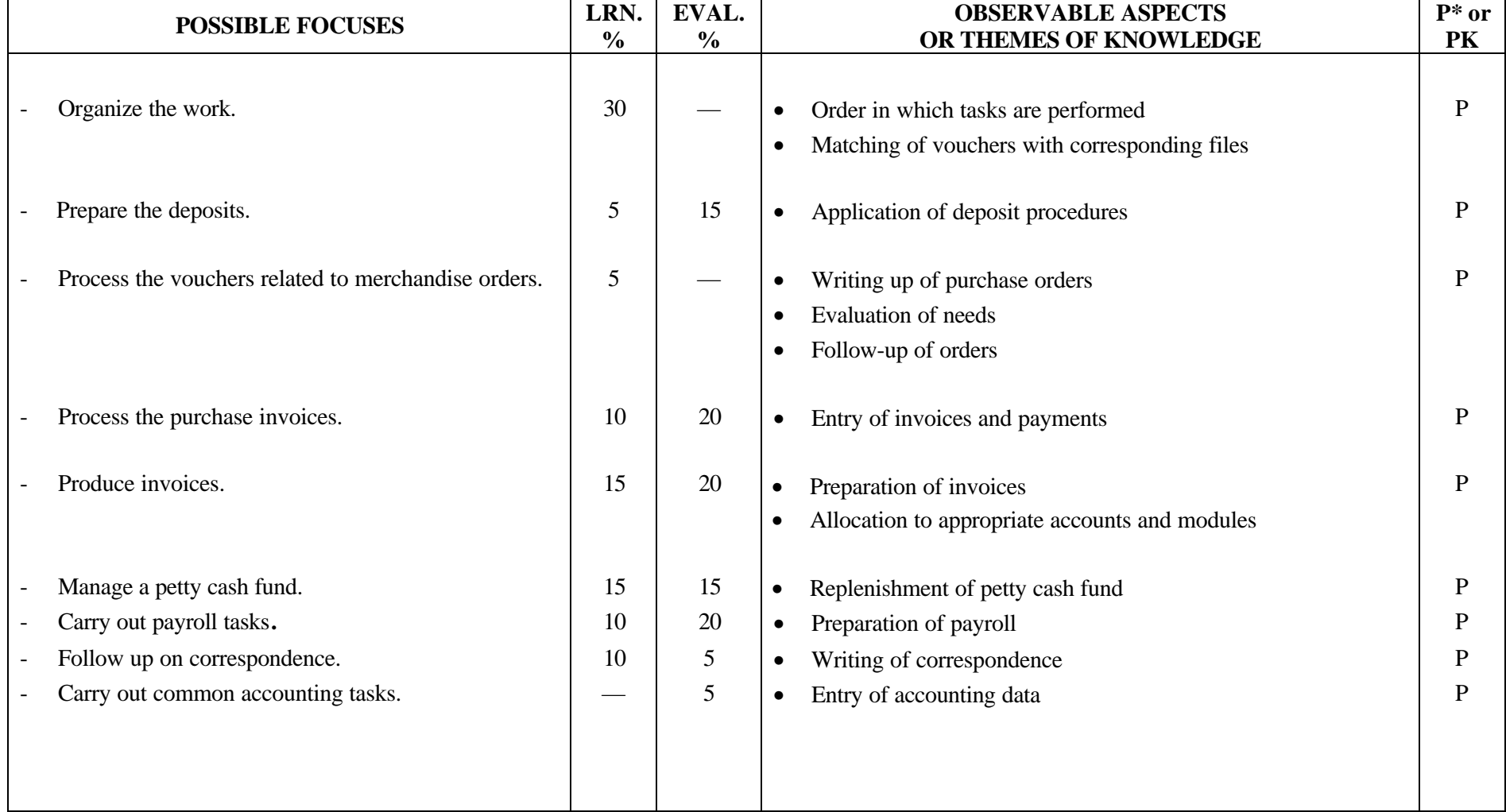

# **TABLE OF SPECIFICATIONS: PRACTICAL EXAMINATION**

**PROGRAM:** Secretarial Studies **CODE:** 960 078

**MODULE:**  $7 - \text{COMMON}$  ACCOUNTING TASKS

**EXPECTED BEHAVIOUR:** To carry out common accounting tasks

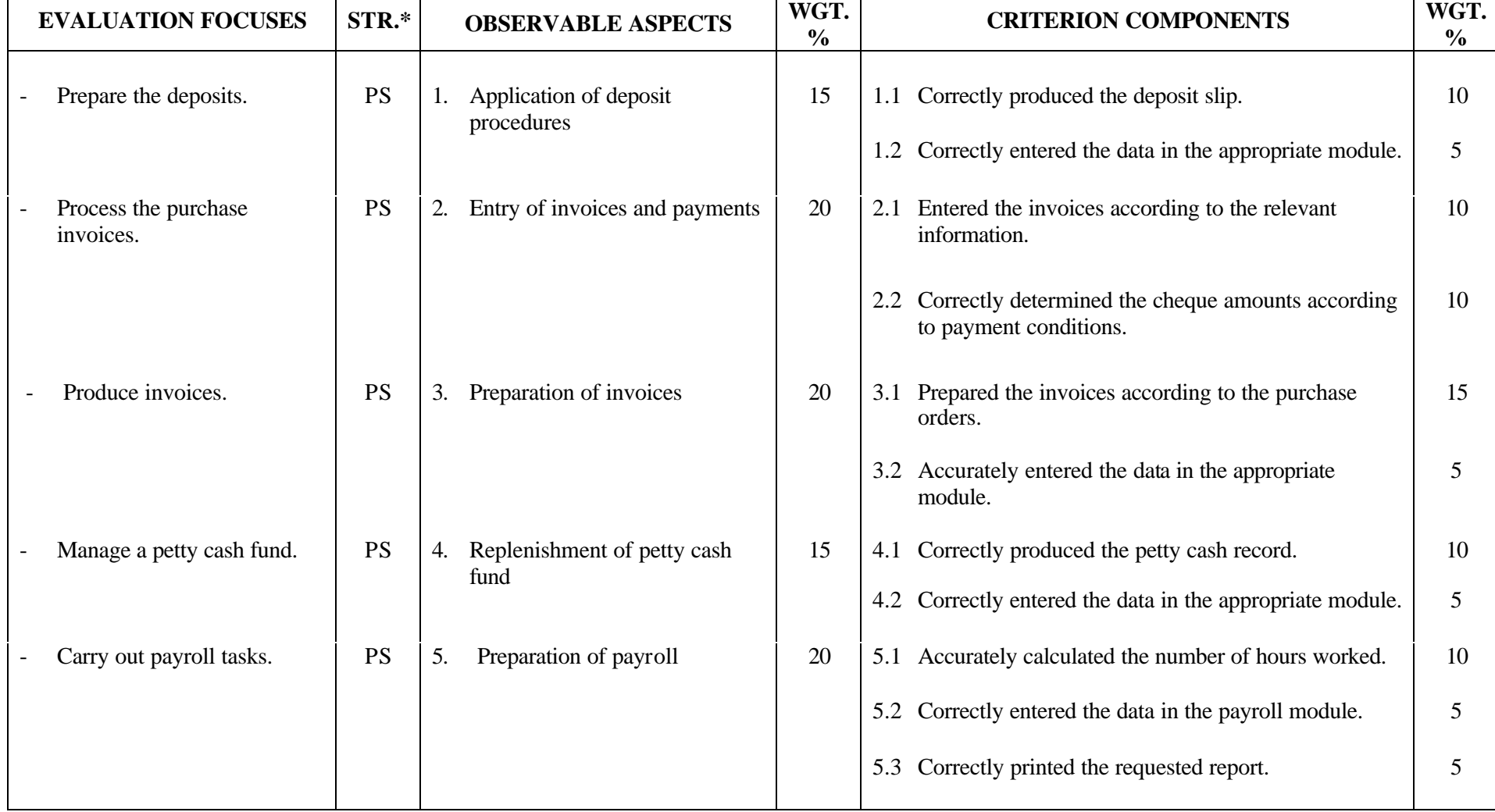

# **TABLE OF SPECIFICATIONS: PRACTICAL EXAMINATION**

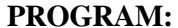

**PROGRAM:** Secretarial Studies **CODE:** 960 078

**MODULE:**  $7 - \text{COMMON}$  ACCOUNTING TASKS

**EXPECTED BEHAVIOUR:** To carry out common accounting tasks

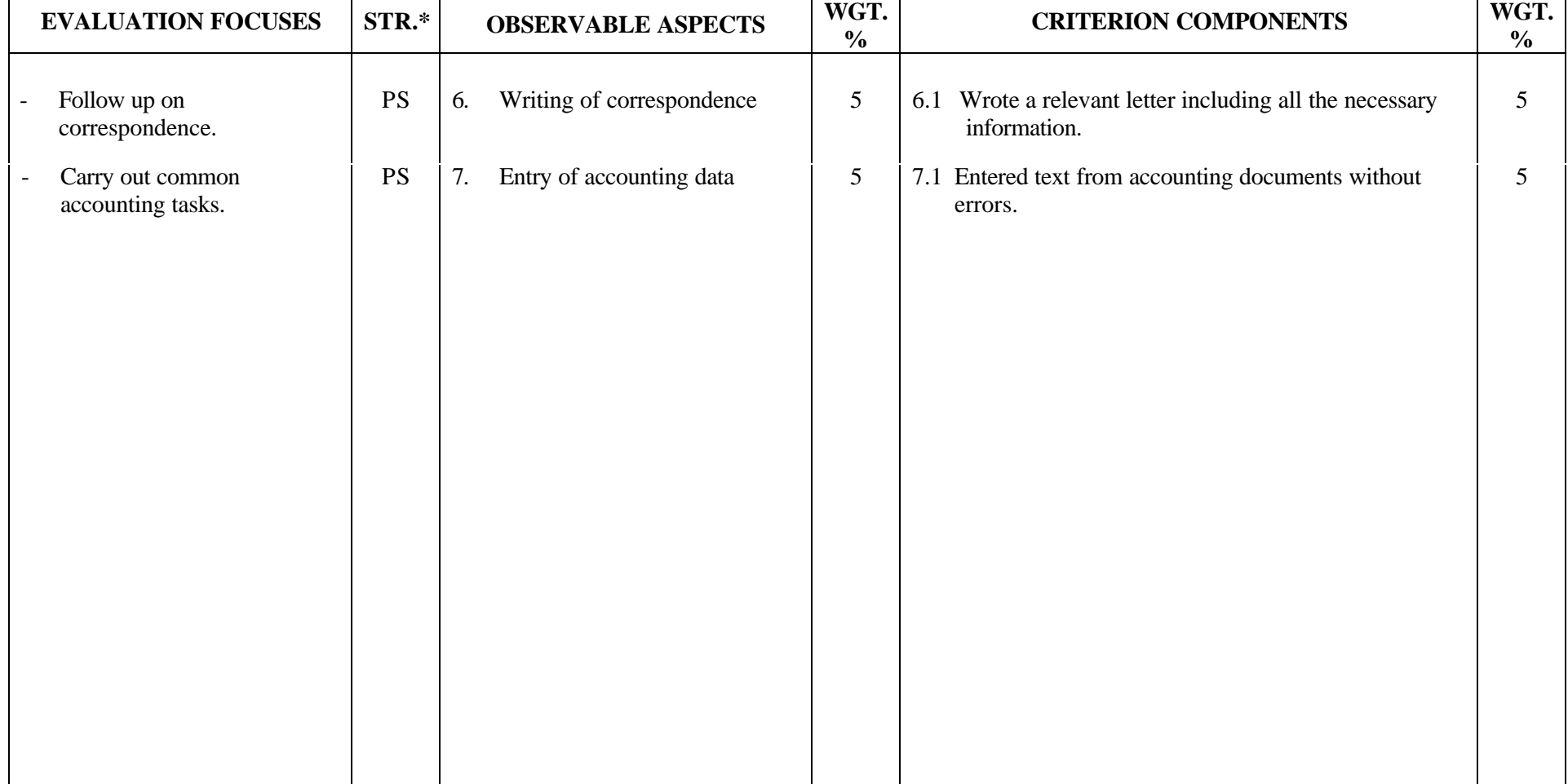

## **SECRETARIAL STUDIES**

## **960 078 – COMMON ACCOUNTING TASKS (MODULE 7)**

## **INFORMATION ON THE EVALUATION**

## **1. Objective and Duration of the Examination**

The goal of this examination is to evaluate the candidate's ability to carry out common accounting tasks. The suggested duration is three hours.

## **2. Procedure**

Candidates will receive a diskette containing company files created using accounting software and a booklet containing instructions on the work to be done.

Candidates will be asked to:

- prepare a deposit using a deposit slip, 4 cheques, 2 credit card sales slips and a list of cash
- enter and pay invoices using 2 invoices, one of which allows a discount, and instructions to take a discount when paying a supplier
- invoice clients using 2 purchase orders, one of which should contain an article for which the quantity has been modified
- replenish the petty cash fund using a petty cash record and 5 vouchers
- prepare payroll using 2 employee time sheets, one of which includes overtime
- write a letter based on a memo describing the purpose of the letter (for example, change in discount rate given to clients or receipt of an erroneous invoice from a supplier)
- enter data in accounting software
- print reports

### **3. Equipment and Materials**

- microcomputer
- accounting program
- chart of accounts
- business calculator
- word-processing program
- printer

# **PERFORMANCE EVALUATION FORM**

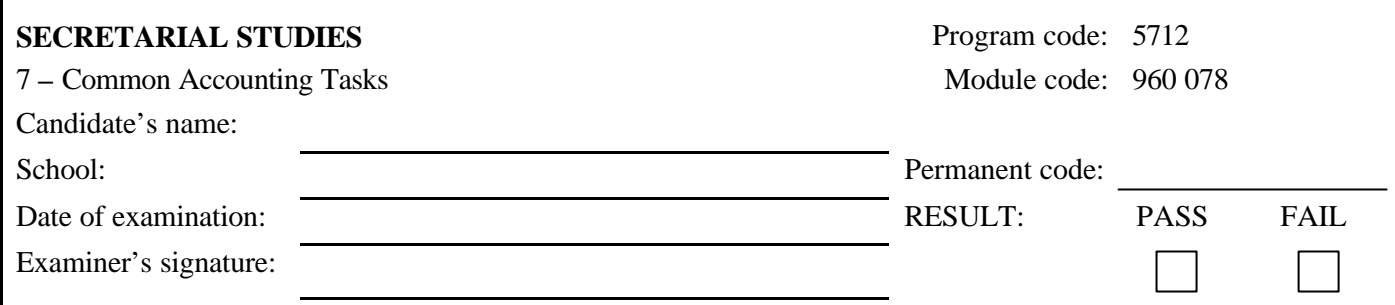

 $\Gamma$ 

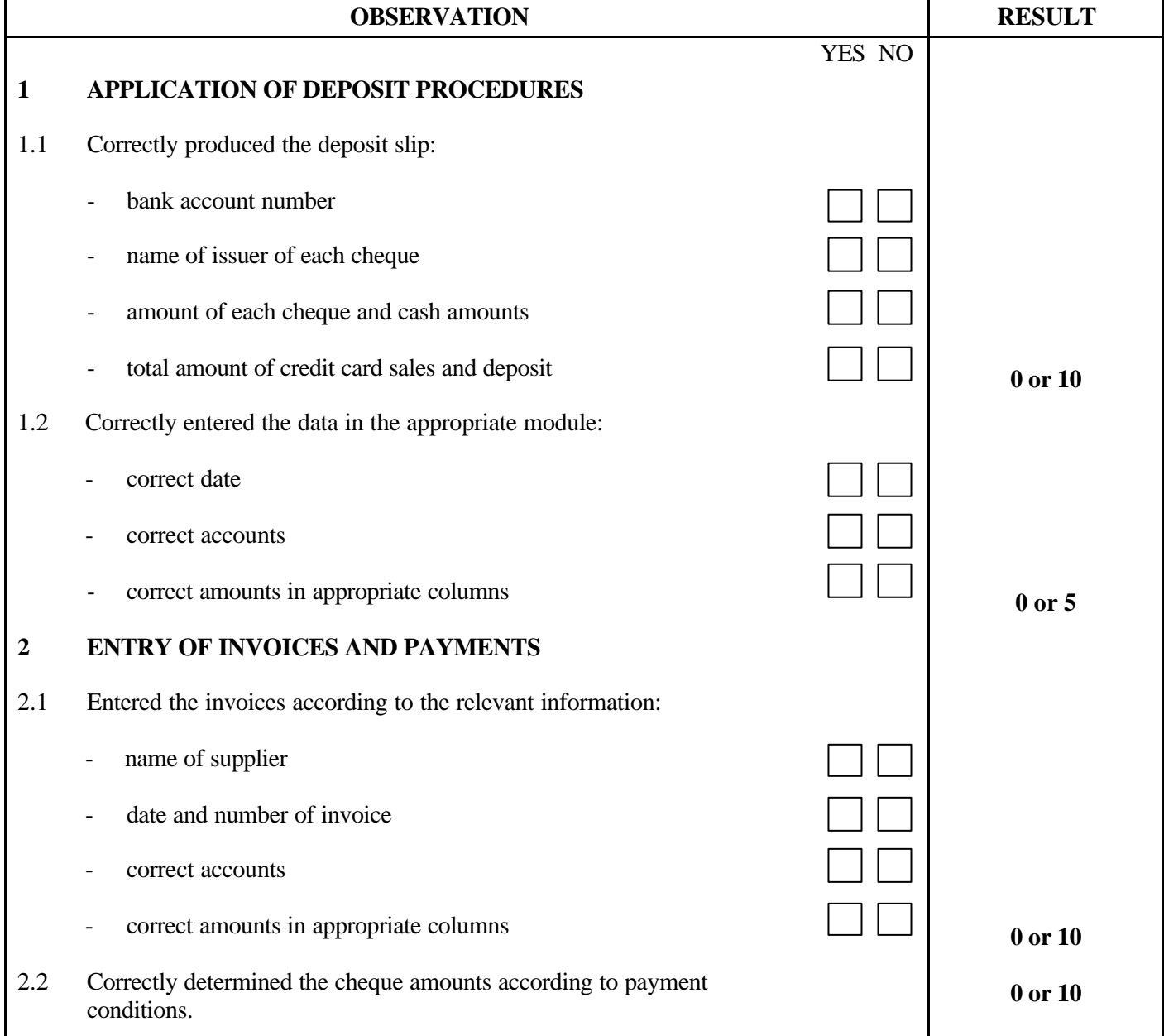

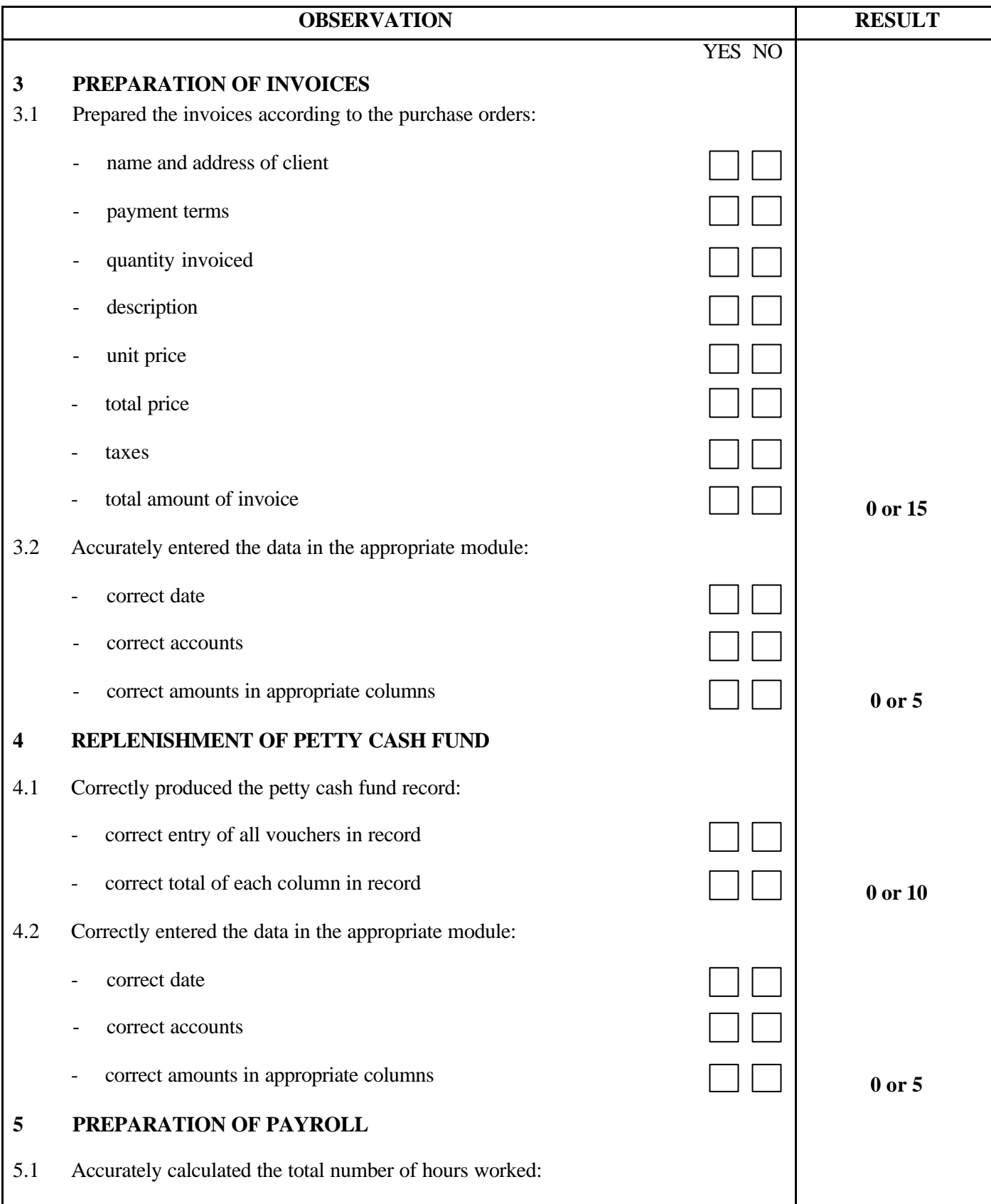

## 960 078 3/3

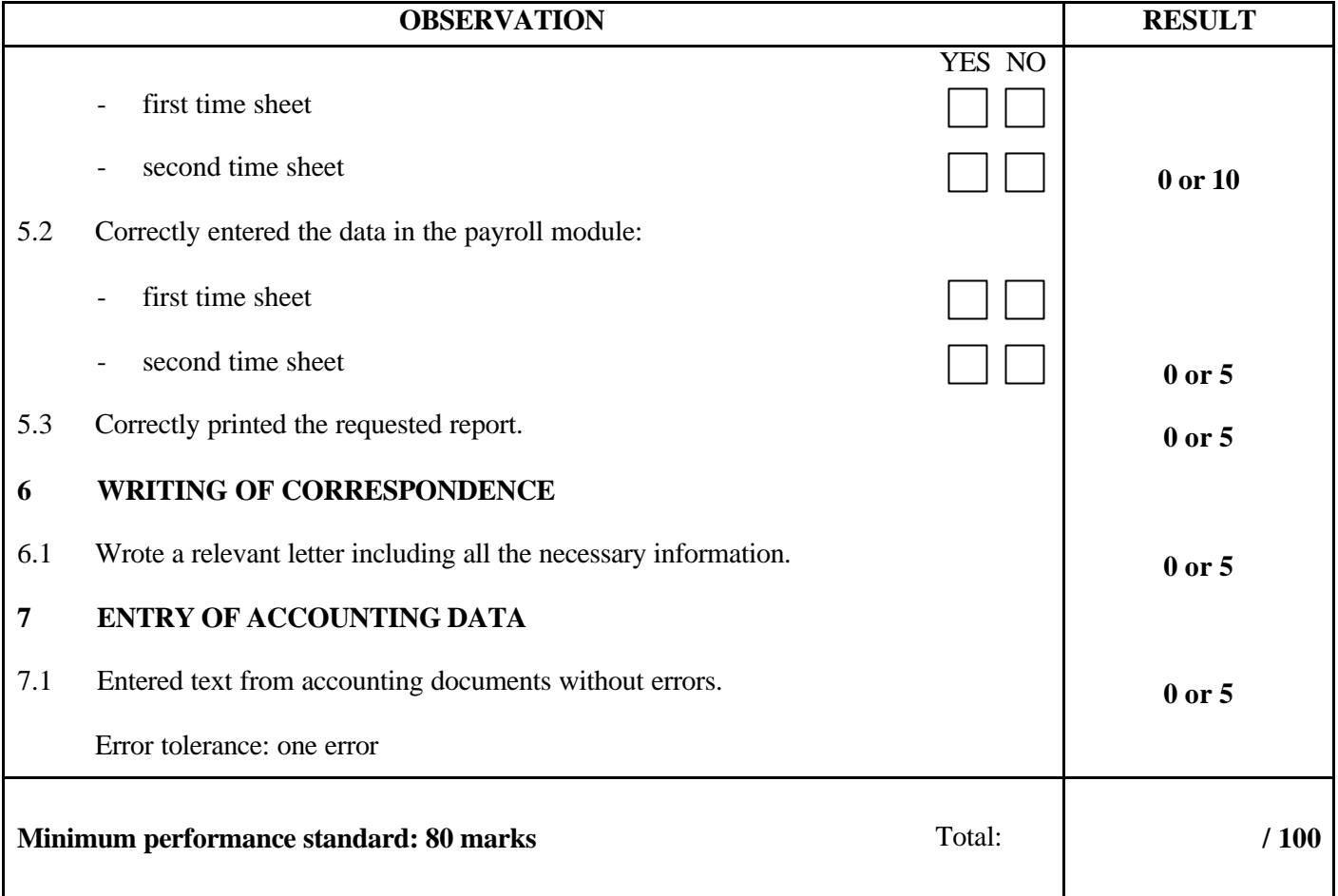

Notes for the examiner:

- Check the appropriate box (YES or NO) for the item observed.
- Circle the number corresponding to the result in the RESULT column. To do so, give either 0 (zero) or full marks (no part marks will be given) for each item to be evaluated.

Comments:

**PROGRAM:** Secretarial Studies **CODE:** 960 082

**MODULE:** 8 – DATABASE SOFTWARE

# **PROGRAM ANALYSIS TABLE TABLE OF SPECIFICATIONS**

**INFORMATION ON THE EVALUATION**

**PERFORMANCE EVALUATION FORM**

# **PROGRAM ANALYSIS (BEHAVIOURAL OBJECTIVE)**

**PROGRAM:** Secretarial Studies **CODE:** 960 082

**MODULE:** 8 – DATABASE SOFTWARE

# **EXPECTED BEHAVIOUR:** To use database software

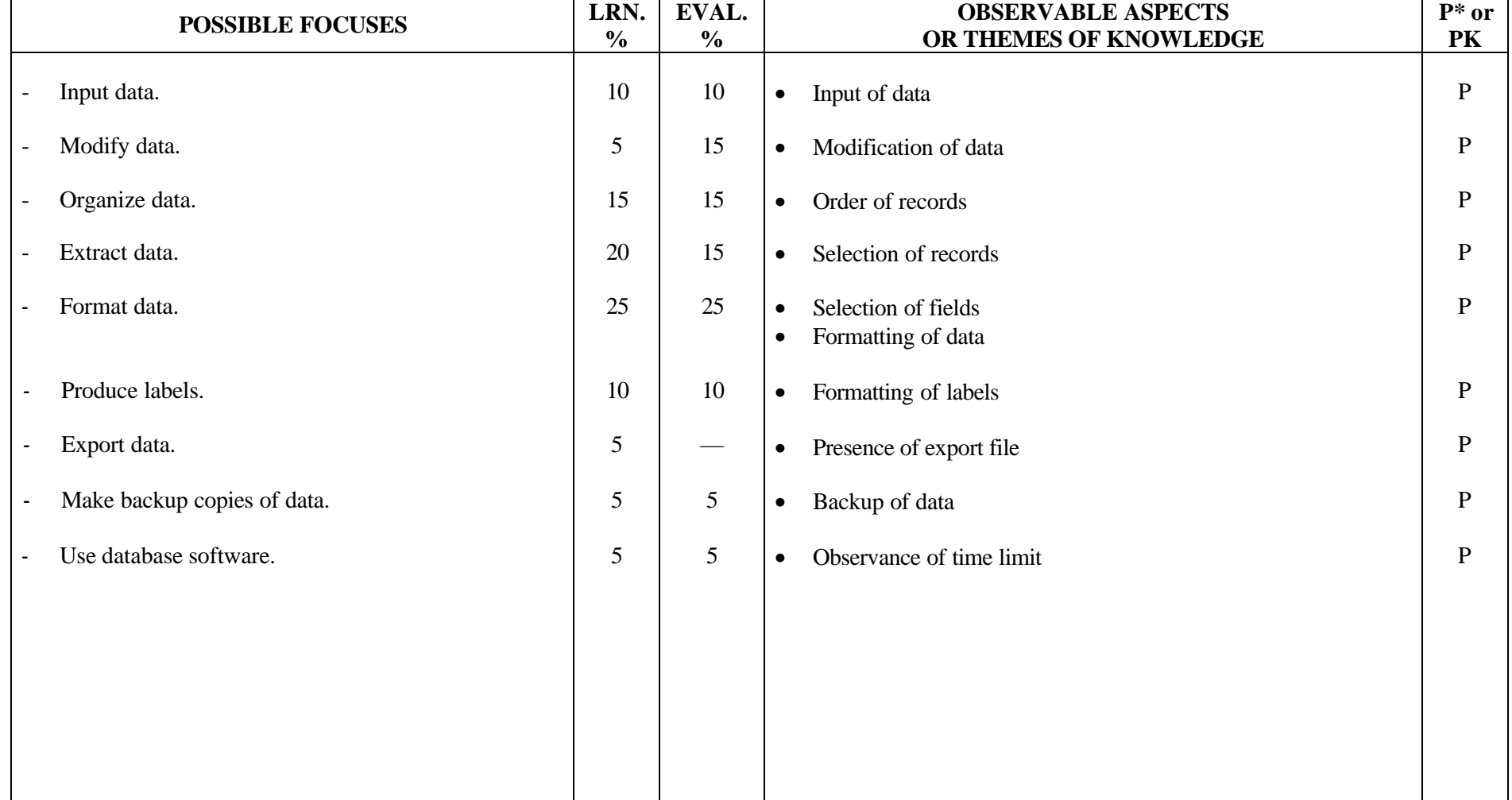

# **TABLE OF SPECIFICATIONS: PRACTICAL EXAMINATION**

**PROGRAM:** Secretarial Studies **CODE:** 960 082

**MODULE:** 8 – DATABASE SOFTWARE

## **EXPECTED BEHAVIOUR:** To use database software

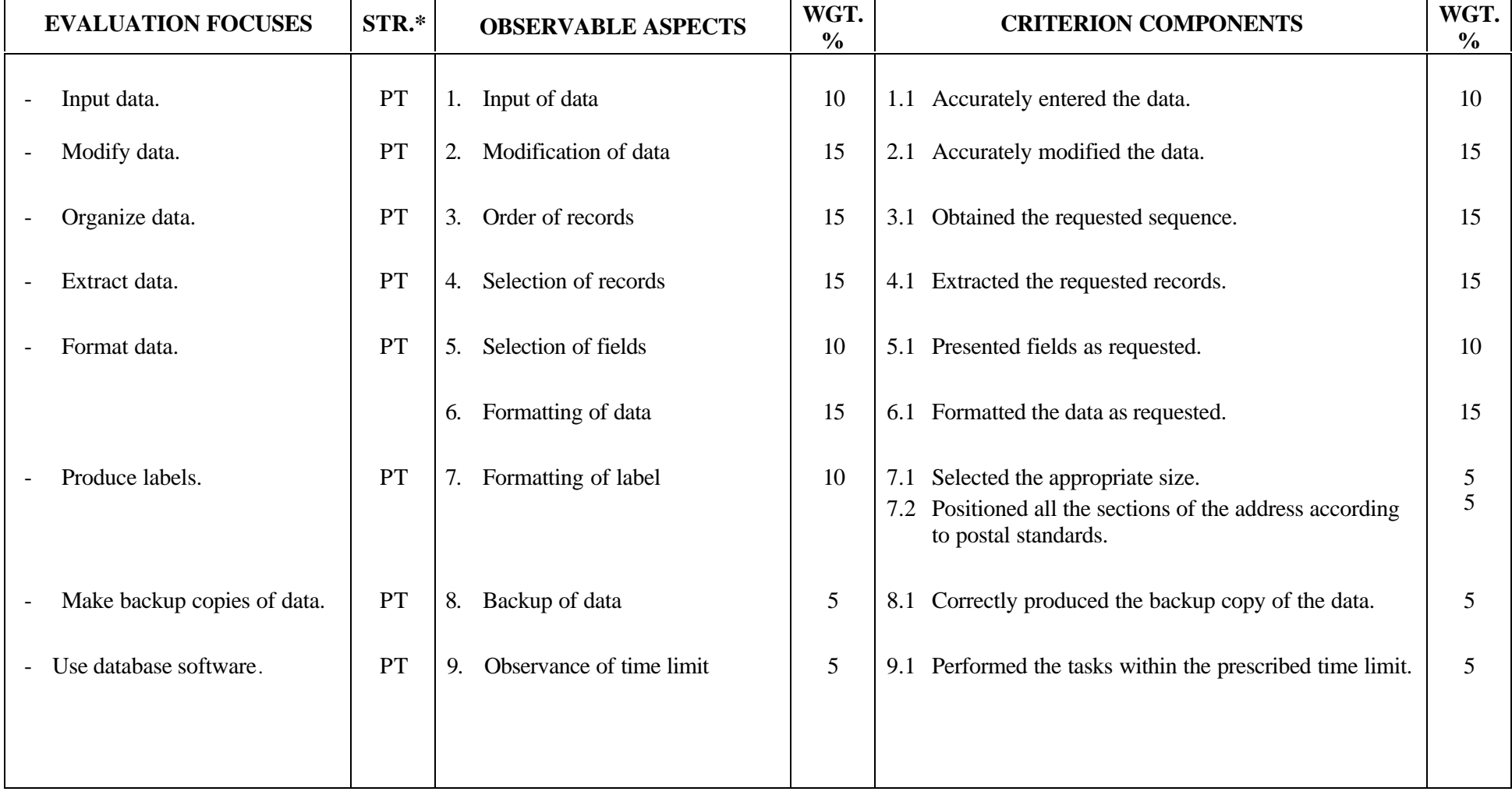

## **SECRETARIAL STUDIES**

## **960 082 – DATABASE SOFTWARE (MODULE 8)**

## **INFORMATION ON THE EVALUATION**

## **1. Objective and Duration of the Examination**

This practical examination consists in evaluating candidates' ability to use database software. More than one candidate can be evaluated simultaneously. The suggested duration is 2 1/2 hours.

## **2. Procedure**

This examination is divided into two parts:

## **Part A: Inputting and Modifying Data**

Each candidate will receive a database containing two tables.

Candidates will be asked to enter five new records, to modify previously saved data, to delete a record and to insert a column.

## **Part B: Formatting Data and Making a Backup Copy**

Each candidate will receive a second diskette to make the backup copy.

Candidates will be asked to format the data entered after having organized and extracted the data. Candidates will also be required to produce labels, make a backup copy of the database and label it. Data will be organized in at least two fields, including an index priority. Two criteria will be used for the extraction of data. The report will correspond to the printed model given. Labels will be produced from this database.

## **3. Equipment and Materials**

- microcomputer
- database
- printer
- diskette containing a database which includes two tables
- diskette with a label for the backup copy
- model of report

## **4. Specifics on the Examination**

Candidates will be allowed to print the documents twice.

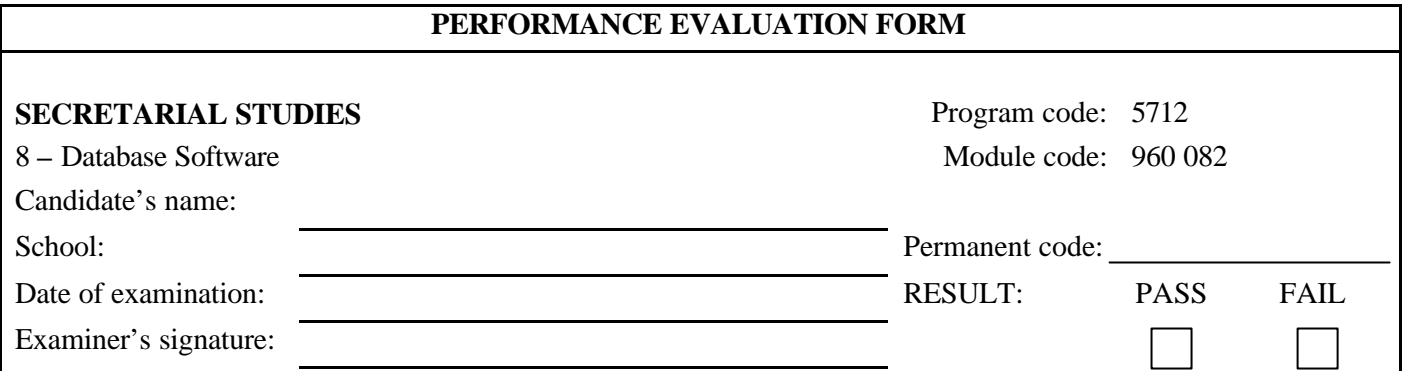

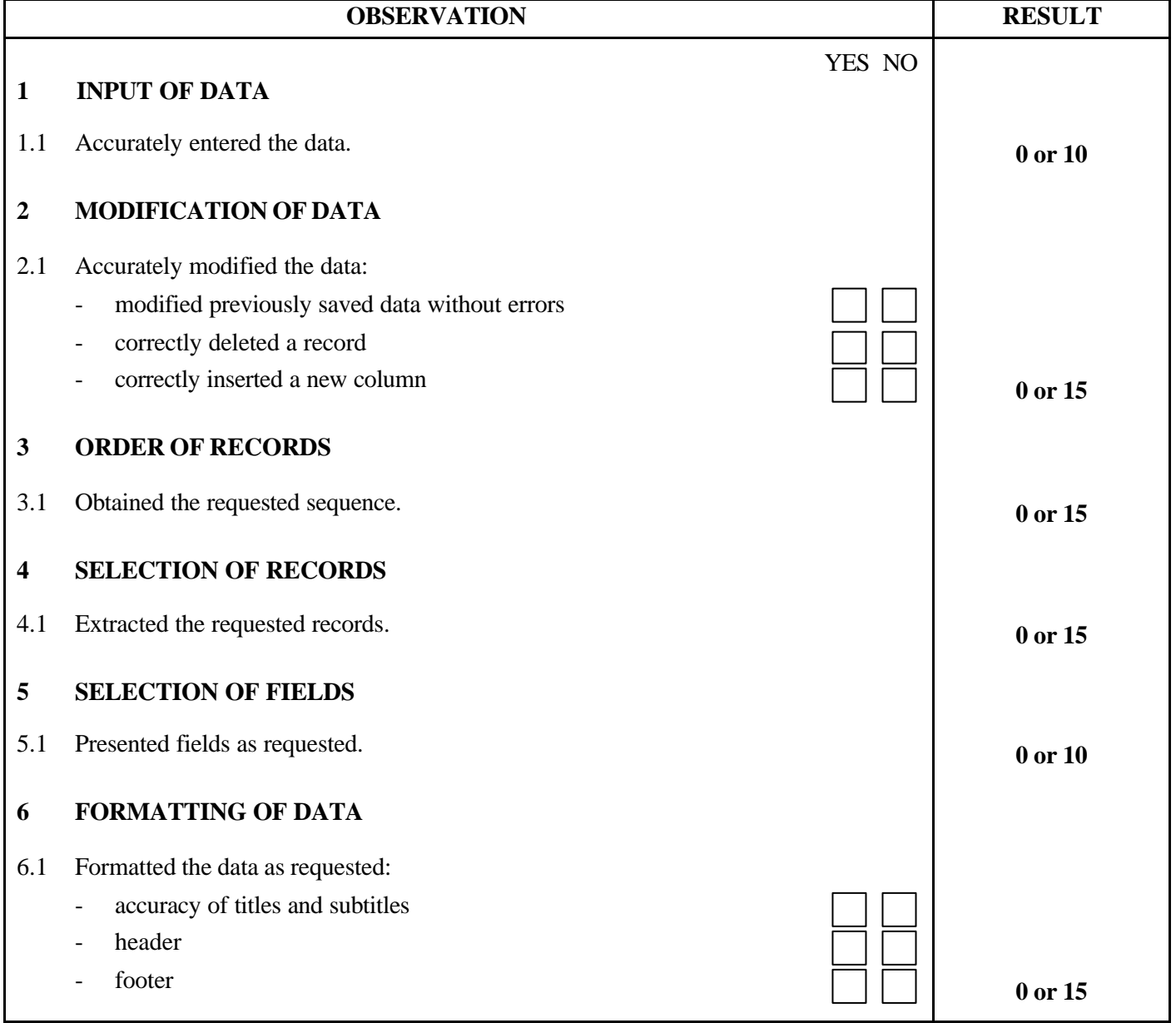

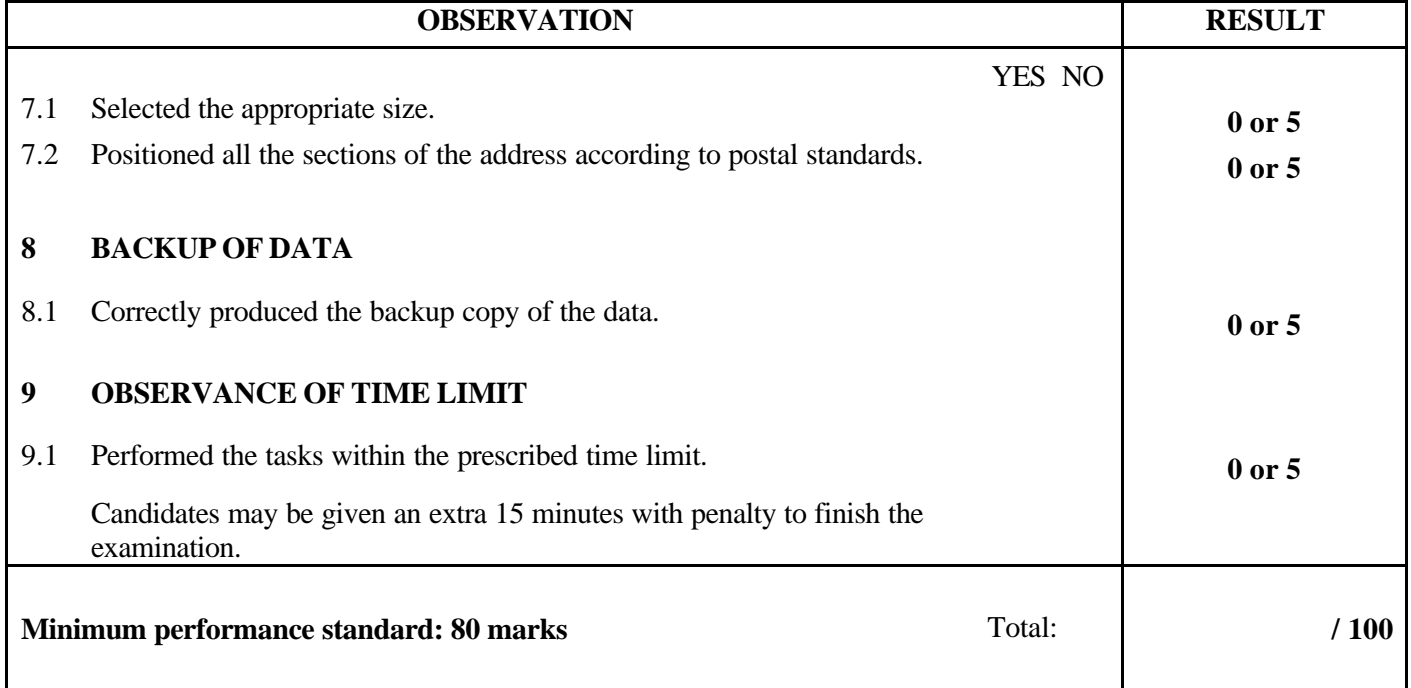

Notes for the examiner:

- Check the appropriate box (YES or NO) for the item observed.
- Circle the number corresponding to the result in the RESULT column; to do so, give either 0 (zero) or full marks (no part marks will be given) for each item to be evaluated.

Comments:

**PROGRAM:** Secretarial Studies **CODE:** 960 091

**MODULE:** 9 – QUALITY

**PROGRAM ANALYSIS TABLE TABLE OF SPECIFICATIONS INFORMATION ON THE EVALUATION PARTICIPATION EVALUATION FORM**

# **PROGRAM ANALYSIS (SITUATIONAL OBJECTIVE)**

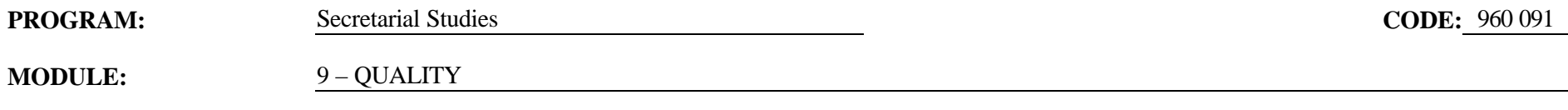

# **EXPECTED OUTCOME:** To understand and identify with various management approaches to quality

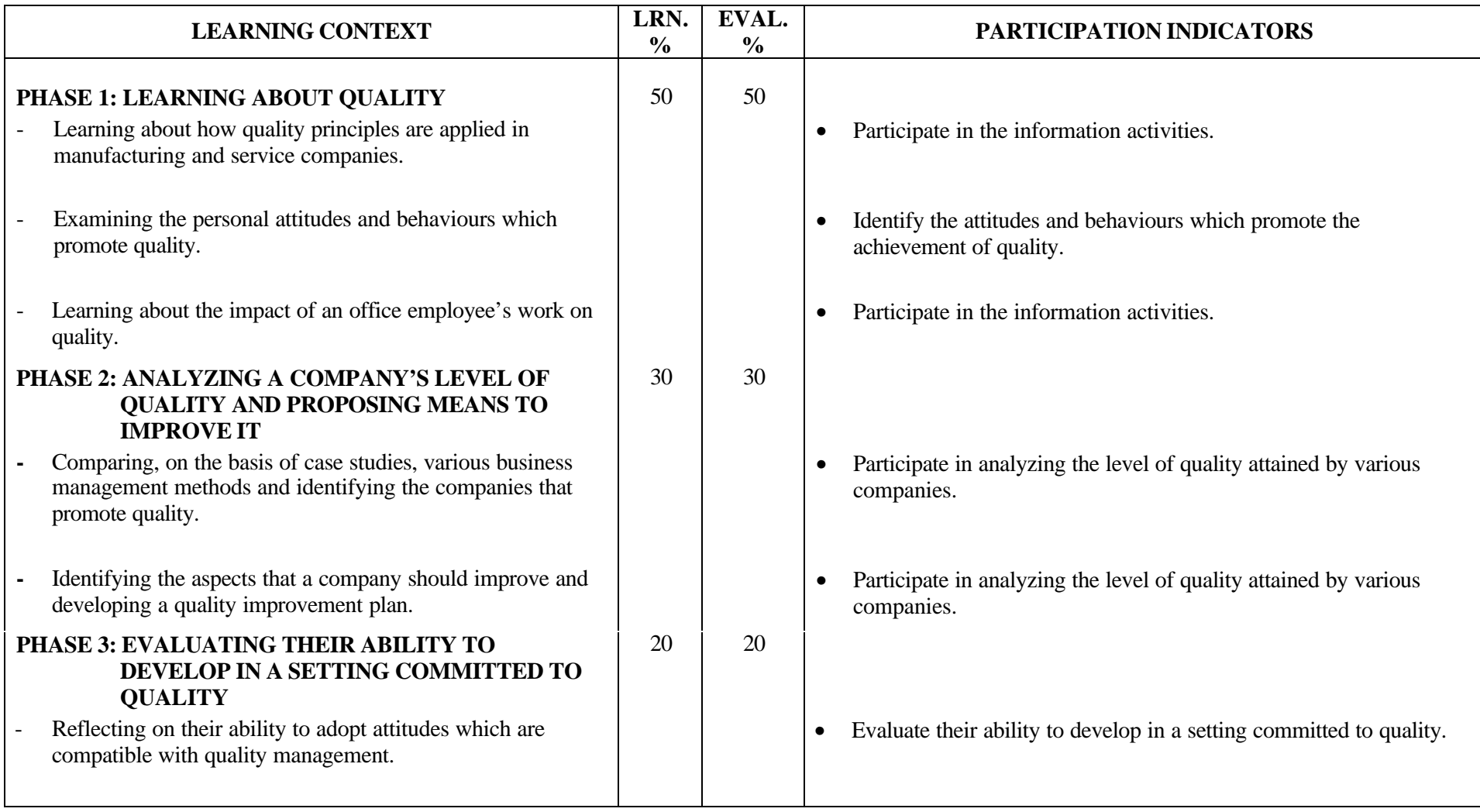

# **PROGRAM ANALYSIS (SITUATIONAL OBJECTIVE)**

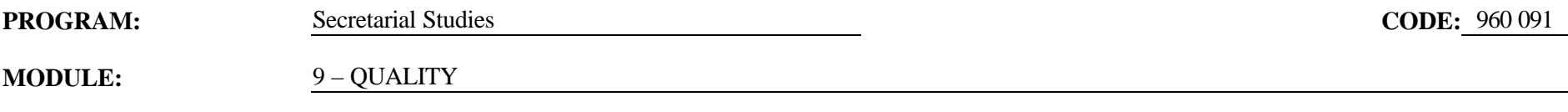

# **EXPECTED OUTCOME:** To understand and identify with various management approaches to quality

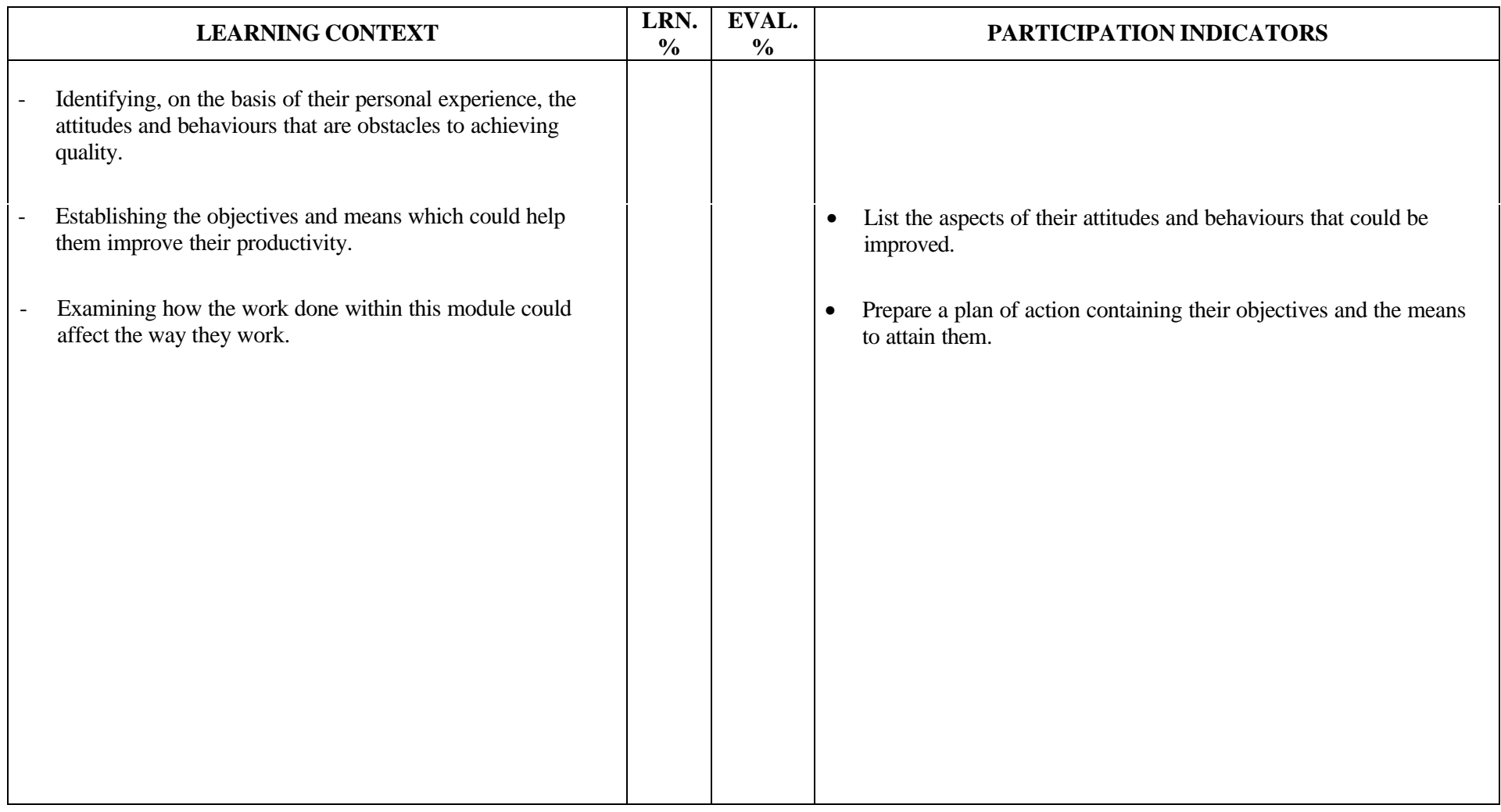

2/2

# **TABLE OF SPECIFICATIONS (SITUATIONAL OBJECTIVE)**

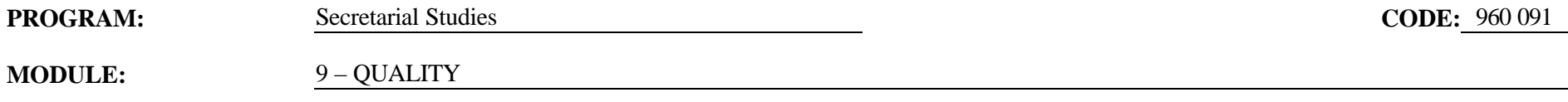

# **EXPECTED OUTCOME:** To understand and identify with various management approaches to quality

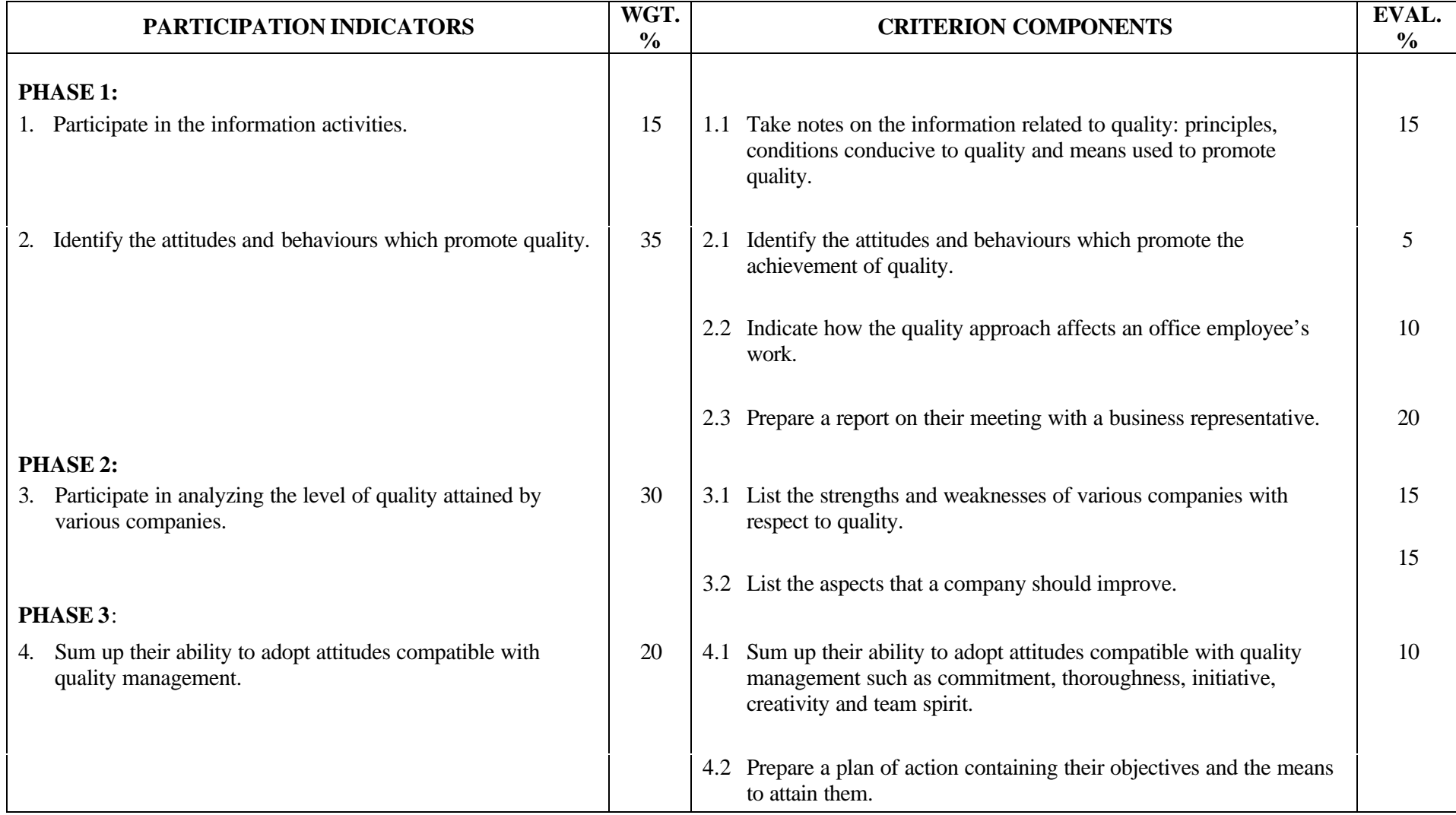
#### **SECRETARIAL STUDIES**

## **960 091 - QUALITY (MODULE 9)**

#### **INFORMATION ON THE EVALUATION**

Evaluation of the candidates' participation will be based on information gathered at certain times during the learning activities. However, a definitive evaluation by criterion component should be done only at the end of the corresponding phase in the learning situation.

The evaluation should not focus on the accuracy of candidates' perceptions or opinions, but rather on whether they have based their perceptions or opinions on arguments or examples.

#### **PHASE 1: LEARNING ABOUT QUALITY**

#### **1. Participate in the information activities.**

During this activity, it is important to clearly indicate the type of information that the candidates must gather. Regardless of the medium and conventions used to record the information, the evaluation should not focus on the accuracy, quality or presentation of the information, but rather on the candidates' efforts to compile sufficient pertinent information on the topics to be covered.

#### **2. Identify the attitudes and behaviours which promote the achievement of quality.**

Candidates will be required to identify the attitudes and behaviours that promote the achievement of quality, and to indicate the advantages of the quality approach as well as its impact on an office employee's work.

A meeting with a business representative should be organized. Candidates will have to prepare the questions they wish to ask and write a report on the meeting.

#### **PHASE 2: ANALYZING A COMPANY'S LEVEL OF QUALITY AND PROPOSING MEANS TO IMPROVE IT**

#### **3. Participate in analyzing the level of quality attained by various companies.**

On the basis of case studies, candidates will be required to list the strengths and weaknesses of various companies with respect to quality as well as the aspects that a company should improve.

#### **PHASE 3: EVALUATING THEIR ABILITY TO DEVELOP IN A SETTING COMMITTED TO QUALITY**

#### **4. Evaluate their ability to develop in a setting committed to quality.**

Candidates will be required to sum up their ability to adopt attitudes compatible with quality management by indicating the objectives and the means to attain them in their plan of action.

# **PARTICIPATION EVALUATION FORM**

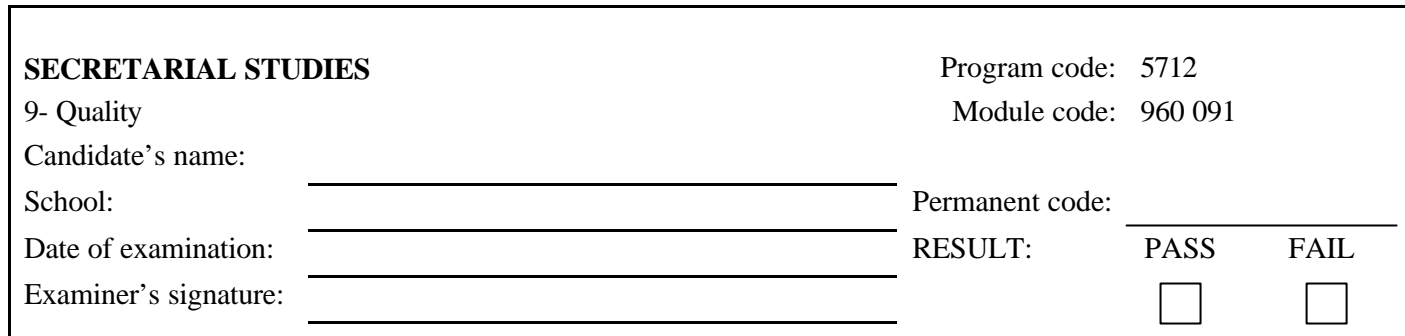

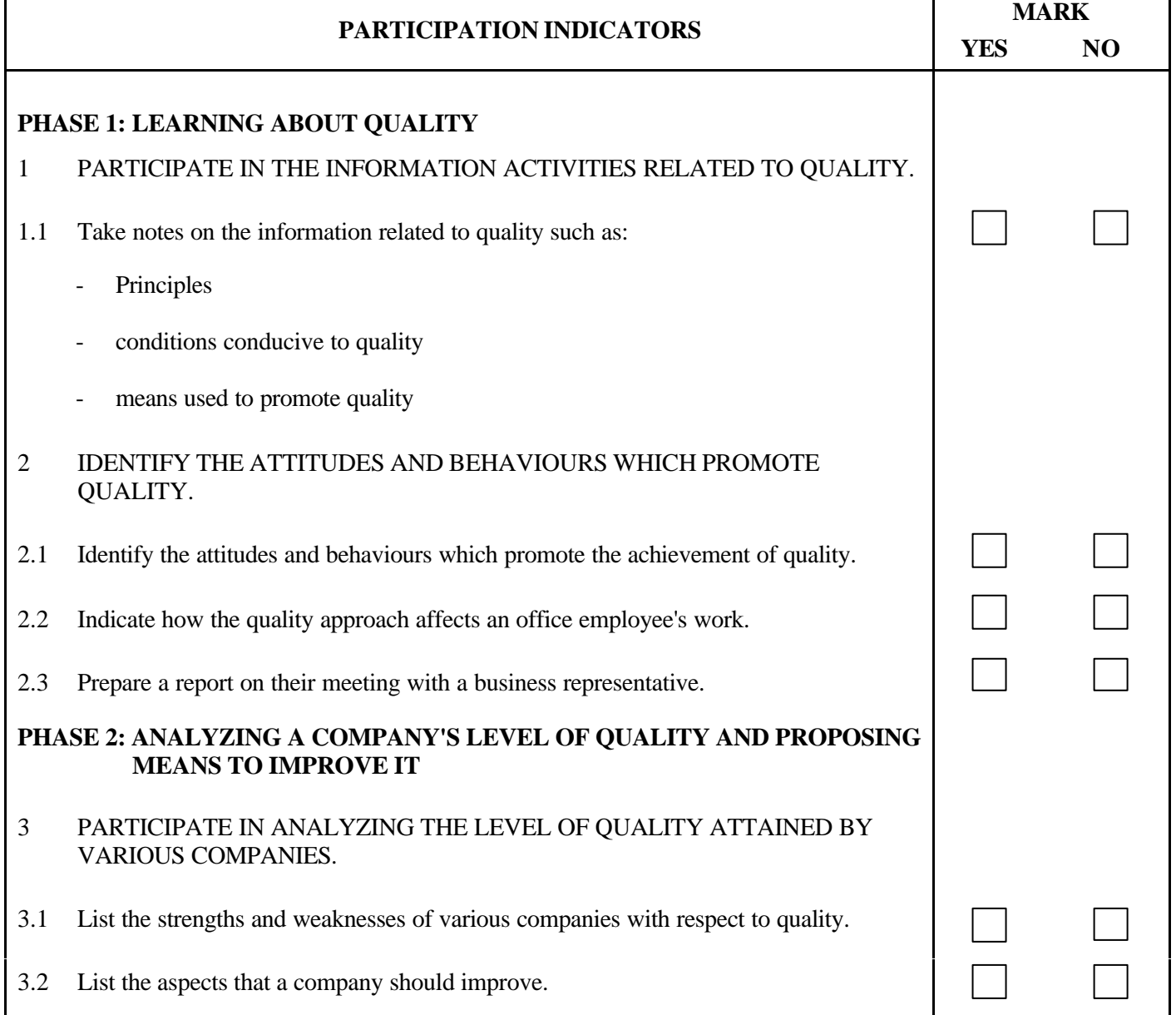

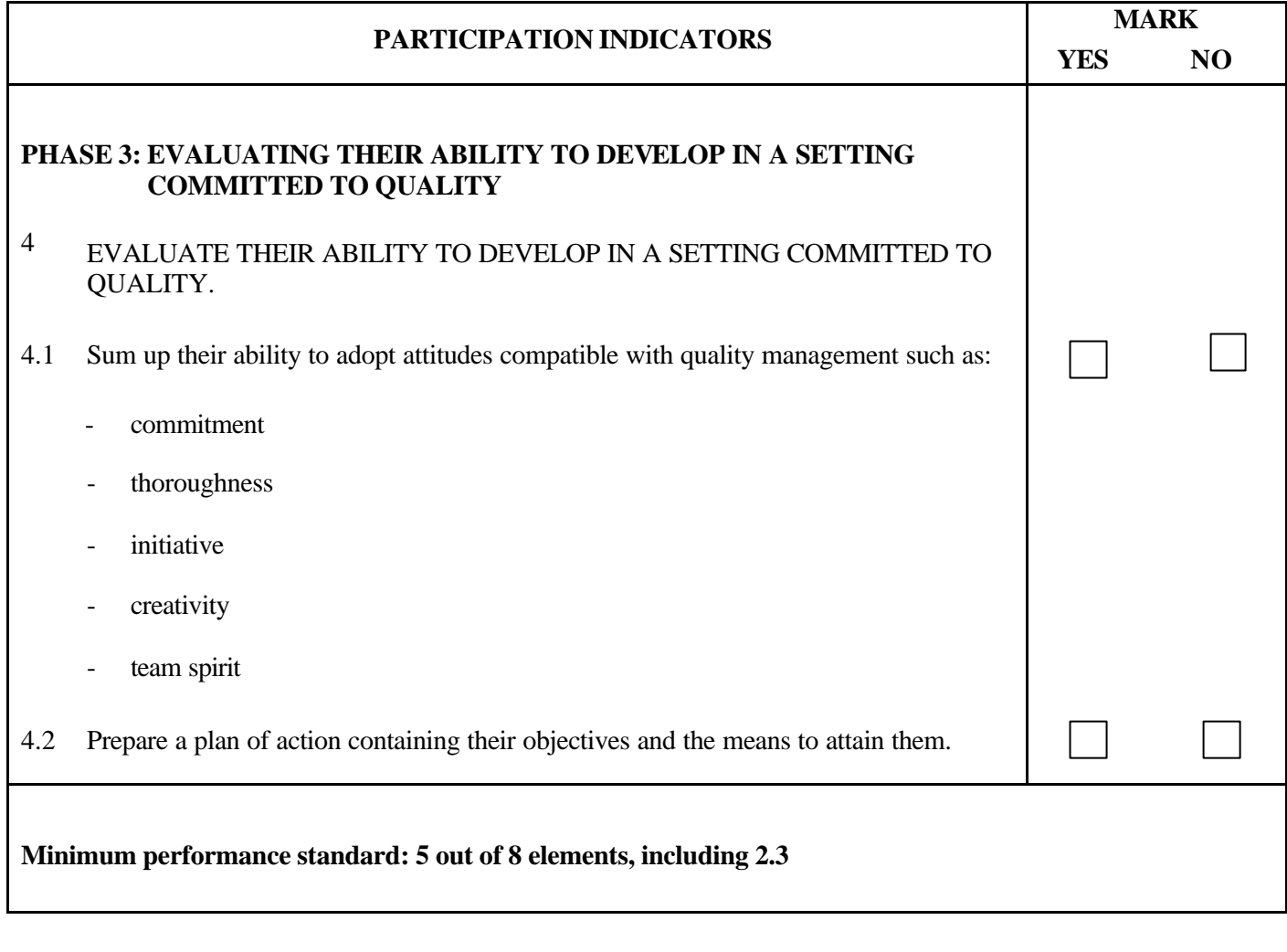

Comments:

**MODULE:** 10 – PERIODIC ACCOUNTING TASKS

# **PROGRAM ANALYSIS TABLE**

## **TABLE OF SPECIFICATIONS**

## **PROGRAM ANALYSIS (BEHAVIOURAL OBJECTIVE)**

**PROGRAM:** Secretarial Studies **CODE:** 960 104

**MODULE:** 10 – PERIODIC ACCOUNTING TASKS

**EXPECTED BEHAVIOUR:** To carry out periodic accounting tasks

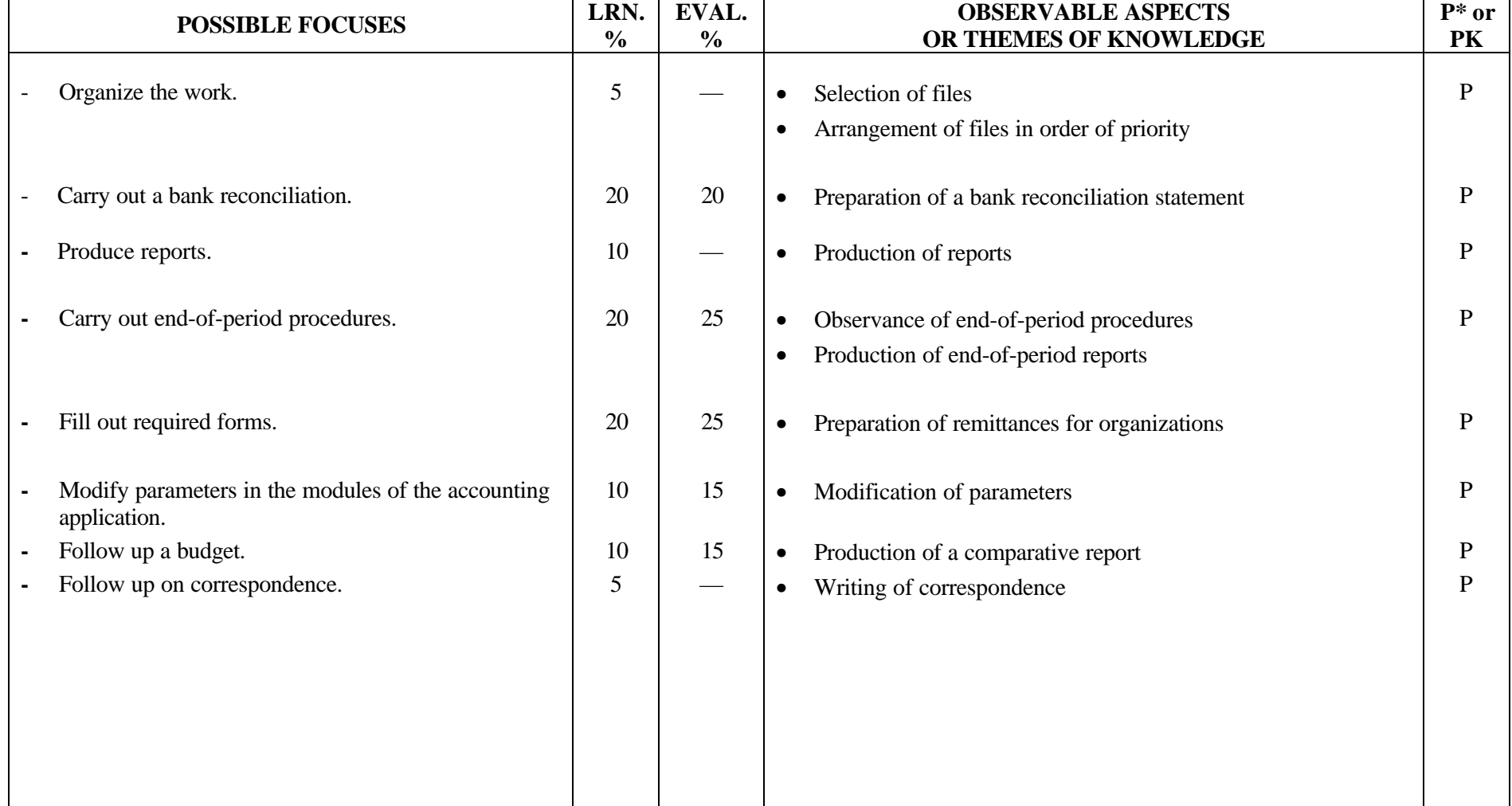

**PROGRAM:** Secretarial Studies Secretarial Studies **CODE:** 960 104

**MODULE:** 10 – PERIODIC ACCOUNTING TASKS

**EXPECTED BEHAVIOUR:** To carry out periodic accounting tasks

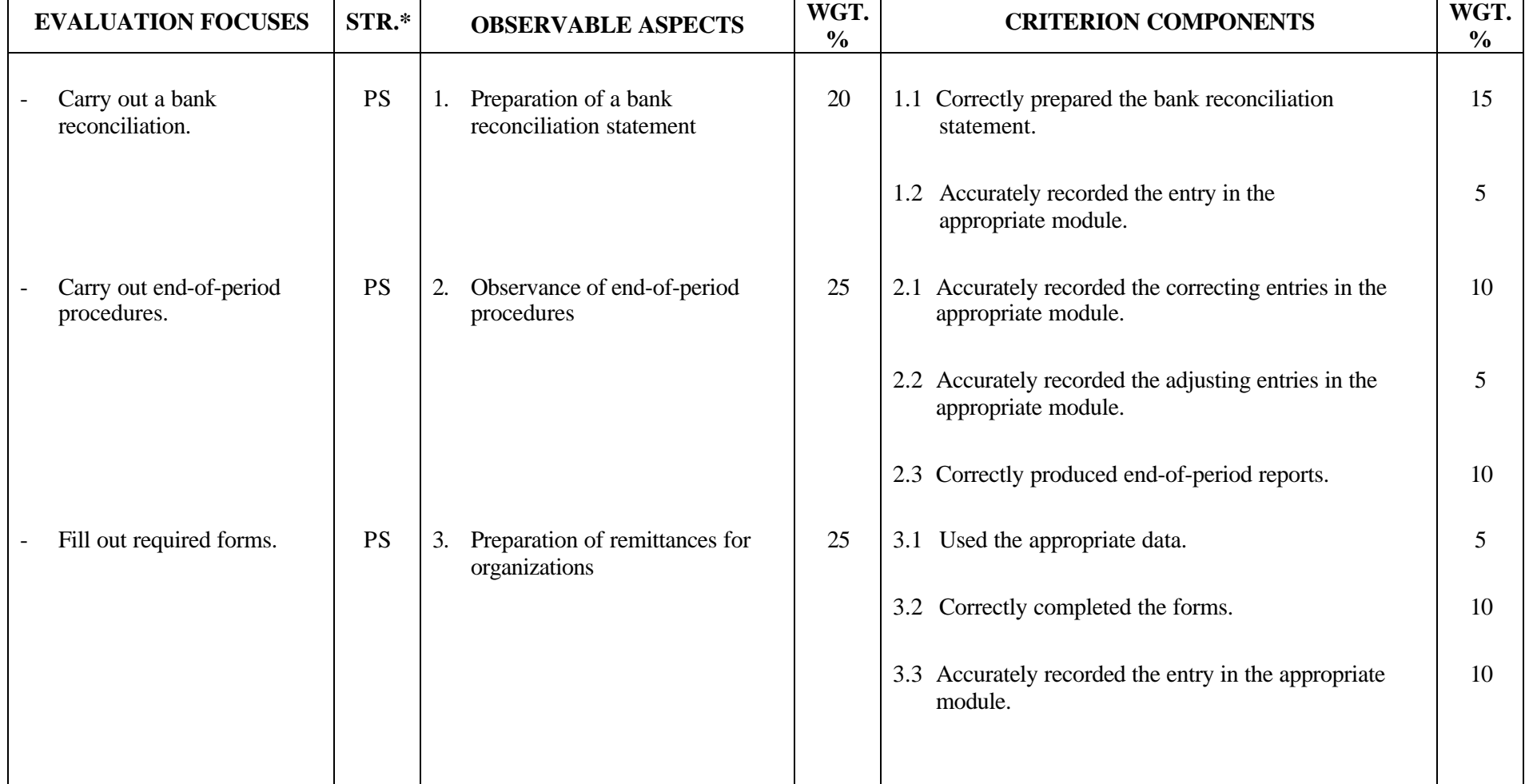

**PROGRAM:** Secretarial Studies Secretarial Studies **CODE:** 960 104

**MODULE:** 10 – PERIODIC ACCOUNTING TASKS

**EXPECTED BEHAVIOUR:** To carry out periodic accounting tasks

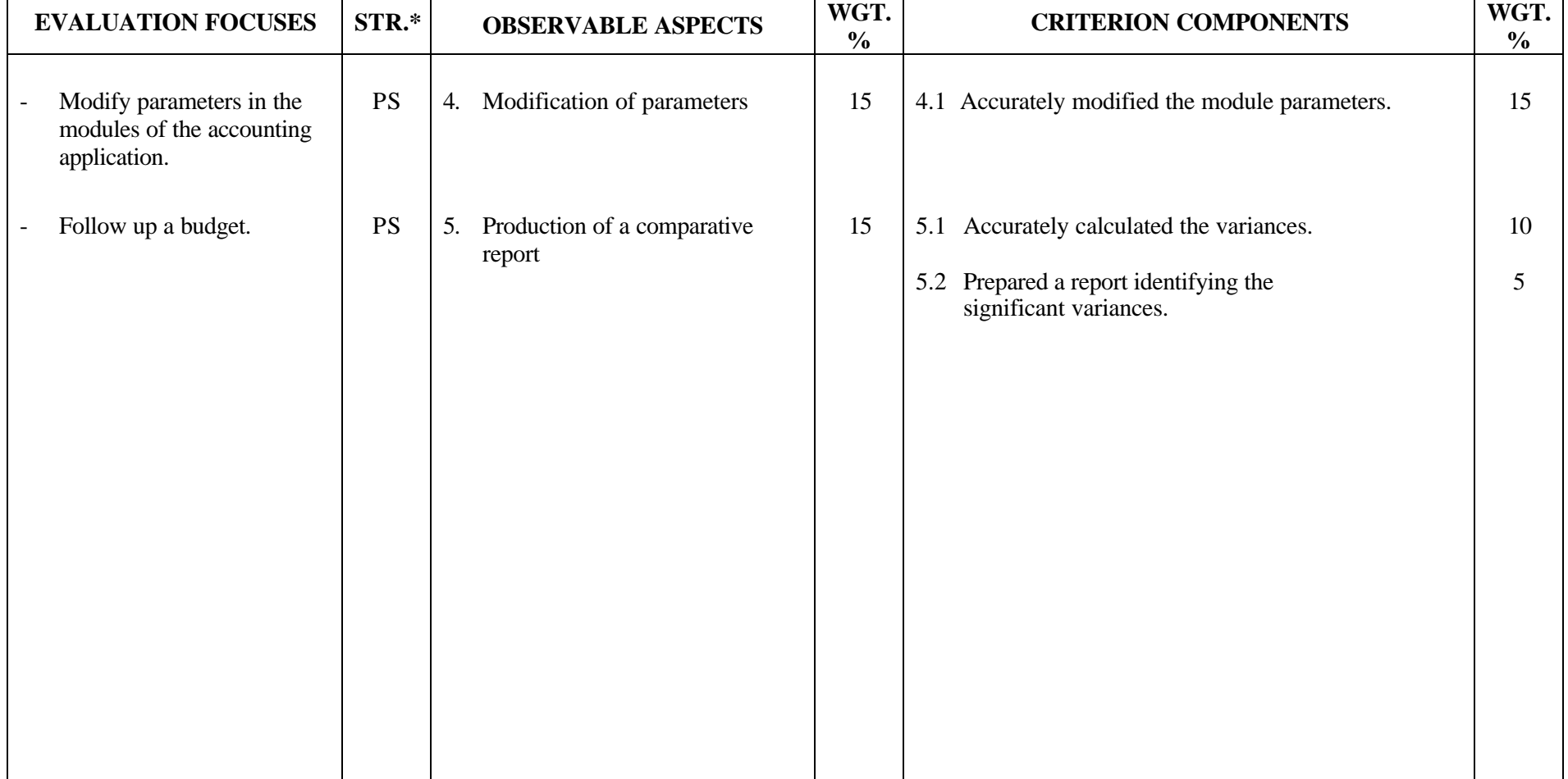

**MODULE:** 11 – COMMUNICATION

# **PROGRAM ANALYSIS TABLE**

## **TABLE OF SPECIFICATIONS**

# **PROGRAM ANALYSIS (SITUATIONAL OBJECTIVE)**

**PROGRAM:** Secretarial Studies **CODE:** 960 112

**MODULE:** 11 – COMMUNICATION

**EXPECTED OUTCOME:** To communicate in an office setting

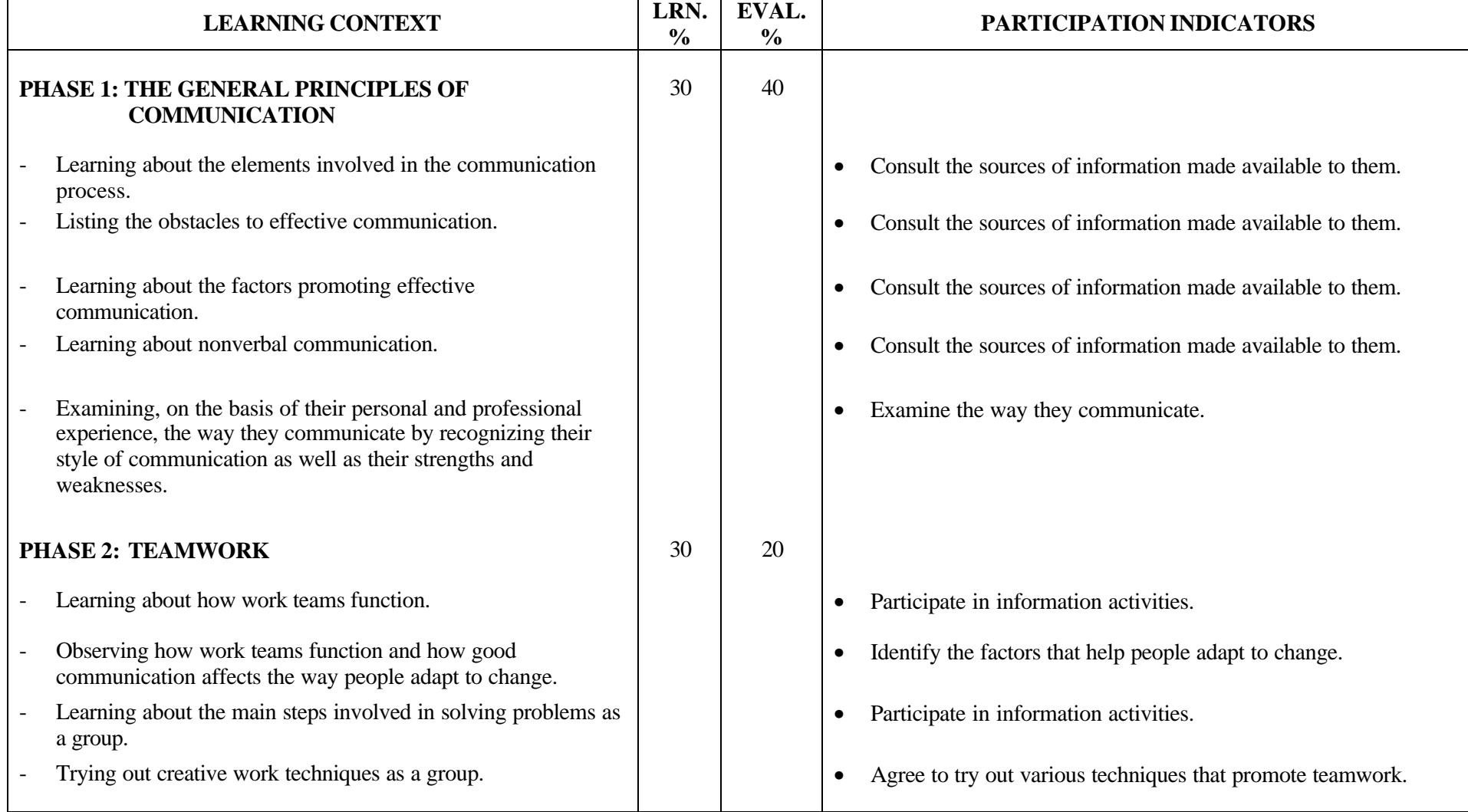

# **PROGRAM ANALYSIS (SITUATIONAL OBJECTIVE)**

**PROGRAM:** Secretarial Studies **CODE:** 960 112

**MODULE:** 11 – COMMUNICATION

**EXPECTED OUTCOME:** To communicate in an office setting

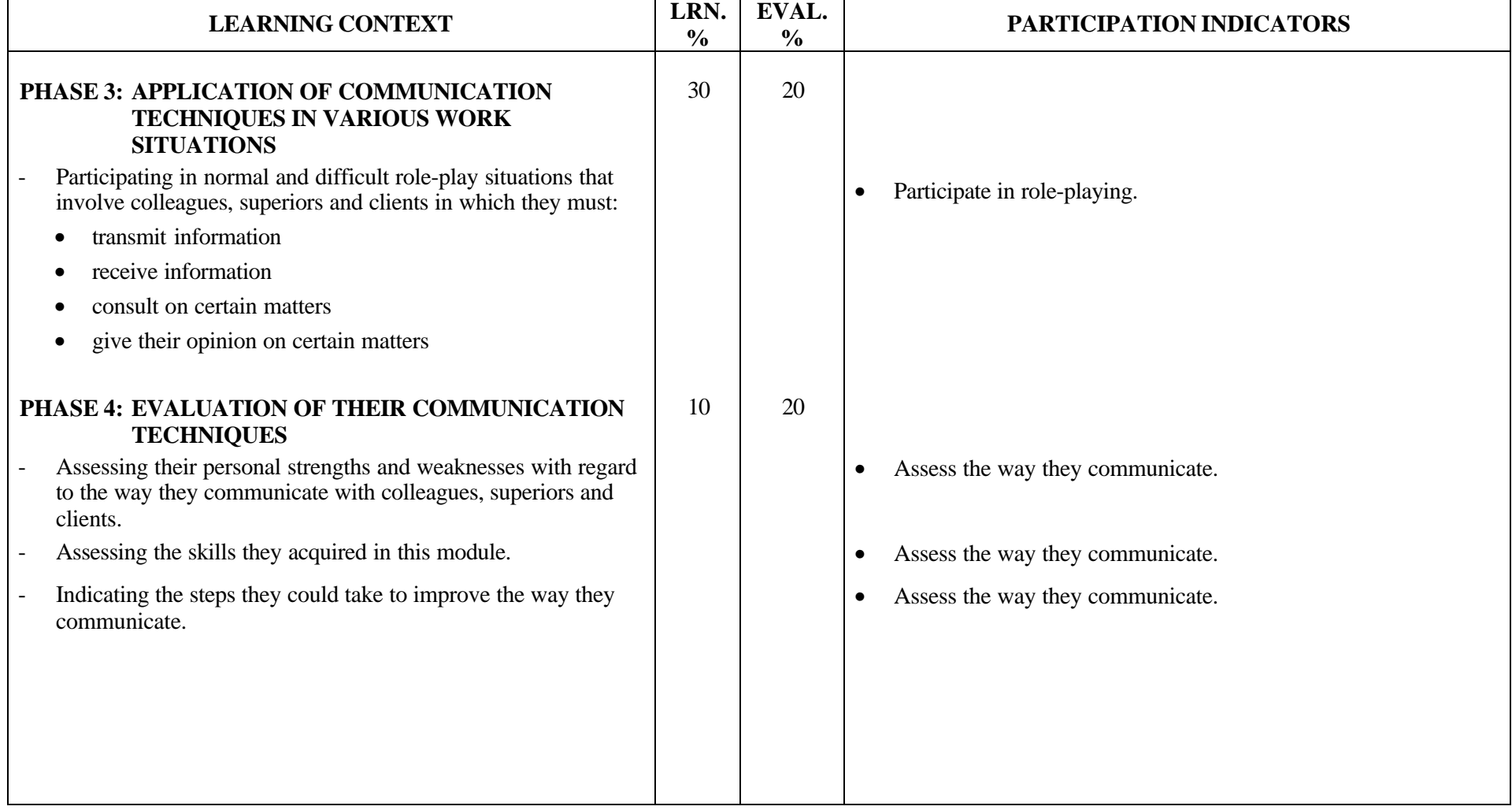

# **TABLE OF SPECIFICATIONS (SITUATIONAL OBJECTIVE)**

**PROGRAM:** Secretarial Studies **CODE:** 960 112

**MODULE:** 11 – COMMUNICATION

## **EXPECTED OUTCOME:** To communicate in an office setting

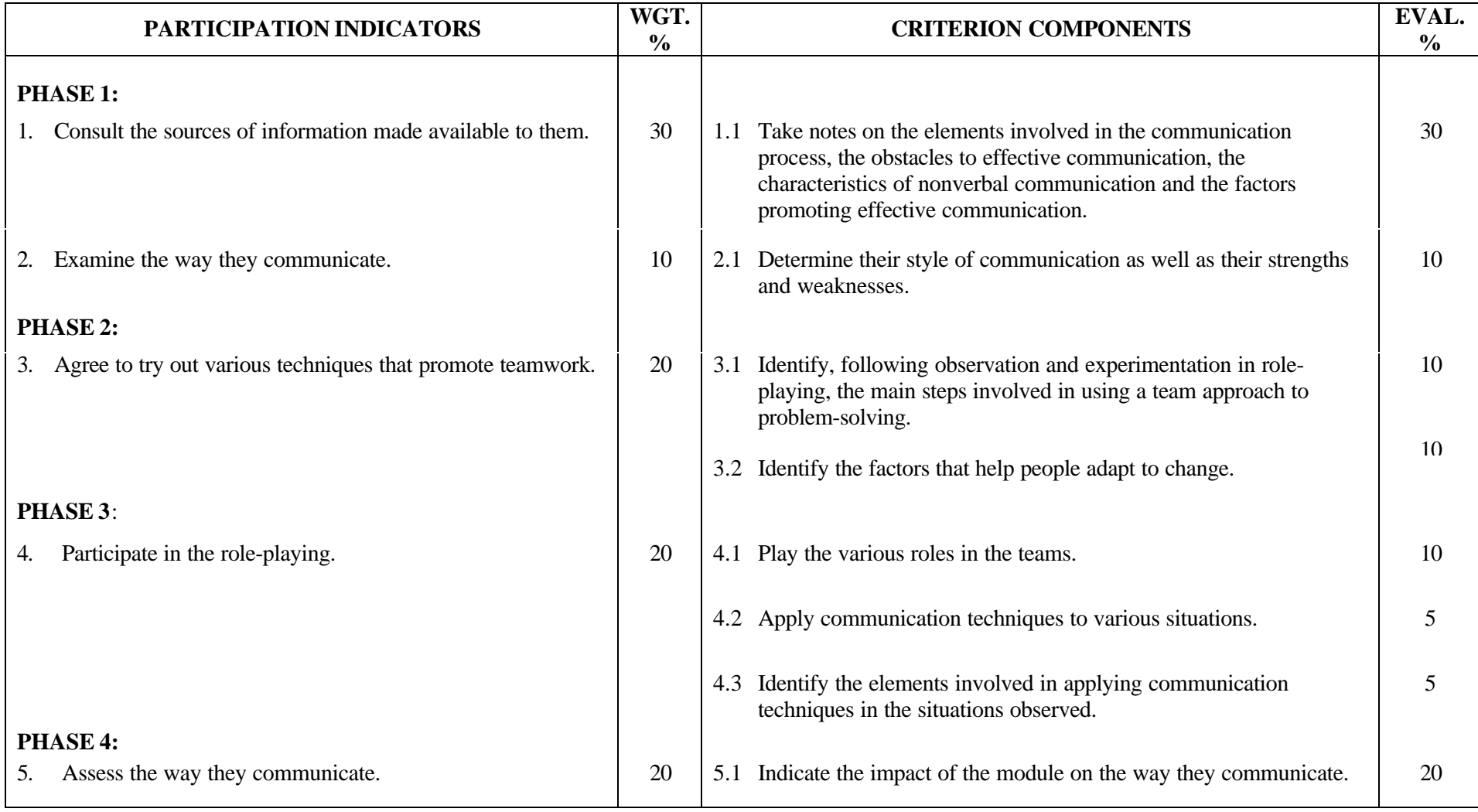

**MODULE:** 12 – TELECOMMUNICATION TOOLS

**PROGRAM ANALYSIS TABLE**

**TABLE OF SPECIFICATIONS**

**INFORMATION ON THE EVALUATION**

**PERFORMANCE EVALUATION FORM**

## **PROGRAM ANALYSIS (BEHAVIOURAL OBJECTIVE)**

**PROGRAM:** Secretarial Studies **CODE:** 960 122

#### **MODULE:** 12 – TELECOMMUNICATION TOOLS

#### **EXPECTED BEHAVIOUR:** To use telecommunication tools

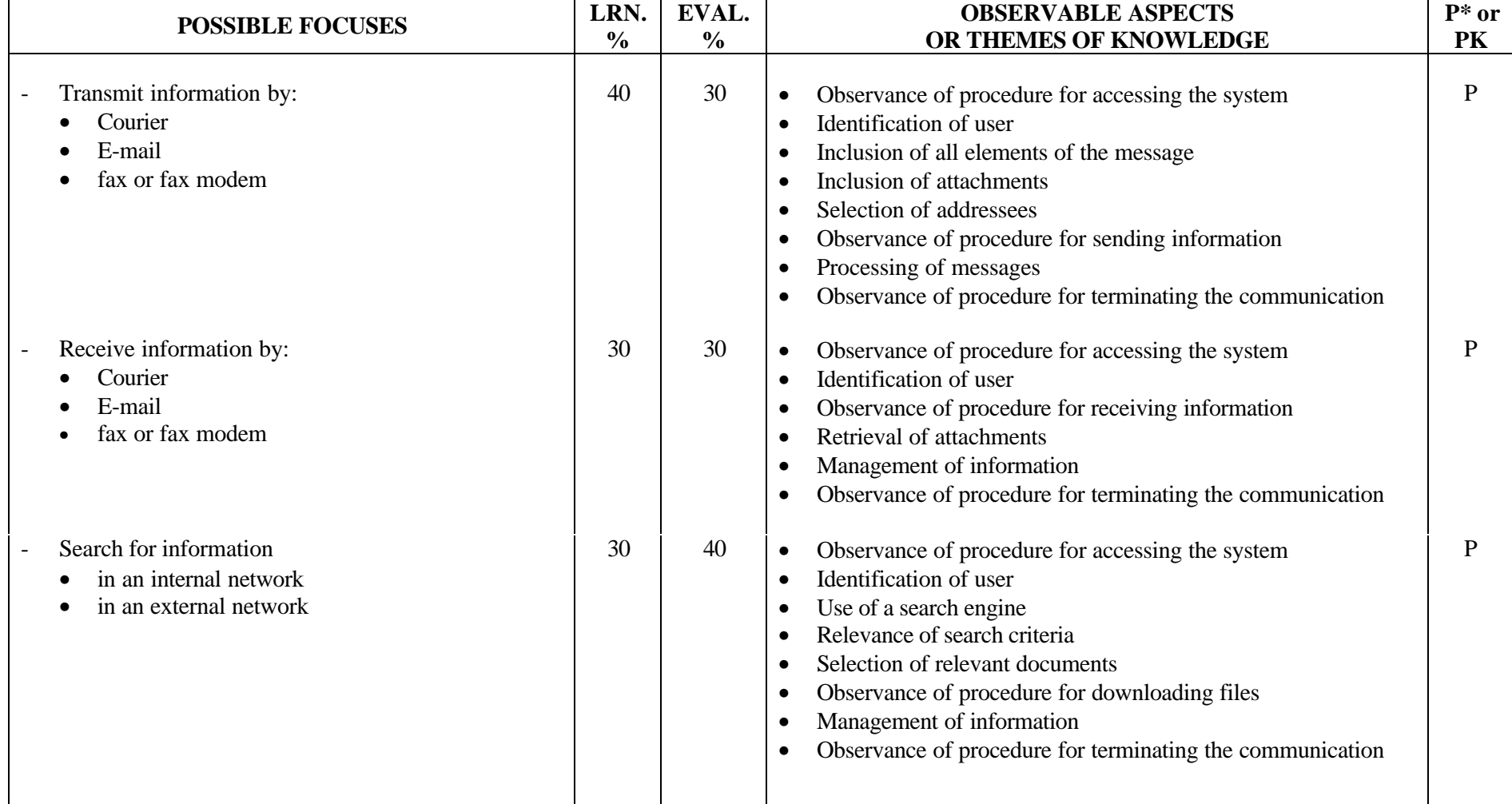

**PROGRAM:** Secretarial Studies **CODE:** 960 122

**MODULE:** 12 – TELECOMMUNICATION TOOLS

**EXPECTED BEHAVIOUR:** To use telecommunication tools

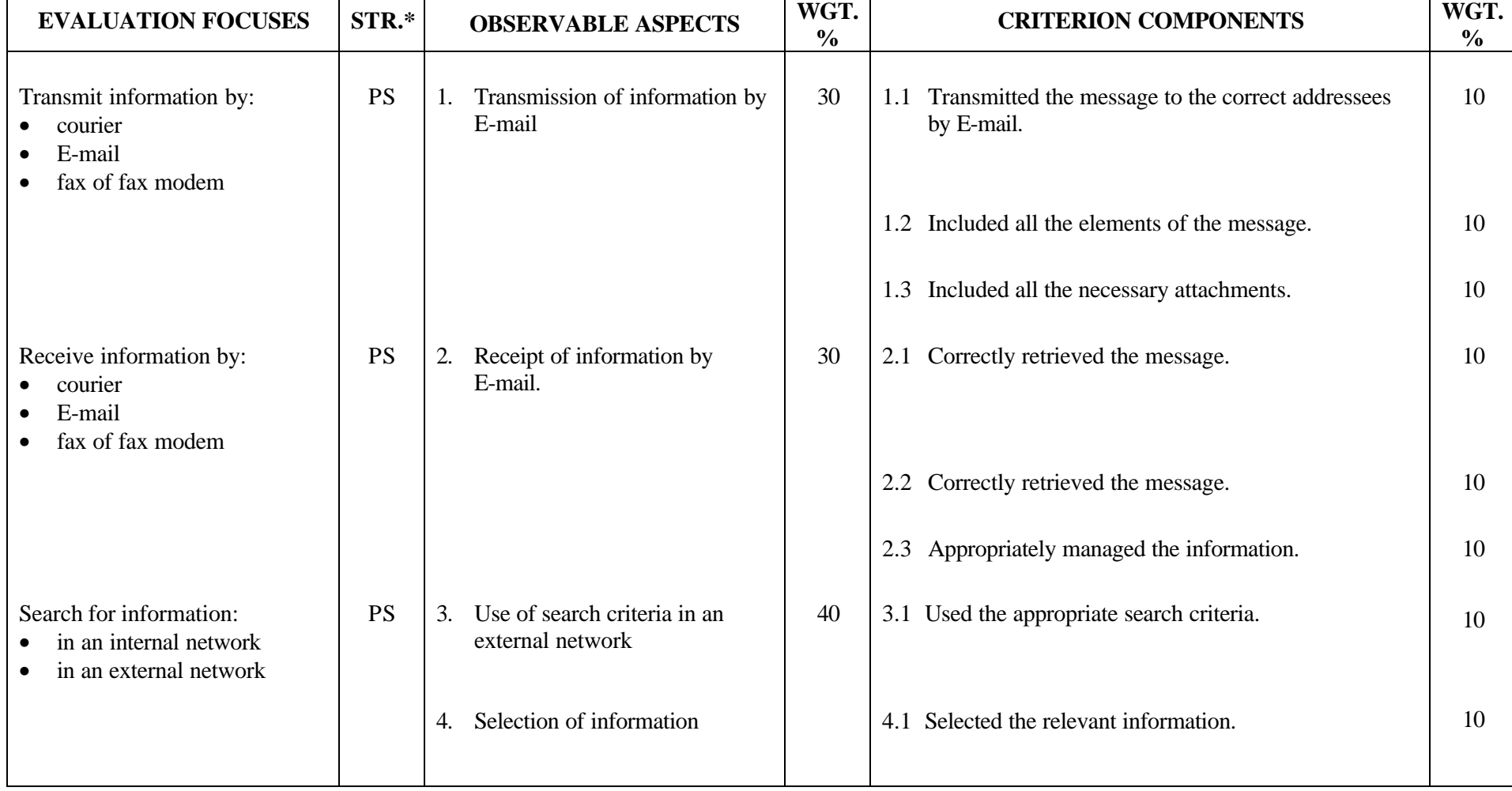

**PROGRAM:** Secretarial Studies **CODE:** 960 122

**MODULE:** 12 – TELECOMMUNICATION TOOLS

**EXPECTED BEHAVIOUR:** To use telecommunication tools

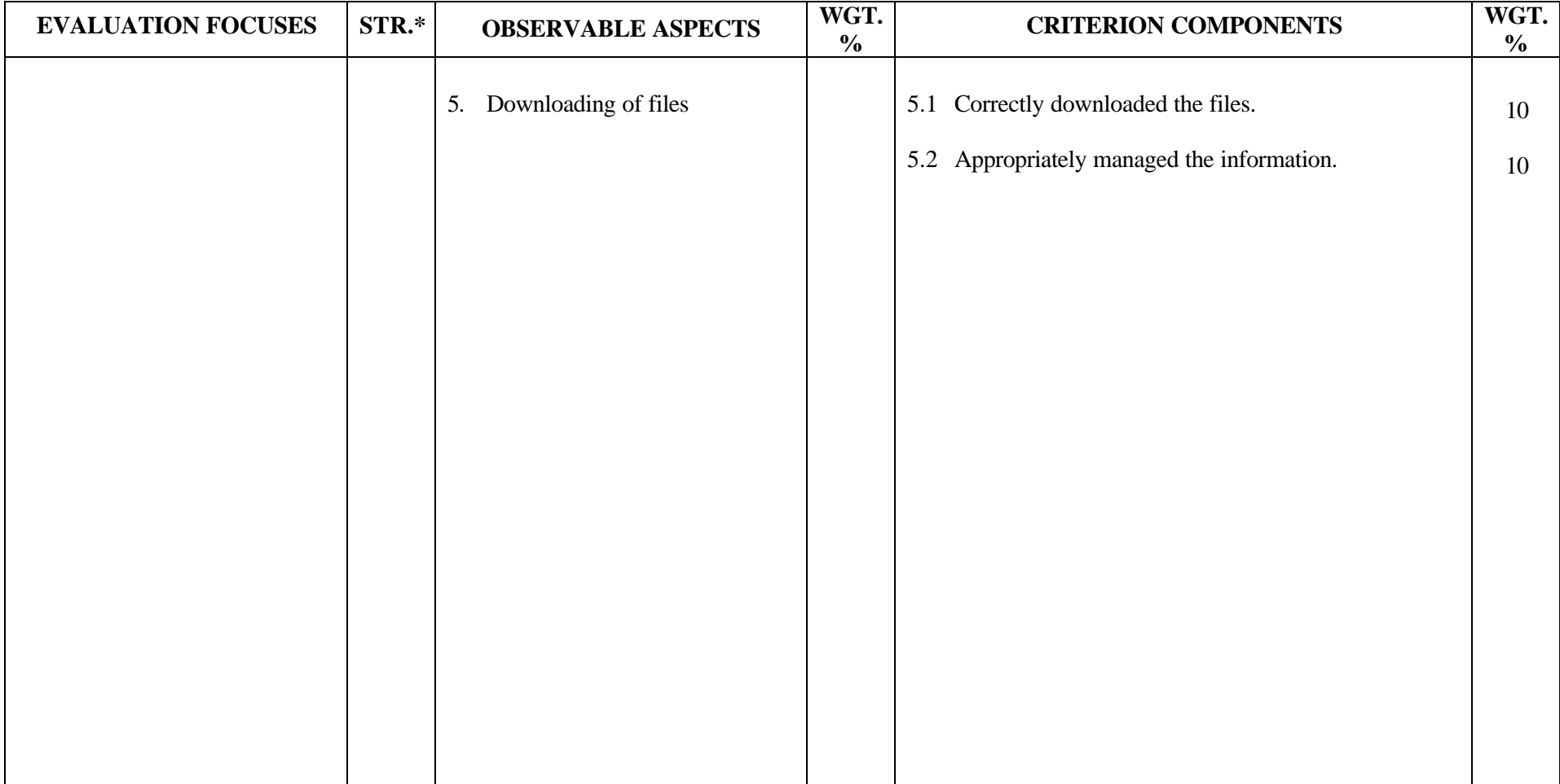

#### **SECRETARIAL STUDIES**

#### **960 122 – TELECOMMUNICATION TOOLS (MODULE 12)**

#### **INFORMATION ON THE EVALUATION**

#### **1. Objective and Duration of the Examination**

The goal of this examination is to evaluate the candidate's ability to use telecommunication tools. More than one candidate can be evaluated simultaneously, depending on the materials and equipment available. The suggested duration is two hours.

#### **2. Procedure**

This examination is divided into three parts:

- A) Transmitting information by E-mail
- B) Receiving information by E-mail
- C) Searching for information on the Internet

#### **Part A: Transmitting Information by E-mail**

Candidates must E-mail information in accordance with written instructions regarding the addressees and the documents to be sent.

Candidates will be asked to:

- write a message
- send the message to the appropriate addressees along with attachments

#### **Part B: Receiving Information by E-mail**

Candidates must retrieve mail from an E-mail box in accordance with written instructions on where the attachments should be saved. Candidates must decompress the files they receive and save them on a diskette if the files are small enough to be stored in this way.

Candidates will be asked to:

- apply the procedure for receiving mail
- download attachments
- decompress files

\*

save files on a diskette

#### 960 122 2/2

#### **Part C: Searching for Information on the Internet**

In accordance with instructions, candidates must find information on the Internet using a Net browser (e.g. Netscape or Internet Explorer) or a search engine (e.g. Copernic) and the appropriate keywords.

Candidates will be asked to:

- access a search tool
- enter preliminary search criteria
- select the sites where they are most likely to find the required information
- download files
- save these files on a diskette
- end their Internet session using the appropriate procedure

The examiner will provide candidates with a search form on which they are to write the search criteria they have used. The examiner will then assess the appropriateness of these search criteria. For instance, candidates could receive the search form during Part B of the examination and then print it when they are ready to start Part C of the examination.

#### **3. Equipment and Materials**

- microcomputer
- Internet access
- mail program
- Net browser (e.g. Netscape or Internet Explorer)
- compression software (e.g. WinZip)
- search engine (e.g. Copernic)
- printer

\*

- diskette to save files
- search form

## **4. Specifics on the Examination**

Candidates will be allowed to print the documents twice.

## **5 Special Instructions for this Examination**

- Assign each candidate a user name and an E-mail box.
- Provide the examiner with an internal and external (e.g. Hotmail or Mon Courrier) E-mail address where messages can be sent.
- Make sure that the files have been properly downloaded onto each candidate's computer.

# **PERFORMANCE EVALUATION FORM**

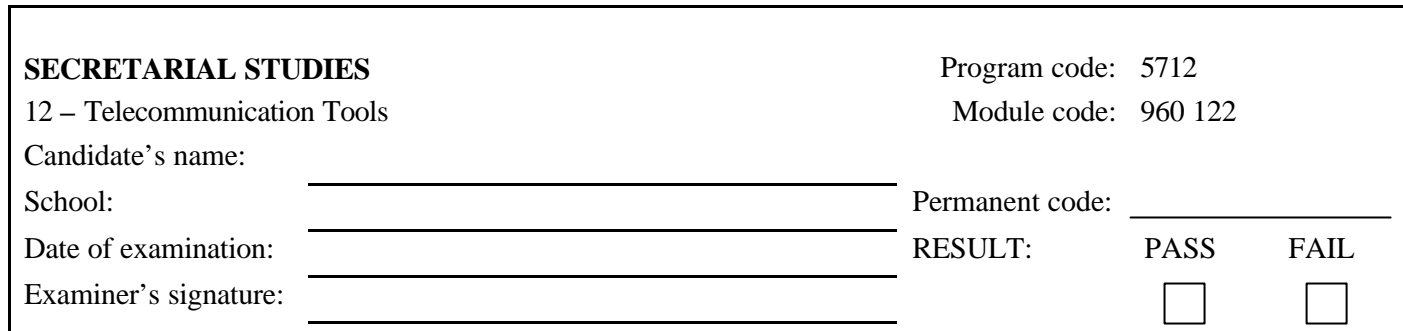

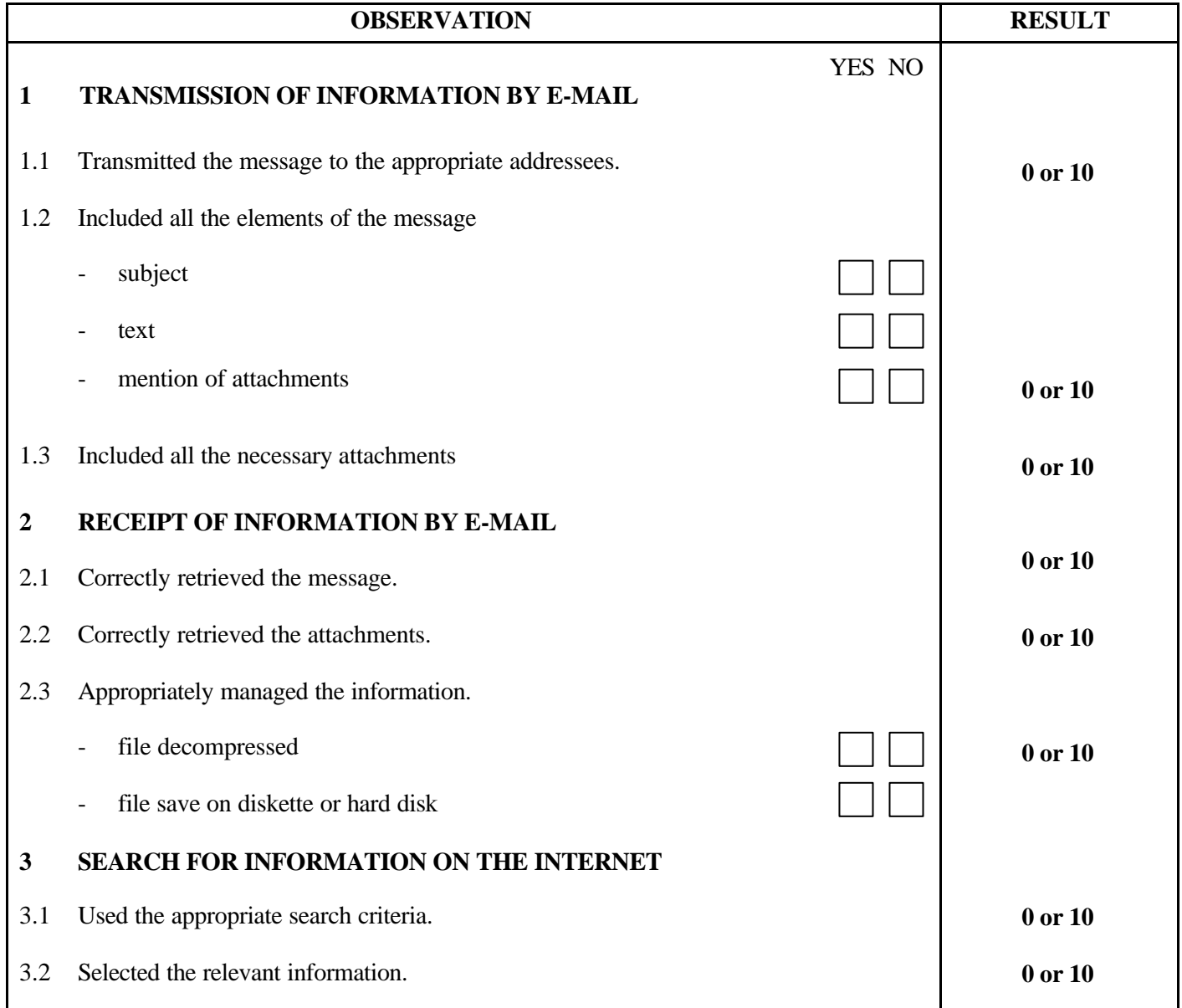

\*

 $\mathbf l$ 

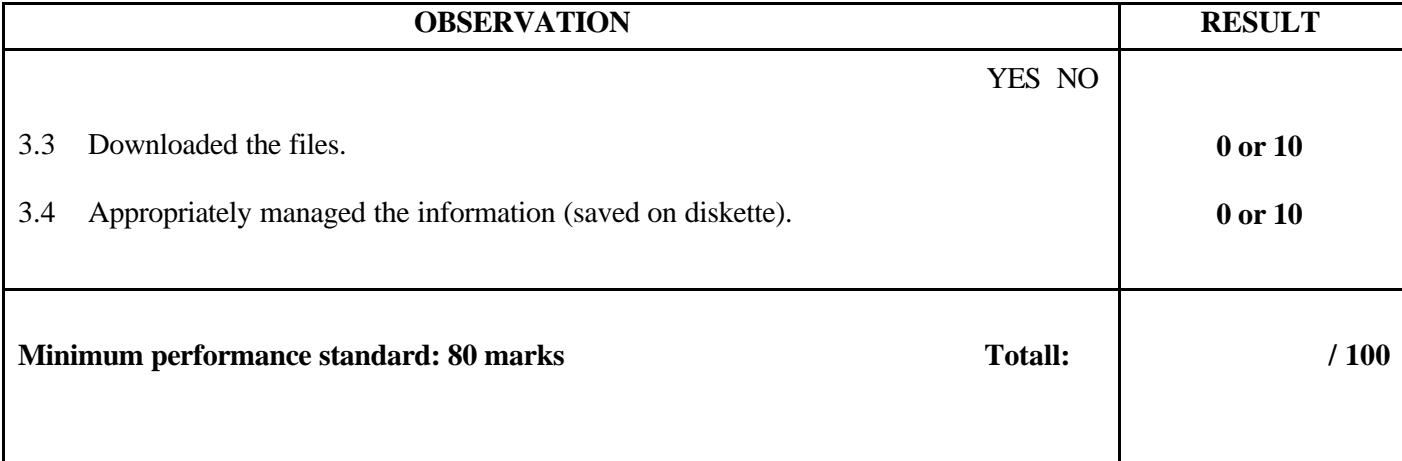

Notes for the examiner:

- Check the appropriate box (YES or NO) for the item observed.
- Circle the number corresponding to the result in the RESULT column; to do so, give either 0 (zero) or full marks (no part marks will be given) for each item to be evaluated.

Comments:

\*

**MODULE:** 13 – BILINGUAL COMMUNICATION

# **PROGRAM ANALYSIS TABLE**

## **TABLE OF SPECIFICATIONS**

## **PROGRAM ANALYSIS (BEHAVIOURAL OBJECTIVE)**

**PROGRAM:** Secretarial Studies **CODE:** 960 135

**MODULE:** 13 – BILINGUAL COMMUNICATION

**EXPECTED BEHAVIOUR:** To handle bilingual communications in an office setting

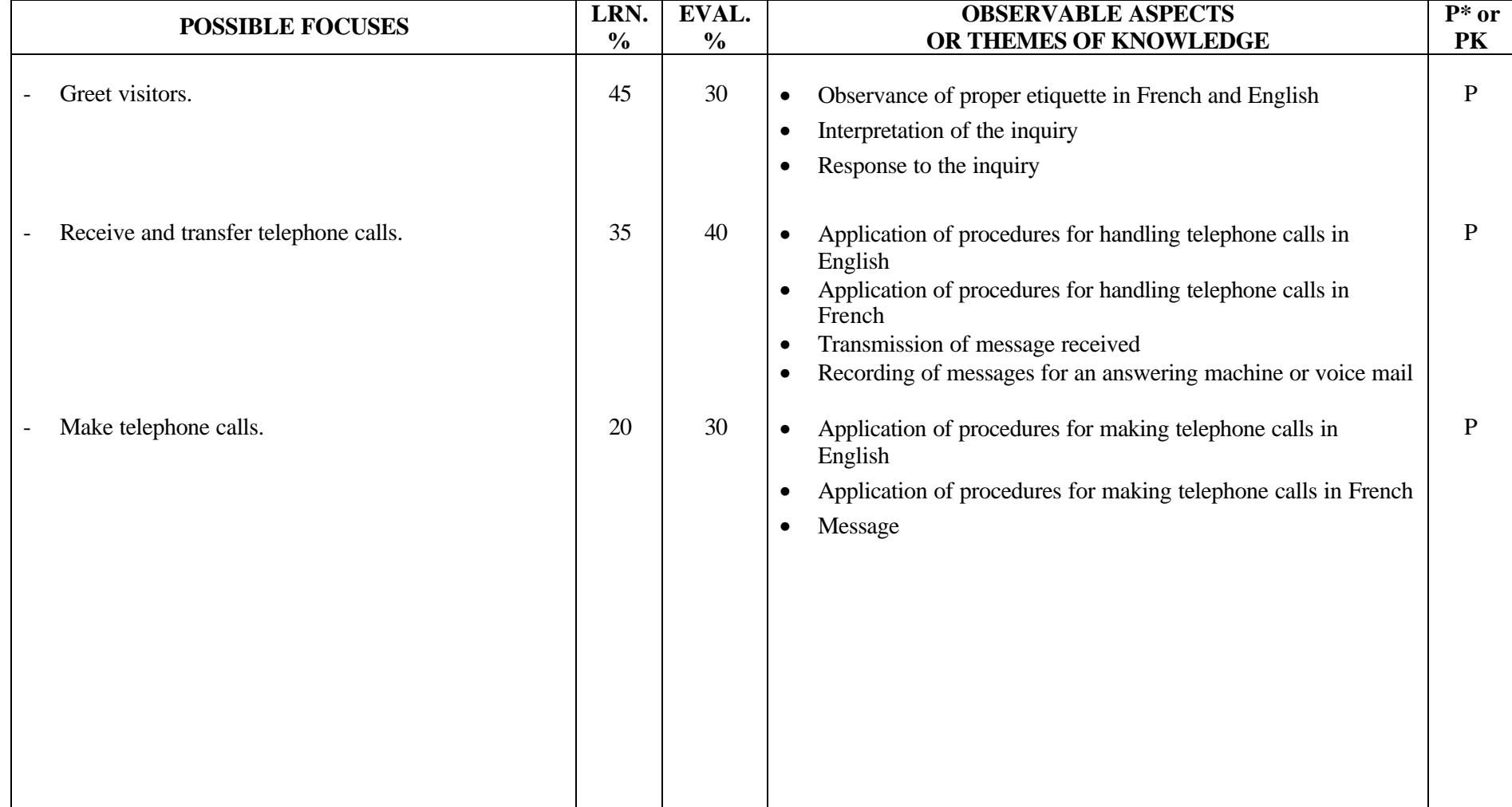

1/1

**PROGRAM:** Secretarial Studies **CODE:** 960 135

**MODULE:** 13 – BILINGUAL COMMUNICATION

**EXPECTED BEHAVIOUR:** To handle bilingual communications in an office setting

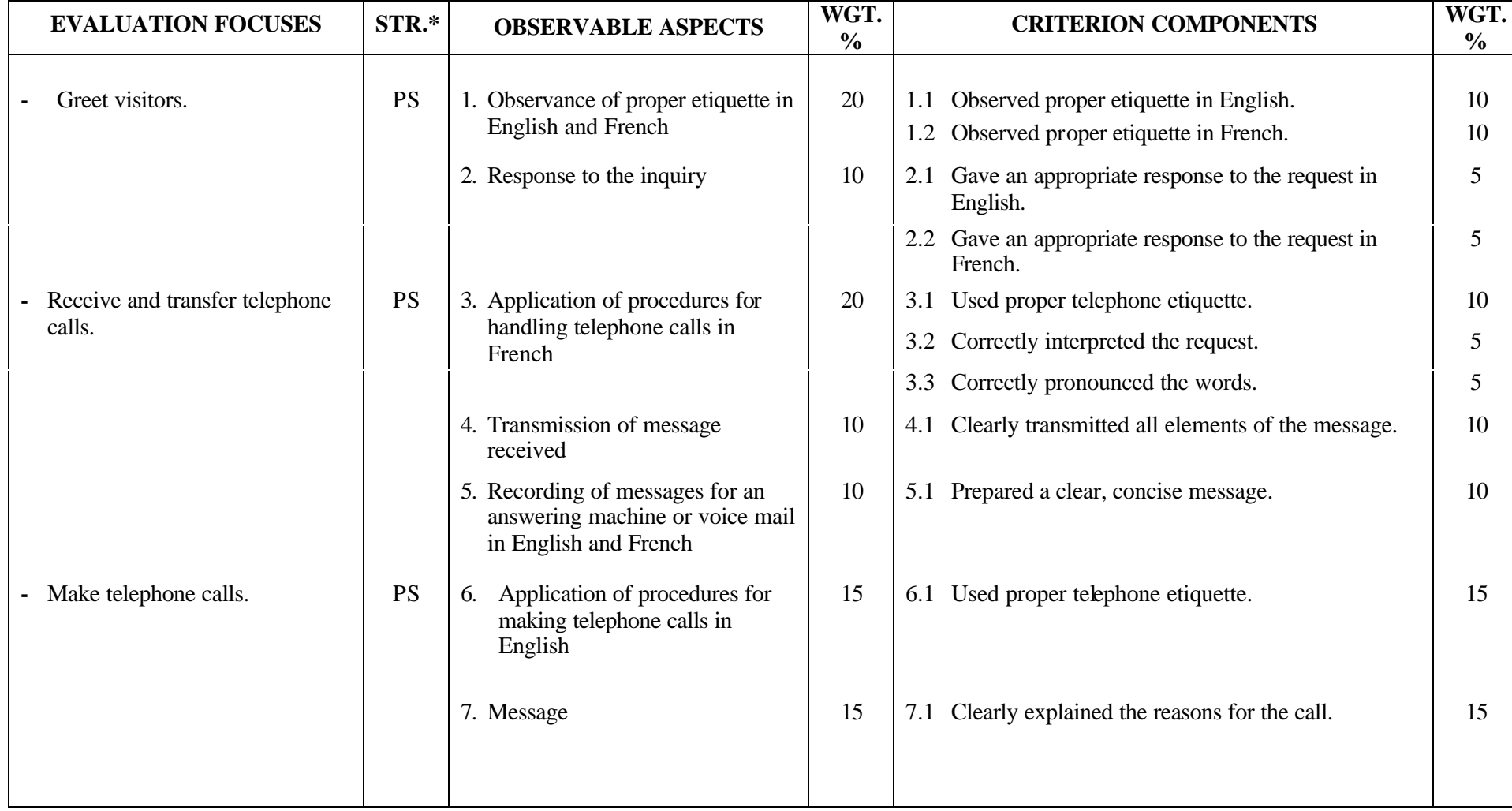

**MODULE:** 14 – BUSINESS CORRESPONDENCE PRODUCTION

# **PROGRAM ANALYSIS TABLE**

## **TABLE OF SPECIFICATIONS**

## **PROGRAM ANALYSIS (BEHAVIOURAL OBJECTIVE)**

**PROGRAM:** Secretarial Studies **CODE:** 960 146

**MODULE:** 14 – BUSINESS CORRESPONDENCE PRODUCTION

#### **EXPECTED BEHAVIOUR:** To produce and receive business correspondence

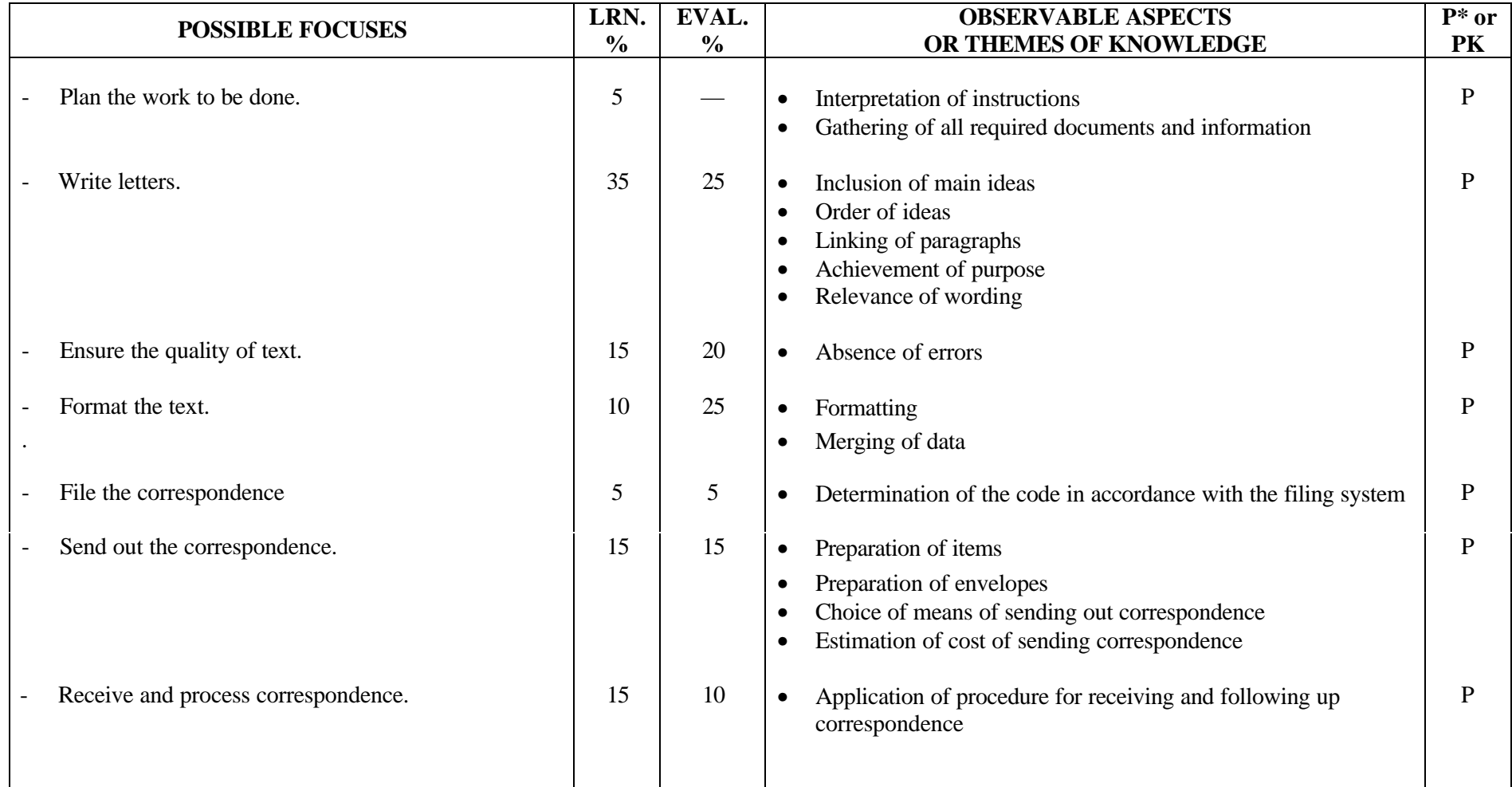

**PROGRAM:** Secretarial Studies **CODE:** 960 146

# **MODULE:** 14 – BUSINESS CORRESPONDENCE PRODUCTION

**EXPECTED BEHAVIOUR:** To produce and receive business correspondence

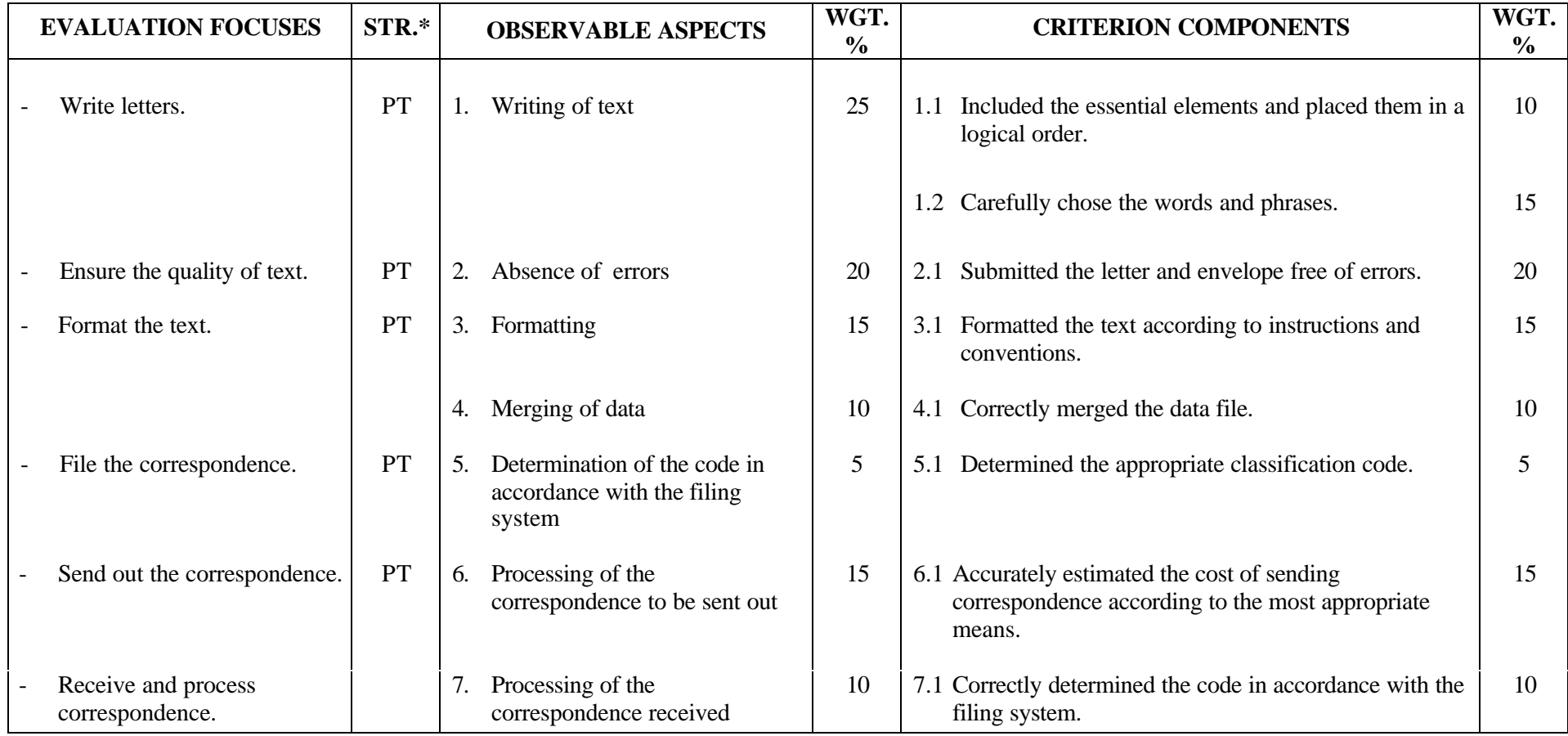

**MODULE:** 15 – SPREADSHEETS

**PROGRAM ANALYSIS TABLE TABLE OF SPECIFICATIONS INFORMATION ON THE EVALUATION PERFORMANCE EVALUATION FORM**

## **PROGRAM ANALYSIS (BEHAVIOURAL OBJECTIVE)**

**PROGRAM:** Secretarial Studies **CODE:** 960 154

**MODULE:** 15 – SPREADSHEETS

## **EXPECTED BEHAVIOUR:** To use the basic functions of spreadsheet software

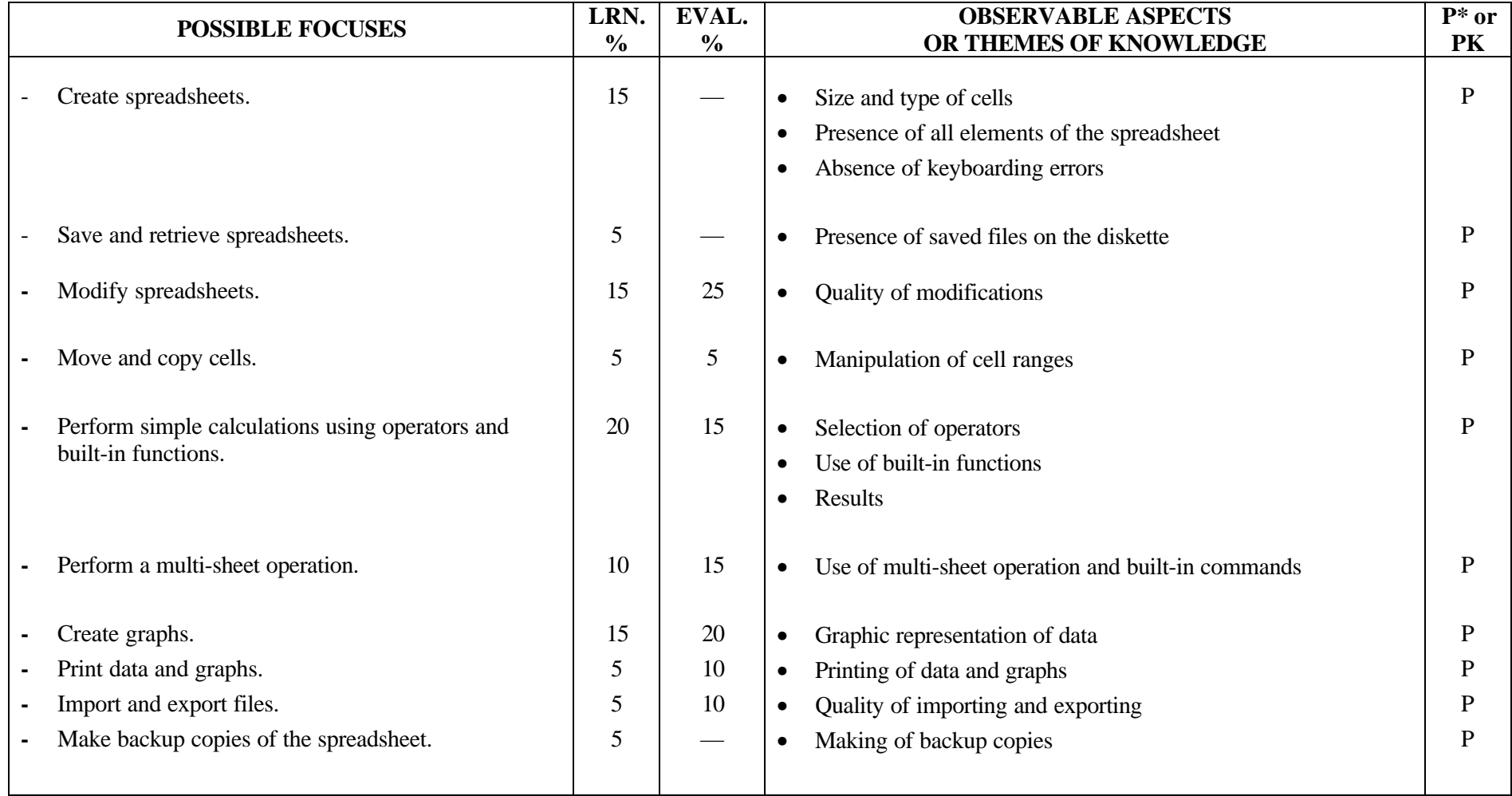

**PROGRAM:** Secretarial Studies **CODE:** 960 154

**MODULE:** 15 – SPREADSHEETS

**EXPECTED BEHAVIOUR:** To use the basic functions of spreadsheet software

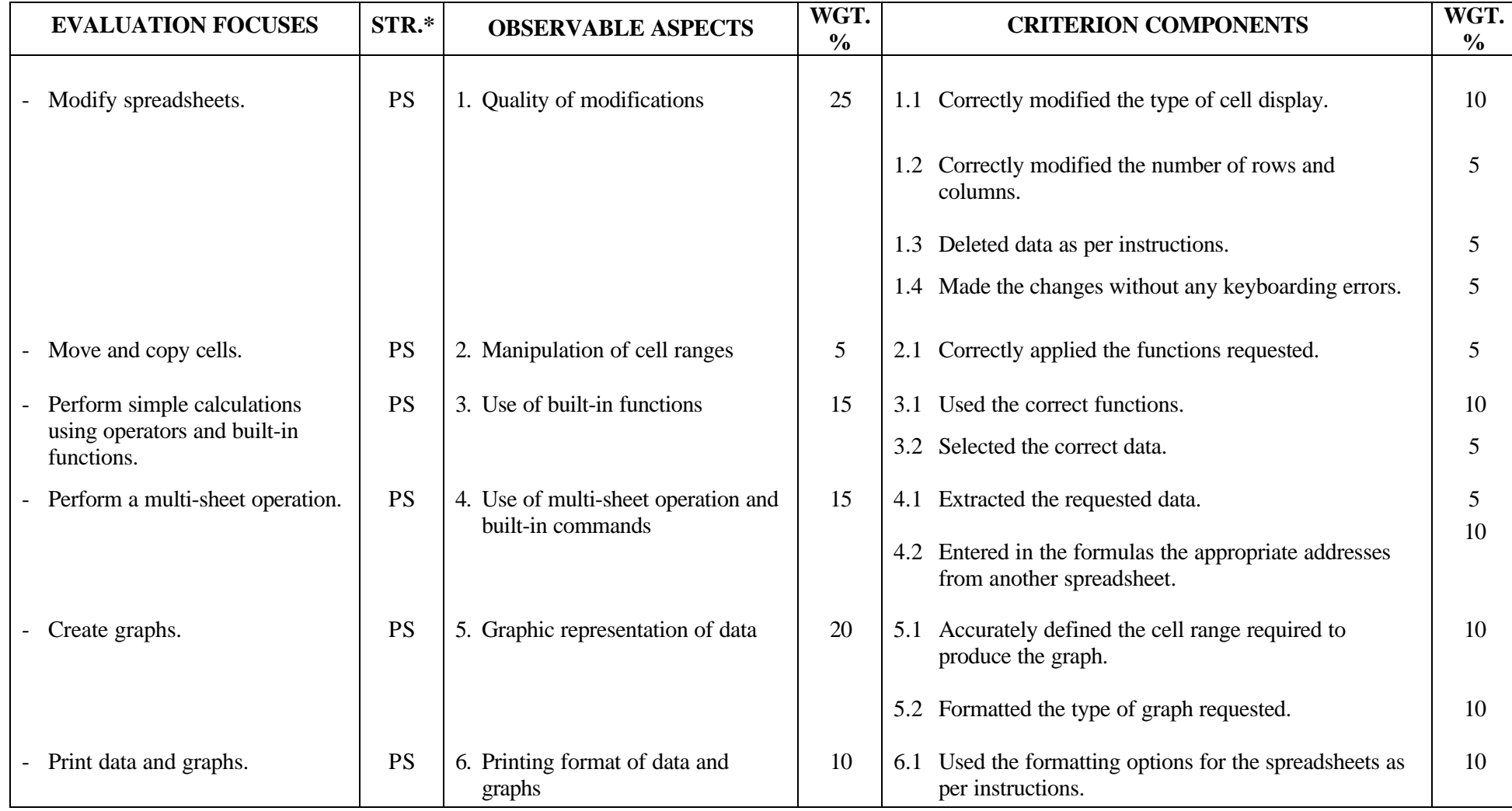

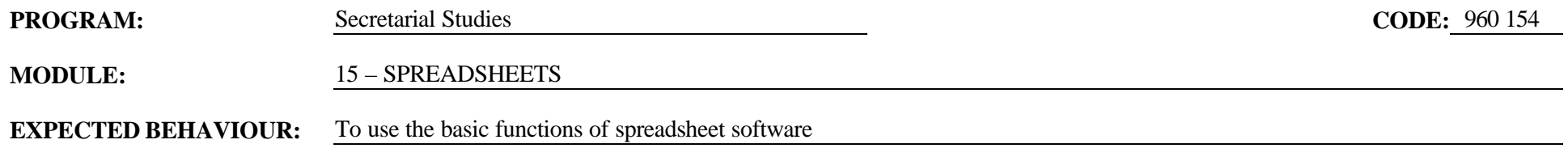

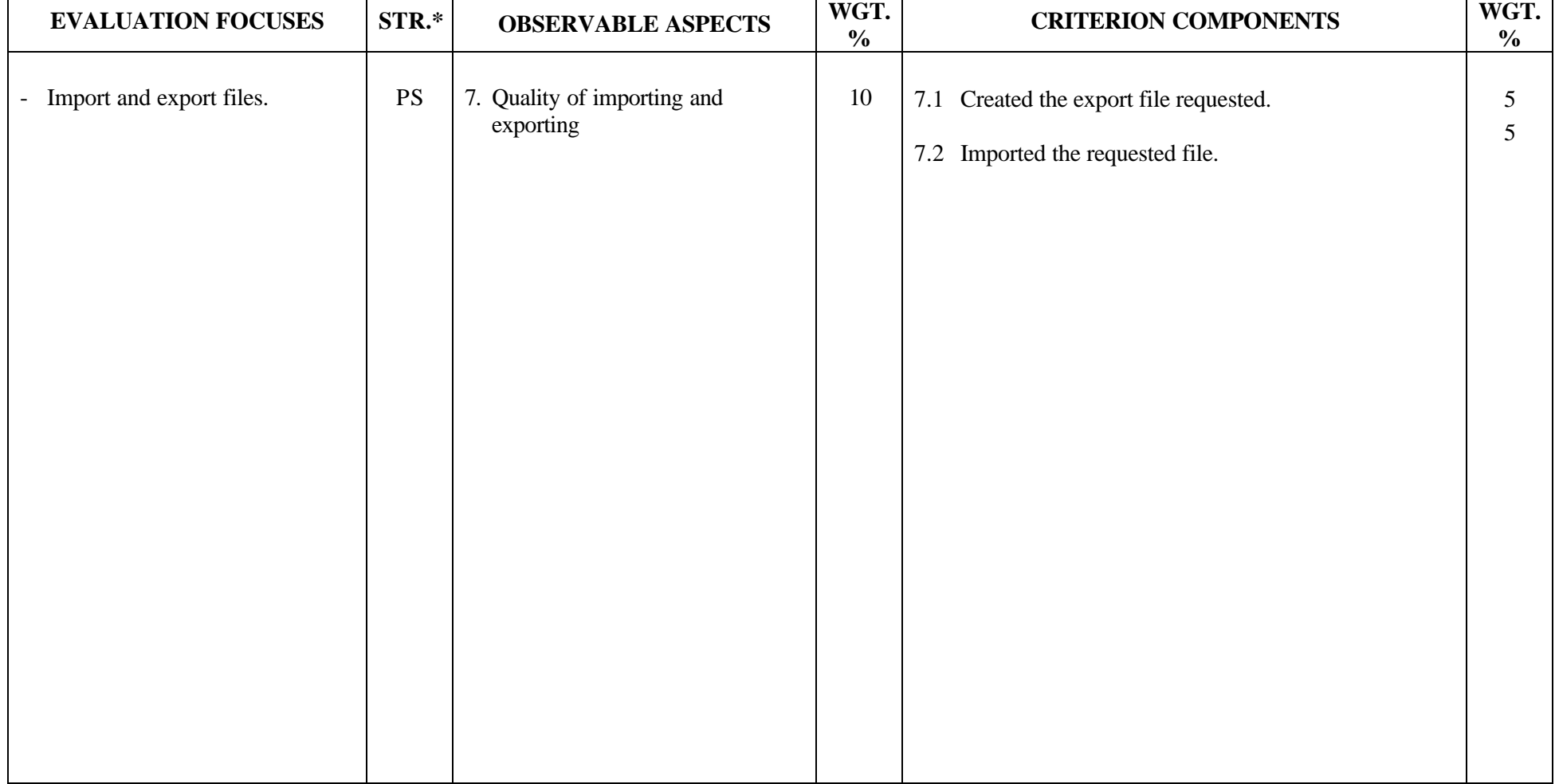

#### **SECRETARIAL STUDIES**

#### **960 154 – SPREADSHEETS (MODULE 15)**

#### **INFORMATION ON THE EVALUATION**

#### **1. Objective and Duration of the Examination**

The goal of this examination is to evaluate the candidate's ability to use the basic functions of spreadsheet software. The suggested duration is three hours.

#### **2. Procedure**

Each candidate will receive a working diskette containing spreadsheets and a database as well as a guidebook including instructions on the work to be done.

Candidates will be asked to :

- modify spreadsheets according to instructions specifying the use of at least ten functions; these include moving and copying cell ranges and adding data
- perform simple calculations using operators and built-in functions according to instructions, specifying the use of at least five functions (minimum, maximum, average, sum, count)
- perform a multi-sheet operation using addresses from other spreadsheets in the formulas
- use built-in functions (search a database)
- create a graph based on a file containing the data to be represented in graphic form and according to instructions regarding the presentation
- print the data and graph in accordance with formatting instructions
- use file management functions by importing a previously saved file from database software and by exporting a previously saved file to word-processing software

#### **3. Equipment and Materials**

- microcomputer
- spreadsheet software
- word-processing software
- printer
- working diskette containing files

#### **4. Specifics on the Examination**

At the end of the examination, candidates will have to submit a printout showing the modifications to the files in question, a printout pertaining to the use of cells in other spreadsheets and a printout of the graph. The part on simple operations using built-in functions and the part on importing and exporting files will be evaluated directly on the working diskette.

## **PERFORMANCE EVALUATION FORM**

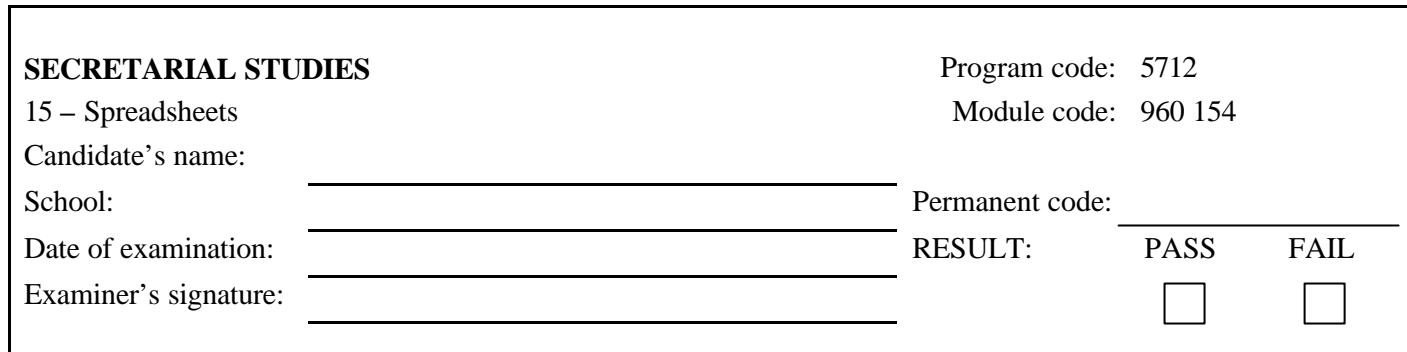

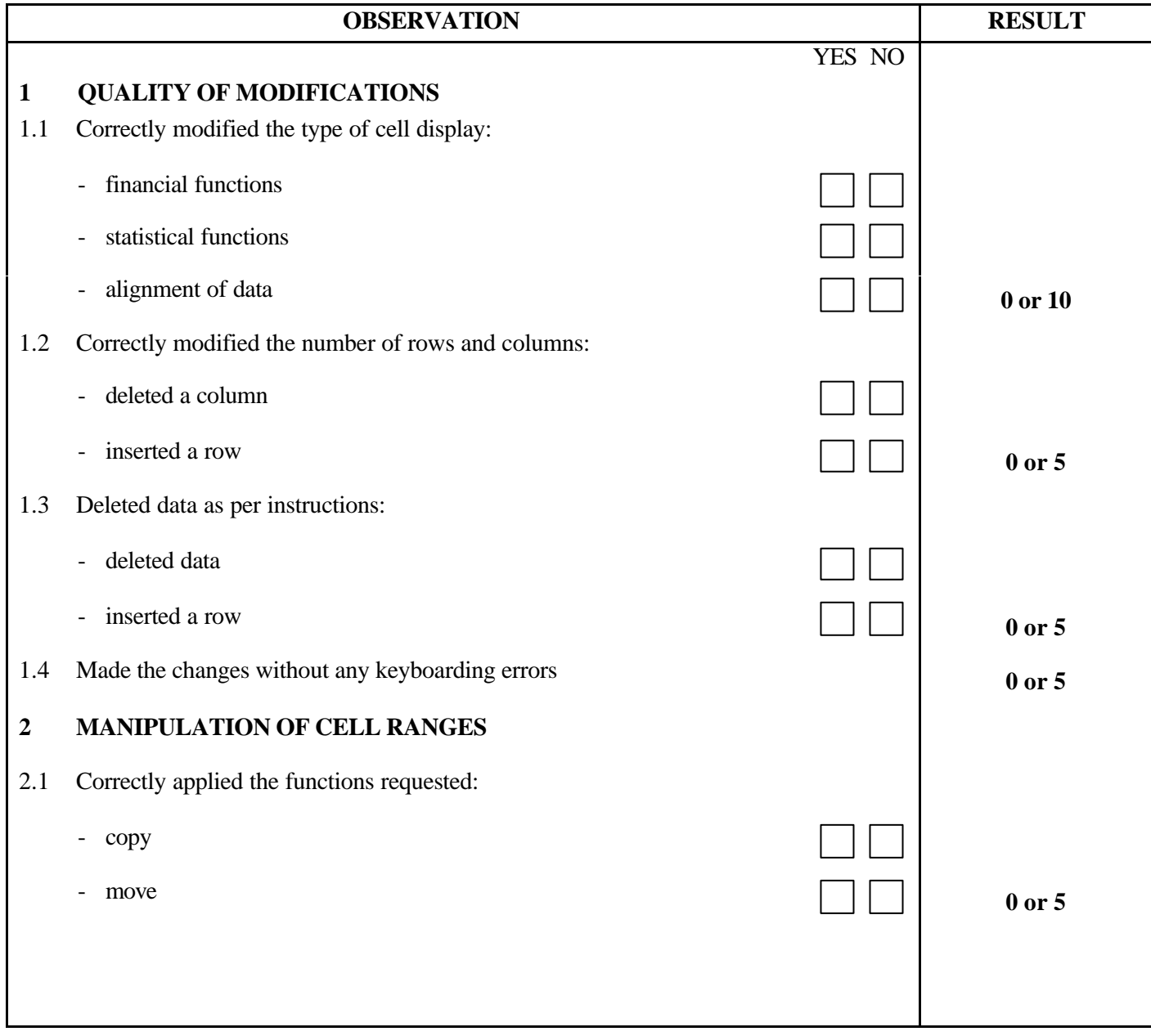

П

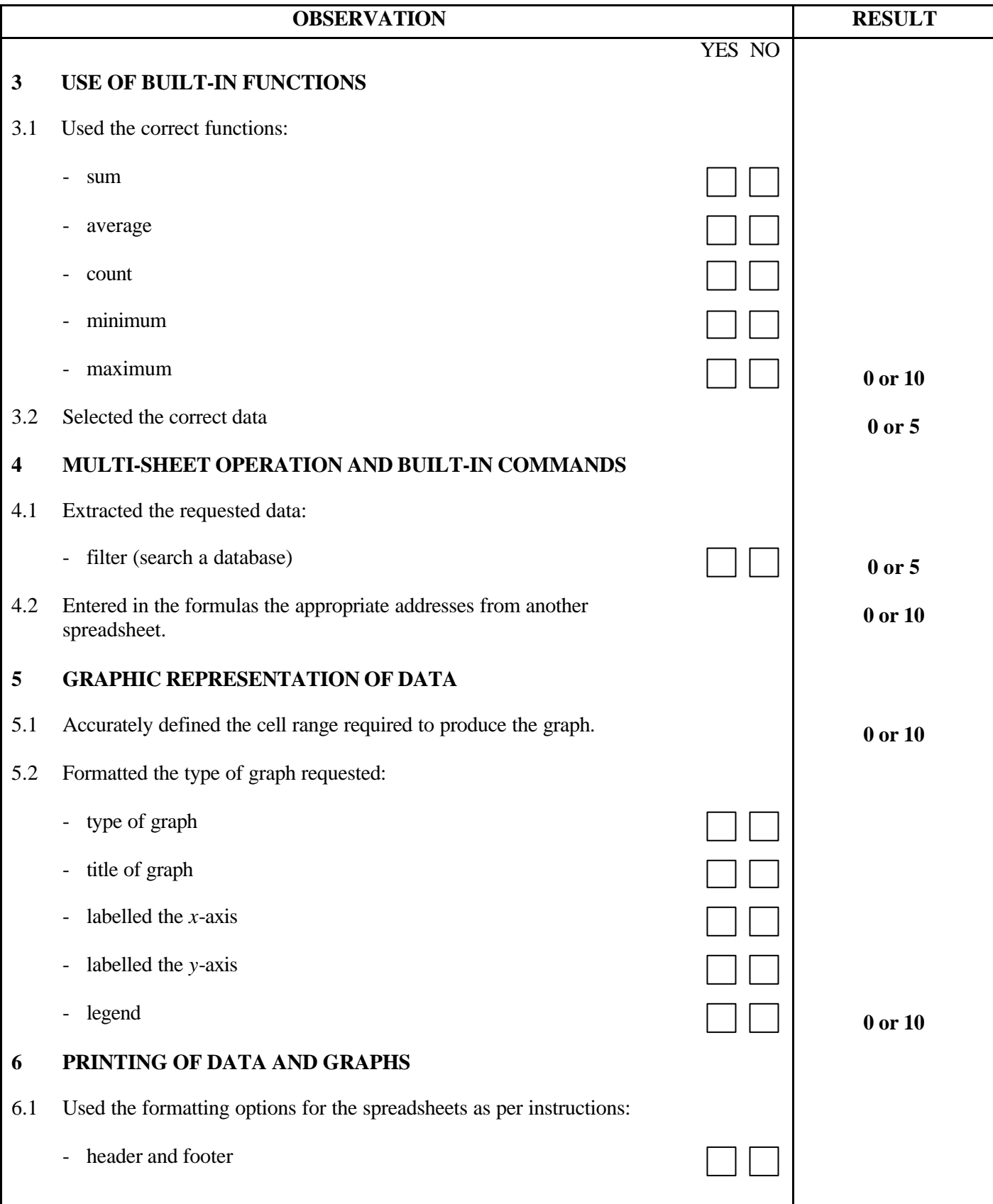

#### 960 154 3/3

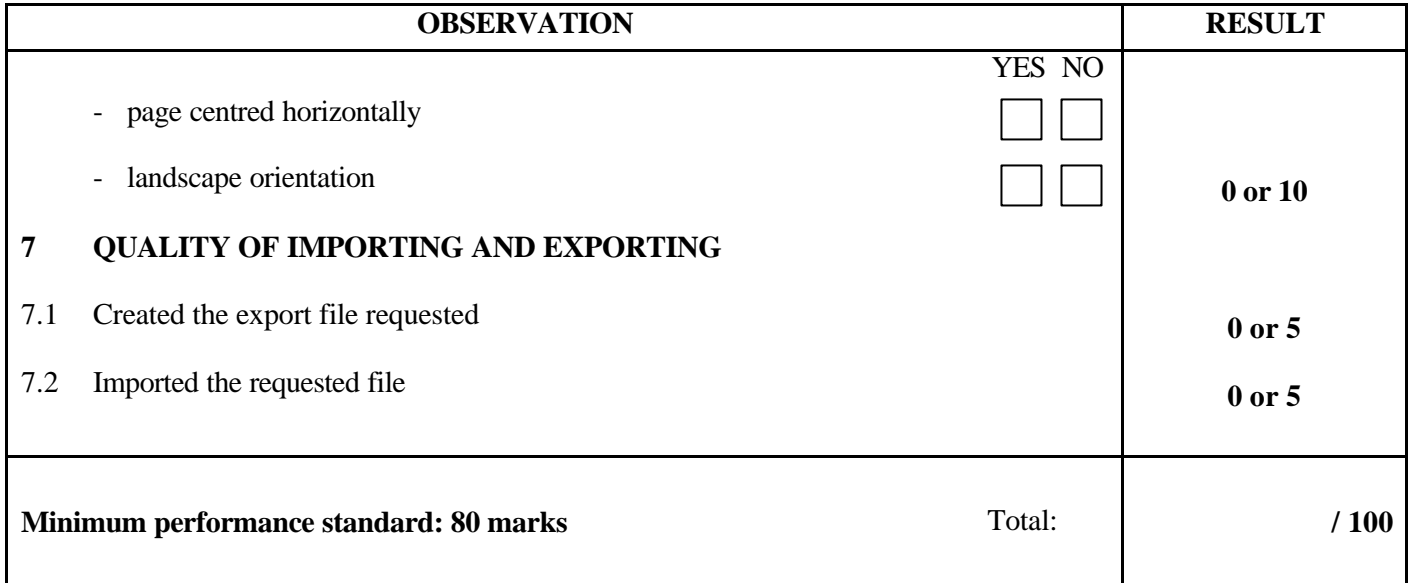

Notes for the examiner:

- Check the appropriate box (YES or NO) for the item observed.
- Circle the number corresponding to the result in the RESULT column; to do so, give either 0 (zero) or full marks (no part marks will be given) for each item to be evaluated.

Comments:

**MODULE:** 16 – TIME MANAGEMENT

# **PROGRAM ANALYSIS TABLE TABLE OF SPECIFICATIONS**

**INFORMATION ON THE EVALUATION**

**PARTICIPATION EVALUATION FORM**
# **PROGRAM ANALYSIS (SITUATIONAL OBJECTIVE)**

**PROGRAM:** Secretarial Studies **CODE:** 960 162

**MODULE:** 16 – TIME MANAGEMENT

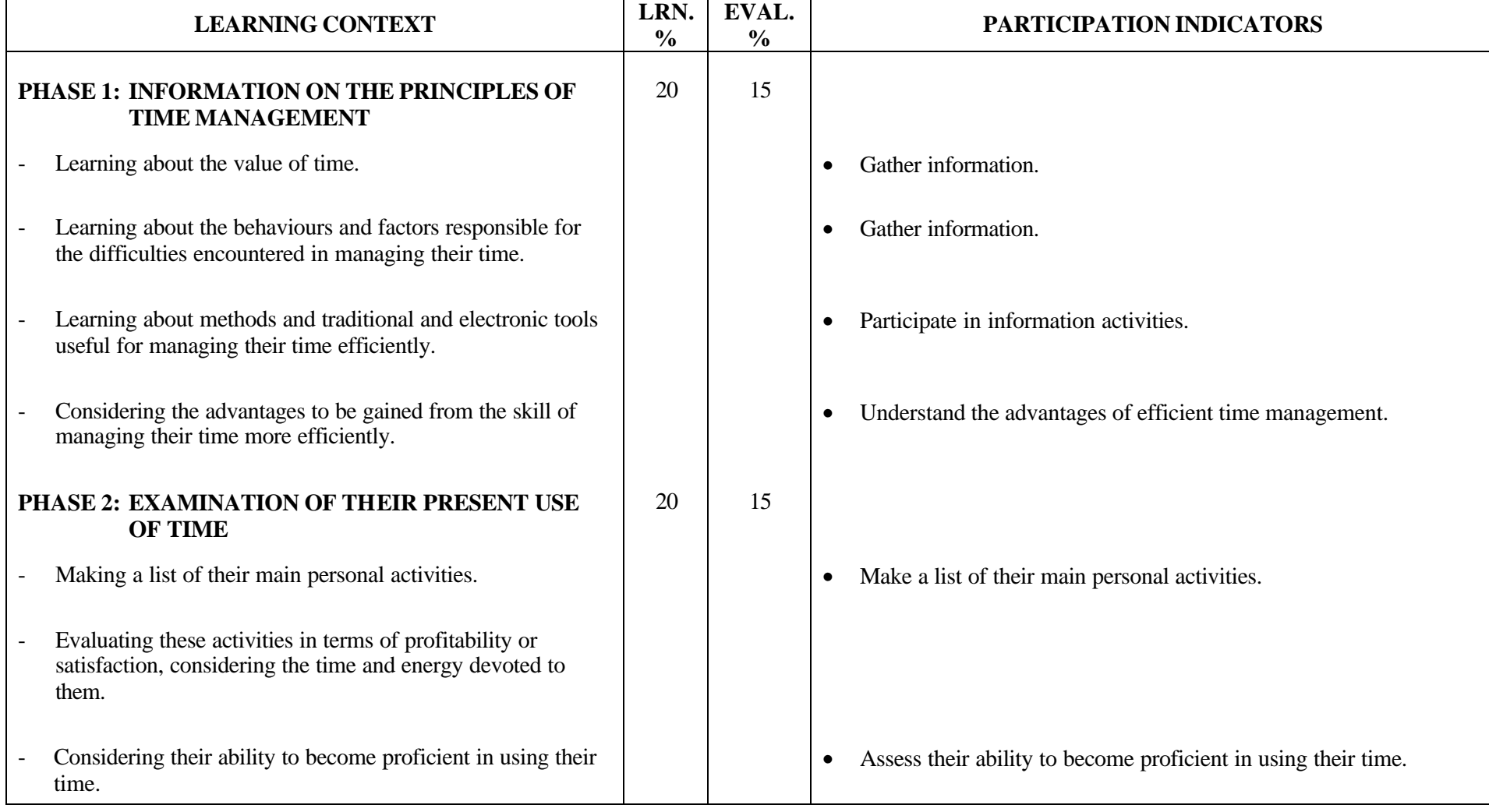

# **PROGRAM ANALYSIS (SITUATIONAL OBJECTIVE)**

**PROGRAM:** Secretarial Studies **CODE:** 960 162

**MODULE:** 16 – TIME MANAGEMENT

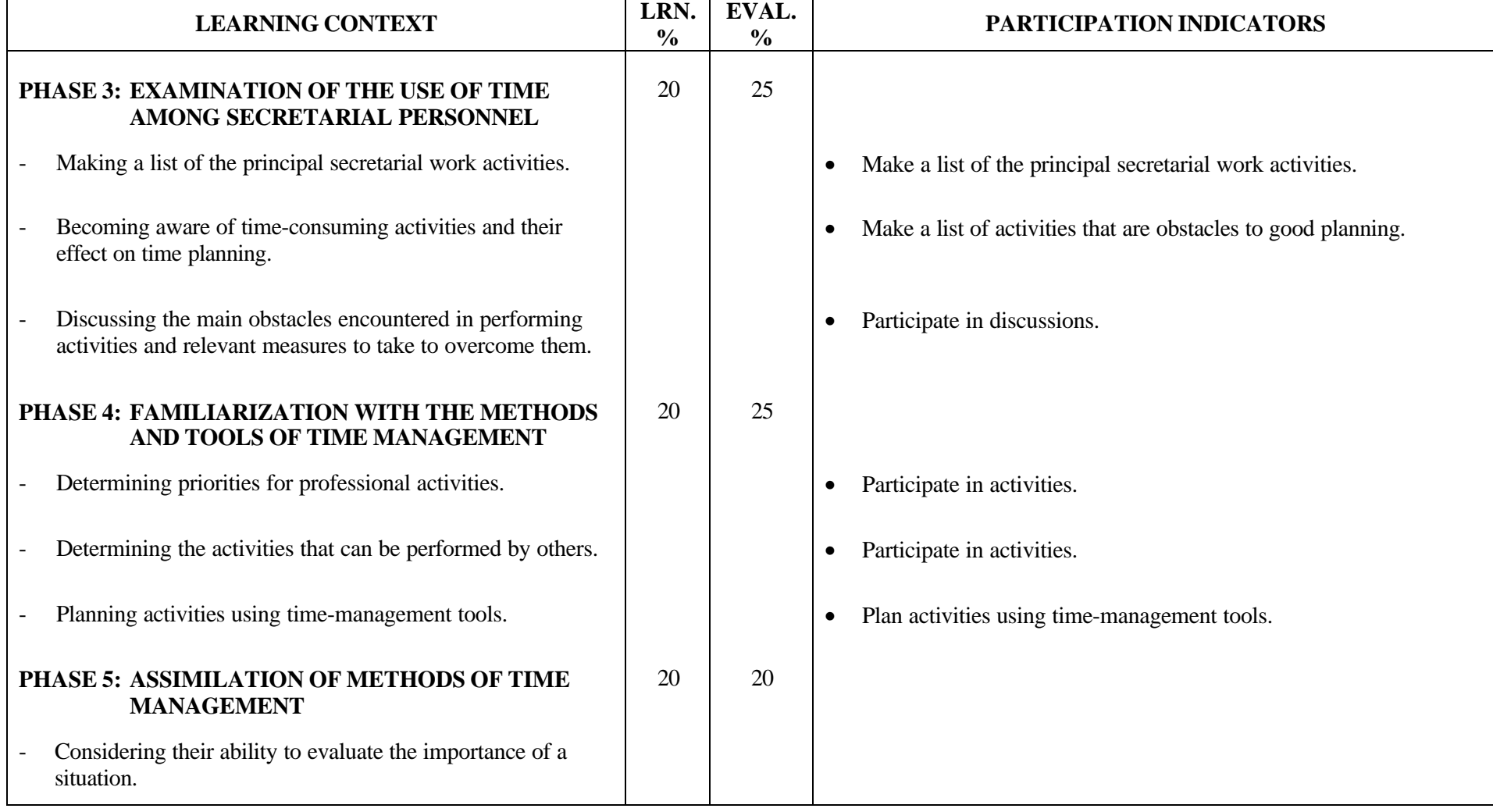

# **PROGRAM ANALYSIS (SITUATIONAL OBJECTIVE)**

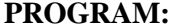

**PROGRAM:** Secretarial Studies **CODE:** 960 162

**MODULE:** 16 – TIME MANAGEMENT

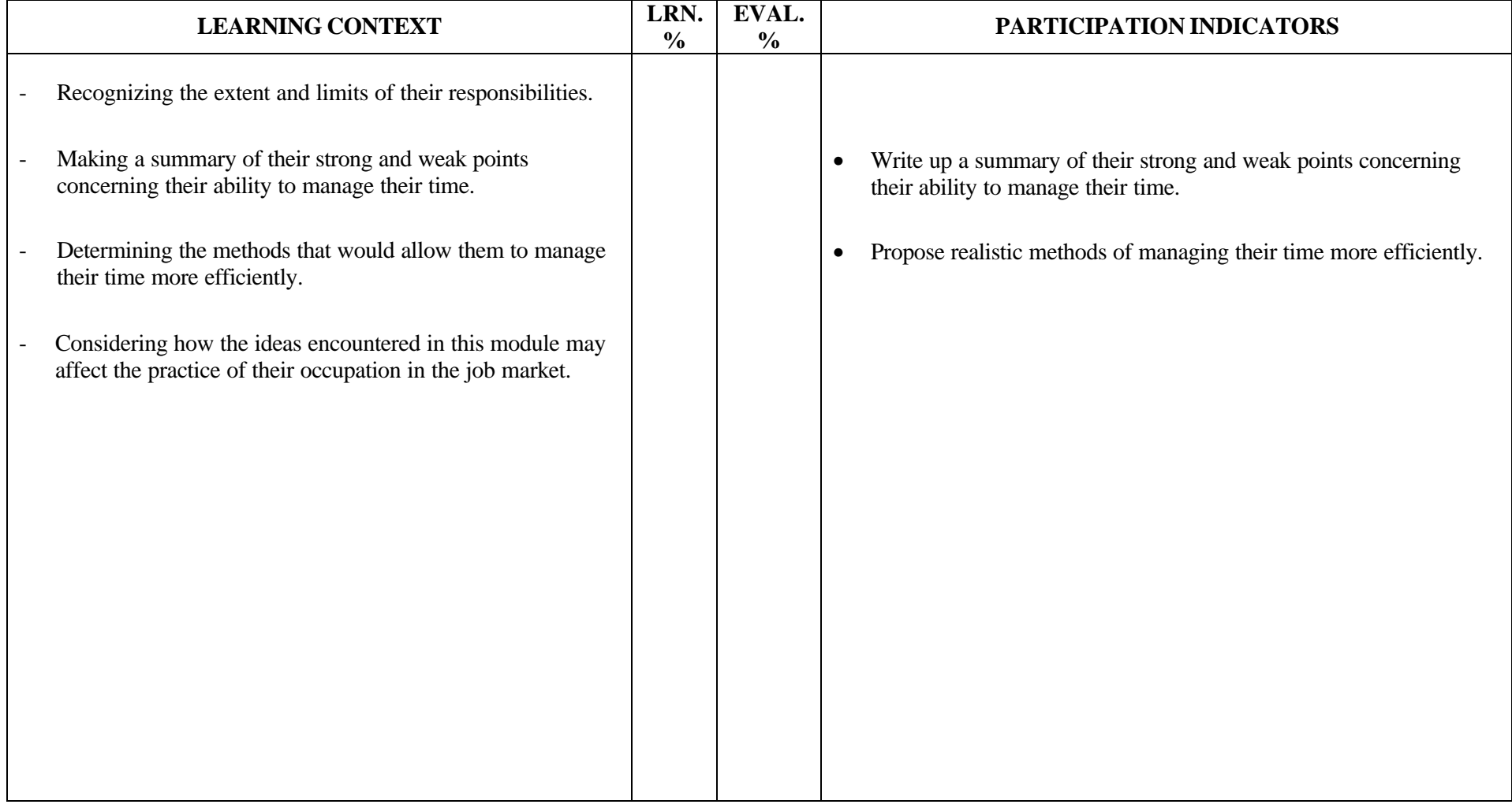

# **TABLE OF SPECIFICATIONS (SITUATIONAL OBJECTIVE)**

**PROGRAM:** Secretarial Studies **CODE:** 960 162

**MODULE:** 16 – TIME MANAGEMENT

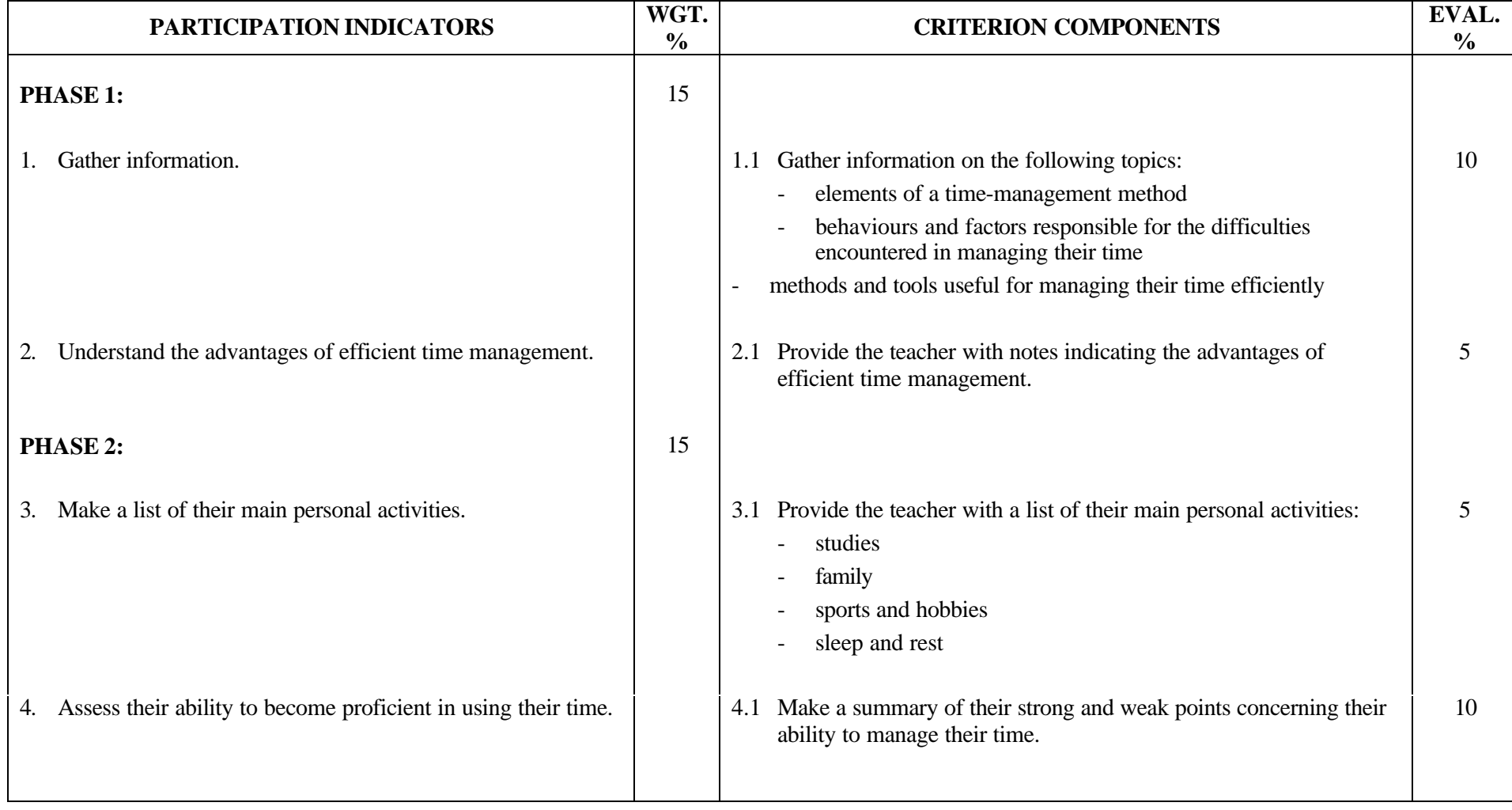

# **TABLE OF SPECIFICATIONS (SITUATIONAL OBJECTIVE)**

**PROGRAM:** Secretarial Studies **CODE:** 960 162

**MODULE:** 16 – TIME MANAGEMENT

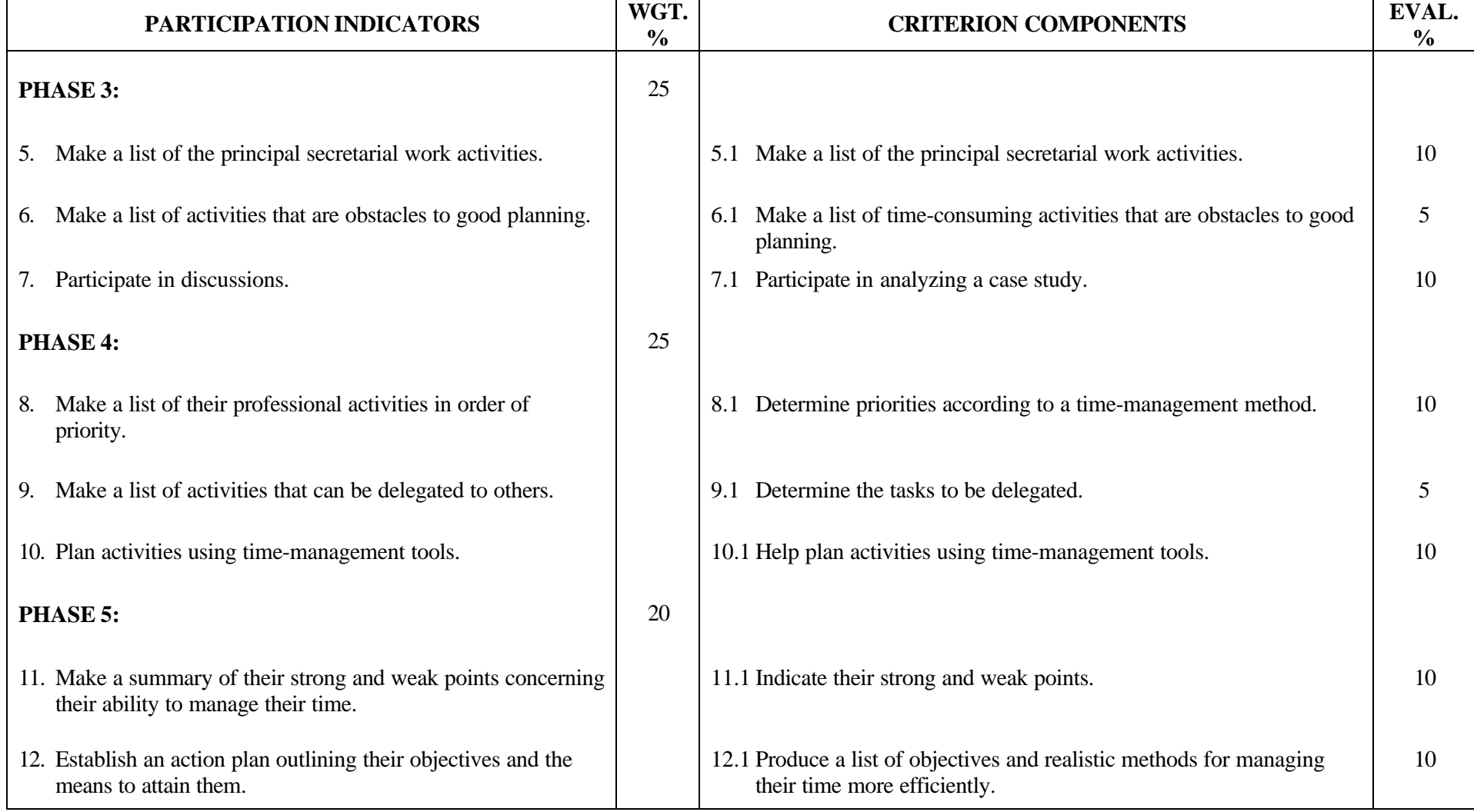

#### **SECRETARIAL STUDIES**

## **960 162 – TIME MANAGEMENT (MODULE 16)**

## **INFORMATION ON THE EVALUATION**

Evaluation of the candidates' participation will be based on information gathered at certain times during the learning activities. However, a definitive evaluation by criterion component should be done only at the end of the corresponding phase in the learning situation.

The evaluation should not focus on the accuracy of candidates' perceptions or opinions, but rather on whether they have based their perceptions or opinions on arguments or examples.

## **PHASE 1: INFORMATION ON THE PRINCIPLES OF TIME MANAGEMENT**

#### **1. Participate in information activities.**

During this activity, it is important to clearly indicate the type of information that the candidates must gather. Regardless of the medium and conventions used to record the information, the evaluation should not focus on the accuracy, quality or presentation of the information, but rather on the candidates' efforts to compile sufficient pertinent information on the topics to be covered and to organize it so that it can be used subsequently.

#### **2. Understand the advantages of efficient time management.**

Candidates will be expected to identify the advantages of efficient time management and their effect on an office employee's work.

#### **PHASE 2: EXAMINATION OF THEIR PRESENT USE OF TIME**

#### **3. Make a list of their main personal activities.**

It is important to clearly indicate the type of information that the candidates must list. Regardless of the medium and conventions used to record the information, the evaluation should not focus on the accuracy, quality or presentation of the information, but rather on the candidates' efforts to compile sufficient pertinent information on the topics to be covered and to organize it so that it can be used subsequently.

## **4. Assess their ability to become proficient in using their time.**

In their report assessing their ability to become proficient in using their time, candidates must show the connections between at least two strong points and two weak points and their personal aptitudes for time management. At this stage, candidates' perceptions need not be objective or rigorously accurate. The evaluation should not focus on how well the report was written. Instead of requiring a written report, the instructor could even prepare a questionnaire and have students fill it out (it should not, however, take the form of a practical knowledge examination). Candidates must have made an effort to include the elements requested.

## **PHASE 3: EXAMINATION OF THE USE OF TIME AMONG SECRETARIAL PERSONNEL**

## **5. Make a list of the principal secretarial work activities.**

Candidates will be expected to identify the activities regularly performed in an office setting.

## **6. Identify the activities that are obstacles to good planning.**

Candidates will be expected to identify time-consuming activities that are obstacles to good planning.

#### **7. Participate in discussions.**

For each case study, candidates will be required to identify three ways in which an office employee wastes time.

Candidates must propose suitable alternatives to each time-consuming activity identified in the case studies.

The group meeting should be prepared and conducted so that all candidates have the opportunity to express their views.

# **PHASE 4: FAMILIARIZATION WITH THE METHODS AND TOOLS OF TIME-MANAGEMENT**

Candidates will be presented with a situation that involves applying the time-management process when planning professional activities.

#### **8. Make a list of their professional activities in order of priority.**

Candidates will be required to plan the activities outlined in the situation. This involves:

- prioritizing activities
- classifying activities according to the required performance level
- budgeting one's time

## **9. Make a list of activities that can be delegated to others.**

Candidates must choose the activities that will be delegated in the situation. They will then have to identify the people able to perform the delegated tasks.

## **10. Plan activities using time-management tools.**

Using a conventional agenda or time-management software, candidates must record the activities outlined in the situation.

# **PHASE 5: ASSIMILATION OF METHODS OF TIME MANAGEMENT**

## **11. Make a summary of their strong and weak points concerning their ability to manage their time.**

Candidates will be expected to make a summary of their strong and weak points concerning their ability to manage their time.

## **12. Establish an action plan outlining their objectives and the means to attain them.**

Given the previously identified strengths and weaknesses, candidates will be expected to establish an action plan outlining at least two objectives and the means to attain them.

# **PARTICIPATION CHECKLIST**

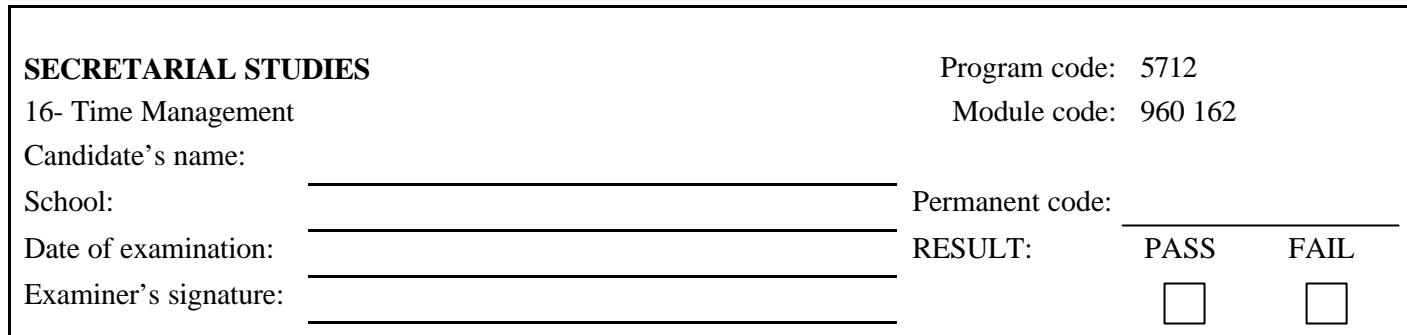

I

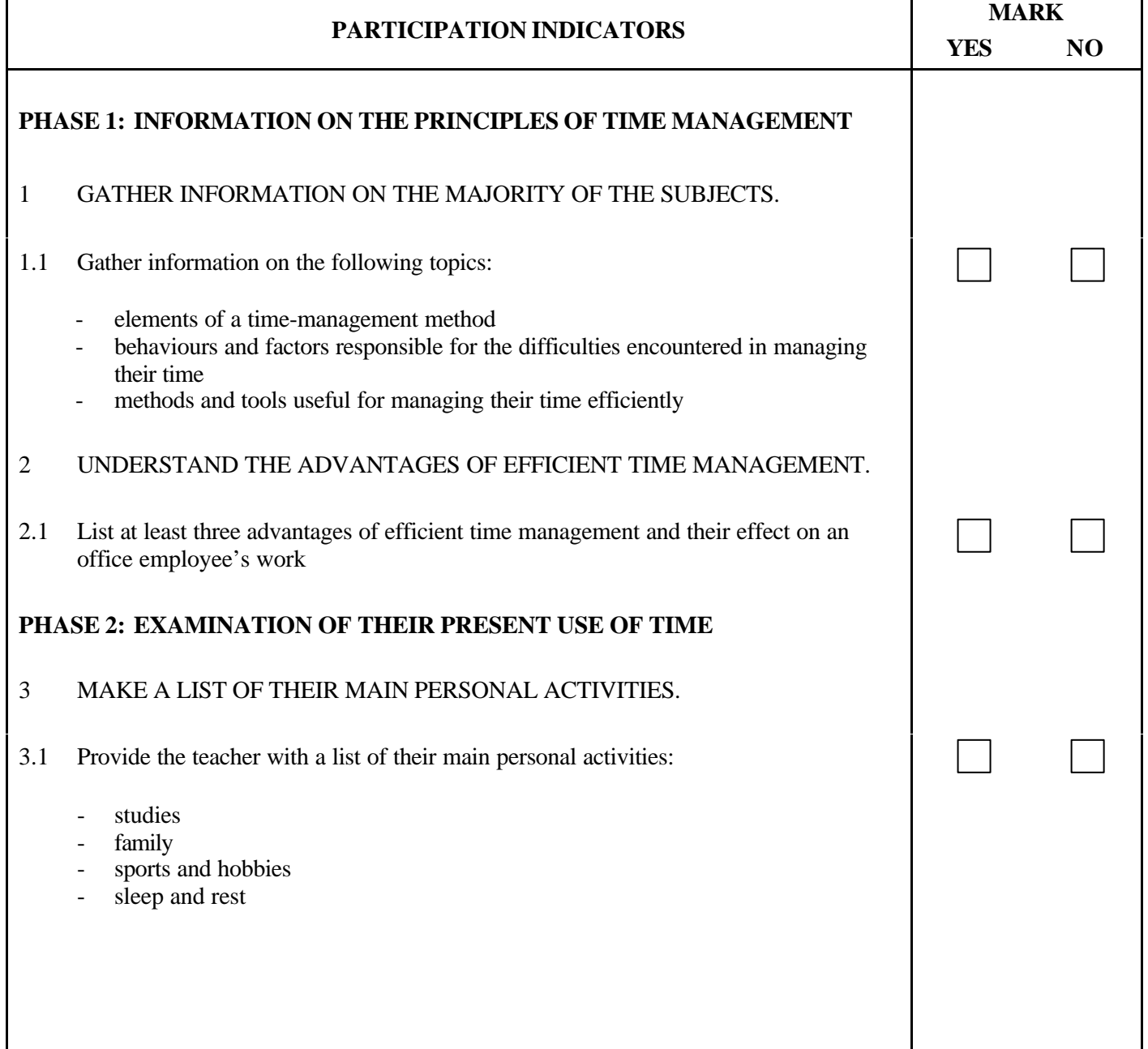

#### 960 162 2/3

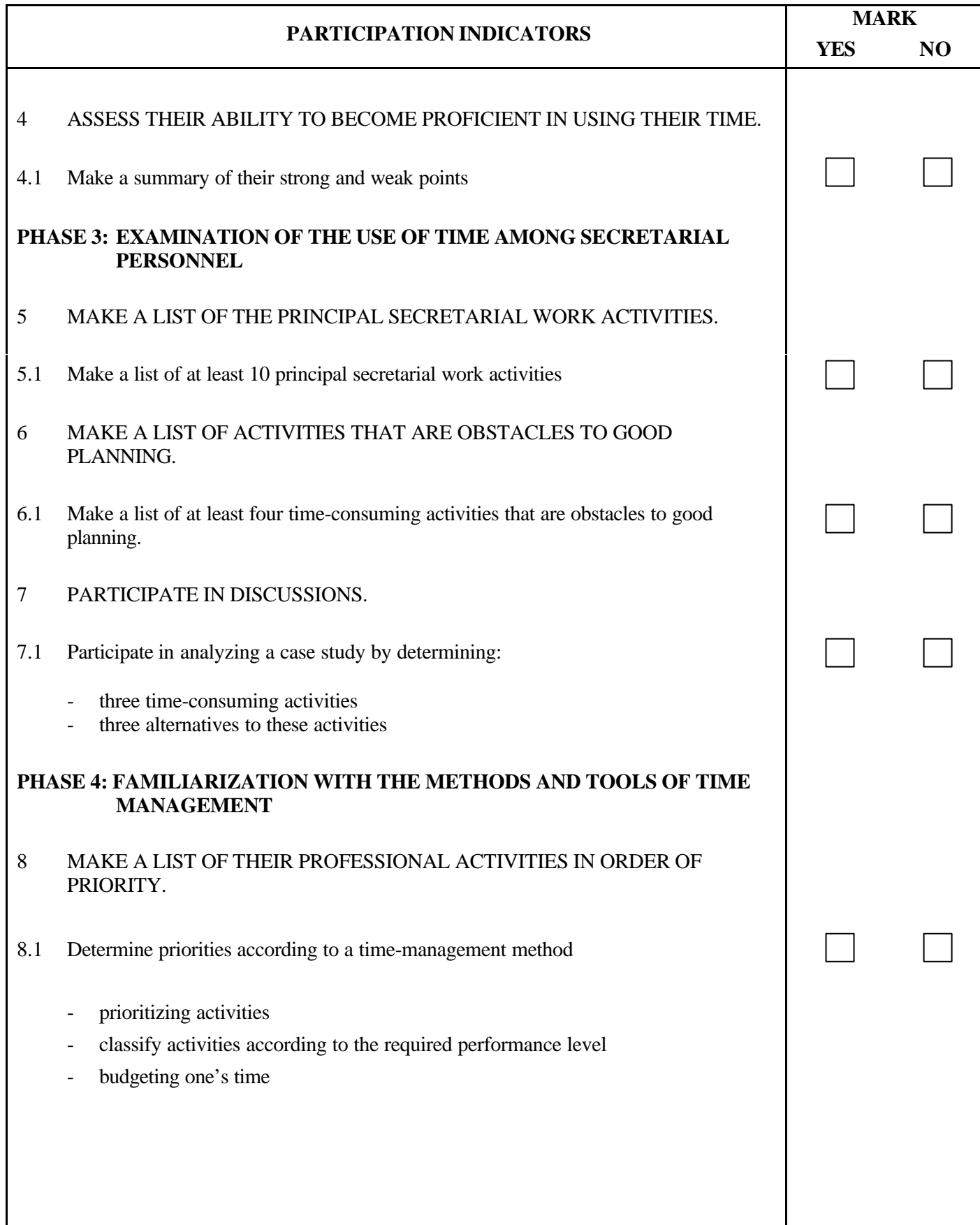

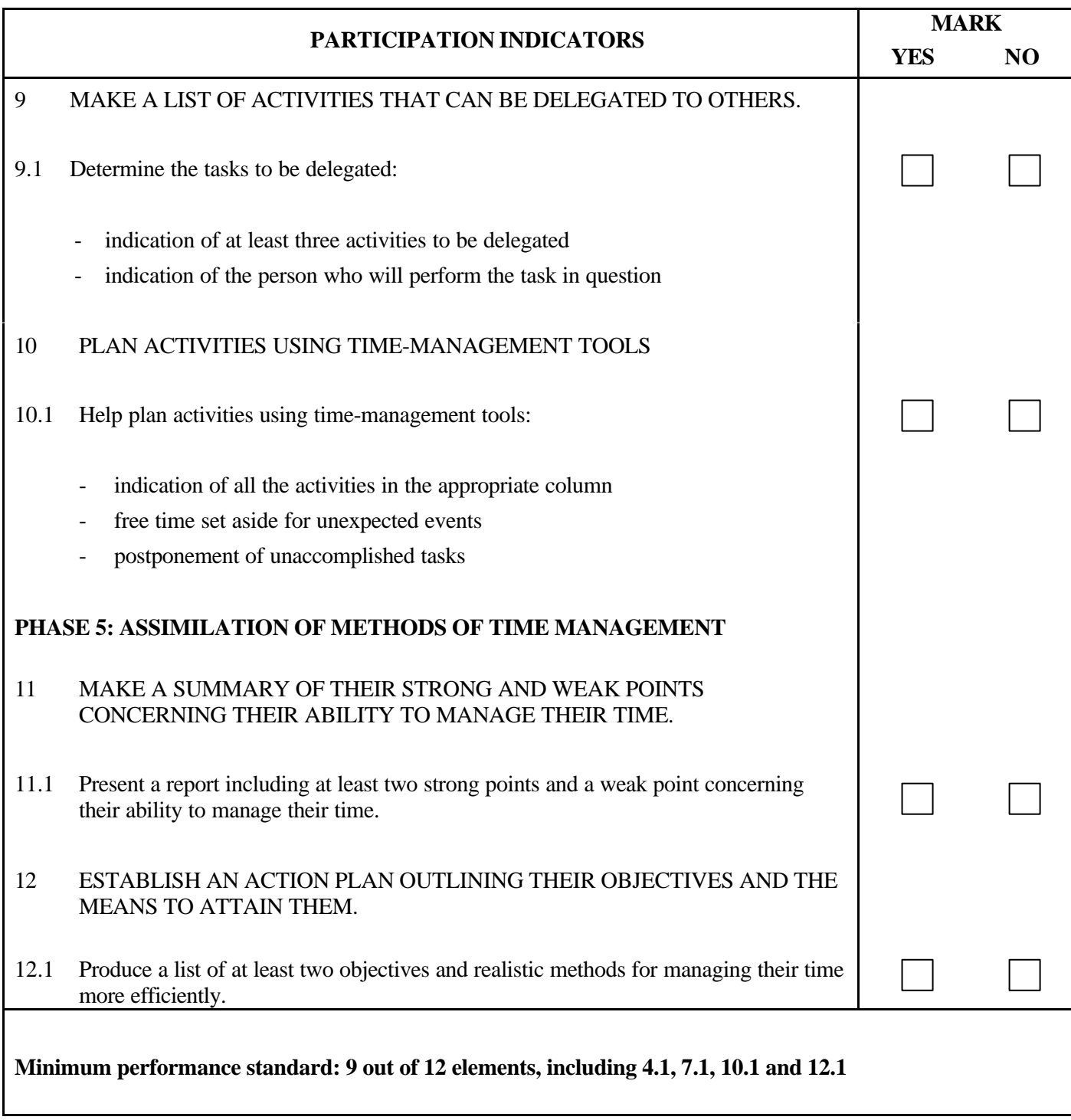

Modules:

**PROGRAM:** Secretarial Studies **CODE:** 960 176

**MODULE:** 17 – BUSINESS CORRESPONDENCE IN FRENCH

**PROGRAM ANALYSIS TABLE**

**TABLE OF SPECIFICATIONS**

**INFORMATION ON THE EVALUATION**

**PERFORMANCE EVALUATION FORM**

# **PROGRAM ANALYSIS (BEHAVIOURAL OBJECTIVE)**

**PROGRAM:** Secretarial Studies **CODE:** 960 176

#### **MODULE:** 17 – BUSINESS CORRESPONDENCE IN FRENCH

**EXPECTED BEHAVIOUR:** To produce business correspondence in French

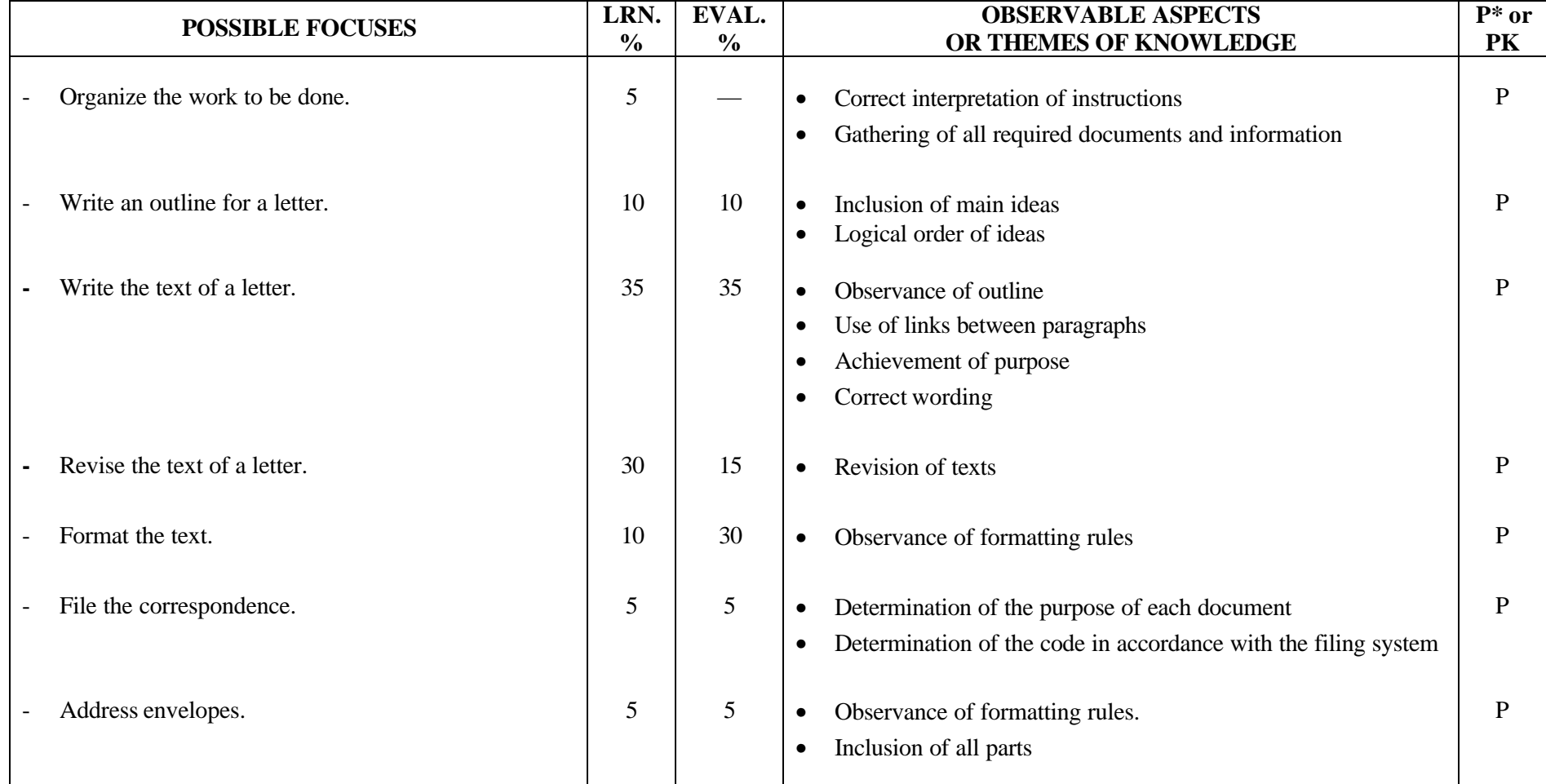

# **TABLE OF SPECIFICATIONS: PRACTICAL EXAMINATION**

**PROGRAM:** Secretarial Studies **CODE:** 960 176

**MODULE:** 17 – BUSINESS CORRESPONDANCE IN FRENCH

**EXPECTED BEHAVIOUR:** To produce business correspondence in French

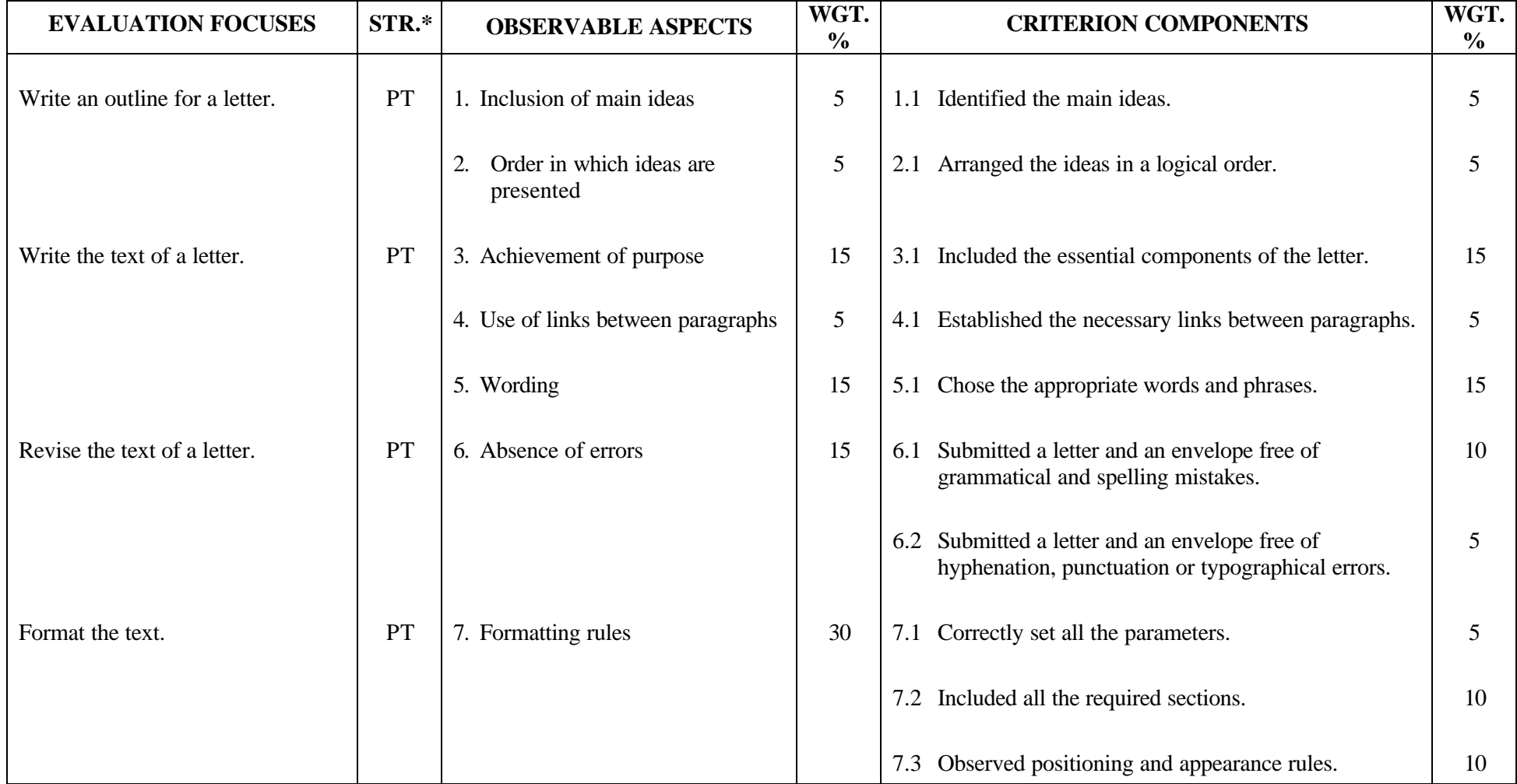

# **TABLE OF SPECIFICATIONS: PRACTICAL EXAMINATION**

**PROGRAM:** Secretarial Studies **CODE:** 960 176

**MODULE:** 17 – BUSINESS CORRESPONDANCE IN FRENCH

**EXPECTED BEHAVIOUR:** To produce business correspondence in French

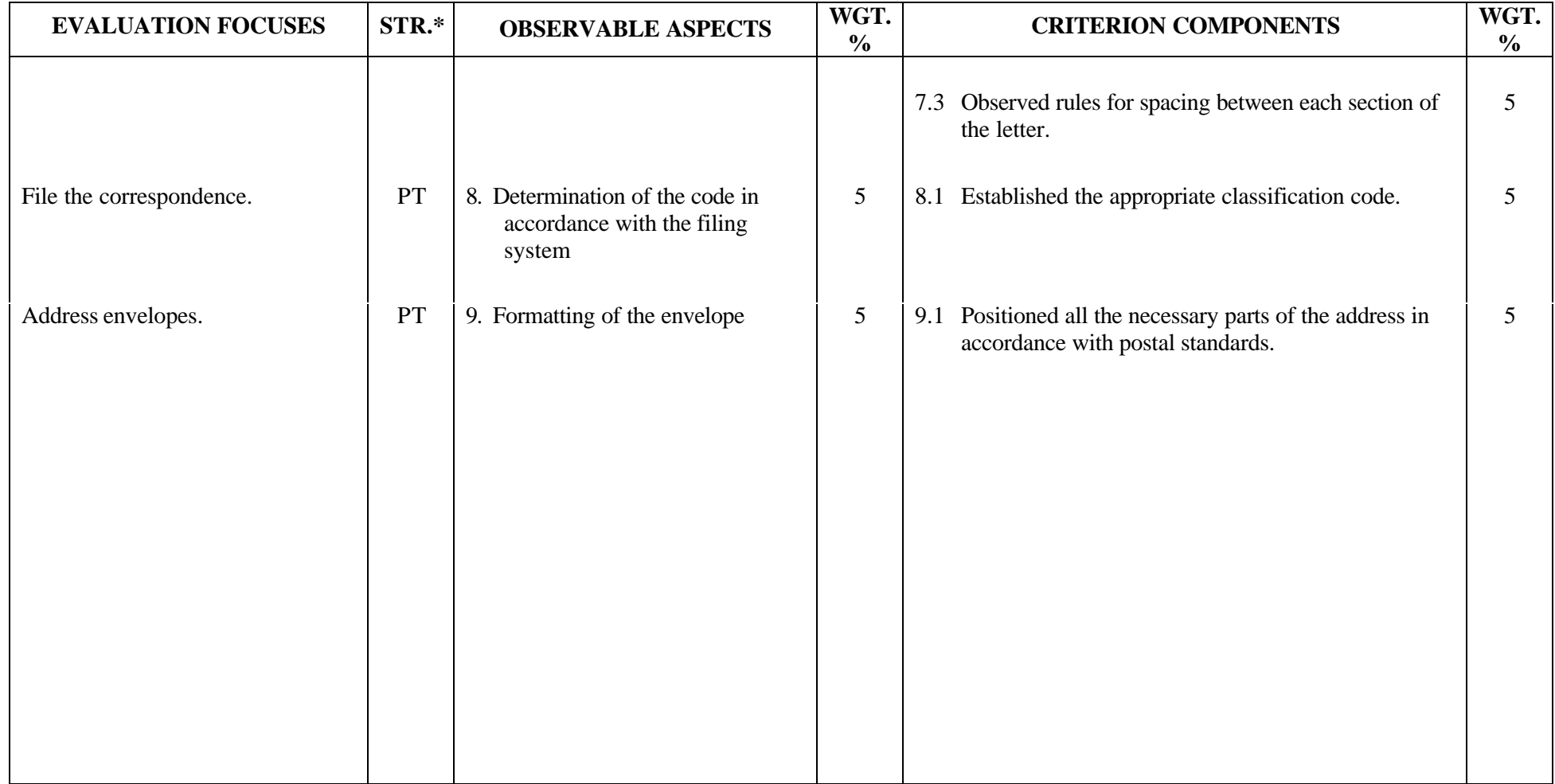

#### **SECRETARIAL STUDIES**

#### **960 176 – BUSINESS CORRESPONDENCE IN FRENCH (MODULE 17)**

#### **INFORMATION ON THE EVALUATION**

#### **1. Objective and Duration of the Examination**

The goal of this examination is to evaluate the candidate's ability to produce business correspondence in French. More than one candidate can be evaluated simultaneously. The suggested duration is three hours.

## **2. Procedure**

In this examination, candidates must use a microcomputer to write and format a two-page business letter in French (request for information, answer to inquiry, acknowledgment of receipt, claim and response to a claim, form letter, letter with table, letter with a vertical list, invitation).

As per instructions, candidates must prepare an outline of a letter using a microcomputer, write the letter using this outline, format the letter, revise the text, assign it a classification code and prepare the envelope. Instructions should call for an enclosure.

#### **3. Equipment and Materials**

- microcomputer
- word-processing software
- spell- and grammar-checking software
- English/French dictionary and grammar guide
- reference manuals
- printer
- filing system

#### **4. Specifics on the Examination**

Candidates are allowed to use English/French dictionaries, grammar guides as well as spell- and grammar-checking software. The use of reference manuals containing examples of different types of letters will be permitted, but the use of class notes and learning guides is forbidden.

Candidates will be allowed to print the letter and envelope twice.

# **PERFORMANCE EVALUATION FORM**

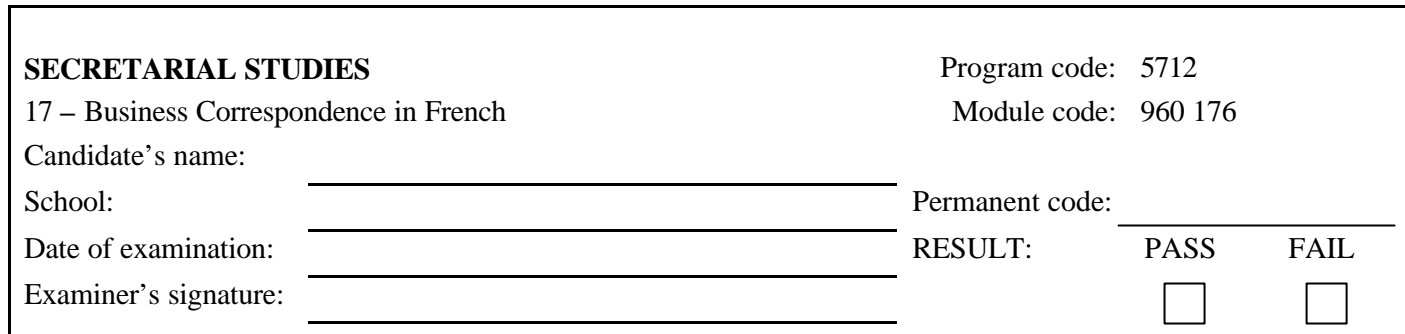

 $\mathbf l$ 

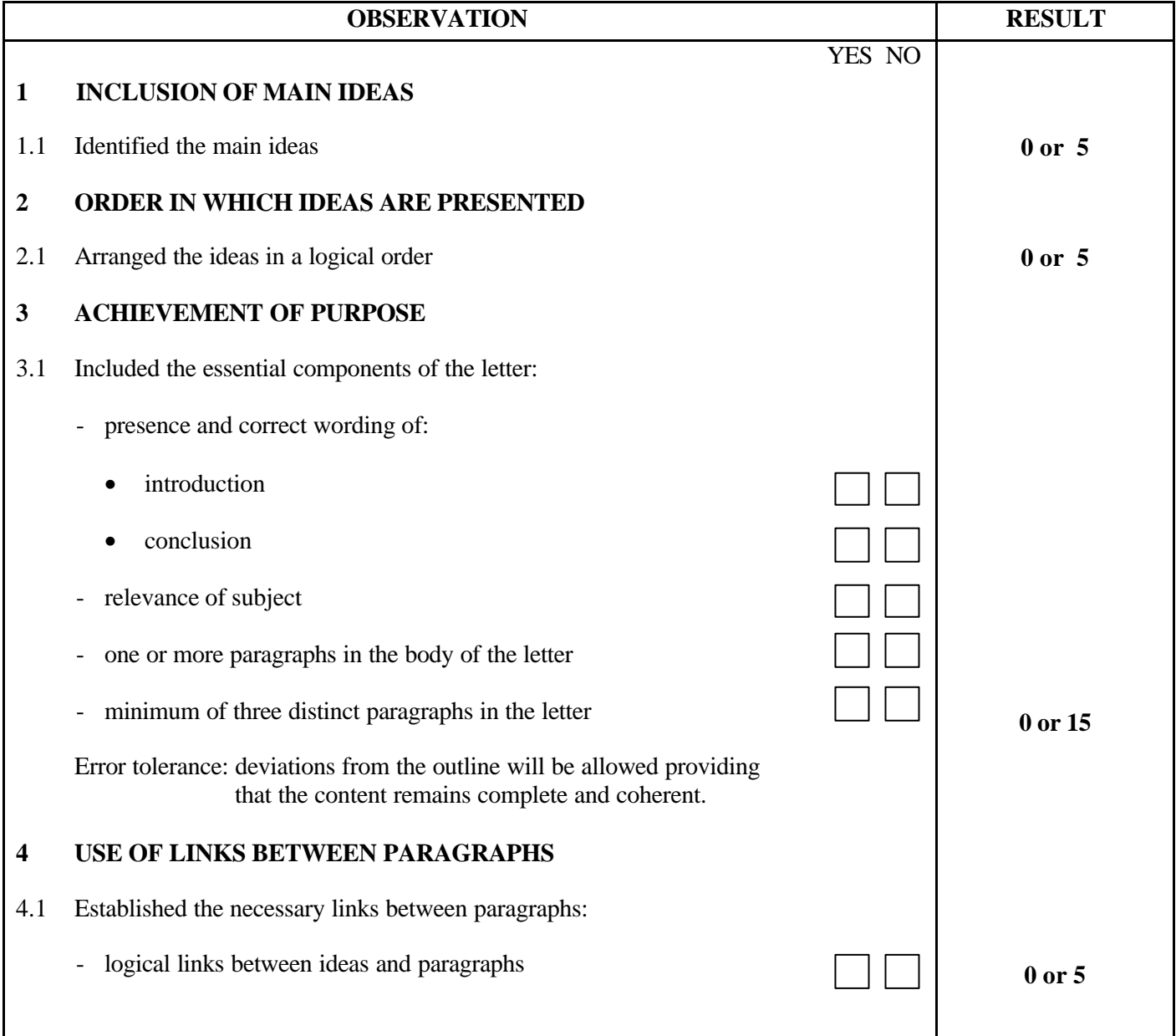

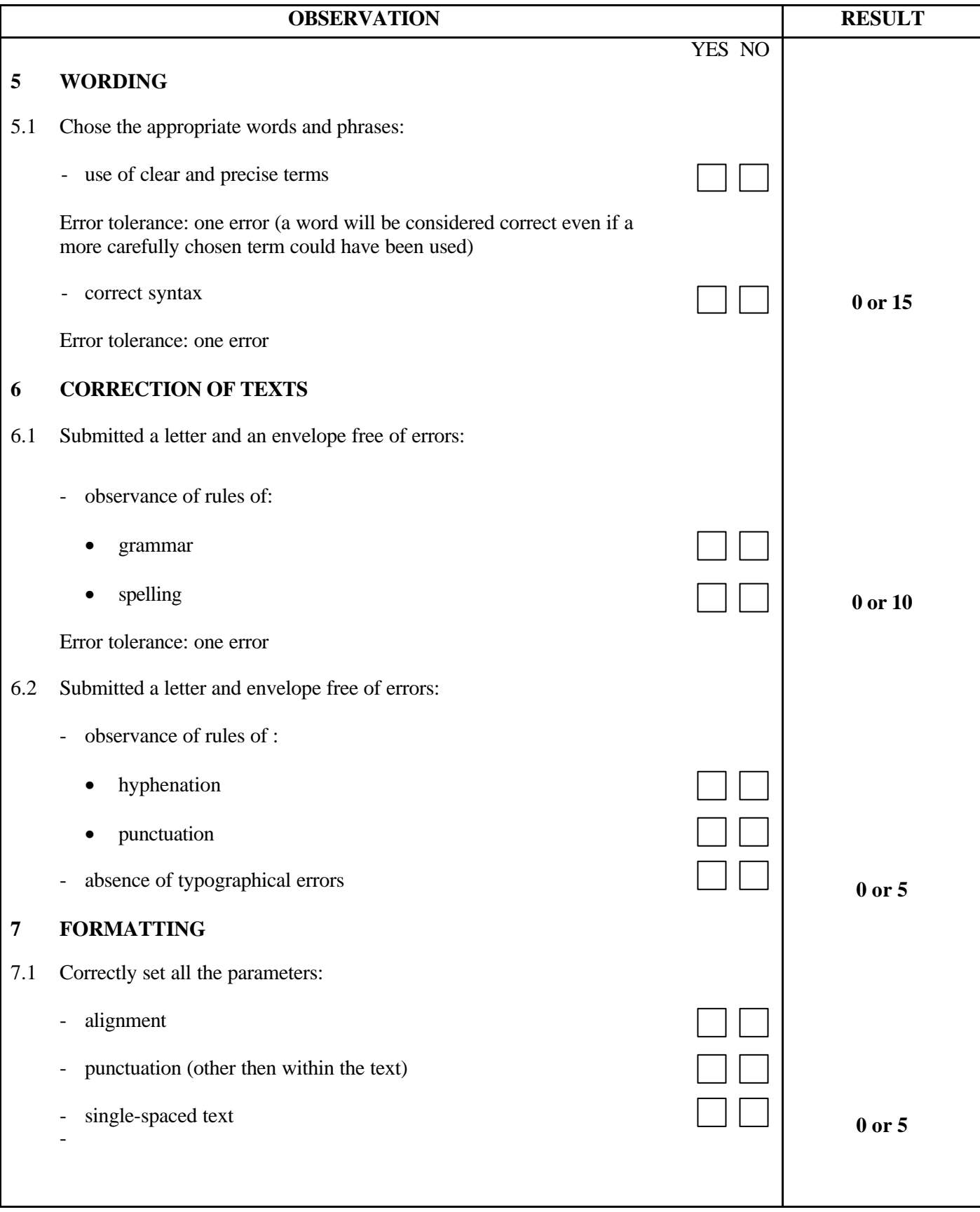

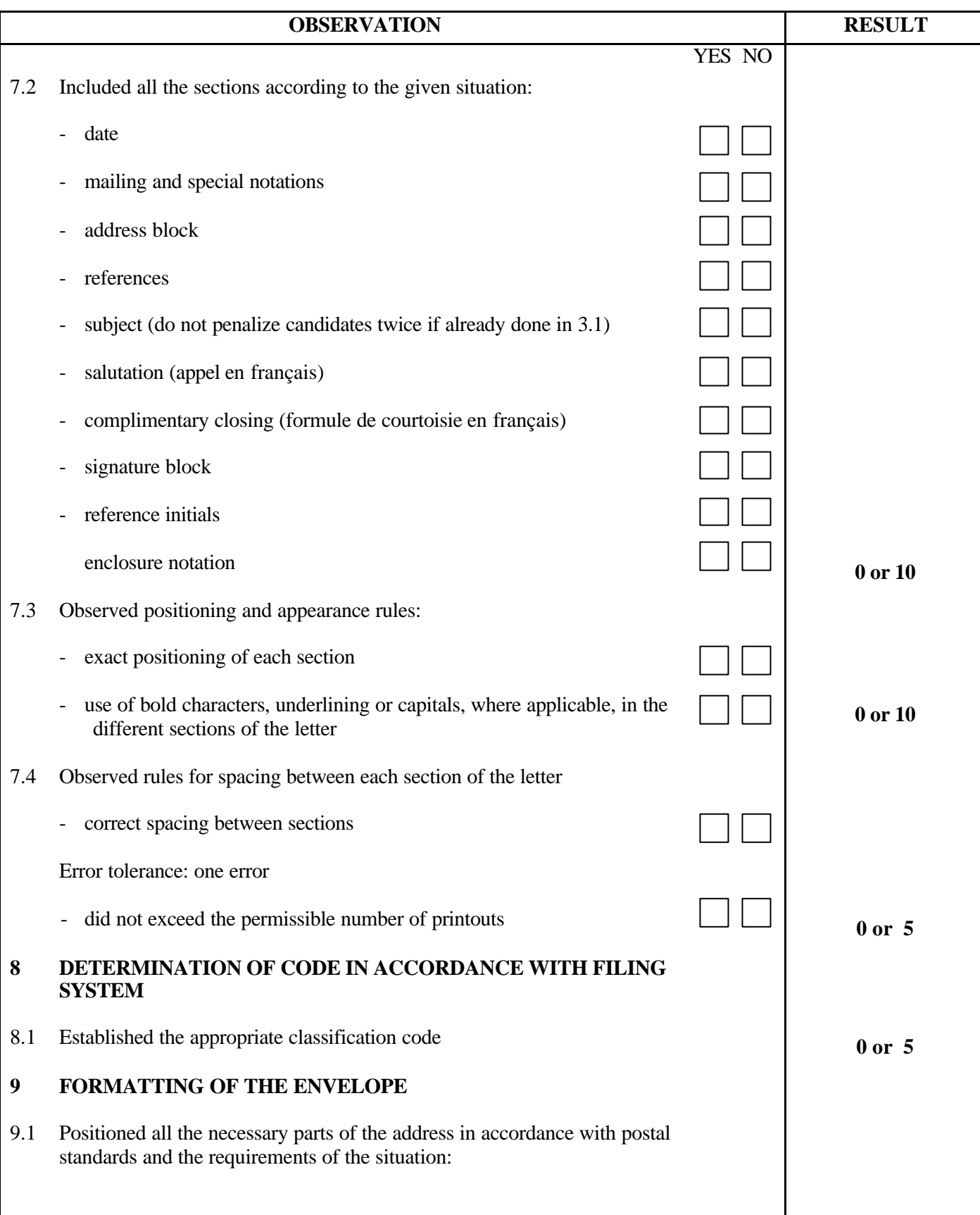

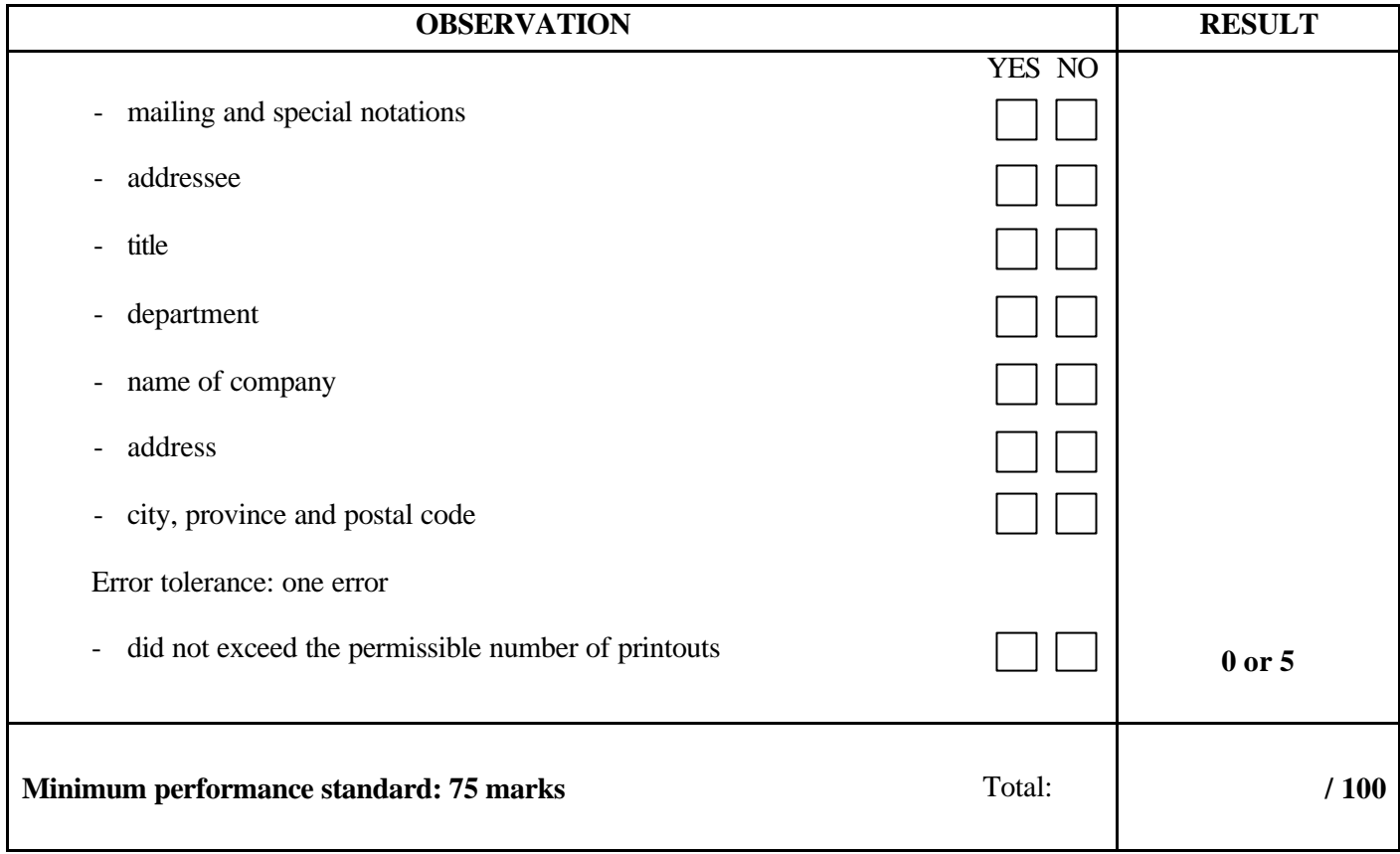

Notes for the examiner:

- Check the appropriate box (YES or NO) for the item observed.
- Circle the number corresponding to the result in the RESULT column; to do so, give either 0 (zero) or full marks (no part marks will be given) for each item to be evaluated.

Comments:

**PROGRAM:** Secretarial Studies **CODE:** 960 182

**MODULE:** 18 – LABOUR LAWS

# **PROGRAM ANALYSIS TABLE TABLE OF SPECIFICATIONS INFORMATION ON THE EVALUATION PERFORMANCE EVALUATION FORM**

# **PROGRAM ANALYSIS (BEHAVIOURAL OBJECTIVE)**

**PROGRAM:** Secretarial Studies **CODE:** 960 182

**MODULE:** 18 – LABOUR LAWS

## **EXPECTED BEHAVIOUR:** To handle requests regarding labour laws

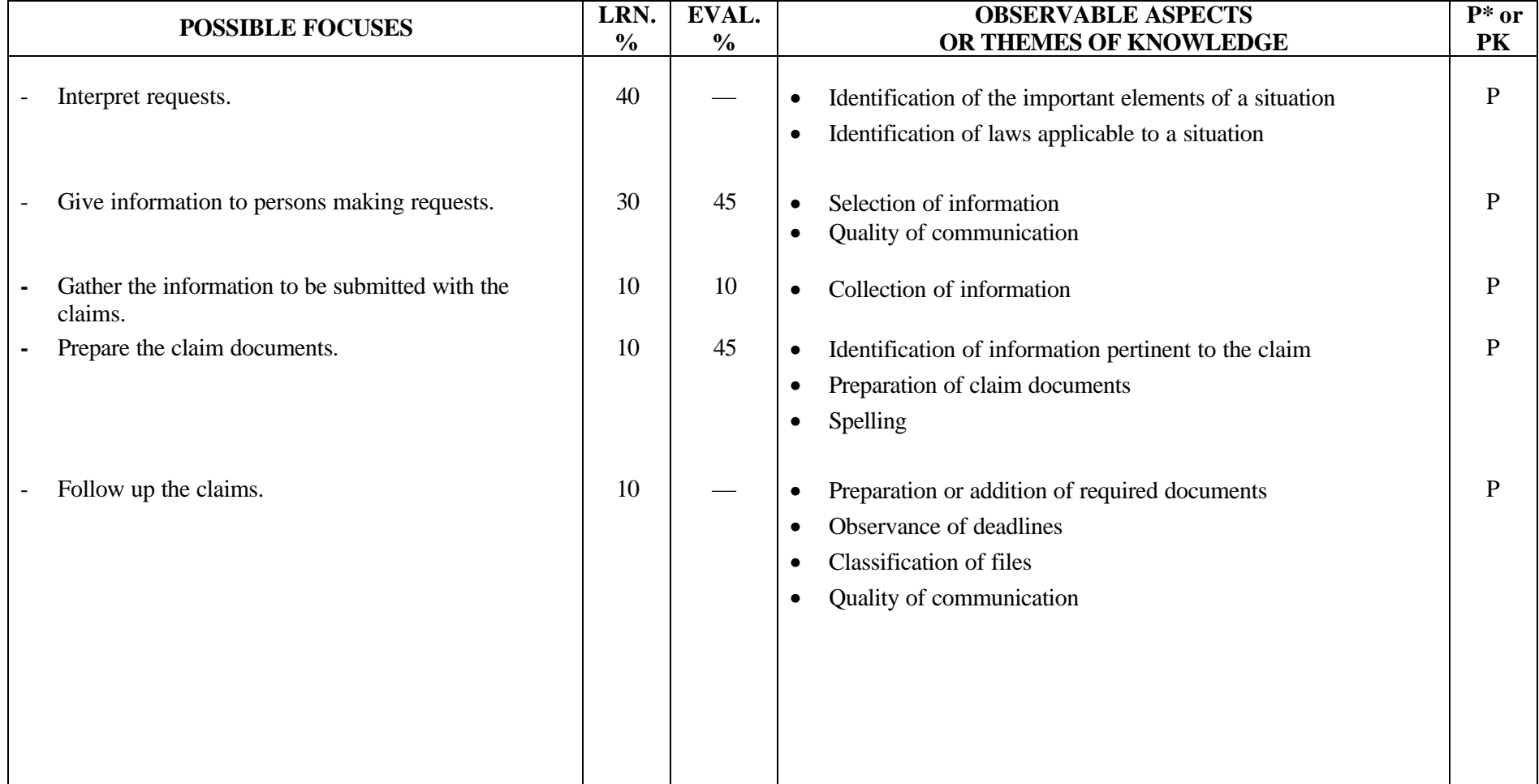

# **TABLE OF SPECIFICATIONS: PRACTICAL EXAMINATION**

**PROGRAM:** Secretarial Studies **CODE:** 960 182

**MODULE:** 18 – LABOUR LAWS

**EXPECTED BEHAVIOUR:** To handle requests regarding labour laws

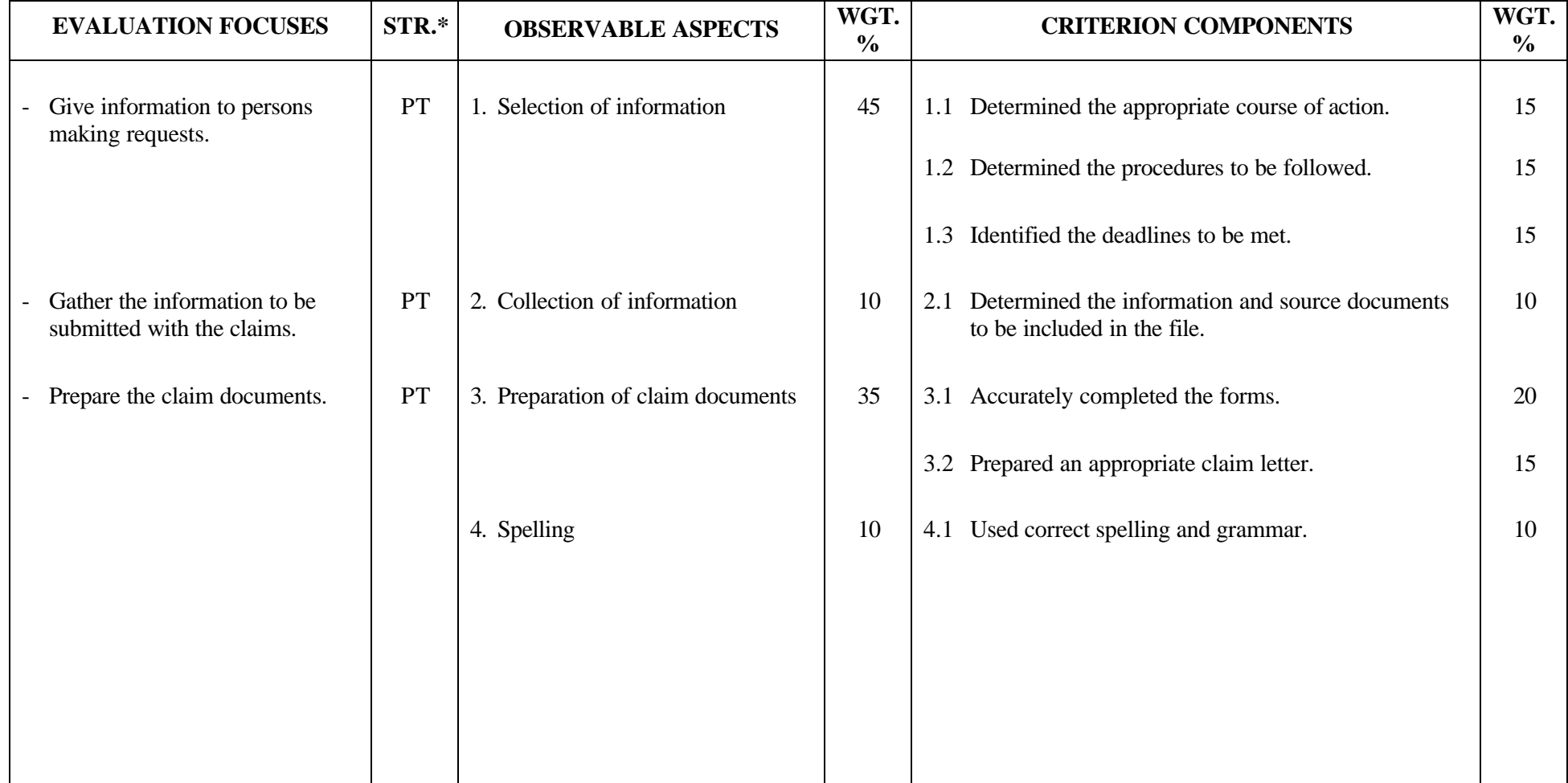

#### **SECRETARIAL STUDIES**

# **960 182 – LABOUR LAWS (MODULE 18)**

# **INFORMATION ON THE EVALUATION**

#### **1. Objective and Duration of the Examination**

The goal of this examination is to evaluate the candidate's ability to handle requests regarding labour laws. More than one candidate can be evaluated simultaneously. The suggested duration is two hours.

#### **2. Procedure**

In this examination candidates will be required to:

- determine the information to be given to persons making requests
- gather information to be submitted with the claims
- prepare the claim documents

Each candidate will be provided with three different hypothetical situations and the related forms, as well as relevant information.

Each situation will focus on one of the following aspects of law:

- labour standards
- human rights and freedoms
- access to documents held by public bodies and the protection of personal information
- employment insurance
- individual contracts, collective agreements
- occupational health and safety
- consumer-related contracts

A question booklet will be provided for each of the three situations, allowing candidates to formulate responses in terms of the criterion components indicated.

#### **3. Equipment and Materials**

- microcomputer
- word-processing software
- Internet access
- navigation software (Netscape or Internet Explorer, for example)
- printer
- calculator
- dictionaries and grammar guides
- spell- and grammar-checking software
- claim forms related to various laws and regulations
- brochures and pamphlets pertaining to the law

# **4. Specifics on the Examination**

The use of reference manuals containing examples of different types of letters will not be permitted.

Candidates will be allowed to print the documents twice.

# **PERFORMANCE EVALUATION FORM**

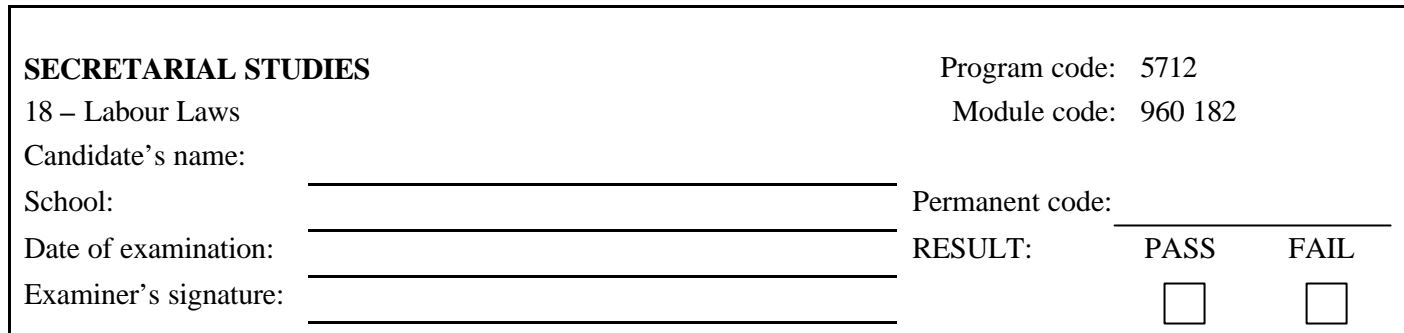

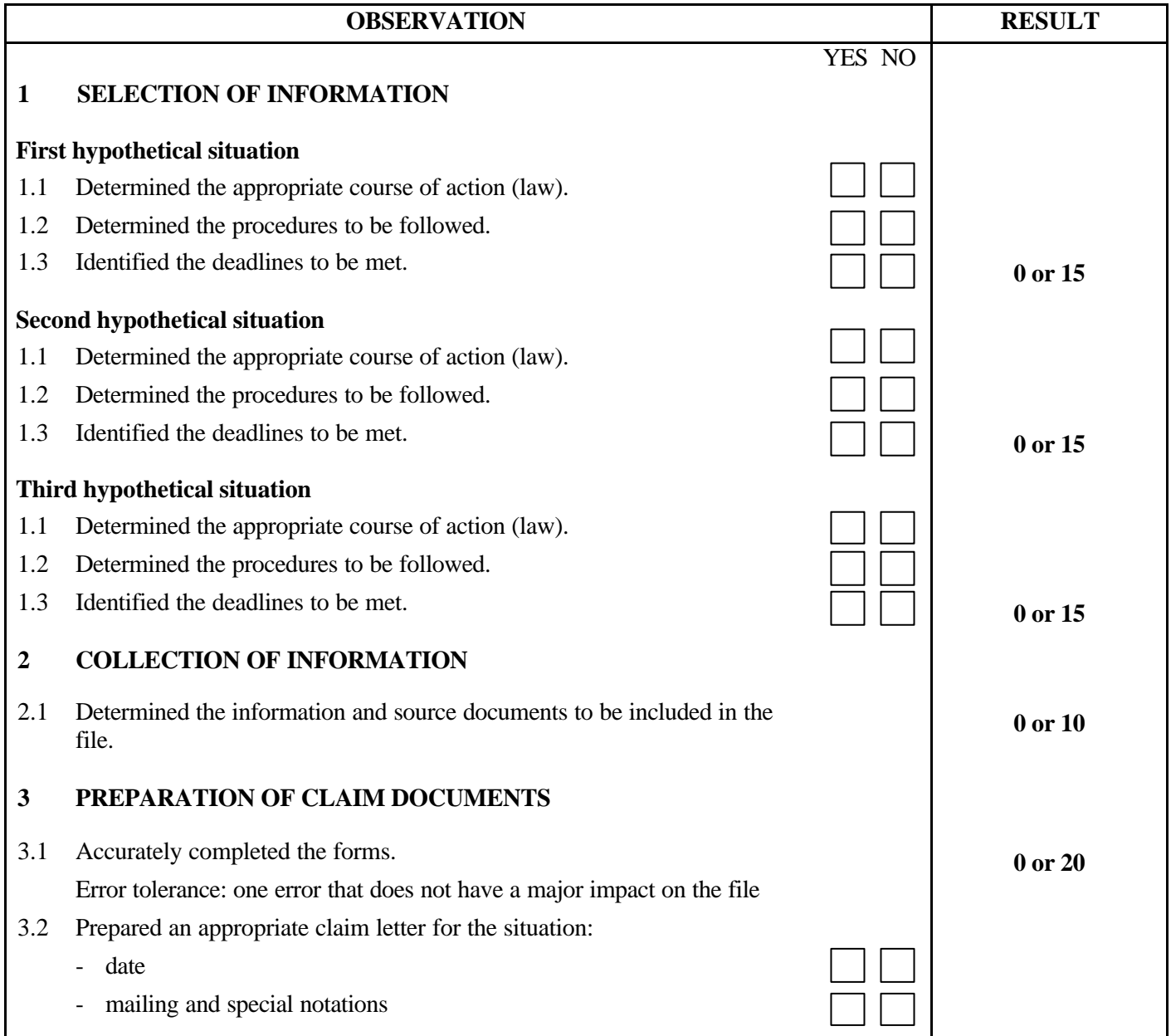

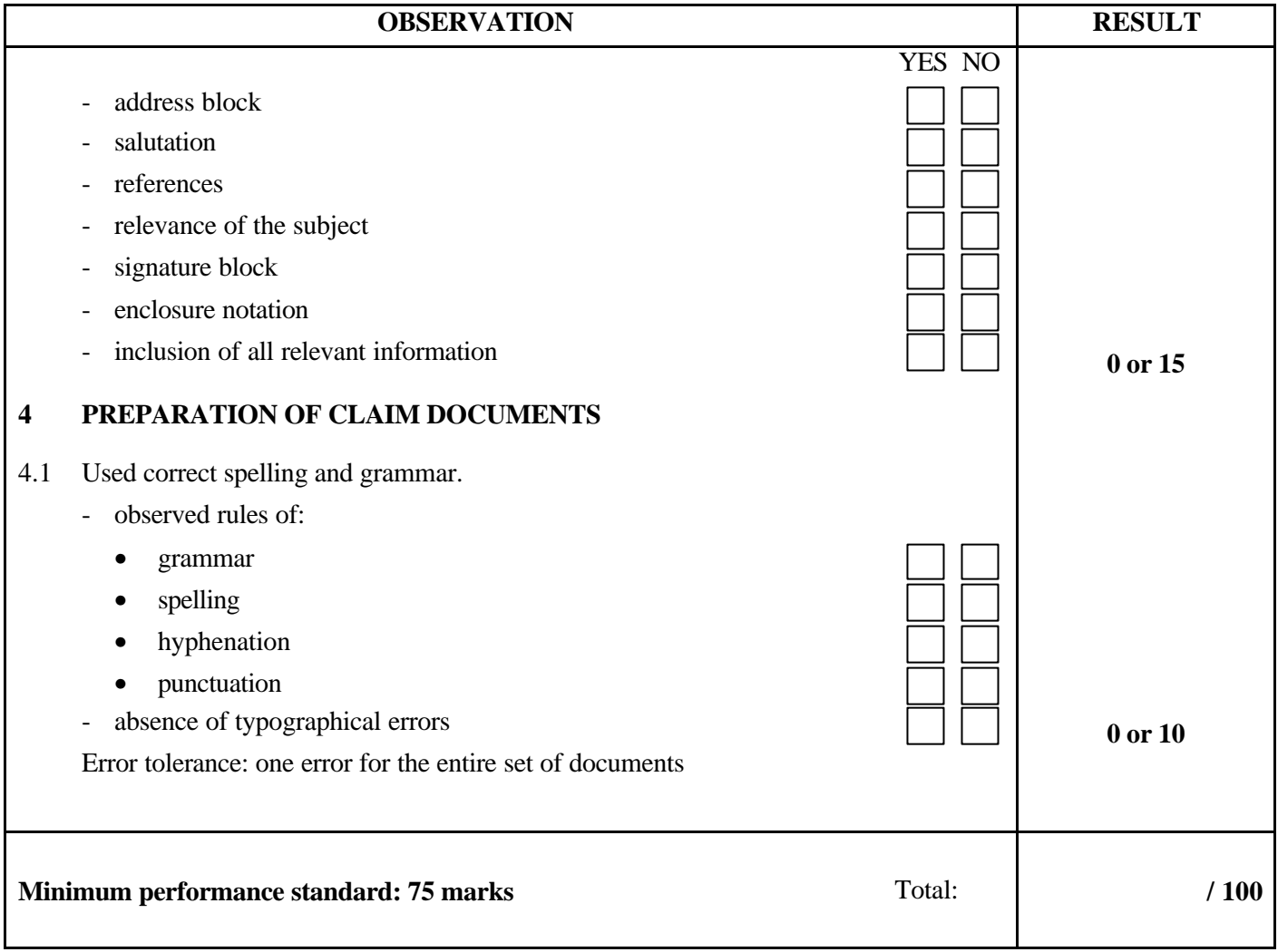

Notes for the examiner:

- Check the appropriate box (YES or NO) for the item observed.
- Circle the number corresponding to the result in the RESULT column; to do so, give either 0 (zero) or full marks (no part marks will be given) for each item to be evaluated.

Comments:

**PROGRAM:** Secretarial Studies **CODE:** 960 194

**MODULE:** 19 – TRANSLATION INTO FRENCH

# **PROGRAM ANALYSIS TABLE**

# **TABLE OF SPECIFICATIONS**

# **INFORMATION ON THE EVALUATION**

# **PERFORMANCE EVALUATION FORM**

# **PROGRAM ANALYSIS (BEHAVIOURAL OBJECTIVE)**

**PROGRAM:** Secretarial Studies **CODE:** 960 194

## **MODULE:** 19 – TRANSLATION INTO FRENCH

**EXPECTED BEHAVIOUR:** To translate business correspondence into French

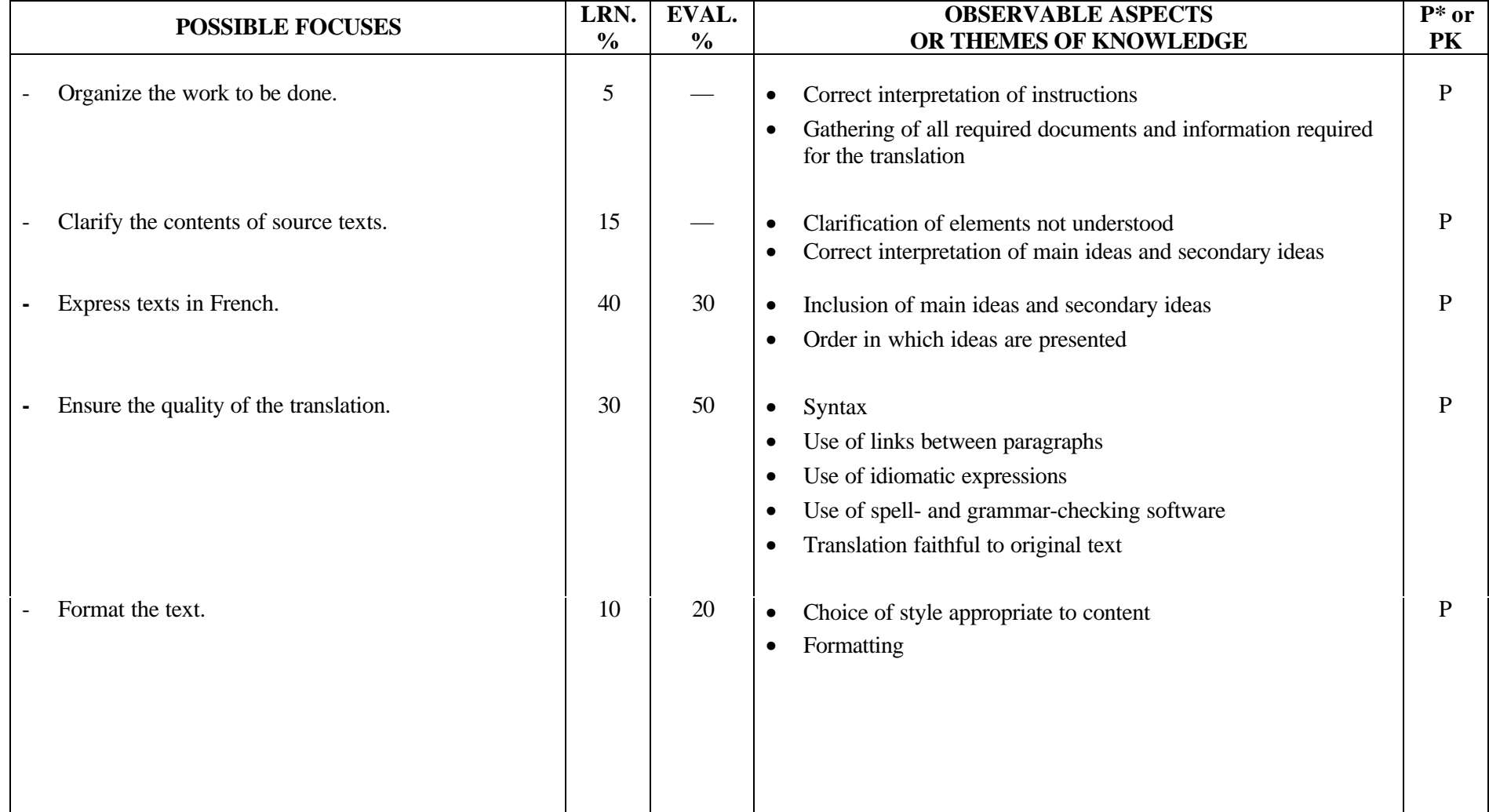

# **TABLE OF SPECIFICATIONS: PRACTICAL EXAMINATION**

**PROGRAM:** Secretarial Studies **CODE:** 960 194

**MODULE:** 19 – TRANSLATION INTO FRENCH

**EXPECTED BEHAVIOUR:** To translate business correspondence into French

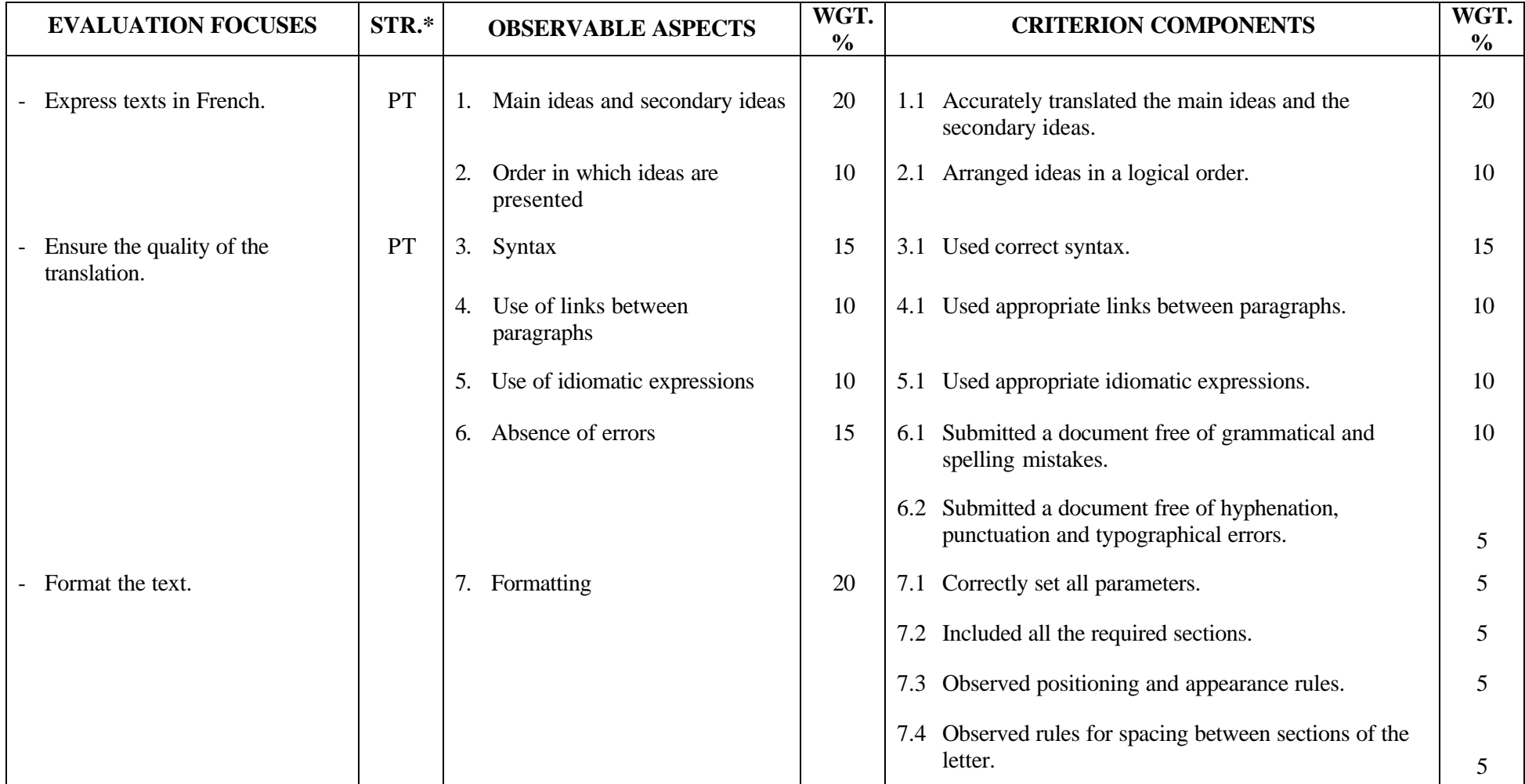

#### **SECRETARIAL STUDIES**

#### **960 194 – TRANSLATION INTO FRENCH (MODULE 19)**

# **INFORMATION ON THE EVALUATION**

## **1. Objective and Duration of the Examination**

The goal of this examination is to evaluate the candidate's ability to translate business correspondence into French. More than one candidate can be evaluated simultaneously. The suggested duration is three hours.

#### **2. Procedure**

In this examination, candidates will be required to translate and format a business letter in French, using a microcomputer.

#### **3. Equipment and Materials**

- microcomputer
- word-processing software
- spell- and grammar-checking software
- English/French dictionaries
- grammar guides
- reference manuals
- printer

#### **4. Specifics on the Examination**

The use of dictionaries, grammar guides as well as spell- and grammar-checking software is permitted. The use of reference manuals containing examples of different types of letters will be permitted, but the use of class notes and learning guides is forbidden.

Candidates will be allowed to print the letter twice.

#### **5. Special Instructions for This Examination**

Candidates must render the content of the English letter idiomatically and not merely provide a literal translation.

# **PERFORMANCE EVALUATION FORM**

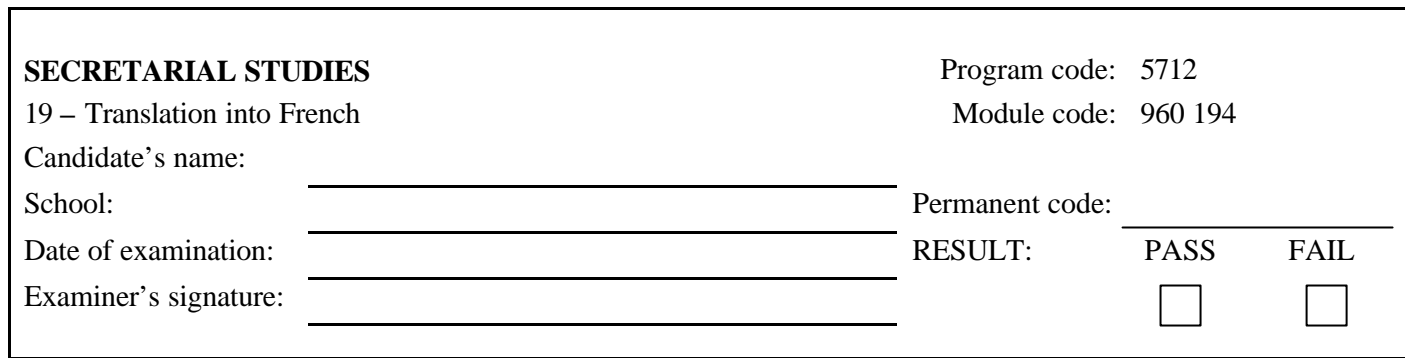

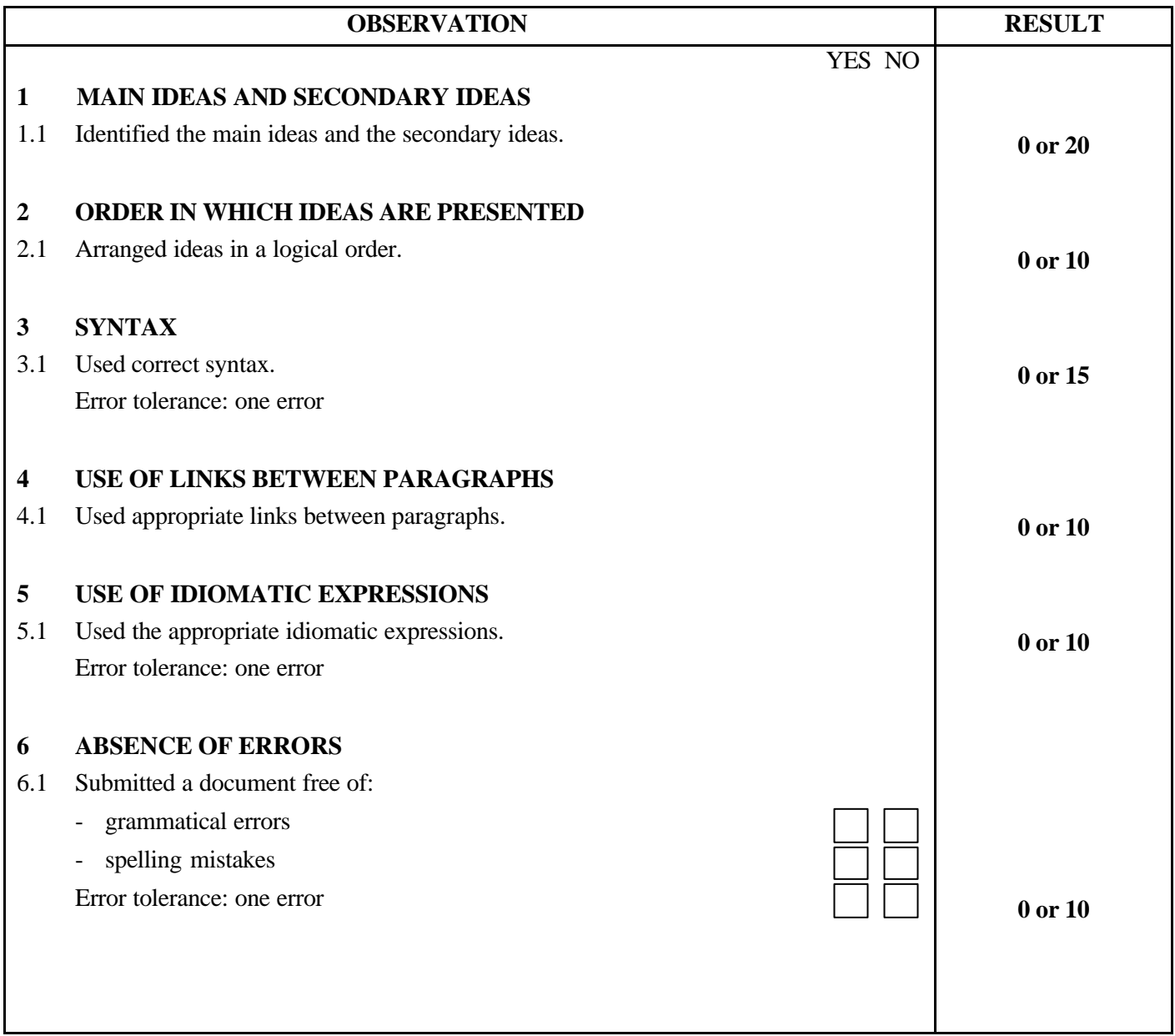

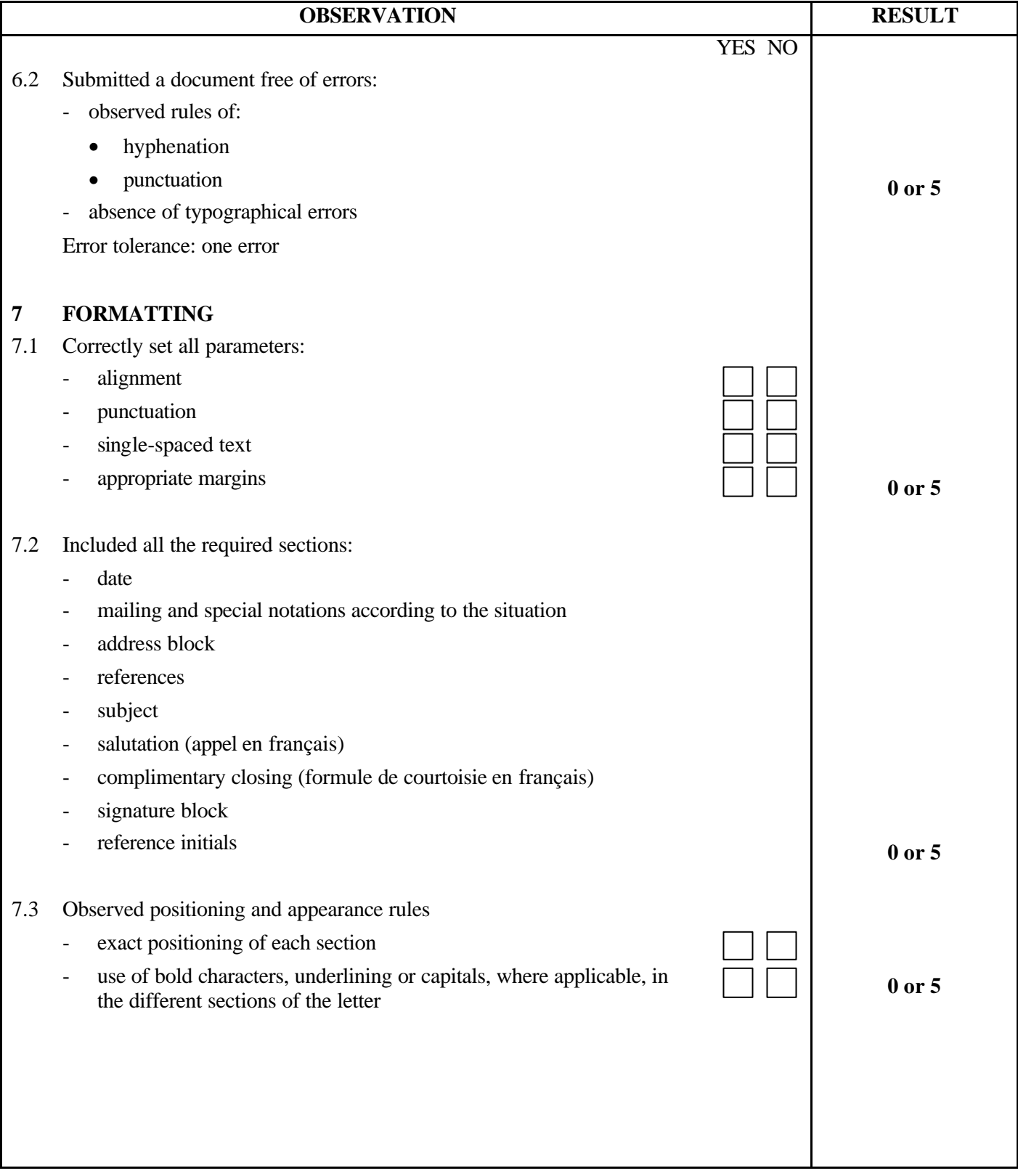

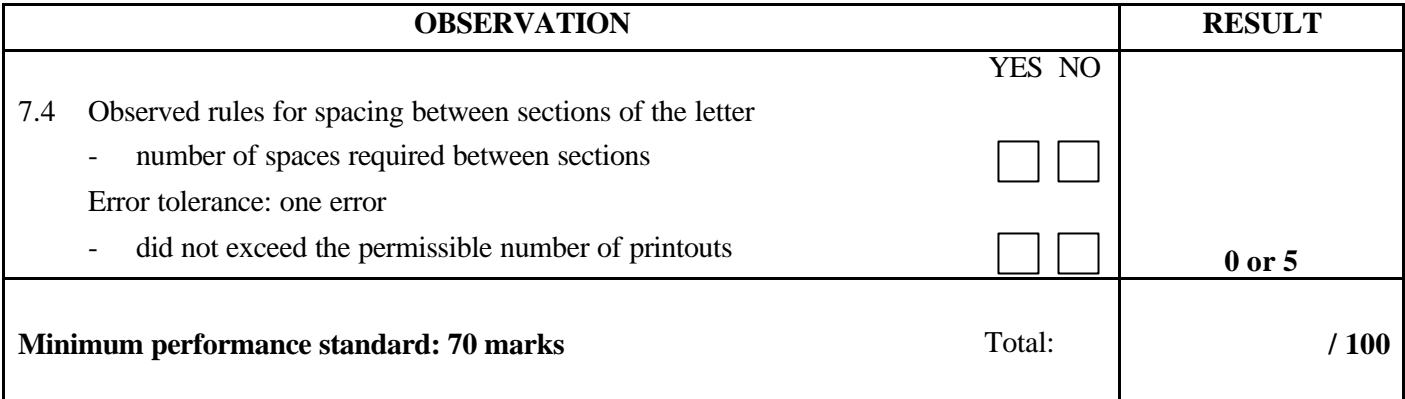

Notes for the examiner:

- Check the appropriate box (YES or NO) for the item observed.
- Circle the number corresponding to the result in the RESULT column; to do so, give either 0 (zero) or full marks (no part marks will be given) for each item to be evaluated.

Comments:

**PROGRAM:** Secretarial Studies **CODE:** 960 204

**MODULE:** 20 – ADVANCED WORD PROCESSING

# **PROGRAM ANALYSIS TABLE**

# **TABLE OF SPECIFICATIONS**

# **INFORMATION ON THE EVALUATION**

# **PERFORMANCE EVALUATION FORM**

# **PROGRAM ANALYSIS (BEHAVIOURAL OBJECTIVE)**

**PROGRAM:** Secretarial Studies **CODE:** 960 204

**MODULE:** 20 – ADVANCED WORD PROCESSING

**EXPECTED BEHAVIOUR:** To use the advanced functions of word-processing software

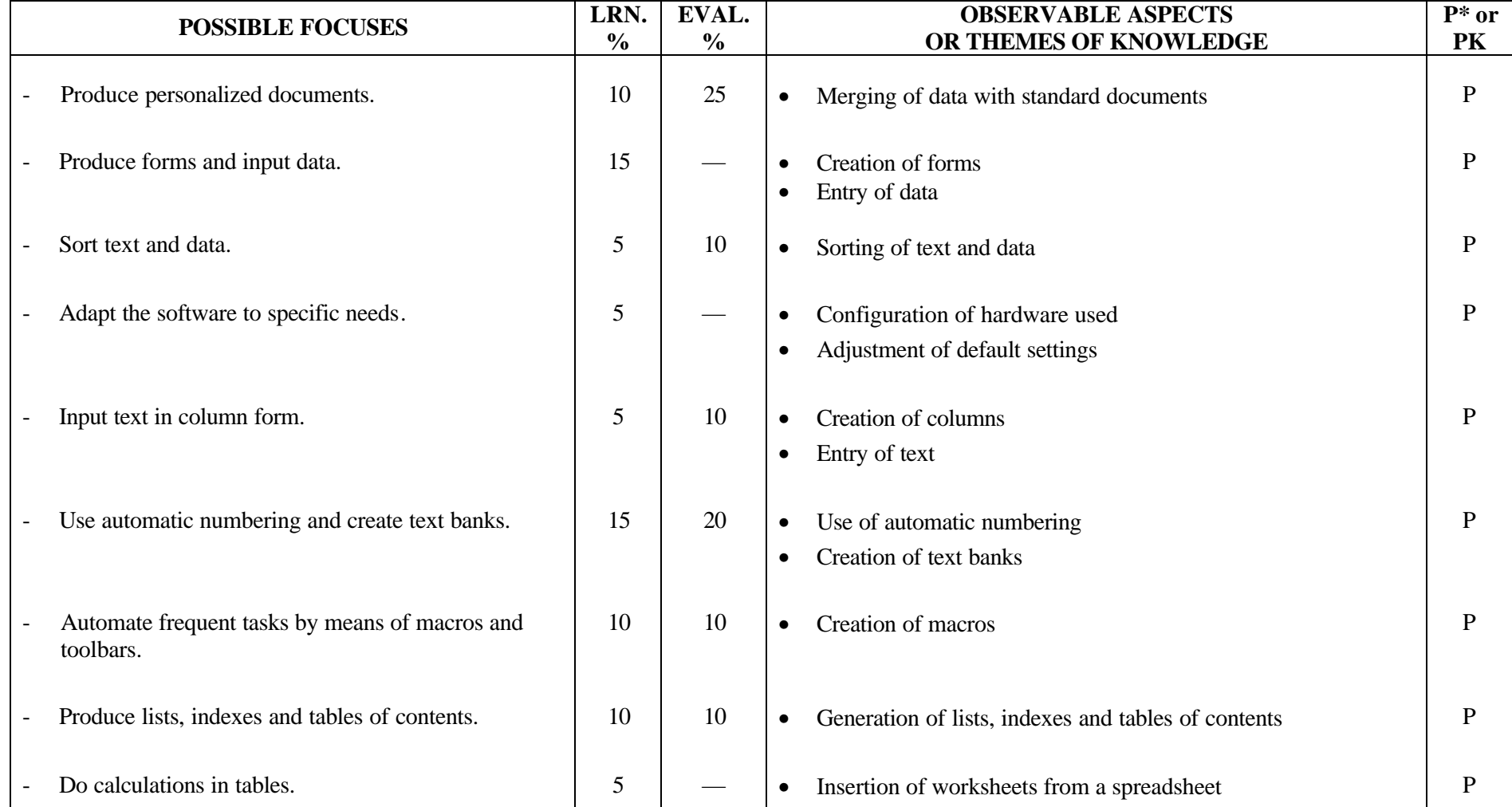
## **PROGRAM ANALYSIS (BEHAVIOURAL OBJECTIVE)**

**PROGRAM:** Secretarial Studies **CODE:** 960 204

**MODULE:** 20 – ADVANCED WORD PROCESSING

**EXPECTED BEHAVIOUR:** To use the advanced functions of word-processing software

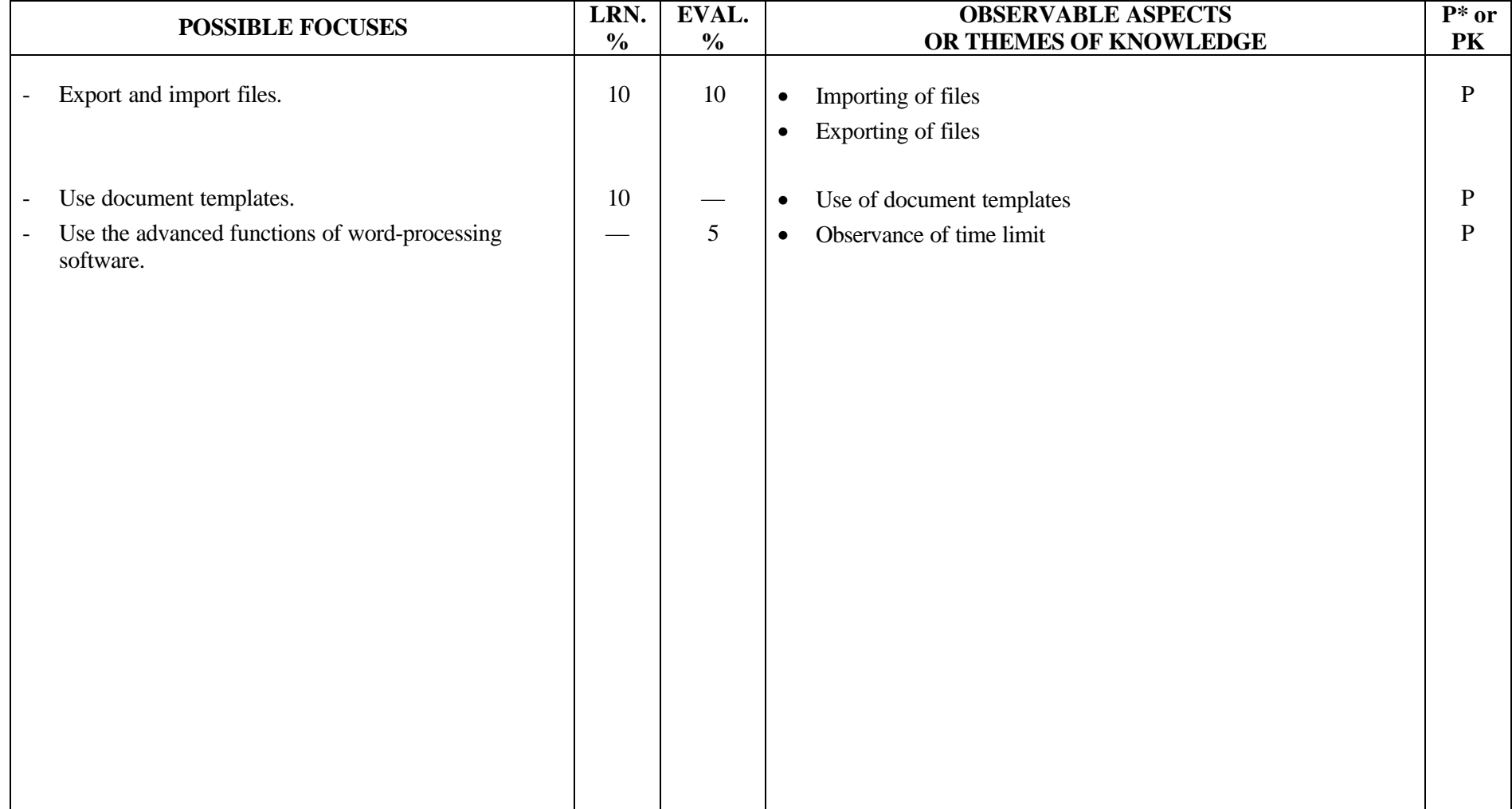

**PROGRAM:** Secretarial Studies **CODE:** 960 204

**MODULE:** 20 – ADVANCED WORD PROCESSING

**EXPECTED BEHAVIOUR:** To use the advanced functions of word-processing software

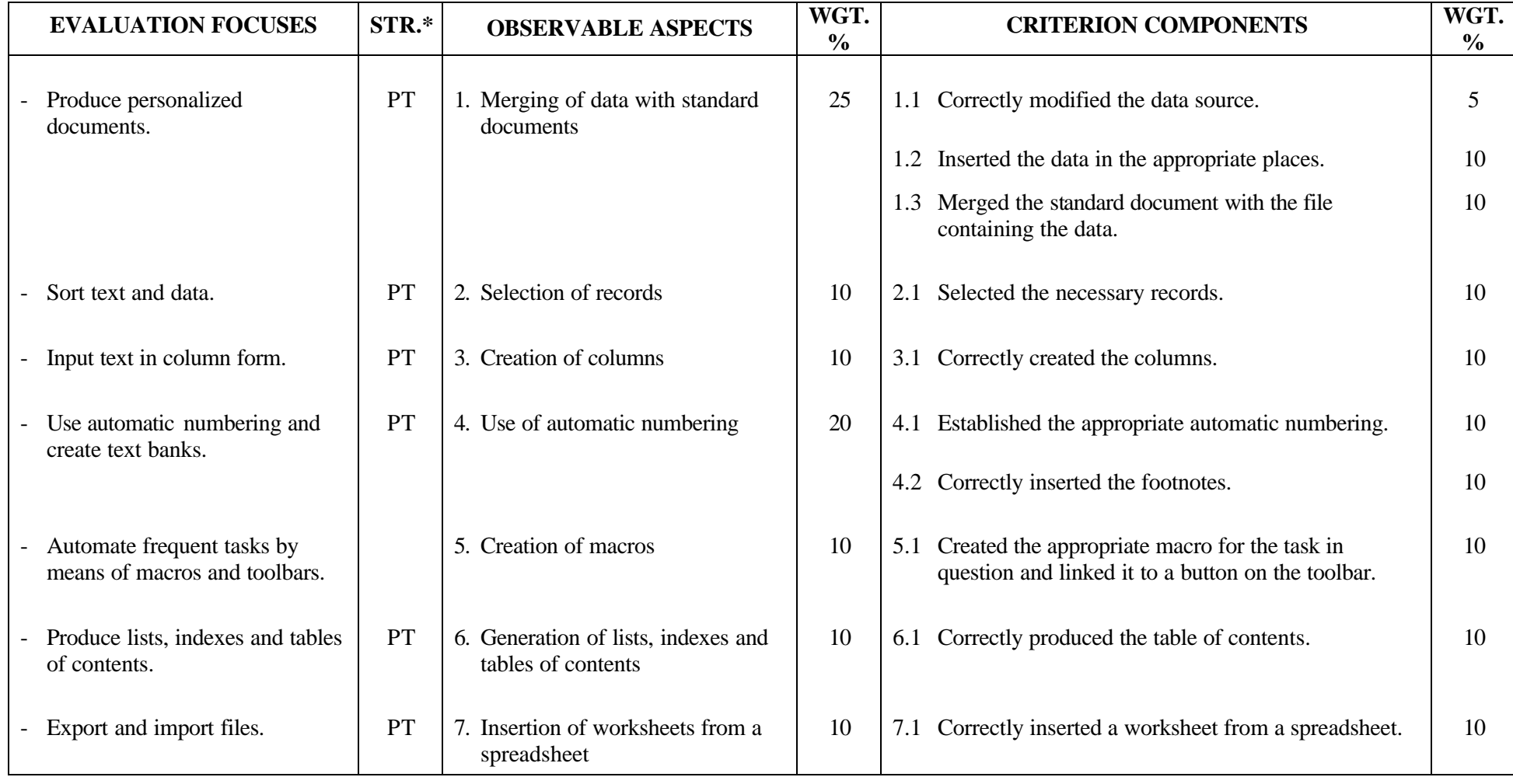

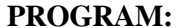

**PROGRAM:** Secretarial Studies **CODE:** 960 204

**MODULE:** 20 – ADVANCED WORD PROCESSING

**EXPECTED BEHAVIOUR:** To use the advanced functions of word-processing software

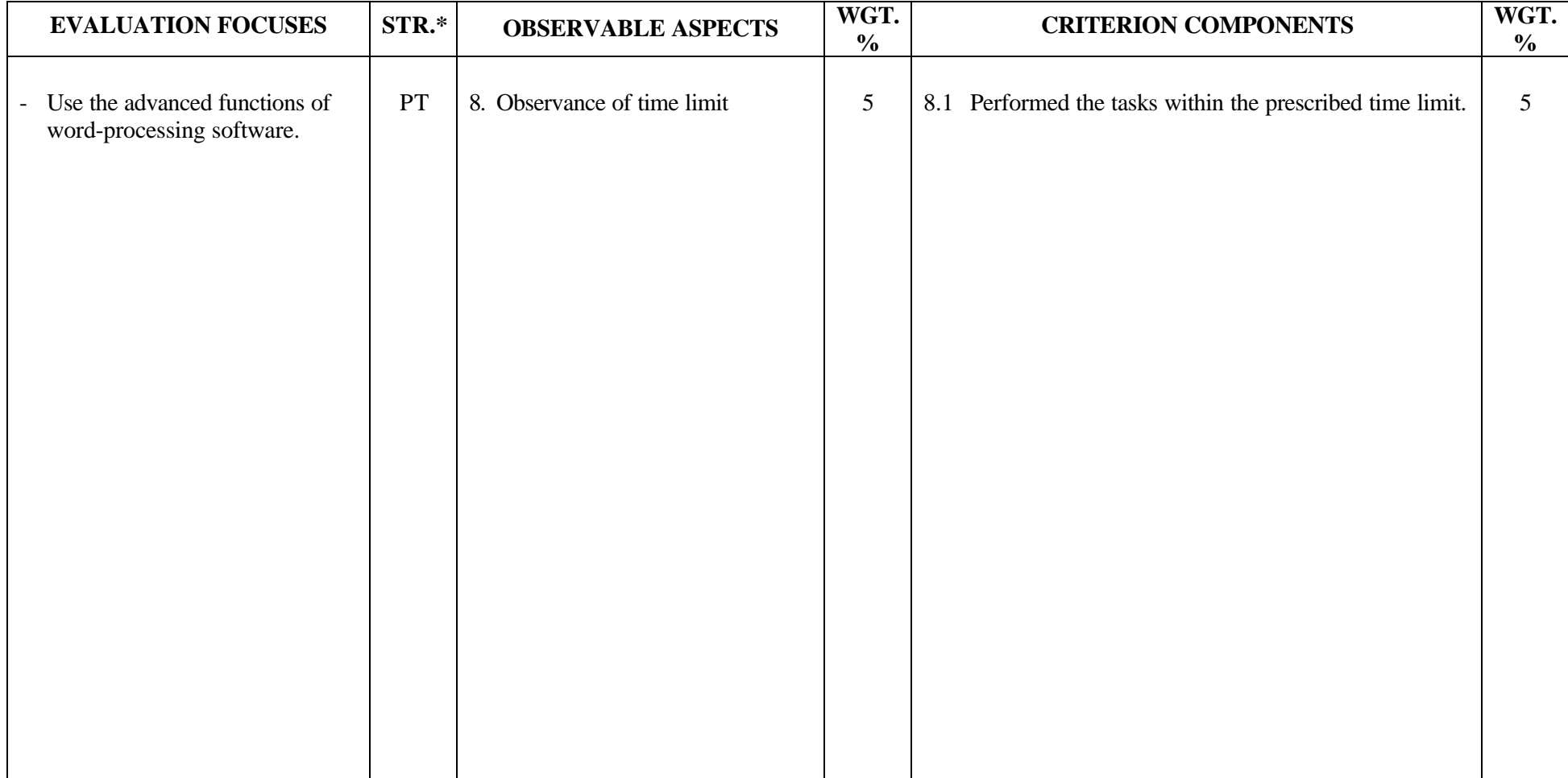

#### **SECRETARIAL STUDIES**

#### **960 204 – ADVANCED WORD PROCESSING (MODULE 20)**

#### **INFORMATION ON THE EVALUATION**

#### **1. Objective and Duration of the Examination**

The goal of this examination is to evaluate the candidate's ability to use the advanced functions of word-processing software. More than one candidate can be evaluated simultaneously. The suggested duration is three hours.

### **2. Procedure**

This examination is divided into three parts:

- A) Merging of Texts
- B) Formatting and Modifying a Text
- C) Creating a Macro Linked to a Toolbar Button

#### **Part A: Merging of Texts**

Each candidate will receive:

- a file containing a two-page text to be personalized
- a file containing a list of data with approximately 20 records

Candidates will be asked to:

- modify the data source
- personalize the standard document by inserting the merge codes in the appropriate place
- merge the standard document with the data file
- print the letters according to instructions

#### **Part B: Formatting and Modifying a Text**

Each candidate will receive a diskette containing a text at least three pages long.

Candidates will be required to perform the following tasks:

- format text in column form (for a section of the document only)
- number paragraphs automatically
- insert footnotes
- produce a table of contents
- import a worksheet from a spreadsheet

#### **Part C: Creating a Macro Linked to a Toolbar Button**

Candidates will be required to create a simple macro linked to a button on a toolbar. The macro will correspond to the task to be performed.

#### **3. Equipment and Materials**

- microcomputer
- word-processing software
- spell- and grammar-checking software
- printer
- a diskette containing 4 files including a text at least three pages long, a data file containing 20 records, a standard letter to be personalized and a spreadsheet containing a worksheet.

#### 4. **Specifics on the Examination**

Candidates will be allowed two printouts for parts A and B.

For part C, the examiner will need to go to the candidate's microcomputer to ensure that the new button appears on the toolbar.

# **PERFORMANCE EVALUATION FORM**

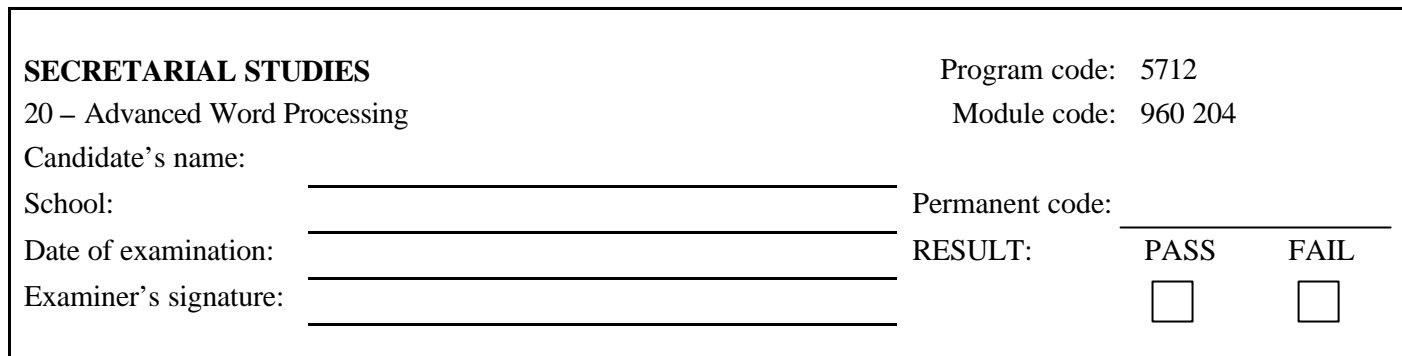

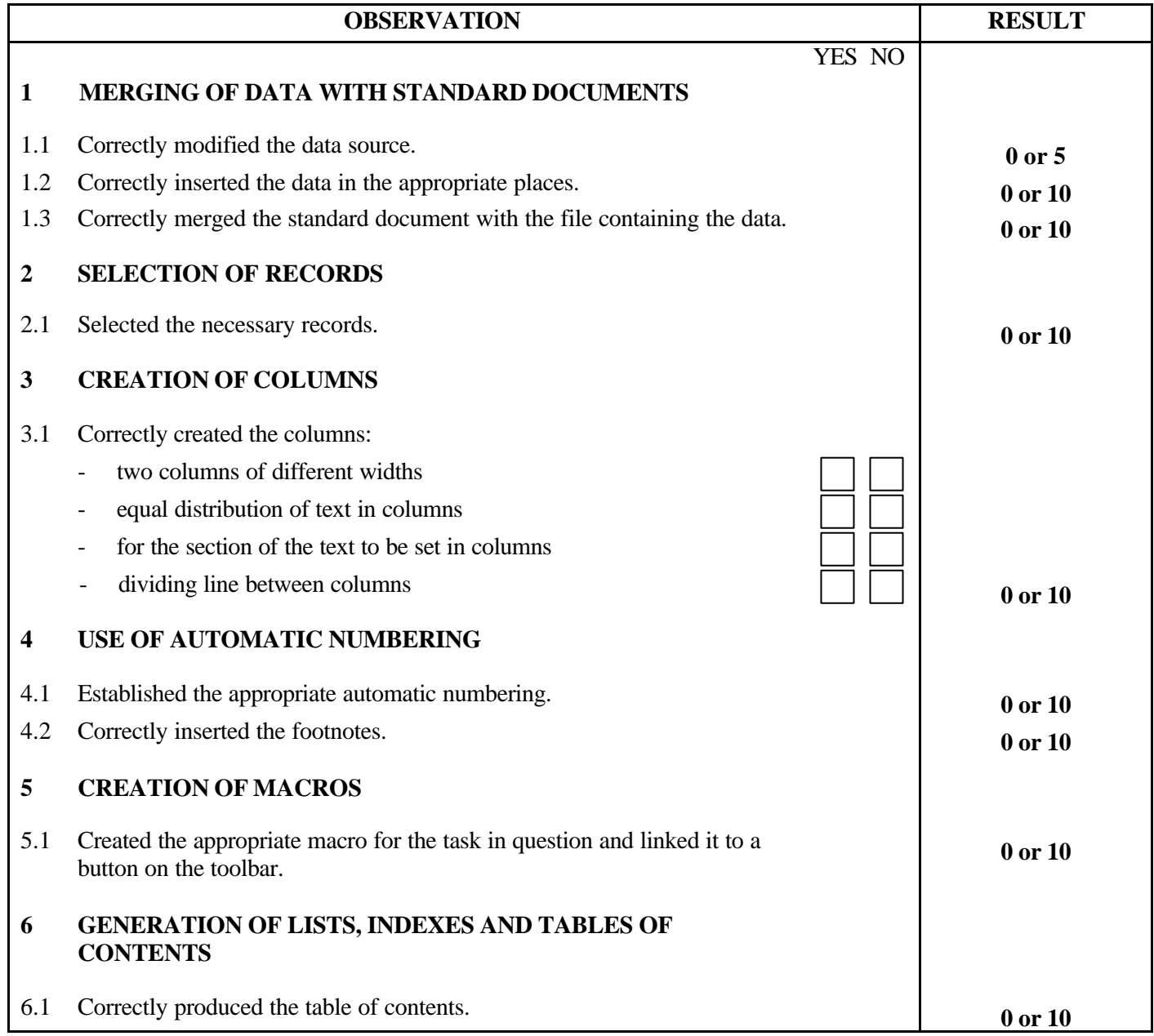

#### 960 204 2/2

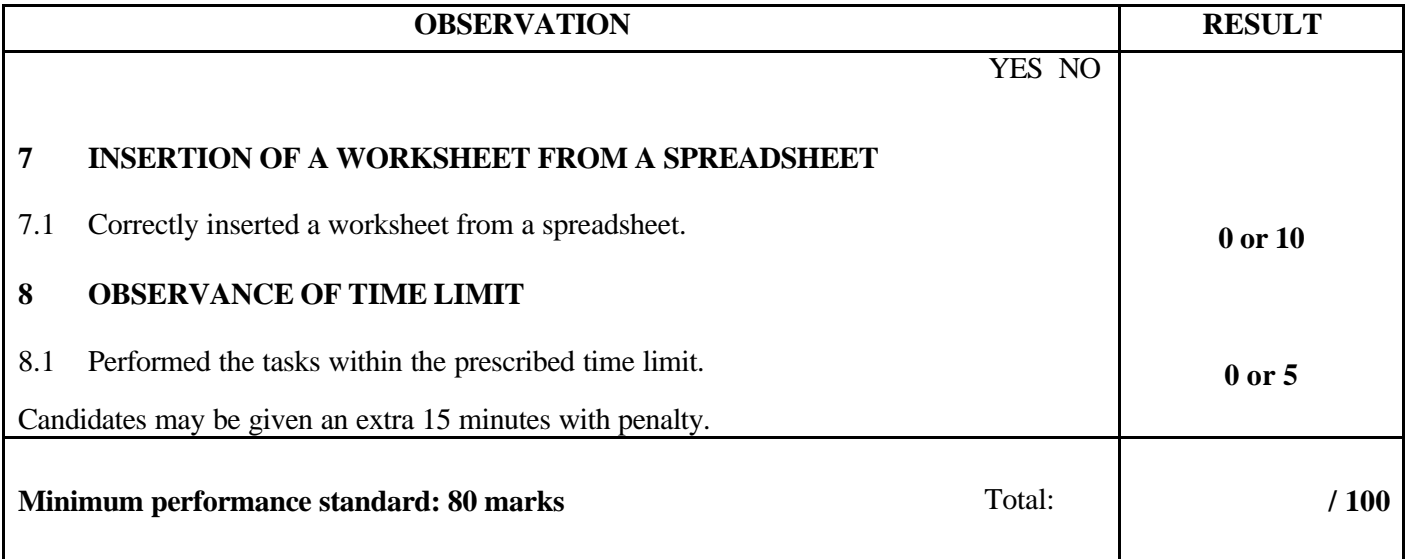

Notes for the examiner:

- Check the appropriate box (YES or NO) for the item observed.

- Circle the number corresponding to the result in the RESULT column; to do so, give either 0 (zero) or full marks (no part marks will be given) for each item to be evaluated.

Comments:

**PROGRAM:** Secretarial Studies **CODE:** 960 214

**MODULE:** 21 – DESKTOP PUBLISHING

# **PROGRAM ANALYSIS TABLE TABLE OF SPECIFICATIONS**

**INFORMATION ON THE EVALUATION**

# **PERFORMANCE EVALUATION FORM**

#### **PROGRAM ANALYSIS (BEHAVIOURAL OBJECTIVE)**

**PROGRAM:** Secretarial Studies **CODE:** 960 214

**MODULE:** 21 – DESKTOP PUBLISHING

**EXPECTED BEHAVIOUR:** To design visual format of a document

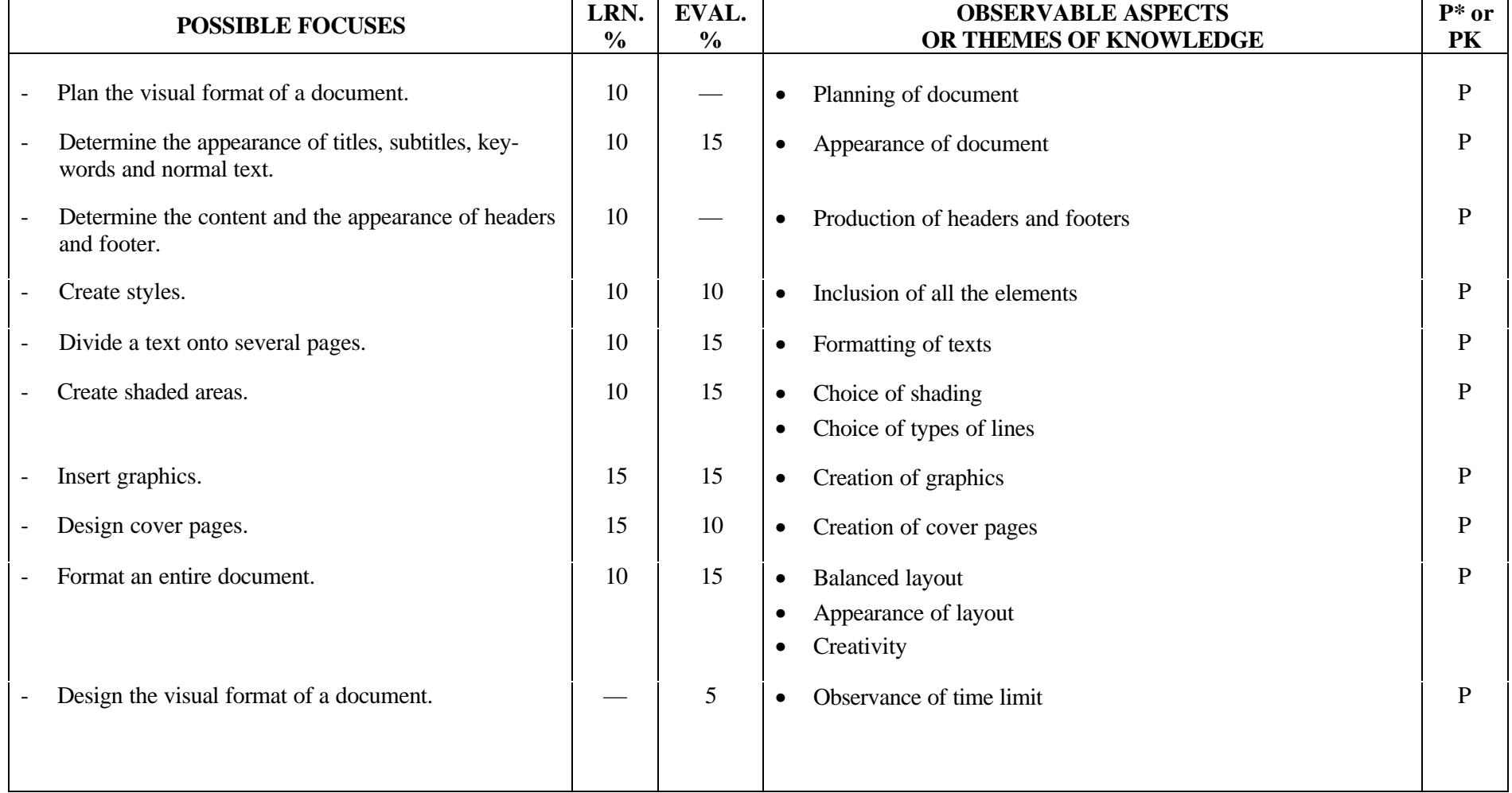

**PROGRAM:** Secretarial Studies **CODE:** 960 214

**MODULE:** 21 – DESKTOP PUBLISHING

**EXPECTED BEHAVIOUR:** To design the visual format of a document

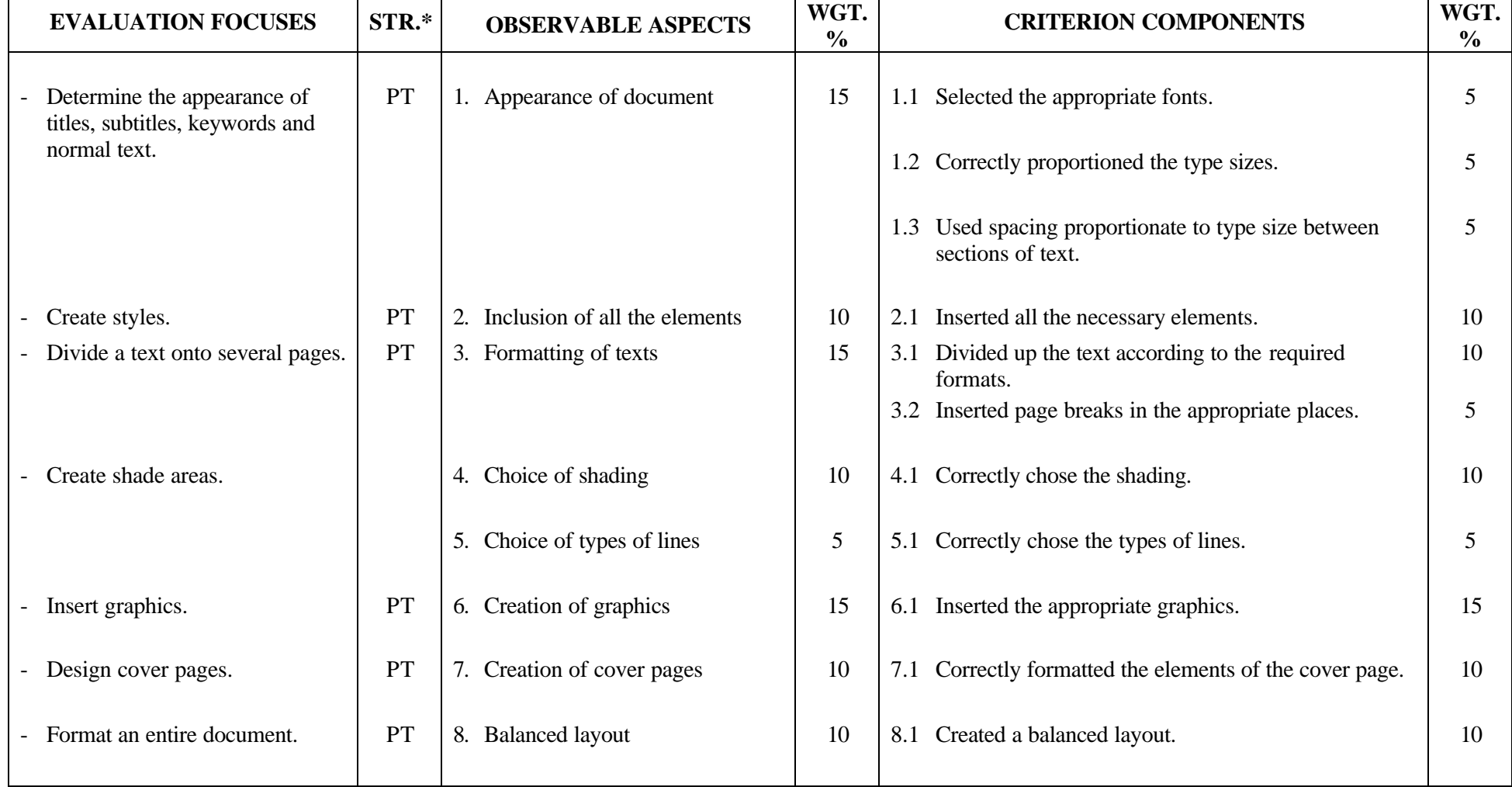

**PROGRAM:** Secretarial Studies **CODE:** 960 214

**MODULE:** 21 – DESKTOP PUBLISHING

**EXPECTED BEHAVIOUR:** To design the visual format of a document

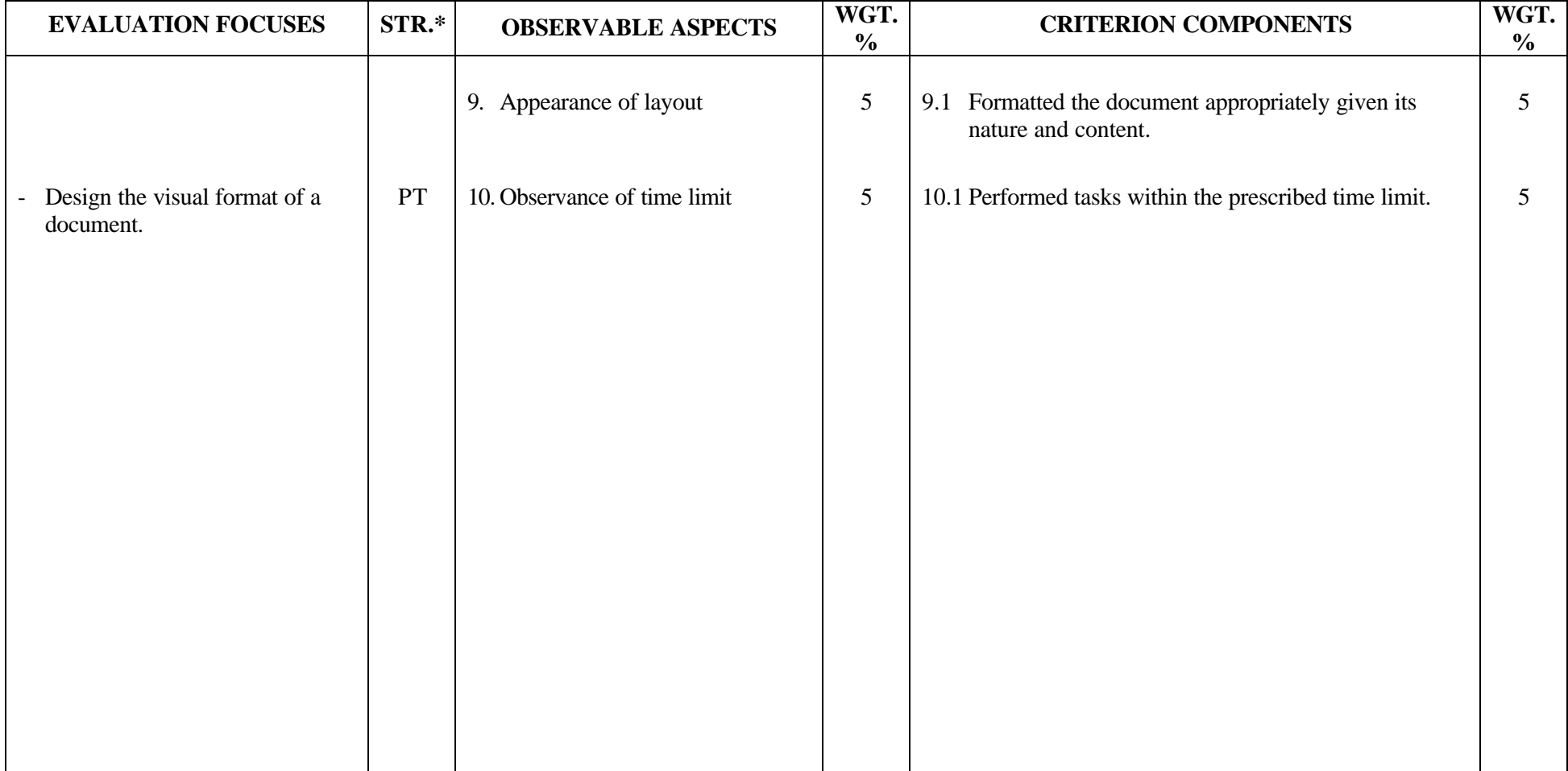

#### **SECRETARIAL STUDIES**

#### **960 214 – DESKTOP PUBLISHING (MODULE 21)**

#### **INFORMATION ON THE EVALUATION**

#### **1. Objective and Duration of the Examination**

The goal of this examination is to evaluate the candidate's ability to design the visual format of a document. More than one candidate can be evaluated simultaneously. The suggested duration is three hours.

#### **2. Procedure**

In this examination, candidates will be required to design the visual format of a document such as a brochure, an advertising circular, a magazine article or a newsletter. Candidates should not be asked to produce a report, since this task will be covered in the *Document Production* module.

Each candidate will receive:

- a file containing an unformatted document approximately five pages long
- a printout of this document; this text will contain formatting instructions

Candidates will be asked to design and format a document using desktop publishing concepts. Two graphics must be inserted:

- one will be imported from a graphics library and must be modified and inserted in a paragraph
- a printed copy of the other will be scanned and separated from the text

#### **3. Equipment and Materials**

- microcomputer
- scanner and scanning software
- word-processing software
- spell- and grammar-checking software
- black and white laser printer or ink jet colour printer
- diskette containing an unformatted document approximately five pages long

#### **4. Specifics on the Examination**

Candidates will be allowed two printouts.

#### **5. Special Instructions for this Examination**

The examiner will give:

- precise instructions regarding the presentation (format and type of document, title, objective of the message) and the work to be done (use of annotations in the document) - other instructions allowing candidates to decide how to use the basic formatting rules (choice of font for titles and subtitles); candidates must also choose two of the following functions: drop caps, special text effects (*WordArt* or *TextArt*), drawing, watermark, kerning for titles

In item 7 of the evaluation form, *cover page* refers to the first page of the document.

# **PERFORMANCE EVALUATION FORM**

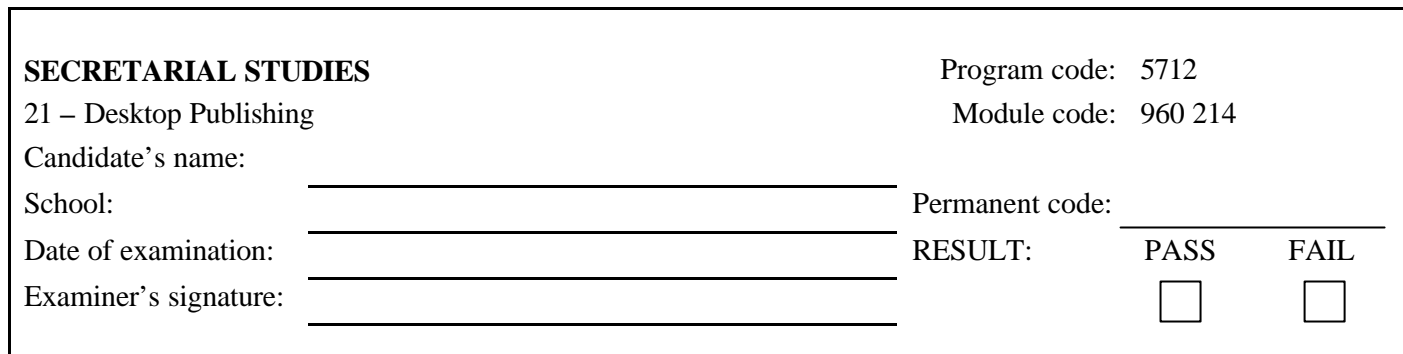

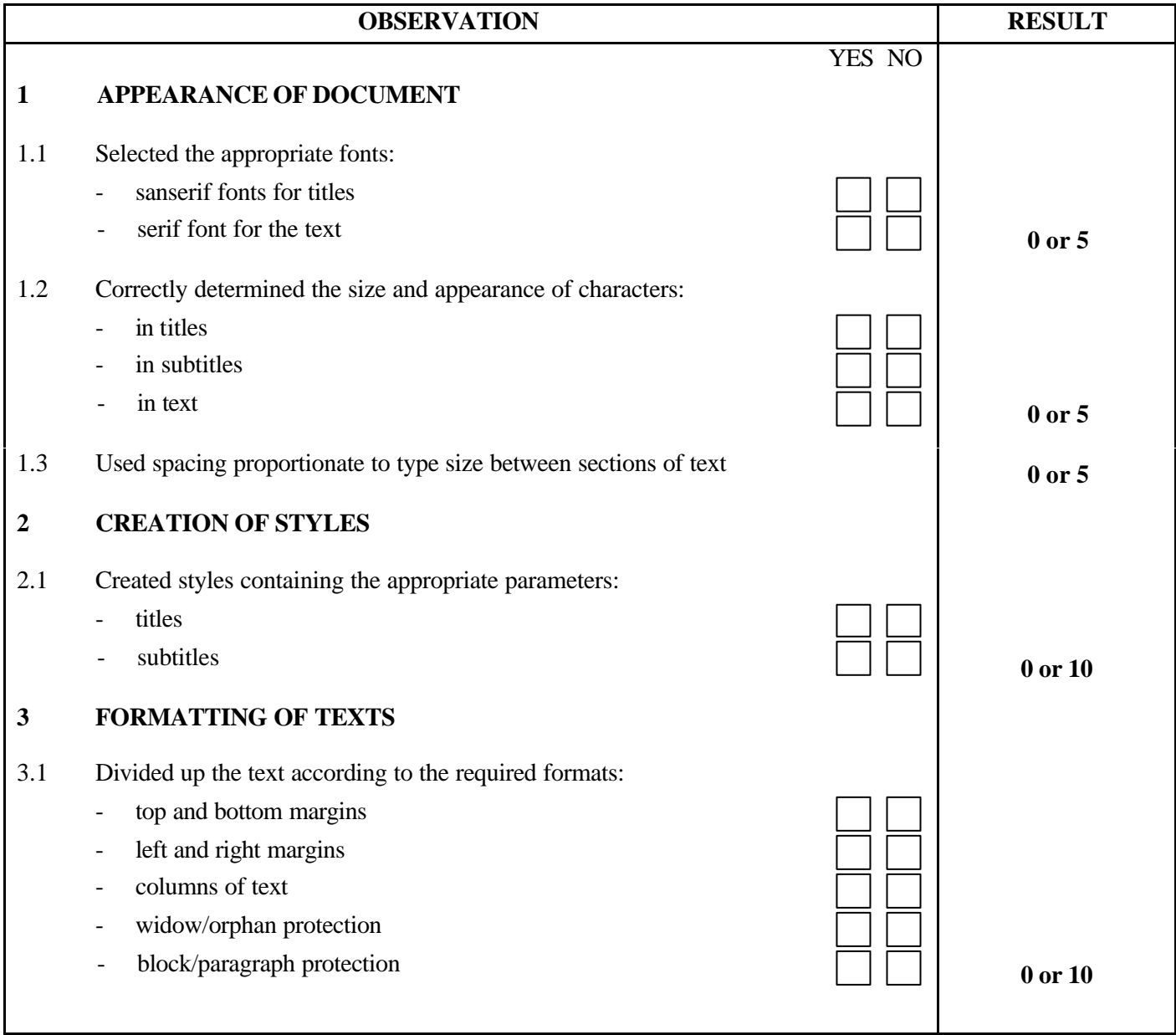

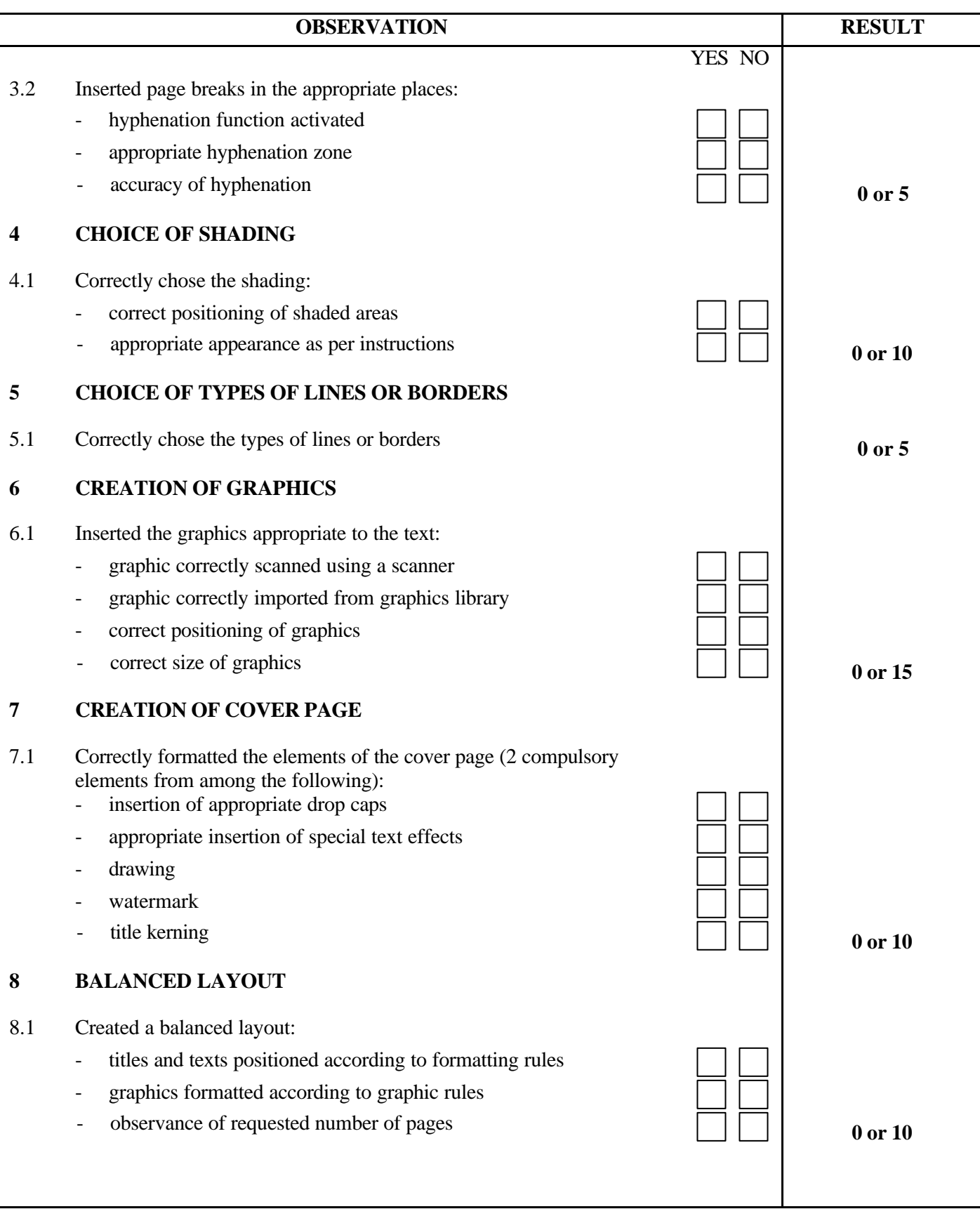

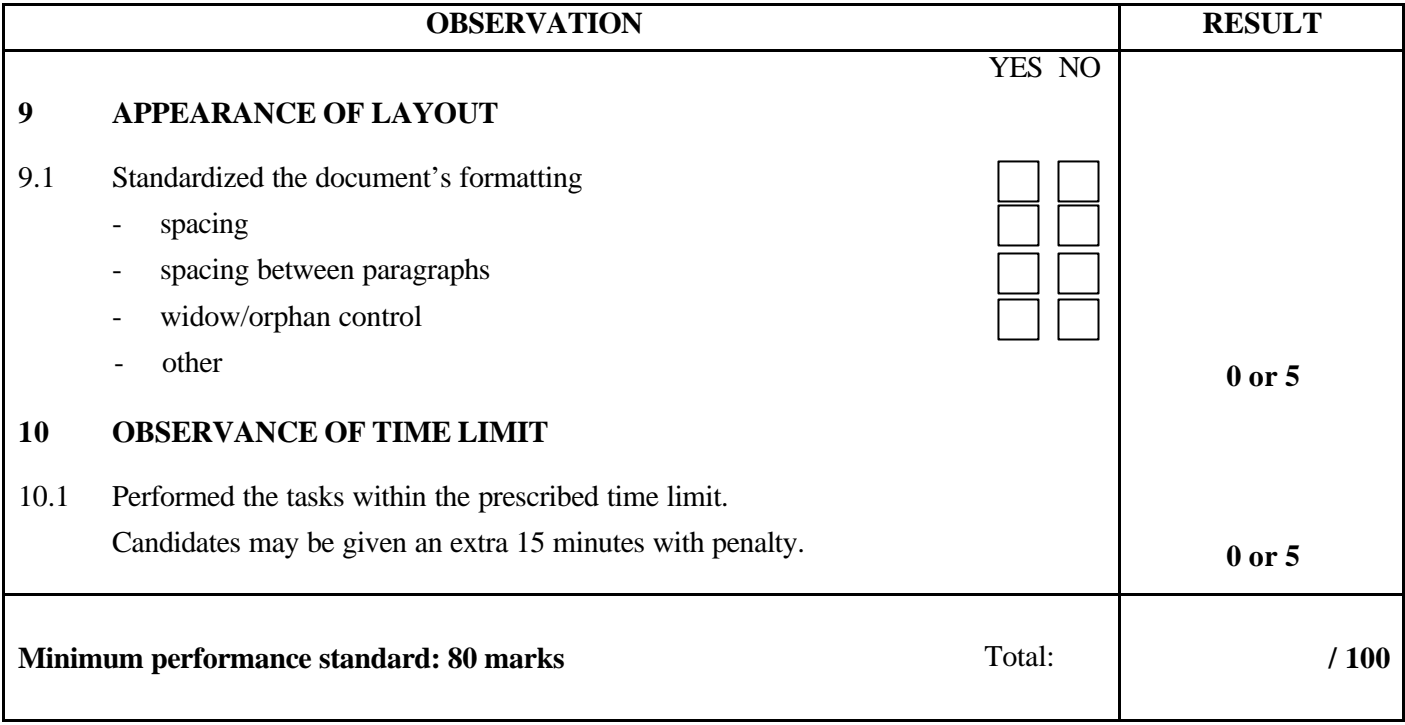

Notes for the examiner:

- Check the appropriate box (YES or NO) for the item observed.
- Circle the number corresponding to the result in the RESULT column; to do so, give either 0 (zero) or full marks (no part marks will be given) for each item to be evaluated.

Comments:

**PROGRAM:** Secretarial Studies **CODE:** 960 225

**MODULE:** 22 – DOCUMENT PRODUCTION

# **PROGRAM ANALYSIS TABLE**

# **TABLE OF SPECIFICATIONS**

#### **PROGRAM ANALYSIS (BEHAVIOURAL OBJECTIVE)**

**PROGRAM:** Secretarial Studies **CODE:** 960 225

**MODULE:** 22 – DOCUMENT PRODUCTION

# **EXPECTED BEHAVIOUR:** To produce documents

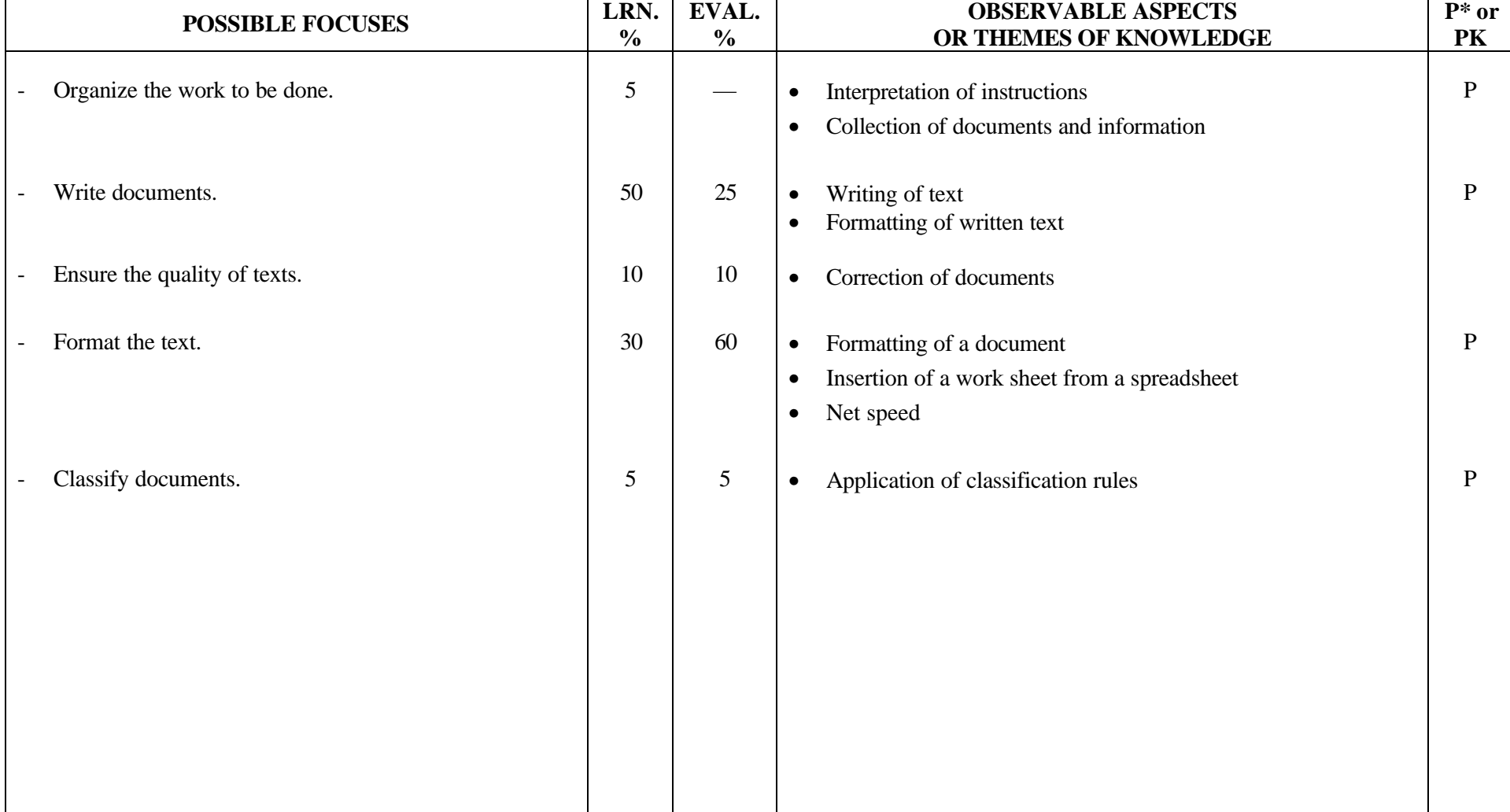

**PROGRAM:** Secretarial Studies **CODE:** 960 225

**MODULE:** 22 – DOCUMENT PRODUCTION

**EXPECTED BEHAVIOUR:** To produce documents

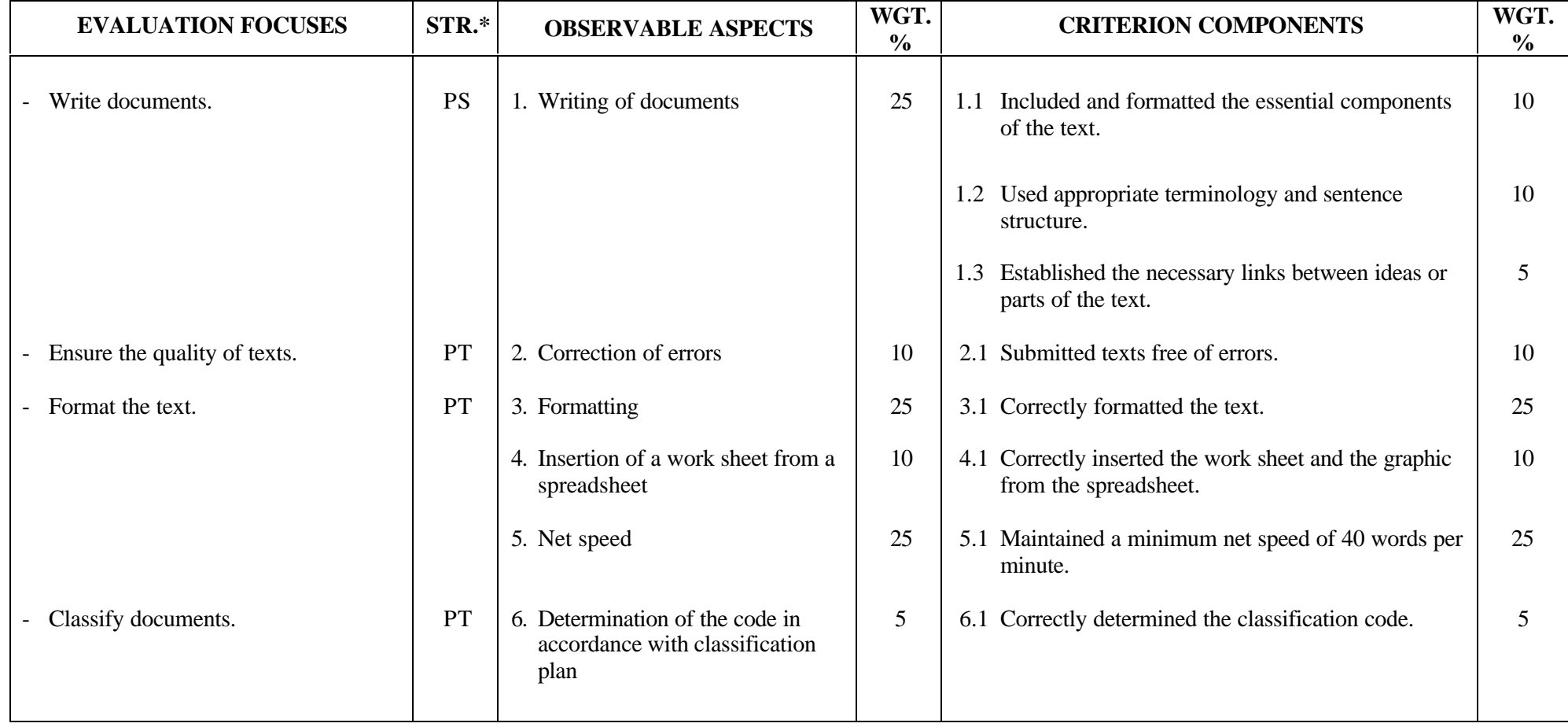

**PROGRAM:** Secretarial Studies **CODE:** 960 232

**MODULE:** 23 – BUSINESS MEETINGS

# **PROGRAM ANALYSIS TABLE TABLE OF SPECIFICATIONS**

**INFORMATION ON THE EVALUATION**

**PERFORMANCE EVALUATION FORM**

#### **PROGRAM ANALYSIS (BEHAVIOURAL OBJECTIVE)**

**PROGRAM:** Secretarial Studies **CODE:** 960 232

**MODULE:** 23 – BUSINESS MEETINGS

**EXPECTED BEHAVIOUR:** To prepare business meetings

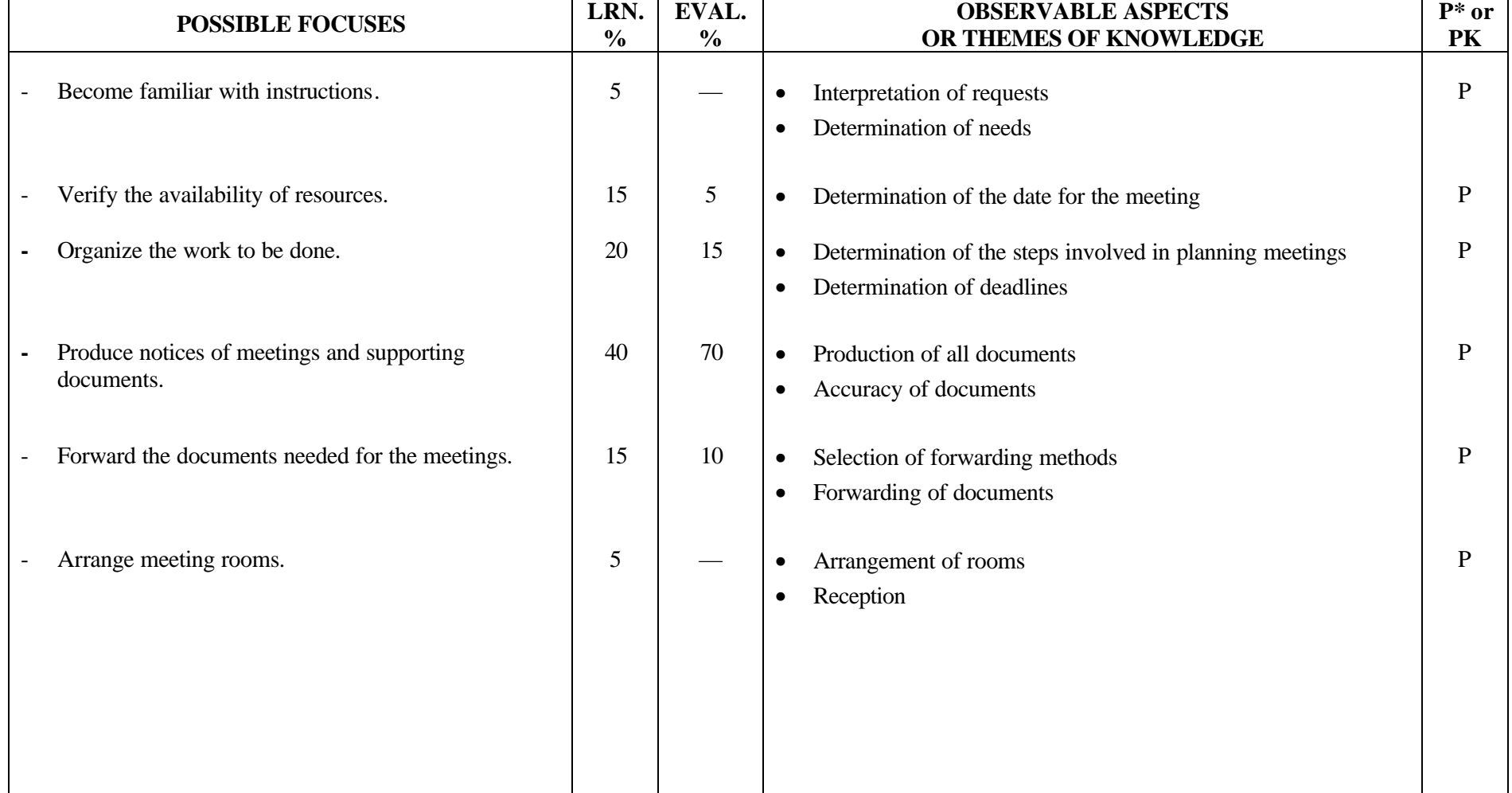

**PROGRAM:** Secretarial Studies **CODE:** 960 232

**MODULE:** 23 – BUSINESS MEETINGS

**EXPECTED BEHAVIOUR:** To prepare business meetings

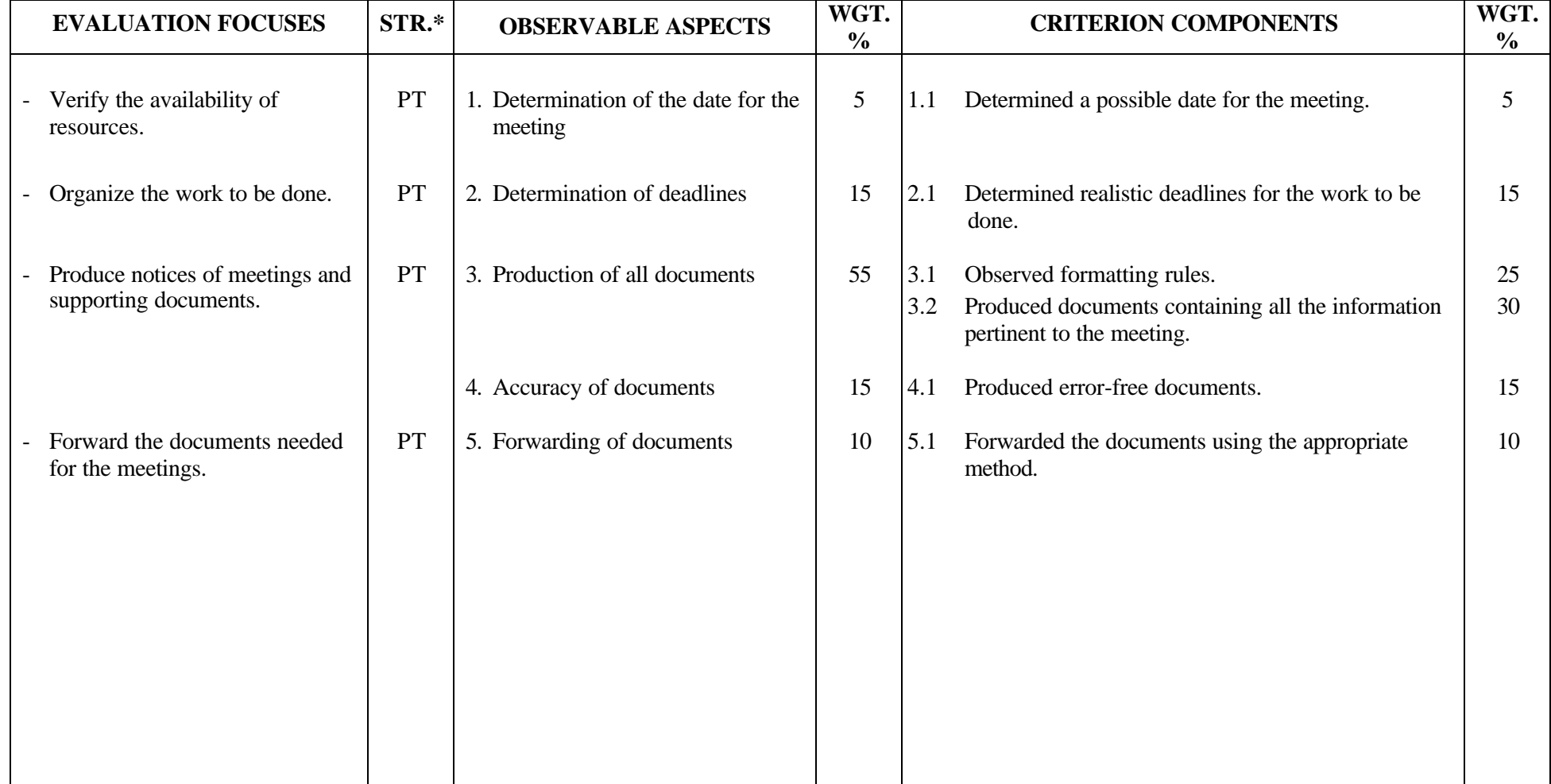

#### **SECRETARIAL STUDIES**

#### **960 232 – BUSINESS MEETINGS (MODULE 23)**

#### **INFORMATION ON THE EVALUATION**

#### **1. Objective and Duration of the Examination**

The goal of this examination is to evaluate the candidate's ability to prepare business meetings. More than one candidate can be evaluated simultaneously. The suggested duration is three hours.

#### **2. Procedure**

Each candidate will receive:

- a database file containing the addresses of seven people
- a one-month agenda for each of the seven people
- procedures for business meetings
- a planning sheet

Candidates will be asked to:

- verify the availability of seven people in order to determine a date for the meeting, using their respective agendas and complying with current business practices
- determine realistic deadlines for all the steps involved in planning the meeting, using a blank planning sheet
- prepare the notice of meeting and the agenda for the meeting
- write a two-page summary using the given notes
- forward the documents before the meeting, using the appropriate telecommunications tool and in accordance with preset deadlines

#### **3. Equipment and Materials**

- microcomputer
- word-processing software
- spell- and grammar-checking software
- E-mail, fax-modem or fax
- printer
- diskette containing a database file that includes the addresses and telephone numbers of seven people
- one-month agendas for each of the seven people
- procedures for business meetings
- planning sheet

#### **4. Specifics on the Examination**

Candidates will be allowed to print each document twice.

# **PERFORMANCE EVALUATION FORM**

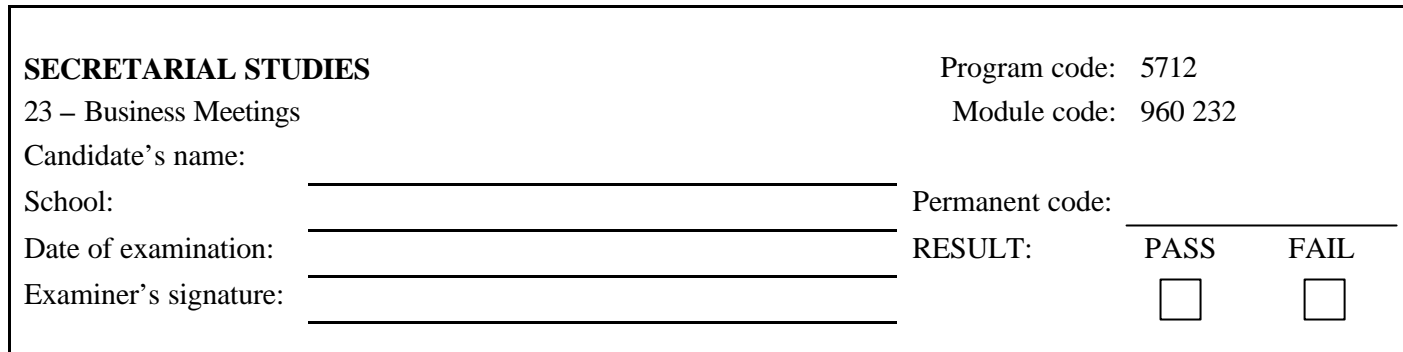

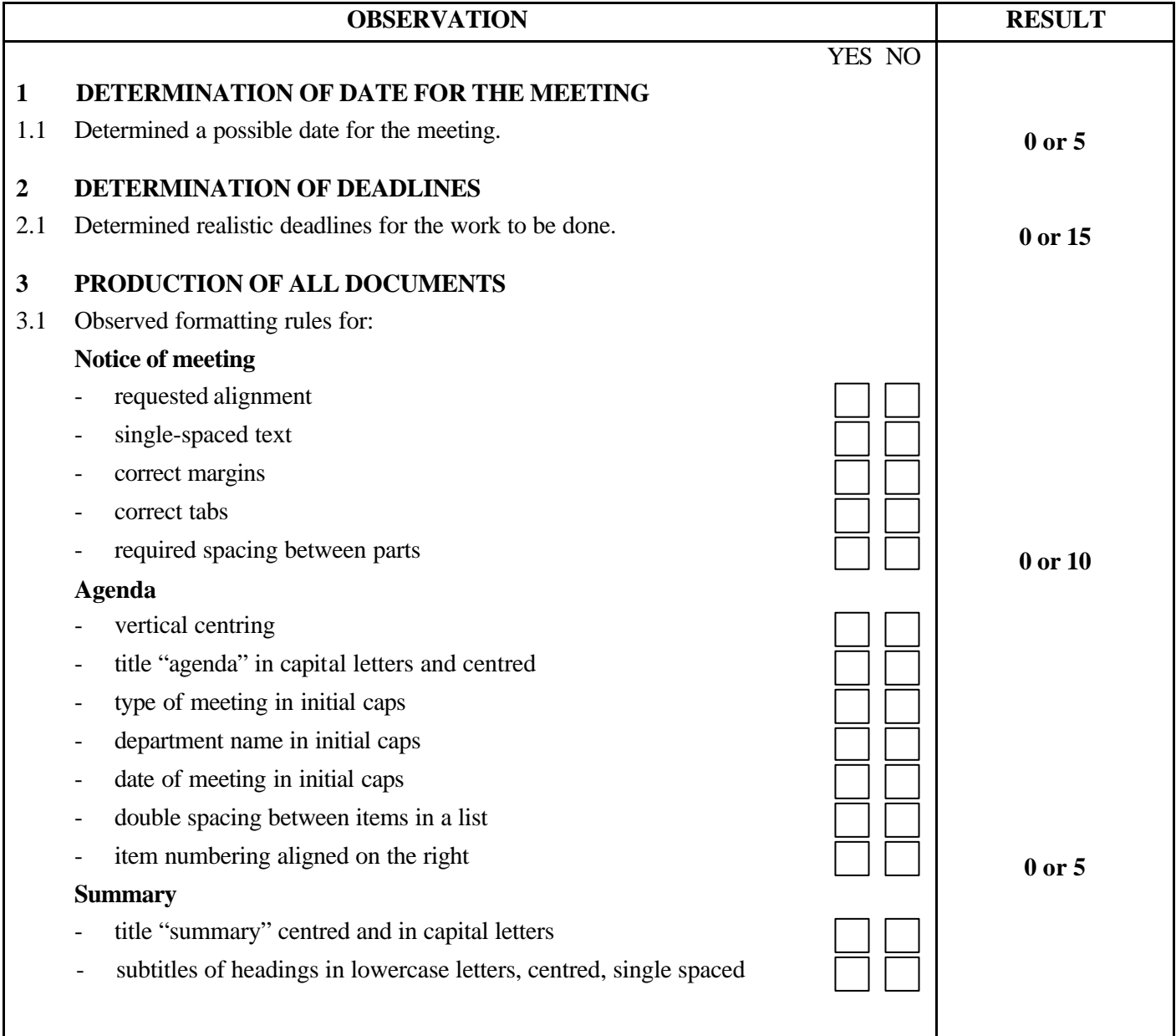

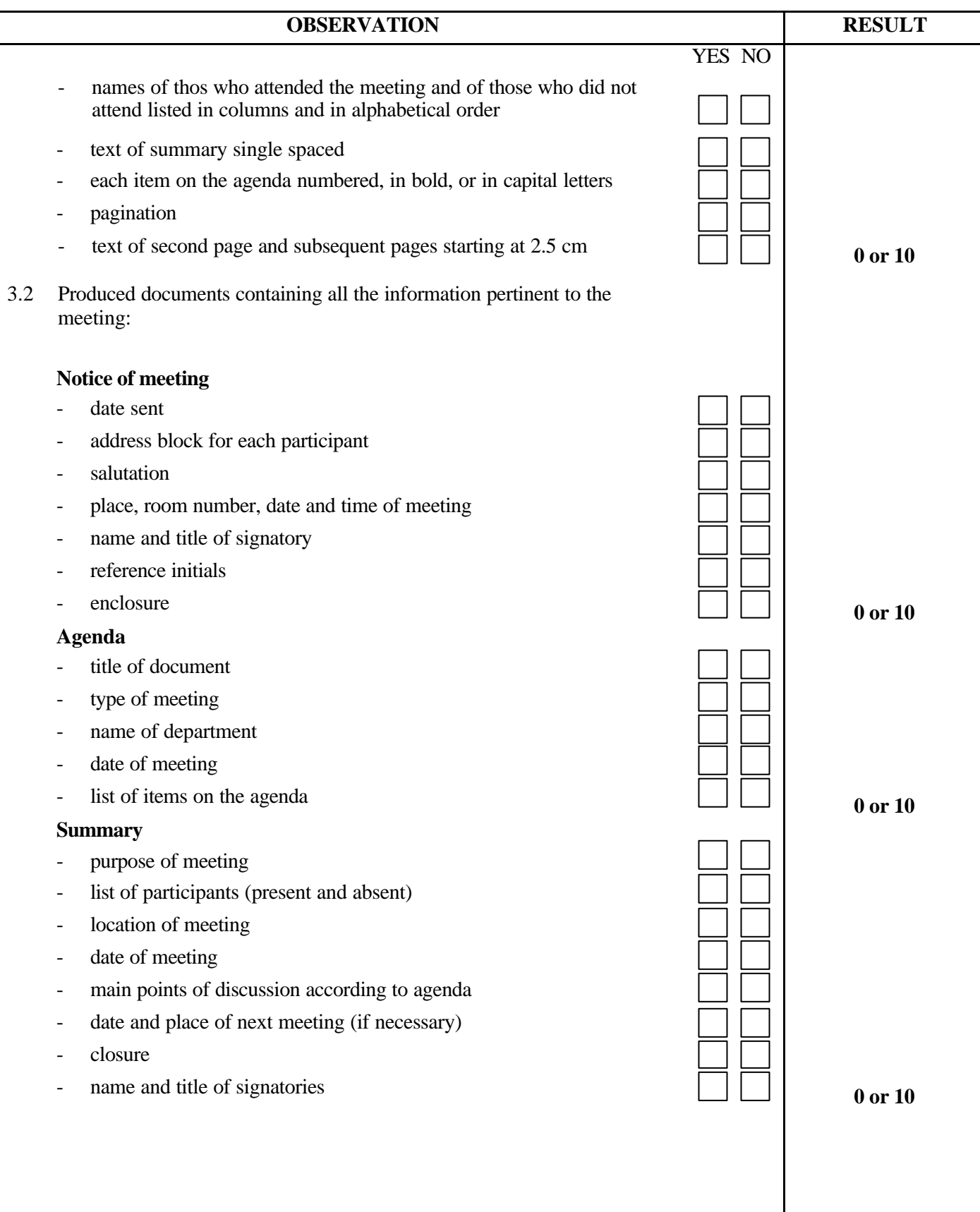

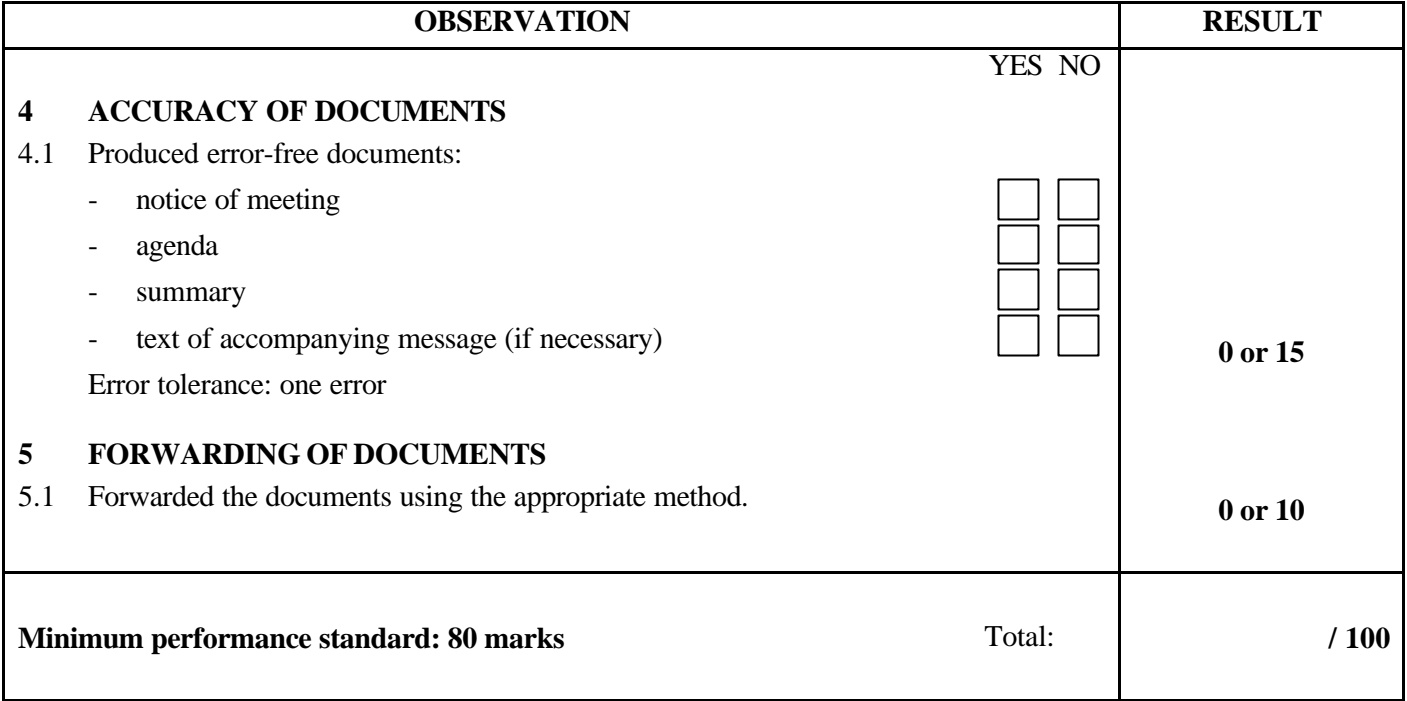

Notes for the examiner:

- Check the appropriate box (YES or NO) for the item observed.
- Circle the number corresponding to the result in the RESULT column; to do so, give either 0 (zero) or full marks (no part marks will be given) for each item to be evaluated.

Comments:

**PROGRAM:** Secretarial Studies **CODE:** 960 241

**MODULE:** 24 – FILE UPDATES

**PROGRAM ANALYSIS TABLE TABLE OF SPECIFICATIONS INFORMATION ON THE EVALUATION PERFORMANCE EVALUATION FORM**

#### **PROGRAM ANALYSIS (BEHAVIOURAL OBJECTIVE)**

**PROGRAM:** Secretarial Studies **CODE:** 960 241

**MODULE:** 24– FILE UPDATES

**EXPECTED BEHAVIOUR:** To update files

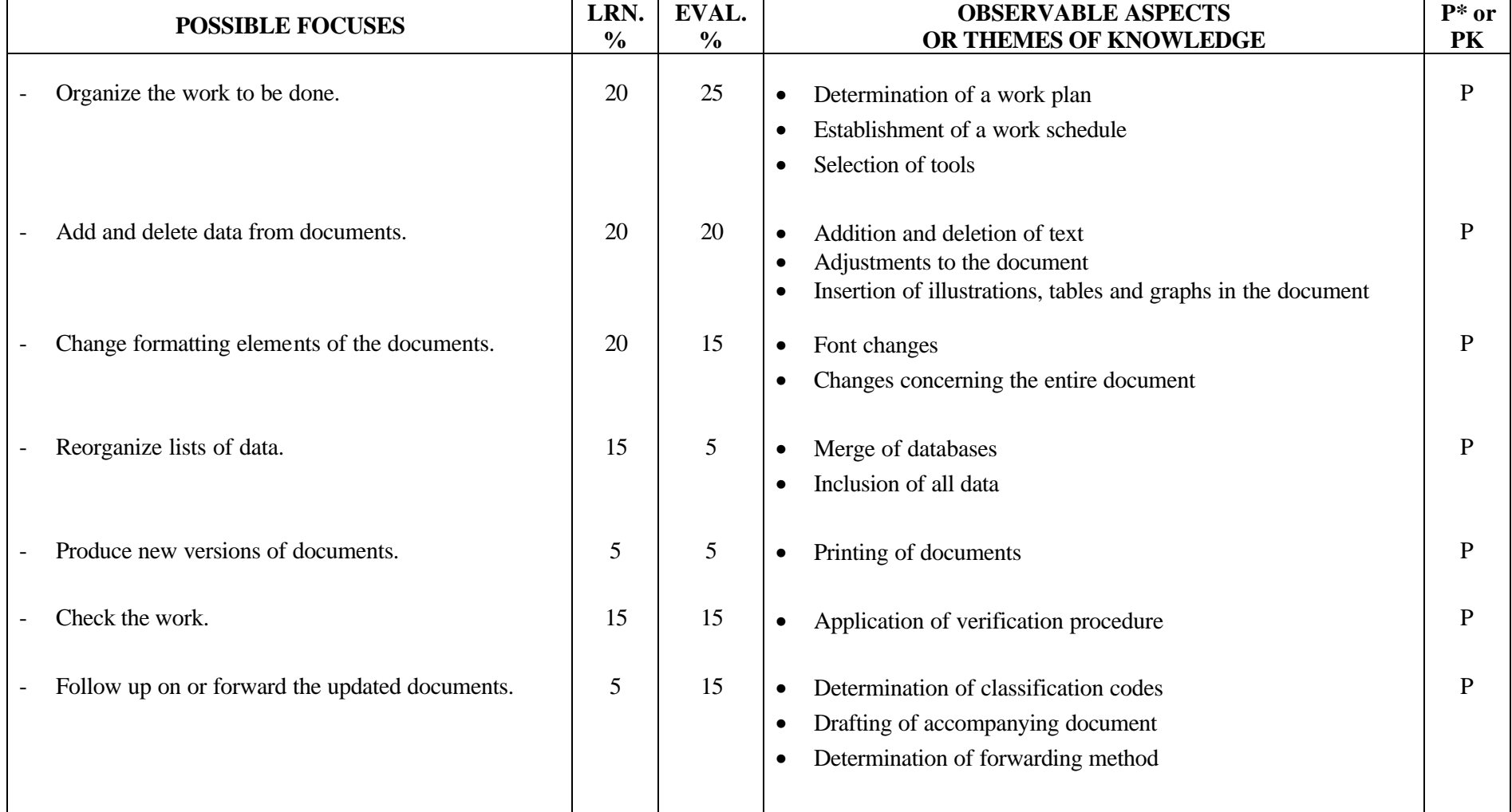

**PROGRAM:** Secretarial Studies **CODE:** 960 241

**MODULE:** 24 – FILE UPDATES

**EXPECTED BEHAVIOUR:** To update files

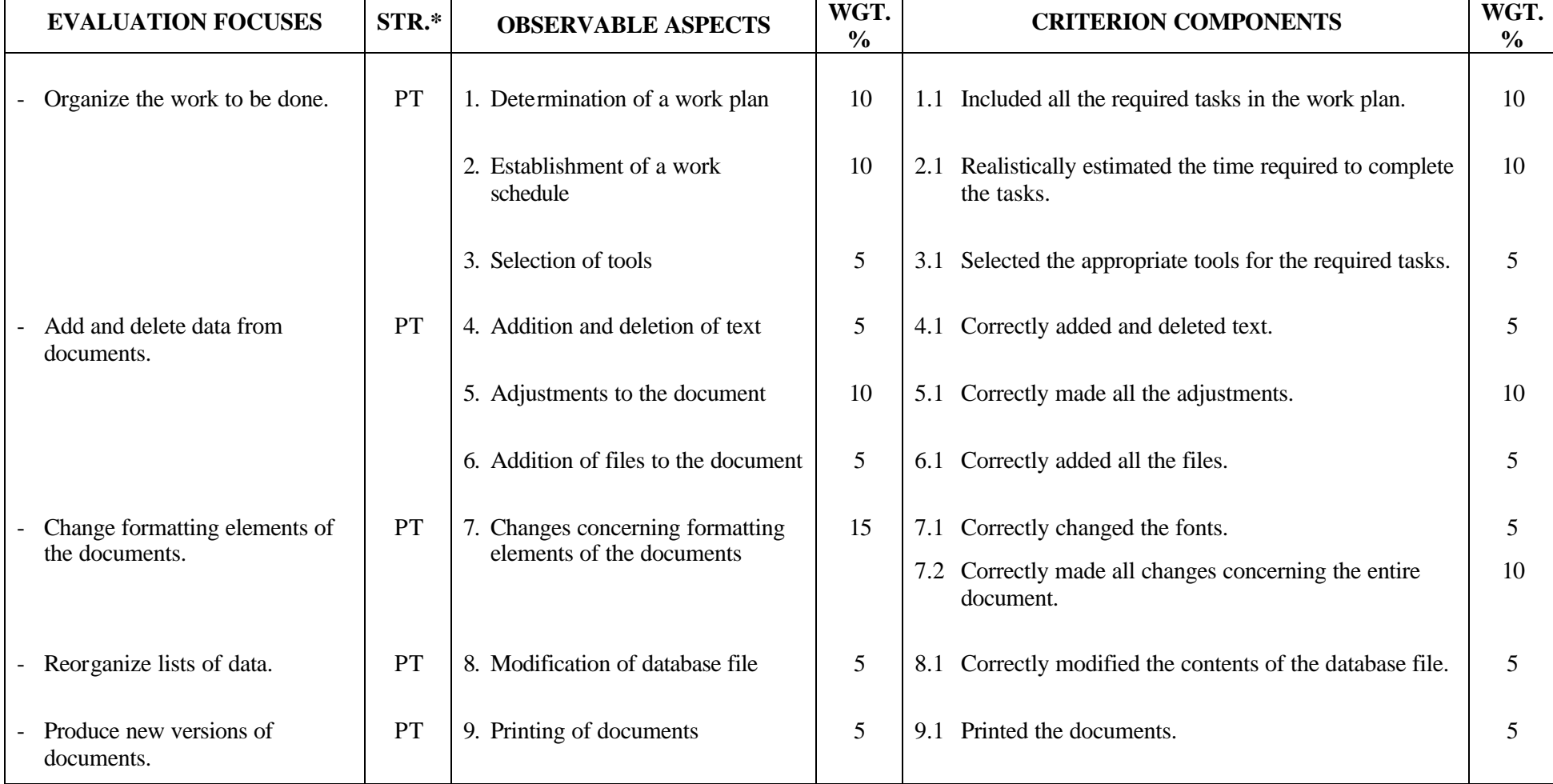

**PROGRAM:** Secretarial Studies **CODE:** 960 241

**MODULE:** 24 – FILE UPDATES

**EXPECTED BEHAVIOUR:** To update files

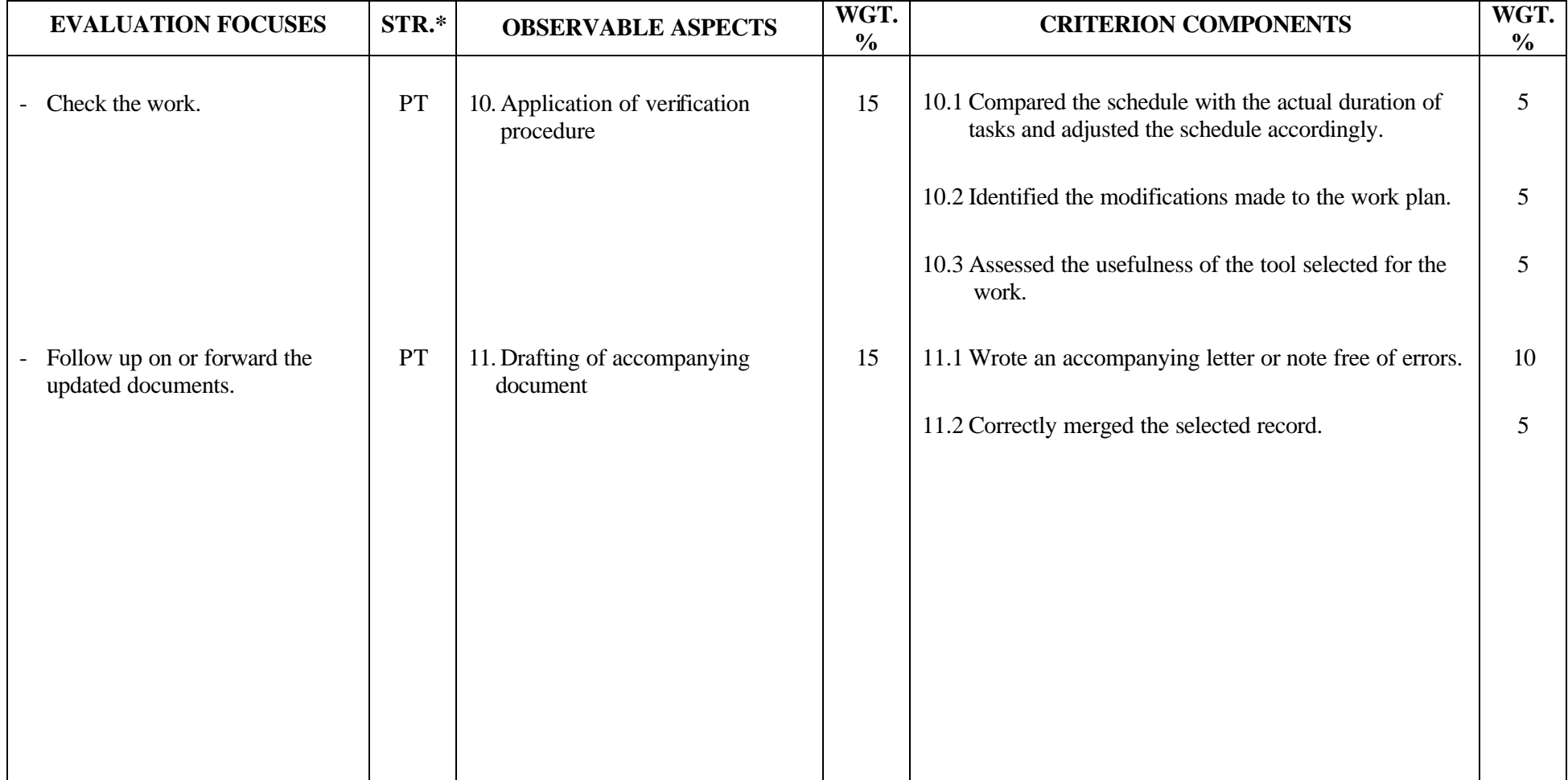

#### **SECRETARIAL STUDIES**

#### **960 241 – FILE UPDATES (MODULE 24)**

#### **INFORMATION ON THE EVALUATION**

#### **1. Objective and Duration of the Examination**

The goal of this examination is to evaluate the candidate's ability to update files. More than one candidate can be evaluated simultaneously. The suggested duration is three hours.

#### **2. Procedure**

Each candidate will receive:

- a diskette containing a database file, a work sheet, two or three documents created using a word-processing application
- one of the above mentioned files will need to be forwarded by E-mail
- a printed copy of the documents with annotations indicating the corrections to be made

Candidates will be asked to update the files, specifically to:

- organize the work to be done using the planning grid provided as well as documents with annotations indicating the required changes; the corresponding computer files will also be provided
- perform the changes requested in the annotations
- print new versions of the documents
- assess the organization of the work using the planning grid and propose adjustments, if necessary
- write accompanying letter or note for updated file
- select addressees

#### **3. Equipment and Materials**

- microcomputer
- word-processing application, spreadsheet application and database software
- spell- and grammar-checking software
- electronic mail
- printer
- diskette containing files, including a database, a work sheet and two or three documents created using a word-processing application; one of the files will be forwarded by electronic mail
- a printed copy of documents with annotations indicating the corrections to be made
- planning grid

#### **4. Specifics on the Examination**

Candidates will be allowed two printouts.

# **5. Special Instructions for this Examination**

The examiner should send instructions as well as a work file by electronic mail.

# **PERFORMANCE EVALUATION FORM**

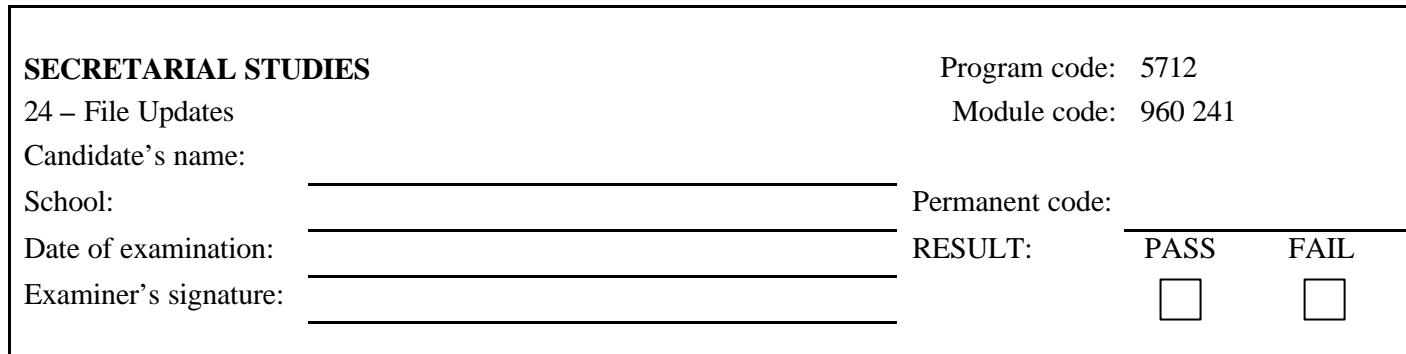

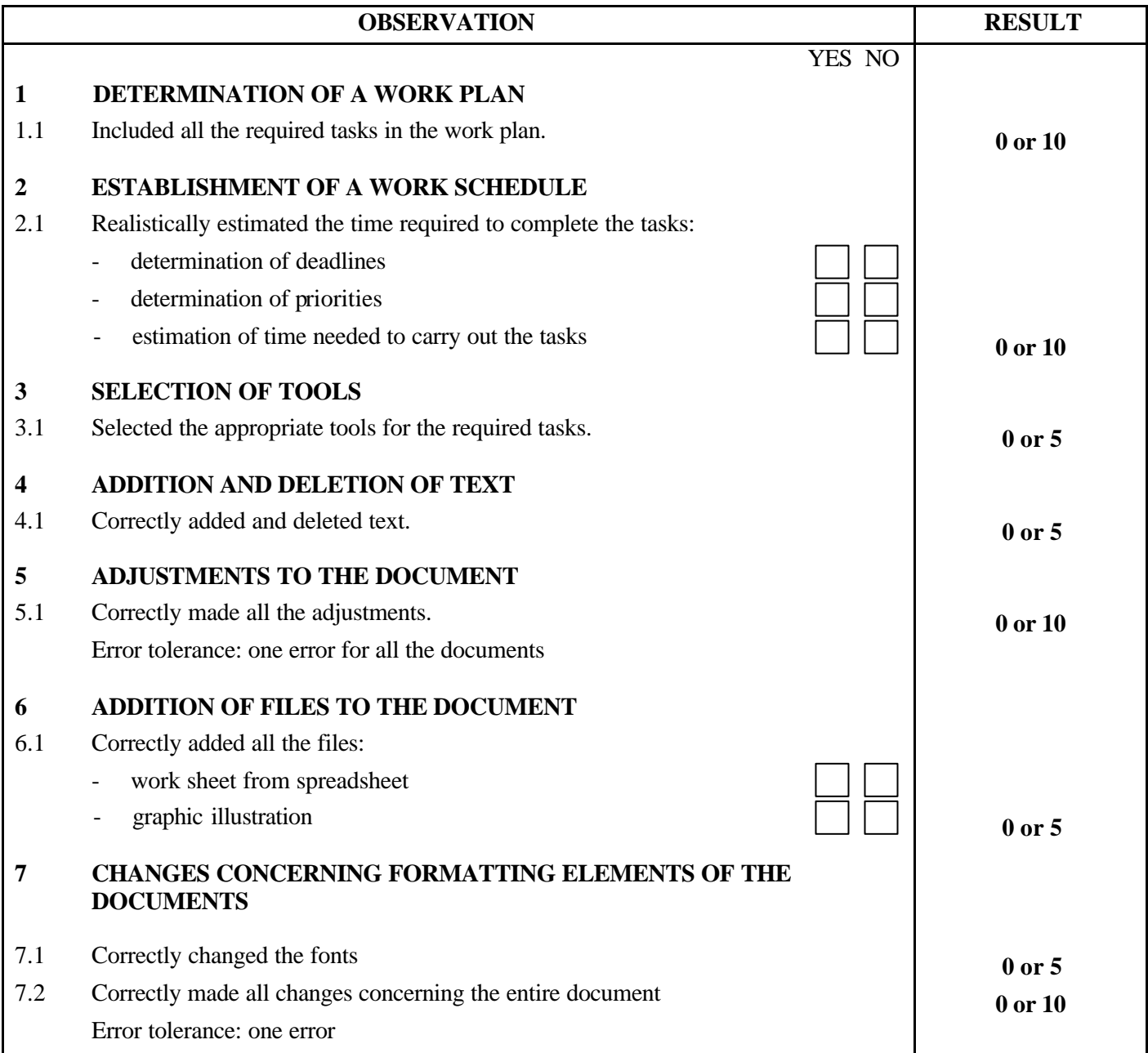

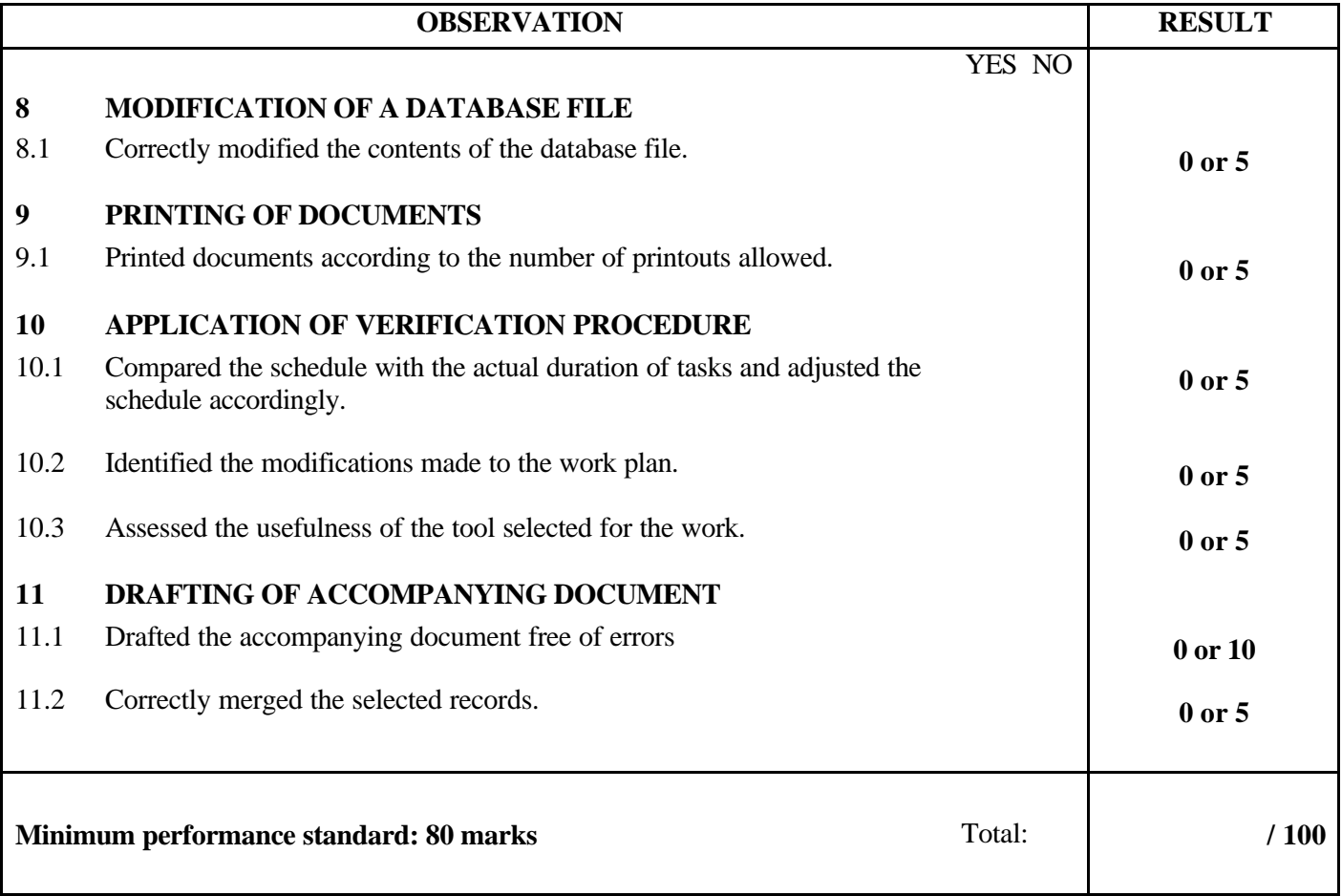

Notes for the examiner:

- Check the appropriate box (YES or NO) for the item observed.
- Circle the number corresponding to the result in the RESULT column; to do so, give either 0 (zero) or full marks (no part marks will be given) for each item to be evaluated.

Comments:

**PROGRAM:** Secretarial Studies **CODE:** 960 252

**MODULE:** 25 – JOB SEARCH TECHNIQUES

**PROGRAM ANALYSIS TABLE TABLE OF SPECIFICATIONS**

**INFORMATION ON THE EVALUATION**

**PARTICIPATION EVALUATION FORM**

# **PROGRAM ANALYSIS (SITUATIONAL OBJECTIVE)**

**PROGRAM:** Secretarial Studies **CODE:** 960 252

**MODULE:** 25 – JOB SEARCH TECHNIQUES

## **EXPECTED OUTCOME:** To use job search techniques

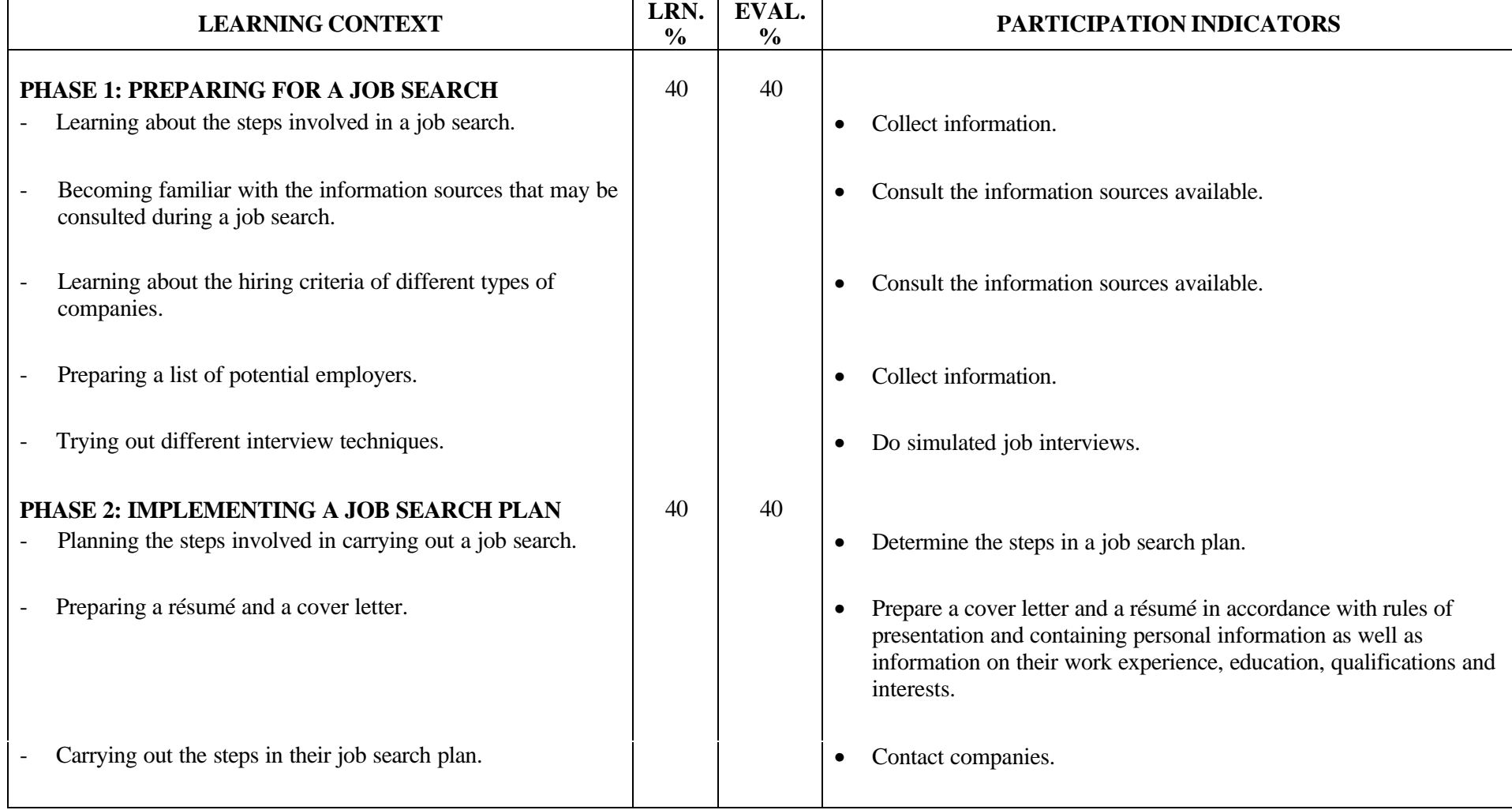
# **PROGRAM ANALYSIS (SITUATIONAL OBJECTIVE)**

**PROGRAM:** Secretarial Studies **CODE:** 960 252

**MODULE:** 25 – JOB SEARCH TECHNIQUES

# **EXPECTED OUTCOME:** To use job search techniques

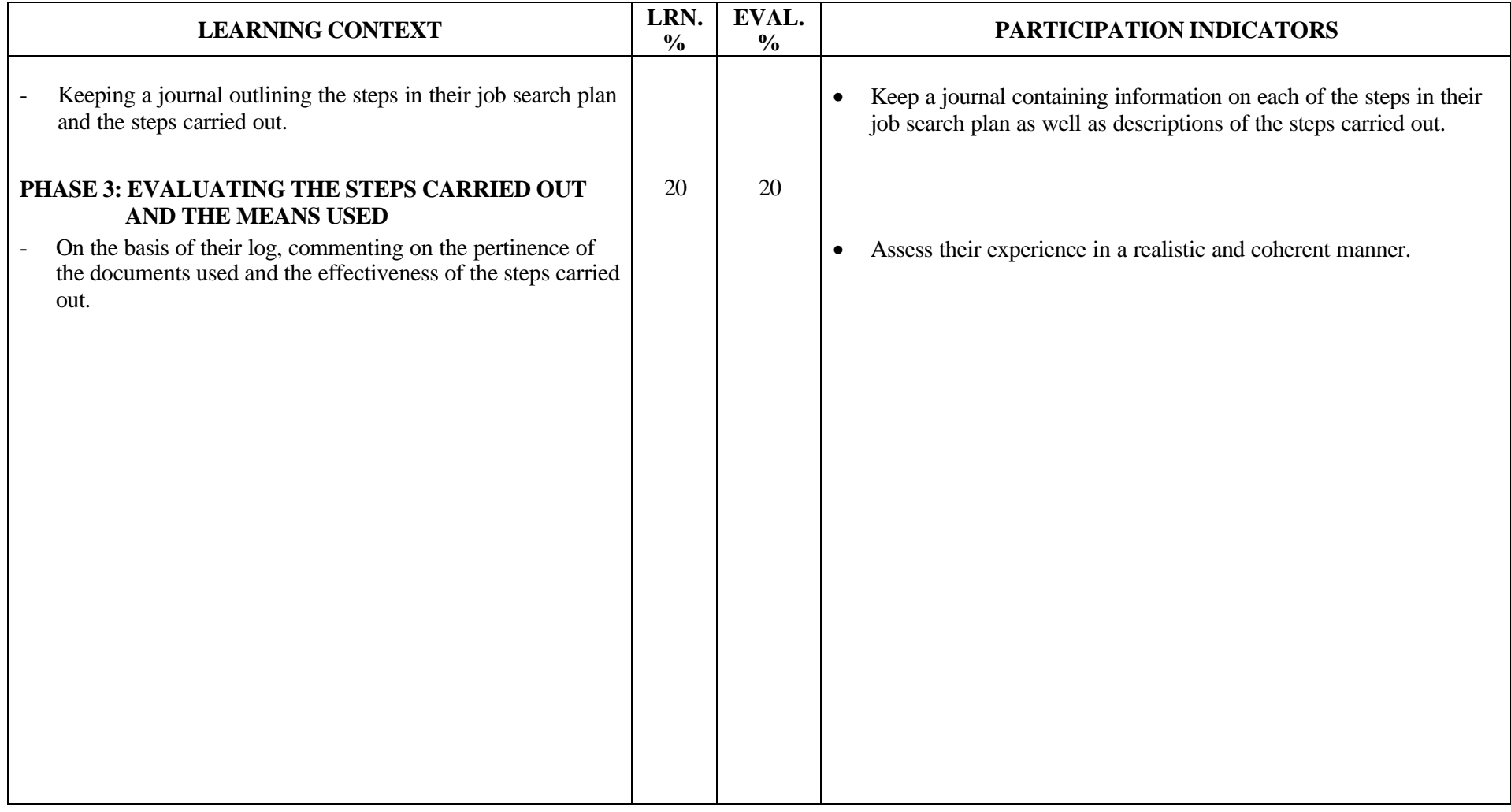

# **TABLE OF SPECIFICATIONS (SITUATIONAL OBJECTIVE)**

**PROGRAM:** Secretarial Studies **CODE:** 960 252

**MODULE:** 25 – JOB SEARCH TECHNIQUES

**EXPECTED OUTCOME:** To use job search techniques

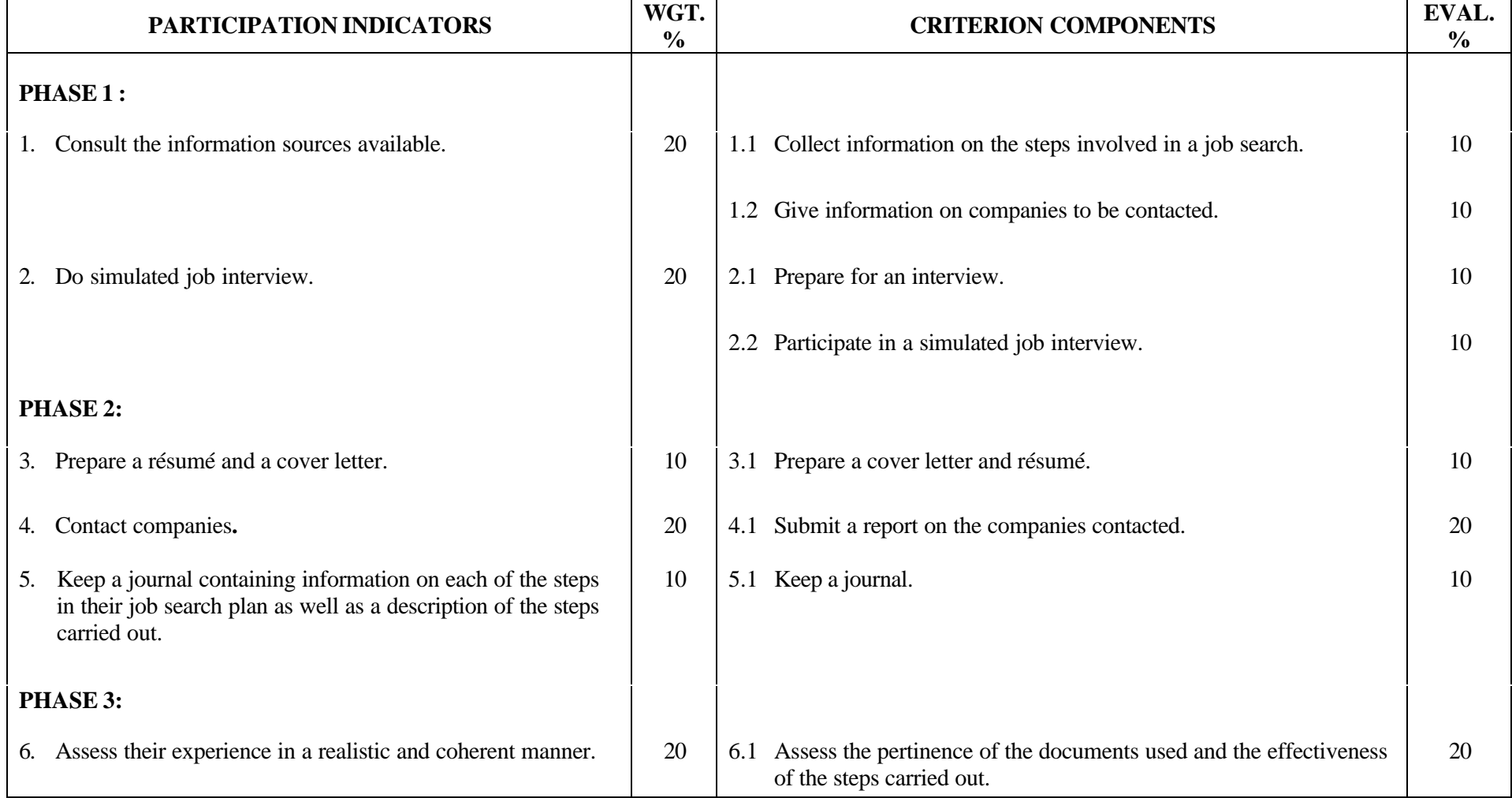

### **SECRETARIAL STUDIES**

## **960 252 – JOB SEARCH TECHNIQUES (MODULE 25)**

## **INFORMATION ON THE EVALUATION**

Evaluation of the candidates' participation will be based on information gathered at certain times during the learning activities. However, a definitive evaluation by criterion component should be done only at the end of the corresponding phase in the learning situation.

The evaluation should not focus on the accuracy of candidates' perceptions or opinions, but rather on whether they have based their perceptions or opinions on arguments or examples.

## **PHASE 1: PREPARING FOR A JOB SEARCH**

### **1. Consult the information sources available.**

Candidates will be required to present a selection of companies corresponding to their interests.

### **2. Do simulated job interviews.**

Candidates will be presented with a situation in which a company is offering a secretarial position. The type of company, the job requirements and the necessary qualifications will be described. Candidates will be expected to do a simulated job interview.

### **PHASE 2: IMPLEMENTING A JOB SEARCH PLAN**

### **3. Prepare a cover letter and a résumé**.

Candidates will be presented with a situation in which a company is offering a secretarial position. The type of company, the job requirements and the necessary qualifications will be described. Candidates must write a letter of application in response to this offer.

Candidates will be expected to observe the standard rules for writing a résumé, making sure that their résumé is formatted properly and contains no errors.

### **4. Contact companies.**

Candidates will be expected to submit a report on at least two companies that were contacted.

### **5. Keep a journal containing information on each of the steps in their job search plan as well as a description of the steps carried out.**

Candidates will be expected to keep a journal.

## **PHASE 3: EVALUATING THE STEPS CARRIED OUT AND THE MEANS USED**

### **6. Assess their experience in a realistic and coherent manner.**

Candidates will be expected to assess the job search process and to list their strong and weak points during the simulated job interview.

# **PARTICIPATION EVALUATION FORM**

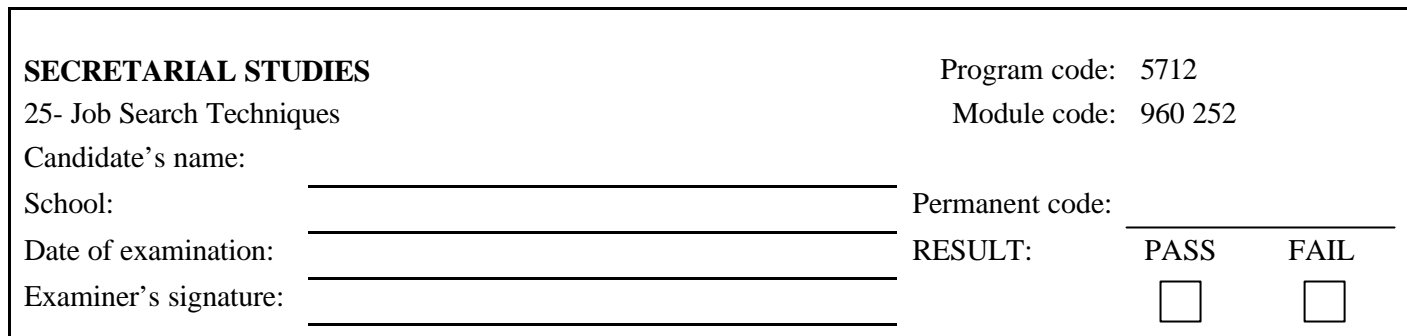

I

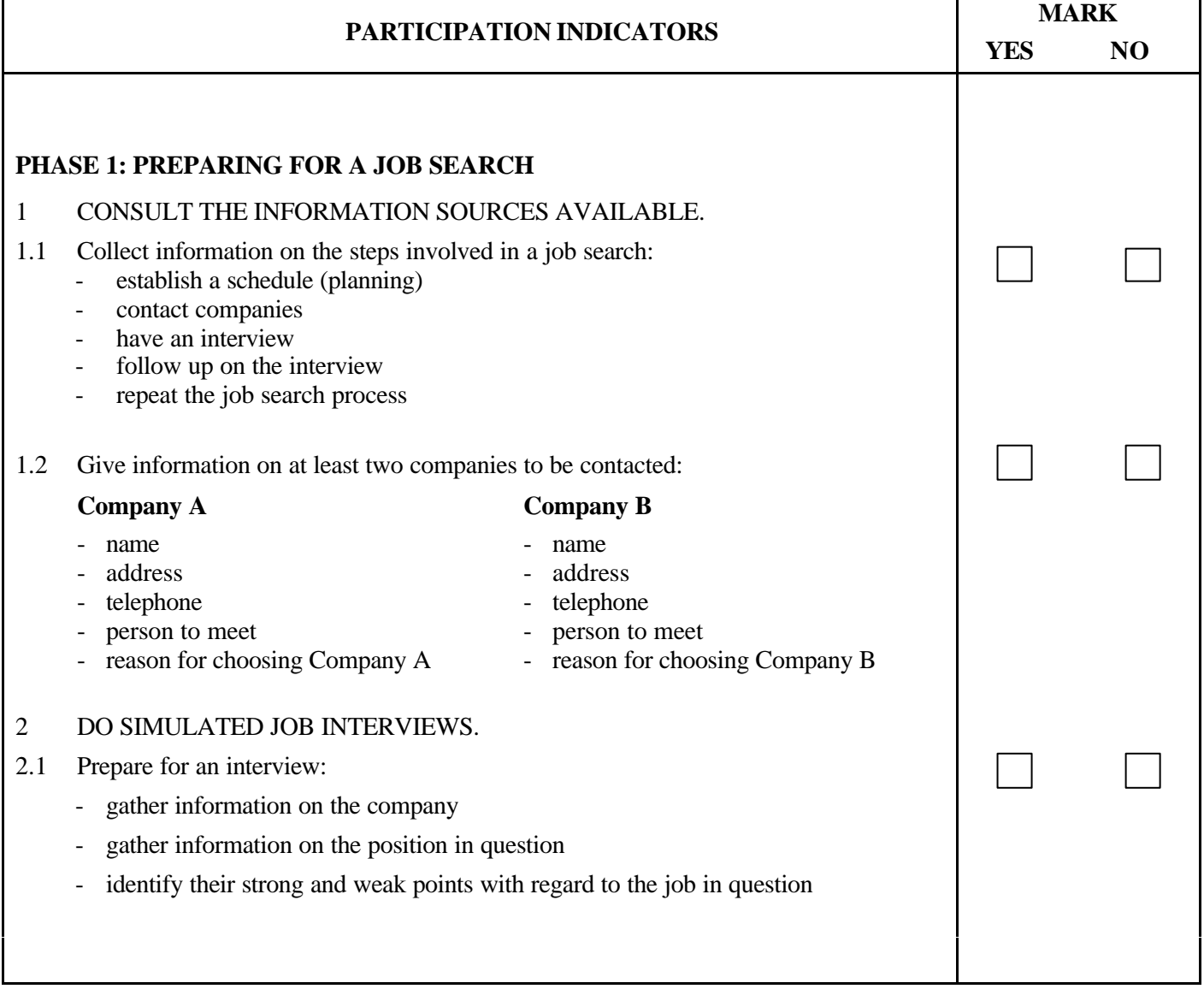

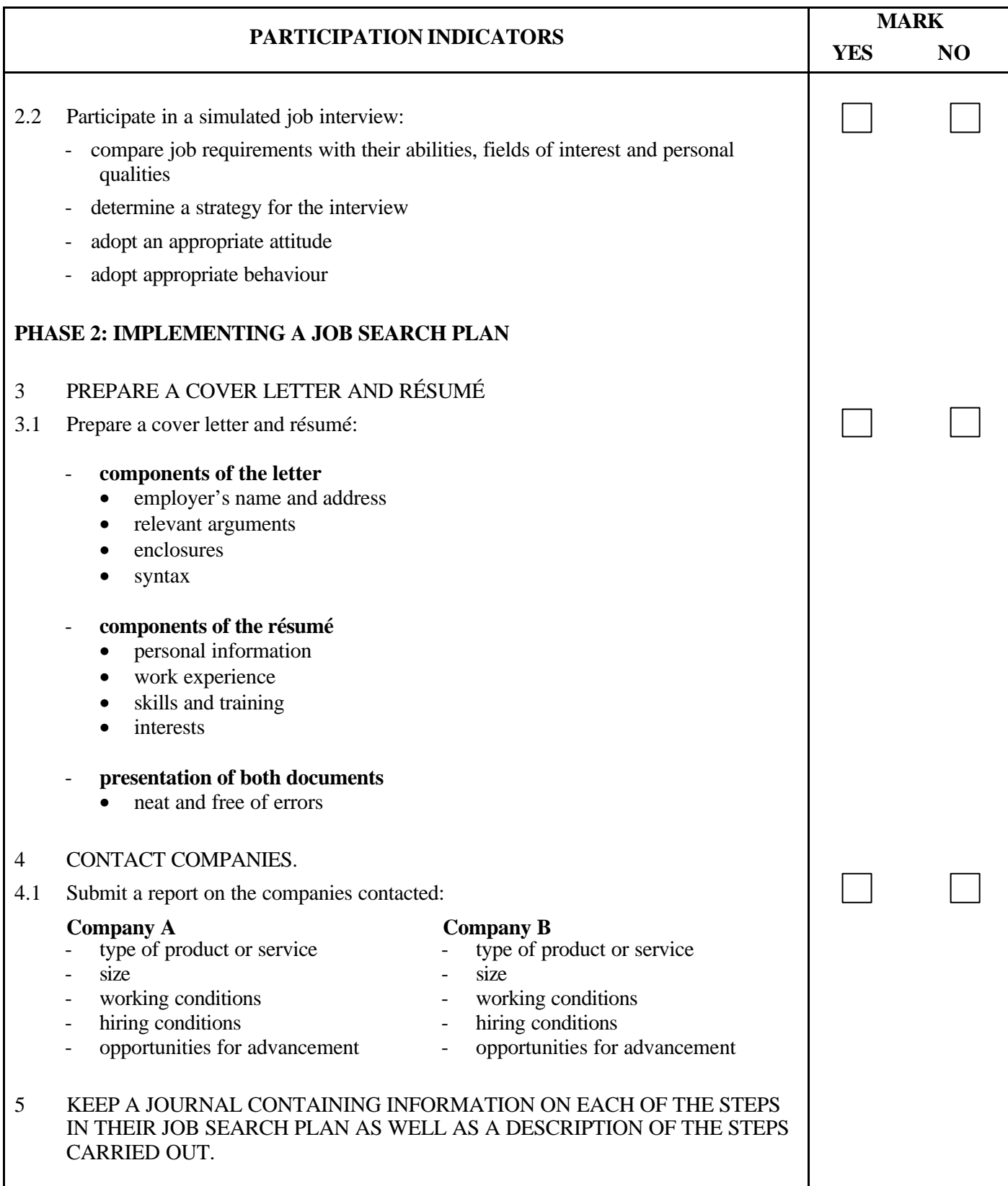

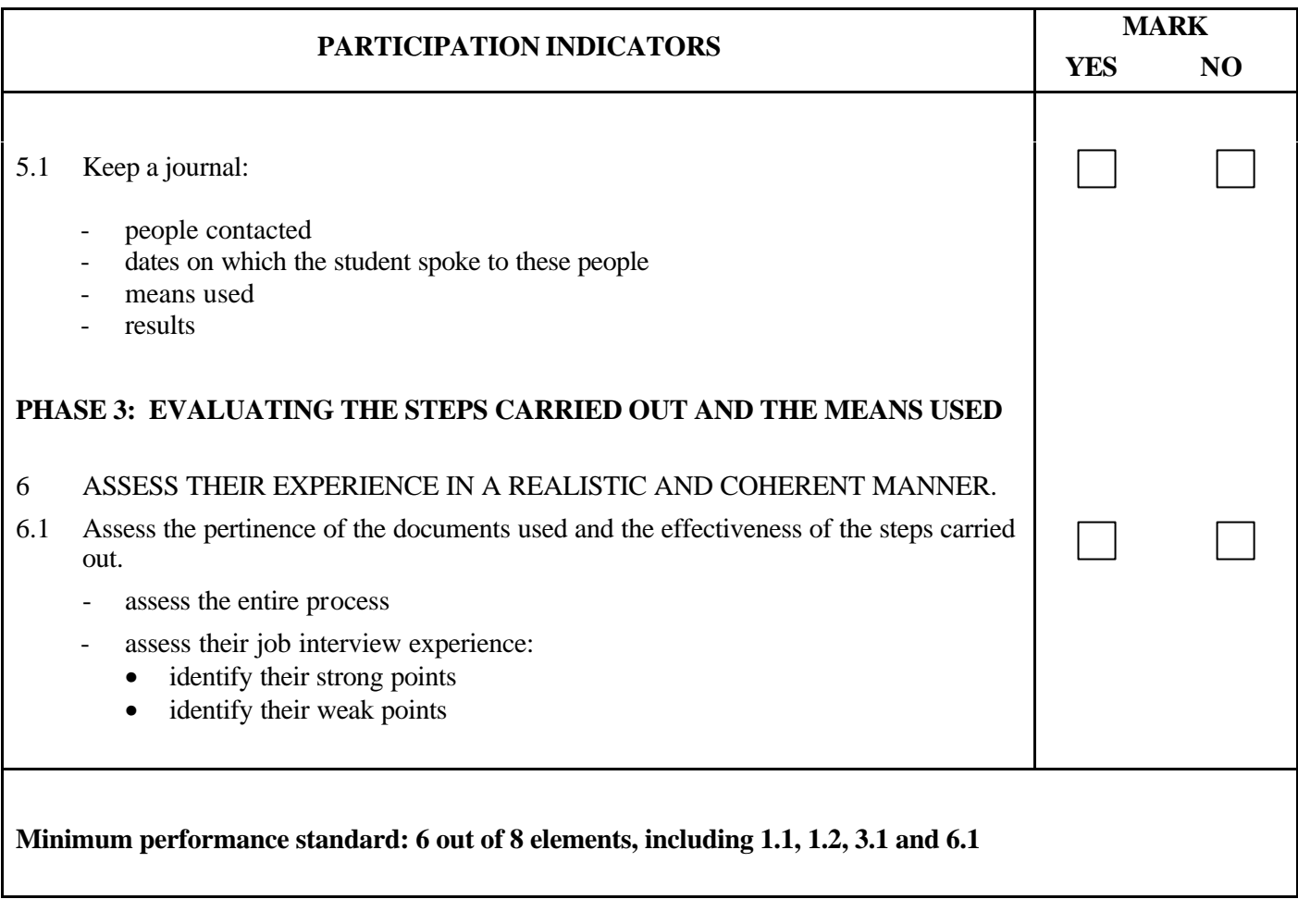

Comments:

**PROGRAM:** Secretarial Studies **CODE:** 960 265

**MODULE:** 26 – ENTERING THE WORK FORCE

**PROGRAM ANALYSIS TABLE**

**TABLE OF SPECIFICATIONS**

**INFORMATION ON THE EVALUATION**

**PARTICIPATION EVALUATION FORM**

# **PROGRAM ANALYSIS (SITUATIONAL OBJECTIVE)**

**PROGRAM:** Secretarial Studies **CODE:** 960 265

**MODULE:** 26 – ENTERING THE WORK FORCE

**EXPECTED OUTCOME:** To enter the work force

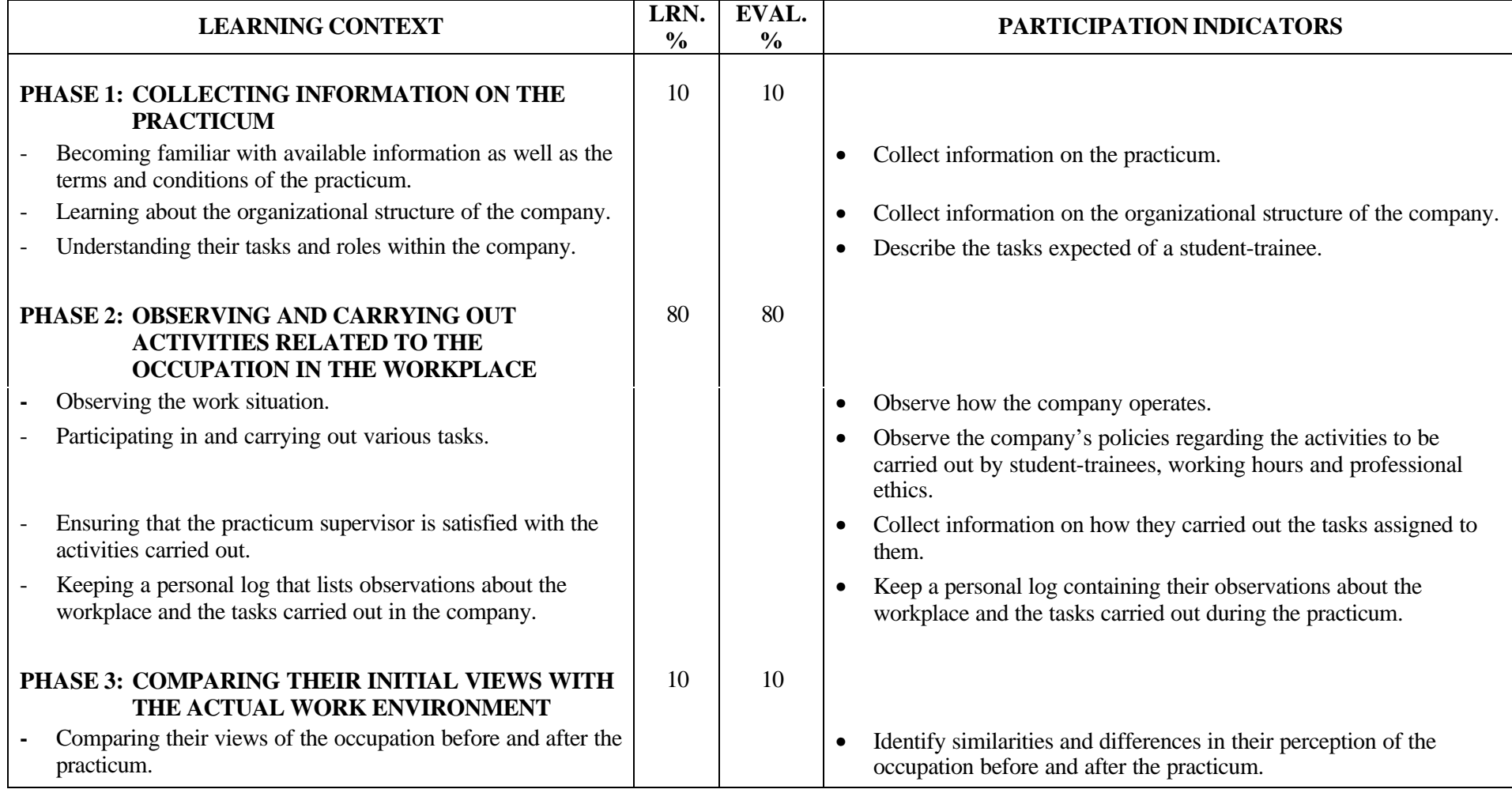

# **PROGRAM ANALYSIS (SITUATIONAL OBJECTIVE)**

**PROGRAM:** Secretarial Studies **CODE:** 960 265

**MODULE:** 26 – ENTERING THE WORK FORCE

# **EXPECTED OUTCOME:** To enter the work force

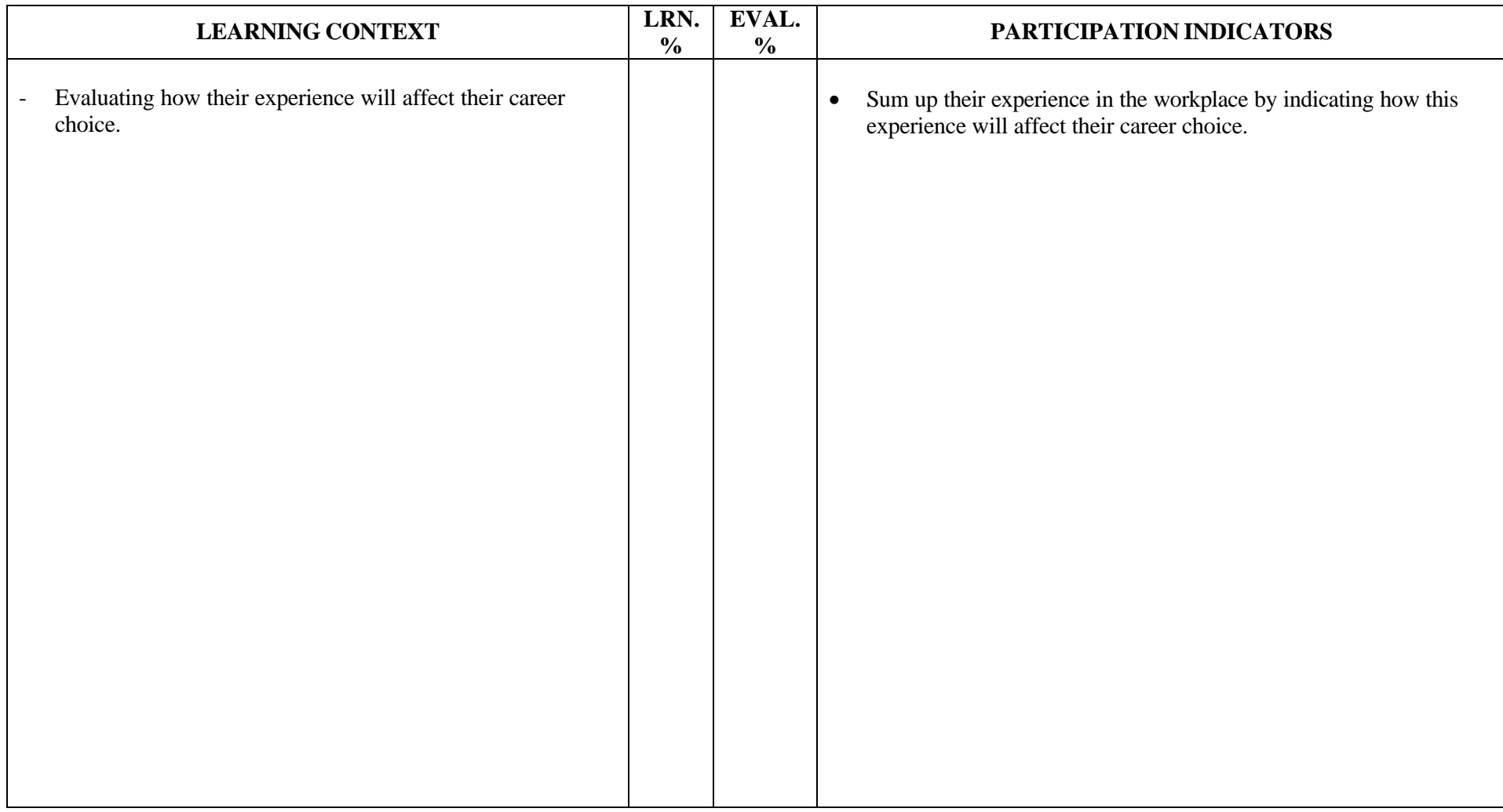

## **TABLE OF SPECIFICATIONS (SITUATIONAL OBJECTIVE)**

**PROGRAM:** Secretarial Studies **CODE:** 960 265

**MODULE:** 26 – ENTERING THE WORK FORCE

**EXPECTED OUTCOME:** To enter the work place

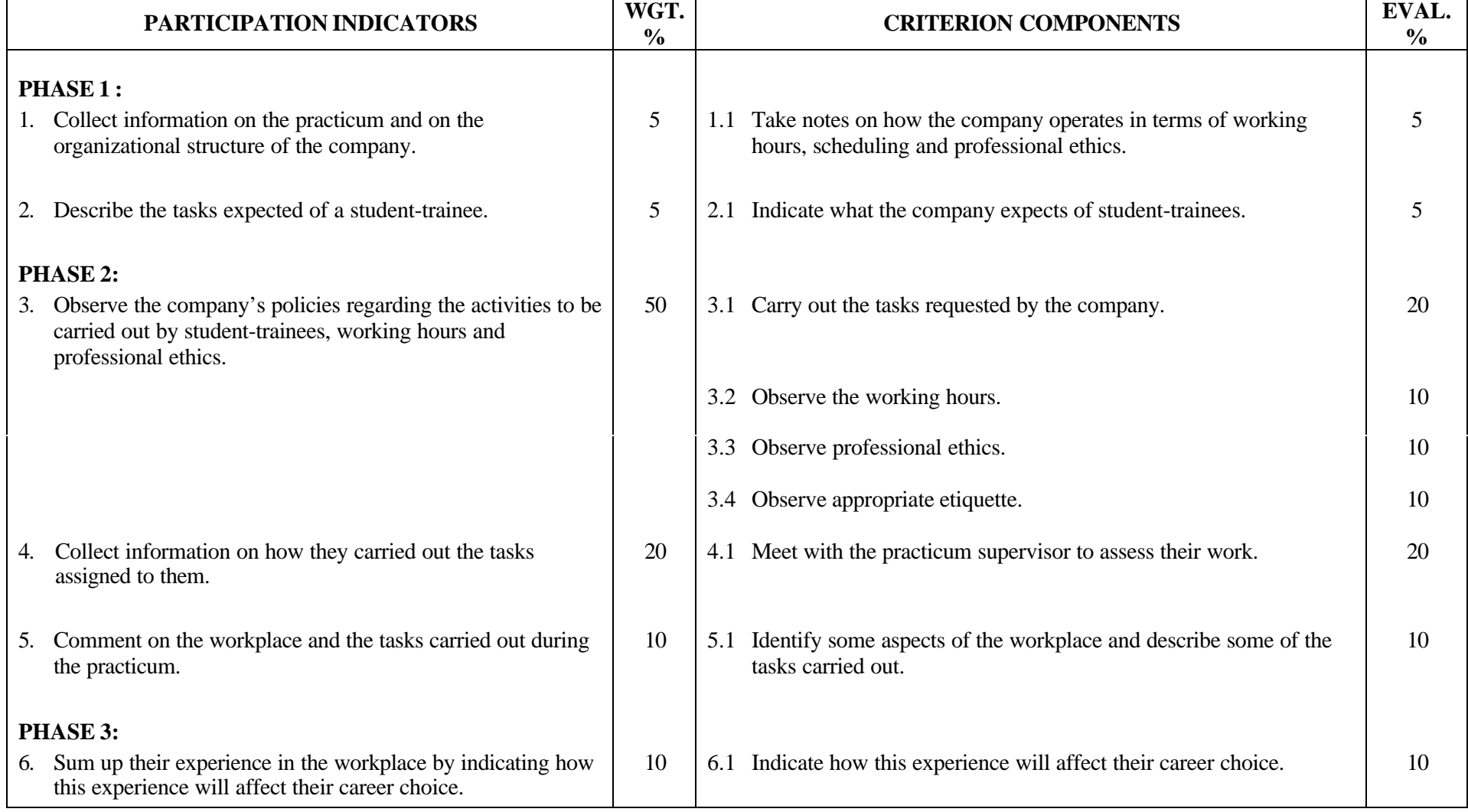

### **SECRETARIAL STUDIES**

### **960 265 – ENTERING THE WORK FORCE (MODULE 26)**

## **INFORMATION ON THE EVALUATION**

Evaluation of the candidates' participation in the learning activities will be based on observations made by the teacher and the practicum supervisor at certain times during the practicum. This evaluation is also based on the candidates' work: practicum confirmation, personal log (selfevaluation).

## **PHASE 1: COLLECTING INFORMATION ON THE PRACTICUM**

The teacher will provide documents that will guide candidates through the process of gathering and analyzing information.

Practicum supervisors and those in the school that are in charge of the practicum must meet beforehand in order to determine the activities that candidates should carry out during the practicum.

### **PHASE 2: OBSERVING AND CARRYING OUT ACTIVITIES RELATED TO THE OCCUPATION IN THE WORKPLACE**

The evaluation will be based on the criteria listed below.

- The practicum supervisor's evaluation of the candidates' overall performance. To that end, the practicum supervisor should be provided with work tools (forms) for assessing:
	- candidates' behaviour when carrying out tasks assigned to them
	- candidates' attitude in interpersonal relationships (colleagues, practicum supervisor, customers/clients)
	- observance of company policies
	- observance of professional ethics
	- compliance with quality standards required by the company
- Observations and information gathered by the teacher during visits to the workplace
- Candidates' observations during the practicum

## **PHASE 3: COMPARING THEIR INITIAL VIEWS WITH THE ACTUAL WORK ENVIRONMENT**

In order to compare their initial views with the actual work environment, candidates should refer to:

- their personal log
- the evaluation form completed by the practicum supervisor
- the evaluation form completed by the teacher in charge of the practicum
- their self-evaluation

# **PARTICIPATION CHECKLIST**

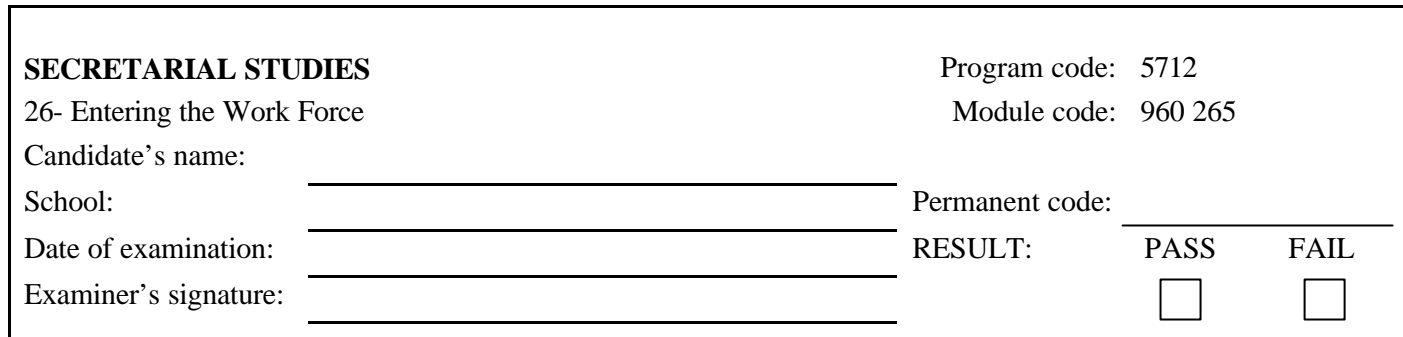

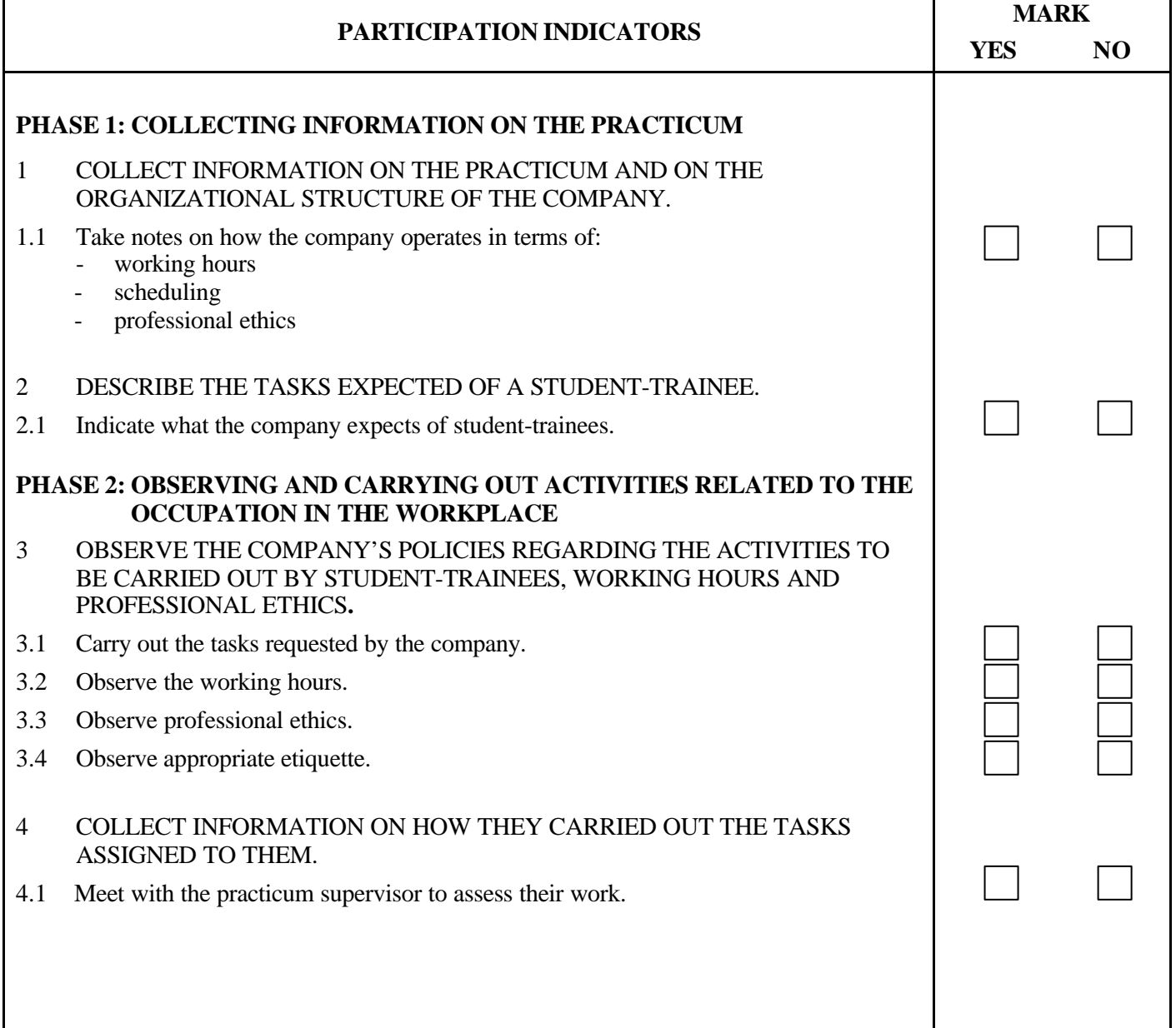

### 960 265 1/2

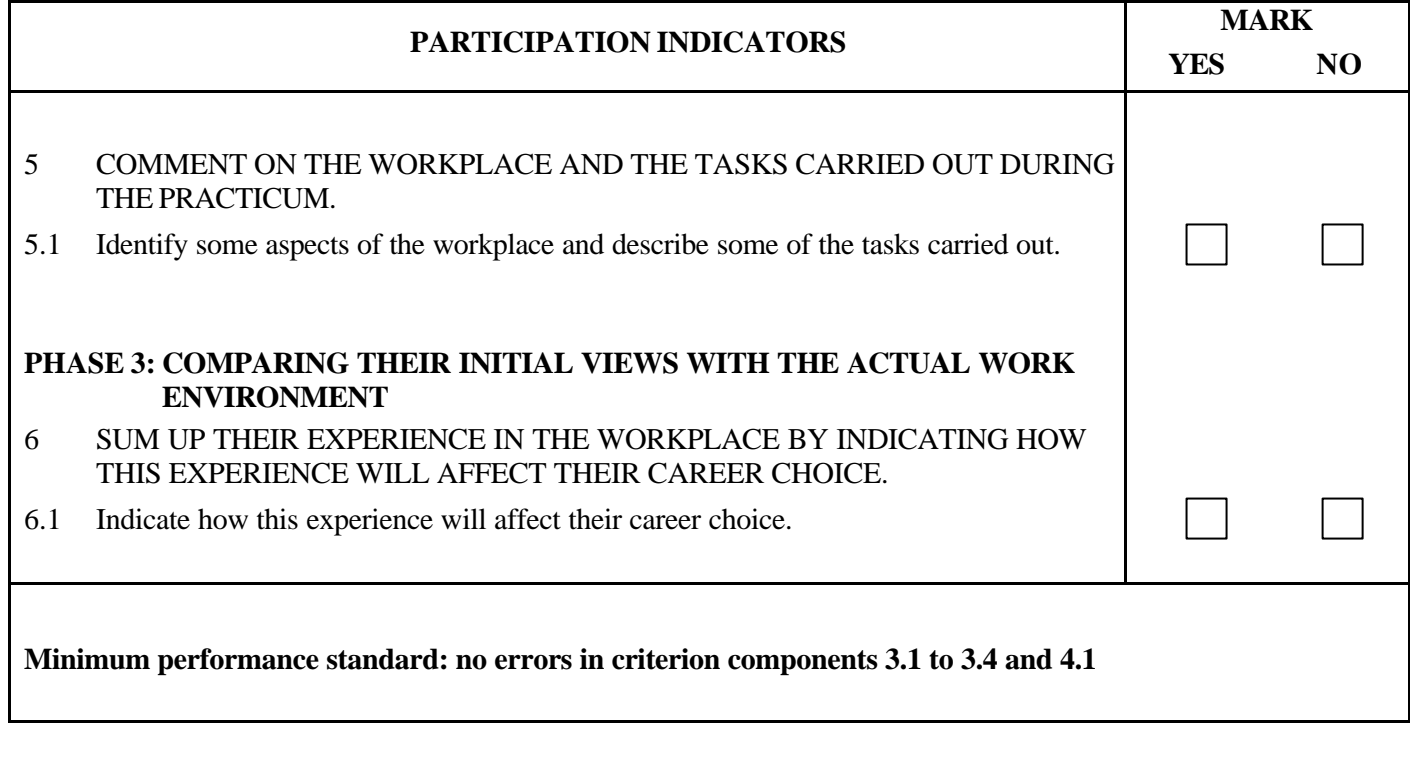

Comments: